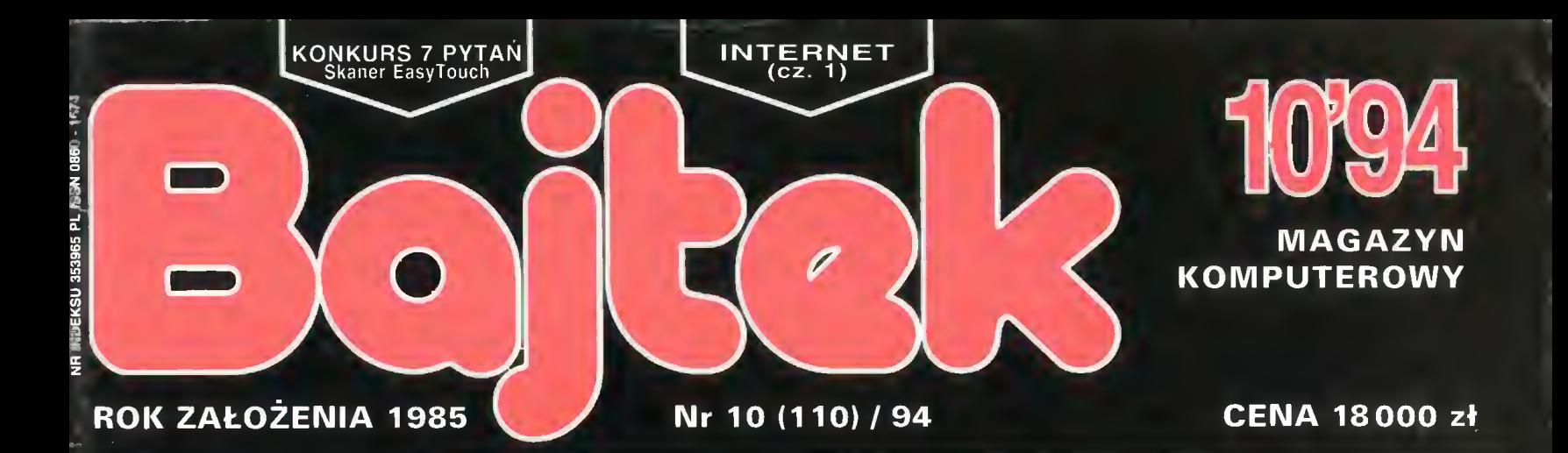

PC FORUM: Porządek musi być

WinMan - porady dla użytkowników Windows

## CO JEST GRANE:

Powtórka z rozrywki Rebel Assault Frankenstein

E

## TELEKOMUNIKACJA Laplink V

## KĄCIK MIDIMANA:

Programy muzyczne z zapisem nutowym

DROGI BAJTKU!

# GMATIKA **1 1 4. 1 1 40**

## Polaroid G filtry monitorowe z polaryzatorem kołowym

# OCZY NIE WŁOSY NIE ODROSNĄ!

# KOLEJNA PROMOCJA!

Co zrobić aby wygrać? wystarczy dbać o swoje oczy i kupić filtr monitorowy.

## JAKI? CP- Universal firmy POLAROID

Warto wiedzieć, że filtr CP-Universal jest zalecany również dla monitorów LOW RADIA-TION oraz NO RADIATION ze względu na wymogi dyrektywy EWG 90/270/EEC. Ponadto szczególnie poleca go CENTRALNY INSTYTUT OCHRONY PRACY.

## O CO GRAĆ? BEZAPEL

Do wygrania cenne nagrody: FIAT 126p ORAZ 50 APARATÓW FOTOGRAFICZNYCH FIRMY POLAROID. Za każdy zakupiony filtr CP-Universal od firmy "Ab" dostaniesz PREZENT - -Kasetę VHS <sup>240</sup> firmy Polaroid. Wystarczy, że wyślesz na nasz wrocławski adres kod paskowy z nalepką z opakowania filtru oraz kserokopię rachunku. Szczegóły na kuponach dołączonych do filtrów.

## DBAJ O SWOJE OCZY!

Korzystaj z filtru CP- Universal - Zwycięzcy testu ENTERA 12/92.

## PYTAJ 0 FILTRY MONITOROWE POLAROID. KUPISZ JE W CAŁYM KRAJU.

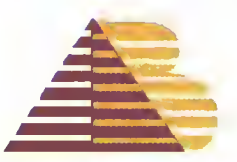

**CZY JEST** 

P. H. Ab 50-427 Wrocław ul. Krakowska 82. tel. 071/442-061 fax 071/446-085

P. H. Ab 61-851 Poznań, ul. Zielona 1, tel. 061/531-101, fax 061/531-102,

P. H. Ab 02-641 Warszawa, ul. Żuławskiego 6/4, tel. 022/402-330, fax 022/402-330.

P. H. Ab 40-157 Katowice, al. Korfantego 141, tel. 832/598-221, fax 832/598-221.

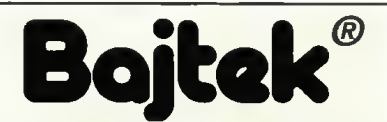

#### MAGAZYN KOMPUTEROWY

Rok dziesiąty, numer 10(110) Październik 1994 Nakład: 55000 egz. PL ISSN 0860-1674 Nr indeksu 353965

Adres redakcji: ul. Wspólna 61, 00-687 Warszawa, tet./fax: (02) - 621-12-05 (godz.  $9^{\circ}$ -16 $^{\circ}$ )

> Redagują: Wojciech Jabłoński (red. nacz.), Tomasz Grochowski (sekr. red.), Łukasz Czekajewski, Marcin Lis, Jarosław Marczyk, Piotr Perka, Maciej Pietraś, Michał Szokoło, Jacek Trojański.

> > Stale współpracują: Marcin Frelek, Piotr Gawrysiak, Dańusz Michalski, Jarosław Młodzki, Aleksy Uchański, Krzysztof Włodarski.

Redakcja nie zwraca mateńałów nie zamówionych oraz zastrzega sobie prawo do adiustacji, doboru tytułów i dokonywania skrótów nadesłanych mateńałów.

Skład, łamanie i oprać, graficzne: Studio DTP Wydawnictwa Robert Walczyński, Krzysztof Mizgalski, Piotr Szczupakowski Zdiecia: Jerzy Stokowski

> Druk: Zakłady Graficzne Sp. z o.o. ul. Okrzei 5 64-920 Piła

Wydawca: Wydawnictwo Bajtek<sup>®</sup>

ul. Rapperswilska 12, 03-956 Warszawa, tel./fax: (02) - 617-50-70

Prenumerata: Dział Prenumeraty Wydawnictwa Alicja Baczyńska (godz. 9<sup>00</sup>-17<sup>00</sup>). Dział wysyła także numery archiwalne <sup>i</sup> dyskietki shareware'owe.

Reklama: Dział Reklamy Wydawnictwa Izabela Guła (godz.  $9^{\circ}$ -16°°)

Wydawnictwo nie ponosi odpowiedzialności za treść opublikowanych ogłoszeń i zastrzega sobie prawo odmowy ich przyjęcia, jeśli ich treść lub forma są sprzeczne z linią programową bądź charakterem pisma (art. 36 pkt 4 Prawa Prasowego) lub niezgodne z interesem Wydawcy.

> Bajtek BBS - Michał Szokoło (Sysop) tel. (02) - 628-45-94 (godz. 19<sup>%</sup> - 9<sup>%</sup>)

Bajtek<sup>®</sup> jest znakiem towarowym pod ochroną <sup>i</sup> używanie go przez kogokolwiek, na terenie całego kraju, zarówno w znaczeniu słownym, jak i graficznym celem oznaczenia swojego towaru lub firmy jest bezprawne.

## Zamysły, zamiary, zatargi...

Najwięcej kontrowersji w łonie redakcji wywołuje ostatnio problem wyboru języka programowania, który będziemy starali się propagować na naszych łamach. Zwolennicy C i C++ zmuszeni byli ustąpić wobec Pascala, bardziej przystępnego i dostępnego (w starszych lub nowszych wersjach) praktycznie na wszystkich typach komputerów. Typowym patem zakończył się spór o najlepszy język programowania dla systemu Windows - tu wchodził w grę Visual Basic, Borland Pascal 7.0 i kilka odmian języka C. Pierwszy z nich jest prosty, drugi strukturalny i przejrzysty, pozostałe zaś częściej używane przez zawodowych programistów. A w jakimjęzyku chcieliby programować nasi Czytelnicy?

Od następnego numeru planujemy wprowadzenie cyklicznych działów, zwanych Klubem Użytkownika, przeznaczonych dla posiadaczy różnych komputerów, którzy pracują z jednym programem. Wiele ostatnio pisaliśmy <sup>o</sup> SuperMemo jest to, naszym zdaniem, jeden z bardziej uniwersalnych systemów edukacyjnych, dostępny zarówno <sup>w</sup> wersji na peceta jak <sup>i</sup> Amigę. Specyfiką tego programu jest możlwość rozwoju - użytkownicy mogą rozbudowywać bazy danych <sup>o</sup> infor macje <sup>z</sup> każdej dziedziny, tworzyć własne bazy <sup>i</sup> wymieniać się nimi <sup>z</sup> innymi użytkownikami. Klub Użytkownika SuperMemo <sup>w</sup> Bajtku będzie zatem miejscem wymiany pomysłów, baz <sup>i</sup> rozwiązywania problemów. Będzie także środowiskiem opiniotwórczym na tyle silnym, aby "zmusić" twórców programu do przygotowania nowych baz danych obejmujących konkretny temat, lub nawet do wprowadzenia zmian <sup>i</sup> ulepszeń <sup>w</sup> programie.

Przychodzące do redakcji listy, zwłaszcza indywidualne propozycje zawarte <sup>w</sup> ankietach, zwracają naszą uwagę również na inne programy. Największym powodzeniem cieszy się Turbo Pascal, a po nim Excel. Pierwszy z nich nie pot rzebuje klubu -jego domeną są powstające programy, a tych jest w Bajtku znów coraz więcej. <sup>Z</sup> kolei Excel, dzięki dużym, często nieznanym możliwościom, ot wiera pole do popisu nietypowym zastosowaniom. Klub Użytkowników Excela mógłby służyć jako forum skupiające ludzi, którzy tworzą tym programem coś więcej niż proste arkusze. Czy będziemy pisać <sup>o</sup> innych arkuszach? Niewykluczo ne, że powstanie po prostu Klub Użytkowników Arkusza Kalkulacyjnego – wszystko zależy od zawartości Waszej korespondencji.

Koniec roku zapowiada się <sup>w</sup> Bajtku ciekawie.

Kolega Krzysztof Włodarski ukończył właśnie pisanie "super procedurek" <sup>w</sup> Pascalu, przeznaczonych do komunikacji między dwoma pecetami poprzez interfejs RS-232. Niebawem będziemy mogli przy ich pomocy tworzyć własne programy komunikacyjne, pisać proste gry na dwa komputery itp. Jak tylko skoń czy się faza testów (pomiędzy redakcyjnymi pecetami ciągną się jakieś podejrzane kable), programik zostanie opublikowany.

Jeszcze przed świętami Bożego Narodzenia rozpoczynamy cykl o programowaniu karty graficznej VGA. Mistrzem w tej dyscyplinie jest sam Naczelny z Top Secret-u - Marcin Borkowski, więc zapowiadają się duże emocje. Na początek za powiedział rozgryzienie problematyki palety kolorów.

<sup>Z</sup> kolei Jacek Trojański postanowił rozprawić się raz na zawsze z problemem interfejsu MIDI do karty muzycznej Sound Blaster - podobno jest tak prosty, że może go zrobić każdy. Jednocześnie, <sup>w</sup> wolnej chwili przygotowuje listopadową niespodziankę dla posiadaczy ZX Spectrum.

Wstępniak z poprzedniego numeru wywołał prawdziwą burzę – był tak pomyślany, aby sprowokować posiadaczy Amig. Dzięki niemu nawiązaliśmy kilka naprawdę obiecujących kontaktów. Efekty powinny być niebawem widoczne na naszych łamach. Część z Was odebrała ten artykuł jako próbę dyskredytacji lub nawet złośliwość. Nie było to naszym zamierzeniem <sup>i</sup> jest nam z tego powodu ogromnie przykro.

#### REDAKCJA

# menu

## Mikromagazyn . ... .6

Informacje kraju <sup>i</sup> ze świata - co dzieje się <sup>w</sup> firmach, nowe programy <sup>i</sup> sprzęt, wydarzenia <sup>z</sup> branży kom puterowej.

### Felieton

#### Commodore 1954-1994 ...........................10

Firma Commodore odegrała swego czasu ogromną rolę w rozwoju komputeryzacji. Warto przeczytać o tych historycznych, a już zapomnianych osiągnięciach.

## Polemiki

#### Micrografx Designer 4.0 – Drugi głos...15

Nasz opis programu graficznego Designer firmy Micrografx wywołał reakcję firmy, która ten program sprzedaje w Polsce. Prezentujemy jej stanowisko.

## Edukacja

#### VCAD

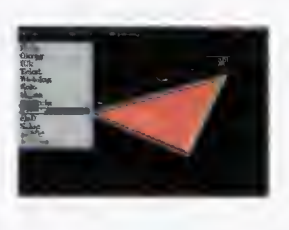

.16 Programy do profesjonalnego projektowania za pomocą komputera nie są łatwe w obsłudze. Pojawiła się jednak edukacyjna aplikacja "pierwszego kontaktu" z programami CAD, który właśnie opisujemy.

- Fale.17 Kolejny program firmy Vulcan, specjalizującej się w oprogramowaniu edukacyjnym. Tym razem przy pomocy komputera uczymy się o falach dźwiękowych.
- Internet...18 Światowa sieć nikogo na Zachodzi już nie dziwi... Jest ona dostępna również w Polsce – przedstawiamy więc podstawowe wiadomości o Internecie.

## PC Forum

Po co mi grafika prezentacyjna?.............20

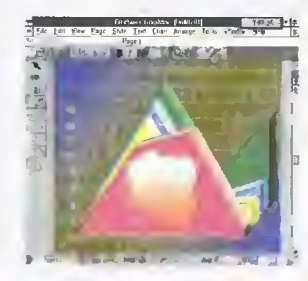

Cztery programy, pozwalające tworzyć bardzo chętnie stosowaną przez biznesmenów tzw. grafikę prezentacyjną. Konkurencja na rynku tego typu oprogramowania robi się coraz większa, prezentujemy więc produkty potentatów w tej dziedzinie.

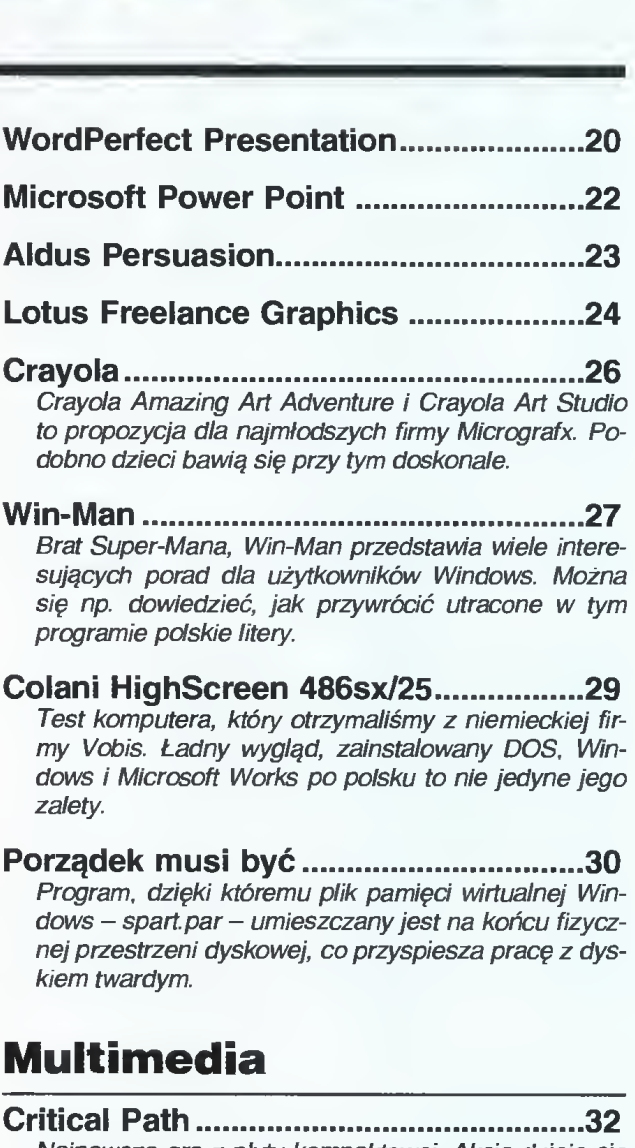

sujących porad dla użytkowników Windows. Można się np. dowiedzieć, jak przywrócić utracone <sup>w</sup> tym programie polskie litery.

- Colani HighScreen 486sx/25................ 29 Test komputera, który otrzymaliśmy z niemieckiej fir my Vobis. Ładny wygląd, zainstalowany DOS, Windows i Microsoft Works po polsku to nie jedyne jego zalety.
- Porządek musi być ..................................30<br>Program, dzięki któremu plik pamięci wirtualnej Windows - spart.par - umieszczany jest na końcu fizycznej przestrzeni dyskowej, co przyspiesza pracę z dyskiem twardym.

## Multimedia

Critical Path......32 Najnowsza gra z płyty kompaktowej. Akcja dzieje się w przyszłości, a my musimy pomóc pilotce zestrzelonego wojskowego helikoptera, która walczy o przetrwanie na wyspie rządzonej przez zdziczałych wojskowych.

## Porady

Konfigurowanie pamięci .......................34 Zdaniem specjalistów, DOS nie jest zbyt skompliko wanym systemem operacyjnym, ale jego konfigurowanie wcale nie jest proste. Podajemy kilka wskazówek, jak powinien wyglądać config.sys i autoexec.bat.

## Telekomunikacja

#### Glob-SoftLink.37 Program komunikacyjny, mogący obsługiwać nawet kil ka modemów na raz. Nasz specjalista od komunikacji (i nie tylko), majednak do niego kilka zastrzeżeń...

Co tam panie w BBS-ie?.......................38 Kolejny raport z pracy naszego BBS-u.

# PAŹDZIERNIK <sup>1994</sup>

Laplink .<br>Jak przekazać pliki bezpośrednio z jednego kompu-V.38 tera na drugi? Można posłużyć się programem Lap link, którego najnowszą wersję przetestowaliśmy specjalnie dla was. strednio z jednego komputacjica<br>Krednio z jednego komputacj<br>Krzyć się programem Lap-<br>Wersję przetestowaliśmy<br>**Ii muzyka bez in-**Można posłużyć się programem Lap-<br>najnowszą wersję przetestowaliśmy<br>was.<br>**1980 ministary (Capitalista)**<br>**1990 ministary (Capitalista)**<br>Mana tym razem o programach, które<br>słuchanie i tworzenie muzyki. Mając

### Muzyka

Sucha zaprawa, czyli muzyka bez instrumentów

W Kąciku MidiMana tym razem o programach, które pozwalają na słuchanie i tworzenie muzyki. Mając komputer naprawdę łatwo jest zostać kompozytorem!

### Shareware.42

Kolejna porcja programów, które pozwolą wykorzystać Wasz komputer nie tylko do pisania i gier...

## Co Jest grano?

- Indy Car Wyś cig samochodów na monitorze komputera. Ta Racing .45 gra bije konkurentów liczbą możliwości <sup>i</sup> opcji.
- Powtórka <sup>z</sup> rozrywki.46 Coraz częściej gry pojawiają się już nie na dyskietkach, lecz płytach kompaktowych. Na tym nowym nośniku rozpowszechniane są też gry starsze. <sup>W</sup> tym numerze omawiamy kilka takich gier.

Rebel Assault

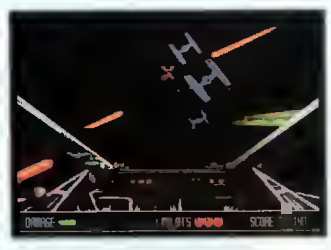

a tez gry starsze. w tym<br>ich gier.<br>..............................48<br>Kolejna wersja "Gwiez Kolejna wersja "Gwiezdnych wojen", tym razem w wersji CD-ROM. Zachwyca wspaniałą grafiką i animacją.

### Frankenstein..50 Oto gra dla wszystkich miłośników horroru. Franken-

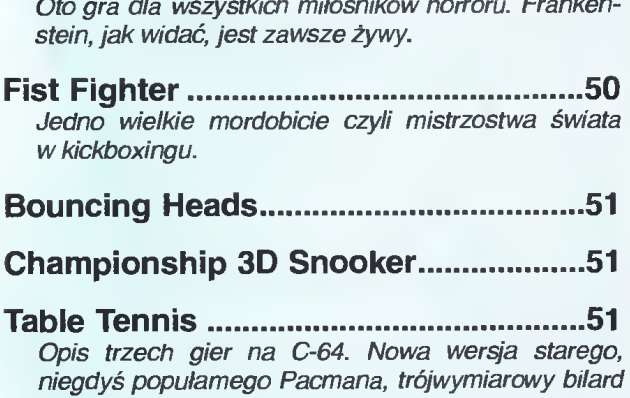

Table Tennis Opis trzech gier na C-64. Nowa wersja starego, oraz tenis stołowy.

**Drogi Bajtku 1988** 53

Odpowiadamy na Wasze listy, rozwiązujemy Wasze problemy...

Hyde Park 53

Historia pewnego programisty...

Recenzje <u>.................................</u>54

Jak zwykle radzimy co kupić, a co- na szym zdaniem można sobie daro wać. Tematem przewodnim jest WordPerfect - popularny edytor tekstów.

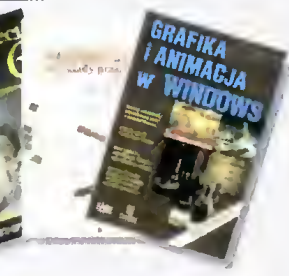

Konkurs <sup>7</sup> pytań ... .. <sup>56</sup>

## Bliżej rynku

- Gie Podobno na warszawskiej giełdzie komputerowej załda..60 czynają spadać ceny. Zapraszamy do lektury najnowszych notowań.
- Drukarki.61 W cenach drukarek nie zaszły znaczące zmiany, choć Firmy.-62 nie da się ukryć, że niektóre modele podrożały...

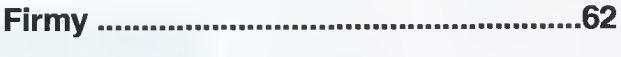

Kupię, sprzedam, zamienię....................65

#### Fizyczne, polityczne, konturowe...

Coś dla geografów, czyli o mapach w formie elektronicznych atlasów: świata, Polski, kontynentów.

#### Mam grać?

IU Ni E 3

ae

Jak połączyć Sound Blaster-a z instrumentem MI-DI? Nic trudnego - w następnej części Kącika Midimana opiszemy nieskomplikowany interfejs.

#### Long life ZX!

<sup>6</sup> stron - wyłącznie <sup>o</sup> ZX Spectrum. Listingi prostych i bardziej skomplikowanych programów, przeróbka sprzętowa do obsługi NMI, opis prostego kabelka do wczytywania z magnetofonu gier pod emulator ZX Spectrum na peceta, trochę o ZX Shareware.

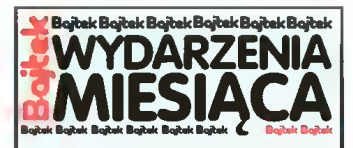

#### AGRAF

• wprowadził do sprzedaży spol szczone wersje AutoCAD LT i AutoCAD Data Extension;

#### AMERICAN POWER **CONVERSION**

• wprowadza sterowany mikroprocesorowo, inteligentny zasilacz awaryjny Back-UPS Pro;

• rozpoczyna sprzedaż oprogramowania PowerChute, które auto matycznie wyłącza system kom puterowy po spadku napięcia;

 $\bullet$  informuje o rekordowych obrotach w 2 kwartale 1994 (86 min dolarów - wzrost <sup>o</sup> 51% w skali roku);

#### APPLE COMPUTER

• opracował nową wersję systemu operacyjnego System 7.5, który jest stadium przejściowym przed System 8 i System 9;

• wprowadza nową rodzinę notebook-ów serii PowerBook 500, wyposażonych <sup>w</sup> procesory 68040, które w przyszłości bę dzie można wymienić na PowerPC;

**• demonstruje najtańszy Power-**Book 150 (1450 dolarów);

• zmienia politykę <sup>w</sup> kwestii udzielania licencji na swoje systemy operacyjne. Prowadzone są rozmowy z IBM i Motorolą, partnerami w opracowaniu PowerPC, na temat zaimplementowania System 7 w komputerach wyposażonych <sup>w</sup> ten procesor;

#### BORLAND

 $\bullet$  po sprzedaży Quattro Pro nastawia się wyłącznie na aplikacje baz danych i języki programowania;

 $\bullet$  kupuje Report Smith, najpopularniejszą <sup>w</sup> świecie aplikację do tworzenia raportów w bazach danych;

#### COMPUTERLAND

• staje się największym w Polsce integratorem systemowym AT&T SYSTIMAX PDS;

#### DELRINA

• prezentuje nową, 32-bitową wersję popularnego programu faksującego WinFax Pro, które go sprzedaż rozpocznie się równolegle z wprowadzeniem na rynek nowej wersji Windows;

#### DHI

 $\bullet$  informuje o wykupieniu większościowego pakietu akcji Com puter 2000 przez niemiecką spółkę Kloeckner & Co;

FACIT SUNDBYBERG • sprzedaje najmniejszą na świecie drukarkę laserową P8042Win;

### WinTel- następca Comtela

Poznańska firma ComPoI wypuściła na rynek nową komunikacyjną kartę Comtel 2 wraz ze specjalnym, działającym w aplikacji Windows, oprogramowaniem komunikacyjnym Wintel.

Comtel 2 współpracuje z dowolnym, typowym op rogramowaniem komunikacyjnym typu fax/modem (Winfax, Wincom, Bitcom, Bitfax, Procom), a więc nareszcie jest kompatybilny z innymi programami (pierwsza wersja Comtela nie miała takiej możliwoś ci). Faks może pracować <sup>z</sup> prędkością <sup>14400</sup> lub <sup>9600</sup> bps <sup>w</sup> zależności od wersji, natomiast modem osiąga prędkość 14400 bps. Do tego dochodzi jeszcze możliwość nagrywania głosu i automatycznego przekazywania wiadomości dźwiękowych.

Pełnię możliwości Comtela 2 wykorzystuje program Wintel, napisany specjalnie do tej karty. Pozwala on m.in na automatyczne zestawianie połączeń telefonicznych według ustalonego wcześniej przez użyt kownika planu (można ustalić dzień, godzinę i abonenta, z którym chcemy być połączeni), a po uzyska niu połączenia informuje o tym osobę zamawiającą. Podczas rozmowy można nagrać jej fragment lub od twarzać nagrane wcześniej komunikaty. Ważna <sup>z</sup> punktu widzenia większych firm jest możliwość pracy w sieci, co pozwala na odbiór, wysyłanie fak sów i łączenie rozmów telefonicznych z dowolnego komputera.

Cały komplet - karta 14400 bps i pełne oprogramowanie - kosztuje około <sup>10</sup> min zł. (JMR)

#### Softarg w Katowicach

Już po raz ósmy w katowickim Parku Kultury i Wypoczynku odbyły się międzynarodowe targi oprogramowania Softarg '94. Od 13 do 16 września ponad 120 firm przedstawiało swoją ofertę zwiedzającym. Wiodącym tematem tegorocznego Softargu było oprogramowanie przeznaczone do obsługi przedsiębiorstw. zarówno małych, jak i całkiem rozbudowanych. Nie zabrakło systemów CAD, rozproszonych baz danych, sprzętu oraz wydawnictw komputerowych. Stoisko "Bajtka" można było obejrzeć <sup>w</sup> pawilonie nr 9.

Wśród seminariów znajdowały się pozycje w więk szości związane z apłikacjami do zarządzania przedsiębiorstwami i wspomagania projektowania, lecz nie zab rakło też interesujących nowości o narzędziach programistycznych dla komputerów Silicon Graphics. Nieste ty, wspólne ćwiczenia wojsk NATO i Polski uniemożliwiły zamiar wypuszczenia kilku balonów reklamowych. (TG)

#### Elektronika dla biur

Dziewiętnastu wystawców <sup>z</sup> całej Polski wzięło udział w trwających w dniach 6 i 7 września Targach elektroniki użytkowej <sup>i</sup> sprzętu biurowego, które odbyły się w warszawskim Pałacu Lubomirskich. Nasza uwagę zwróciły dwie rzeczy: komputery szachowe "Mephisto", prezentowane w stoisku Stołecznego Ośrodka Elektronicznej Techniki Obliczeniowej <sup>i</sup> dyski Bernoulliego, wystawione w stoisku firmy Westwood Poland.

SOETO zaprezentowało całą gamę komputerów z serii Mephisto, w tym najnowszy model Montreal 68000,

z dowolnie regulowaną siłą gry, funkcjami sędziowskimi, propozycjami posunięć i... wymiennymi procesorami, co umożliwia przeprogramowanie komputera. Można było<br>też zobaczyć zobaczyć komputer Mep histo Munchen z tzw. serii modułowej – jego pracą sterują wymienne elementy, powodujące, że gracz, mając przed sobą tę samą szachownicę, może wybierać

sobie programy szachowe o różnej sile i możliwościach.

Natomiast dyski Bernoulliego, prezentowane na stoisku firmy Westwood Poland, zwracały uwagę zwiedzających nie tyle swoją pojemnością, co... odpornością na uszkodzenia. Pracownik firmy raz po raz rzucał je na ziemię, po czym wkładał do specjalnego napędu i... wszystko było <sup>w</sup> porządku! Można tu było zobaczyć również m.in. karty PCMCiA do notebooków <sup>i</sup> samego siebie na monitorze komputera sprzężonego z kamerą wideo. (JMR)

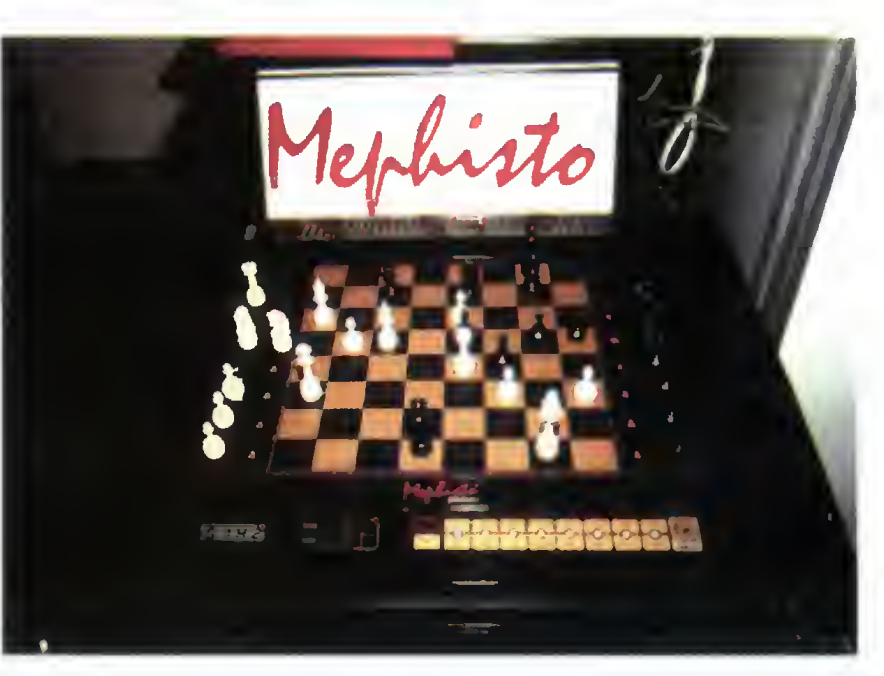

#### MIKROMAGAZYN

#### Informatyczne Join Venture

W dniu 29 września, na uroczystej konferencji prasowej warszawska firma MSP oraz czeska firma TH'system poinformowały o swym połączeniu, tworzącym jedno <sup>z</sup> największych przedsiębiorstw dystrybucyjnych w Europie Wschodniej. Celem nowej firmy, noszącej nazwę TH'system S.A. z siedzibą <sup>w</sup> Ostrawie, jest dystrybucja sprzętu <sup>i</sup> oprogramowania komputerowego na terenie Czech, Polski <sup>i</sup> Słowacji, a w przyszłości <sup>i</sup> innych krajów. Kapitał zakładowy nowej spółki holdingowej wynosi 1,1 mln dolarów (kapitał własny udziałowców 3,3 min), a przewidywany obrót w 1994 roku przekroczy 55 min dolarów.

Zarówno MSP jak i TH'system zostały założone w 1990 roku, w oparciu o własne kapitały wspólników. Dziś zatrudniają prawie 150 osób, o średniej wieku ponizej 30 lat, i posiadają prawie 2000 dealerów w Polsce, Czechach <sup>i</sup> Słowacji. TH'system S.A. oferuje artykuły ponad 90 producentów, wśród których znajdują się: Compaq, Corel, Hewlett-Packard, Lotus, Hewlett-Packard, Microsoft, Novell, Seagate, Symantec <sup>i</sup> in.

Join Venture MSP i TH'system posiada kapitał prawie 10-krotnie przekraczający wszystkie zasoby finansowe dotychczas istniejących spółek polskoczeskich. Ulokowanie siedziby nowej firmy w Ostrawie może być optymalne, ze względu na korzystniejsze przepisy celne, podatkowe i prawne, obowiązujące za naszą południową granicą. (TG)

### Jeden wielostanowiskowy komputer

Czy na jednym komputerze PC może pracować równocześnie, nie przeszkadzając sobie nawzajem, kilka osób? Jeszcze do niedawna odpowiedź brzmiałaby "nie". Teraz jednak wszystko się zmieniło. Niemiecka firma Lightstone wprowadza bowiem na polski rynek specjalny hardware, który pozwala korzystać z zasobów jednego komputera na sześciu niezależnych stano wiskach pracy!

Prezentacji systemu poświęcona była konferencja prasowa, która odbyła się 30 sierpnia w warszawskim hotelu Holiday Inn. Firma Lightstone, którą, jak

#### Nowy alians

Od października tego roku wszystkie komputery JTT sprzedawane będą z programem edukacyjnym SuperMemo 7.2 pl (opisanym w zeszłym miesiącu <sup>w</sup> Bajtku). Dzięki niemu użytkownicy tych kompute rów będą mogli korzystać z wielu istniejących baz da nych przeznaczonych do nauki języków obcych, przed miotów ścisłych, znaków drogowych itp. Razem z programem dołączana będzie jedynie baza danych do języka angielskiego - pozostałe można będzie dokupić.

Obecnie komputery JTT wyposażane są <sup>w</sup> DOS 6.2. Windows 3.1 pl., QR-Text dla Windows, Rekin (program dla graczy giełdowych) i wspomniane SuperMe-

### Firma dla specjalistów

Czy ktoś z was słyszał kiedyś o firmie Mutoh? Przypuszczam, że niewielu jest takich, którzy kiedy kolwiek słyszeli tę nazwę, a jeszcze mniej jest tych, którzy wiedzą, czym ta firma się zajmuje. Tymczasem liczący sobie już 42 lata Mutoh znany jest doskonale wśród inżynierów, architektów <sup>i</sup> wszystkich tych, którzy muszą wykonywać duże, skomplikowane rysunki techniczne. To jeden z największych na świecie producentów ploterów, digitizerów i innych urządzeń, które mają ułatwiać życie inżynierom wykonującym na komputerze skomplikowane rysunki techniczne.

Prezentacji firmy i jej osiągnięć poświęcone było

się okazało, założyli <sup>w</sup> Niemczech Polacy, pokazała na niej działający zestaw, składający się z jednego komputera i podłączonych do niego sześciu kolorowych monitorów z klawiaturami i myszkami. Przy każdym monitorze można było pracować zarówno pod DOS-em, jak i Windows.

Cała tajemnica tkwi w specjalnej karcie rozszerzeń, którą wstawia się <sup>w</sup> dowolny slot na płycie głównej komputera. W tej chwili firma Lightstone oferuje dwie karty: zapewniające pracę na dwóch <sup>i</sup> na czterech stanowiskach, natomiast od września <sup>w</sup> sprzedaży pojawi się karta umożliwiająca pracę sześciu osobom. Do tego potrzebna jest jeszcze specjalnie skonstruowana karta wideo standardu SVGA i oczywiście oprogramowanie. (JMR)

mo. Zakup komputera wraz <sup>z</sup> programami opłaca się rezygnacja z nich obniża cenę komputera jedynie o niecały milion. Jest to suma zdecydowanie mniejsza, niż wartość detaliczna oprogramowania kupowanego od dzielnie.

Podczas konferencji prasowej 27 września 1994, na której ogłoszono zawarcie umowy z SuperMemo World, oznajmiono również planowane na przyszły rok wypuszczenie ADAX-a wyposażonego <sup>w</sup> procesor Po wer PC. Dowiedzieliśmy się również, źe <sup>w</sup> Polsce sprzedaje się <sup>5</sup> razy więcej SuperMemo niż poza jej granicami. W październiku pojawi się na rynku płyta CD zawierająca m. in. bazę do nauki języka angielskie go, z 60 tysiącami czytanych pzez lektora słów.

spotkanie z przedstawicielem Mutoha, panem Masanori Hirabayashi, które odbyło się 8 września w sie dzibie Warszawskiego Przedsiębiorstwa Geodezyjnego. Zainteresowani mogli dowiedzieć się o historii firmy, która zaczynała od produkcji przyborów kreślarskich <sup>i</sup> <sup>o</sup> najnowszych jej wyrobach - nie tylko ploterach (również tnących), które są jej specjalnością, ale również digitizerach <sup>i</sup> najnowszym hicie panelach projekcyjnych LCD, które można podłączyć do każdego komputera, położyć na dowolnym diaskopie <sup>i</sup> używać podczas prelekcji. Jeden <sup>z</sup> tych paneli był używany podczas spotkania <sup>i</sup> wzbudził spore zainteresowanie - sterowany bezprzewodowo pilotem był podłączony do notebooka i pokazywał obraz w kolorze. (JMR)

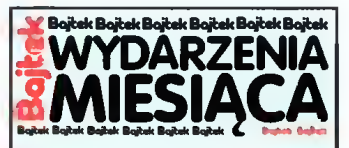

#### GULIPIN COMPUTERS

• podpisał umowę na kompute ryzację rozgłośni radia RMF FM w Warszawie;

• rozpoczyna bezcłową sprzedaż komputerów do szkół <sup>i</sup> wyższych uczelni;

• otrzymał homologację Minis terstwa Finansów dla serwera Gulipin Goldenbridge Miditower wraz z kasami fiskalnymi Posejdon 1ES;

• zapowiada na listopad model notebook-a z procesorem Pentium; IBM

• rozpoczyna szkolenia <sup>z</sup> zak resu zarządzania przedsięwzięciami;

• obniża ceny wybranych modeli VaIuePoint, PS/2, ThinkPad i Server od 8 do 31% na terenie Europy, Środkowego Wschodu i Afryki;

• przypomina <sup>o</sup> <sup>50</sup> rocznicy powstania pierwszego programowalnego kalkulatora IBM noszącego nazwę Harward Mark I;

• wraz <sup>z</sup> VideoLogic wprowa dza linię multimedialnych komputerów PS/2 77 Ultimedia;

#### INTEL

• sprzedaje już Display Control Interface, bibliotekę procedur graficznych ściśle związanych sprzętem, dla Windows i Windows NT;

• zapowiada produkcję jednopłytowego komputera, opartego na technologii Multibus II, wyposażonego <sup>w</sup> procesor Pentium 90 MHz i szynę danych PCI z in terfejsami SCSI II, IDE oraz kartą sieciową Ethernet w standardzie ISA;

#### **INTELLIGENT COMPU-**TER PERIPHERIALS

• wprowadza linię szybkich kon trolerów dyskowych SCSI dla komputerów z szyną danych PCI;

#### LOTUS

• opracował specjalny program <sup>o</sup> nazwie SwitchKit, służący do przenoszenia danych pomiędzy pakietami Symphony a SmartSuite dla Windows;

• anonsuje pakiet Lotus Forms dla Windows, przeznaczony do sieciowego tworzenia elektronicznych formularzy i dystrybuc ji danych w obrębie biura;

• udostępnia najnowszą wersję techniki przygotowania publikacji książkowych SmarText 3.0, która będzie w pełni zintegrowana z Lotus Notes;

• wprowadza system Lotus Passport, który zmieni schemat nabywania oprogramowania firmowego poprzez modyfikacje struktury cen, ulg, aktualizacji, zakupów hurtowych i obsługi technicznej;

• anonsuje rozpoczęcie sprzeda ży edytora AmiPro 3.0b dla systemu operacyjnego OS/2;

#### **MICROSOFT**

• zapowiada rozwój strategii klient-serwer na platformie Windows NT;

• ogłasza wyniki badań firmy TechScan, dokumentujące cotygodniową 3-godzinną oszczędność czasu pracy, przy posługiwaniu się MS Word-em 6.0 dla Windows, w porównaniu do WordPerfect-a dla DOS i Win dows;

• anonsuje 10-lecie programu MS Project, którego wersja 4.0 znajduje się już w sprzedaży;

• prezentuje architekturę "Tiger", służącą do przekazu obrazów <sup>i</sup> dźwięków za pośrednic twem sieci komputerowych;

• wprowadza system Windows NT do przedsiębiorstw ubezpie czeniowych w USA;

• informuje <sup>o</sup> przekroczeniu <sup>50</sup> mln licencjonowanych użytkowników MS Windows w skali ca łego globu:

**•** podpisuje list intencyjny o współpracy z Nippon Telegraph and Telephone, dotyczący rozwoju telewizji interaktywnej; • <sup>23</sup> września prezentuje spol szczony pakiet MS Office;

#### **OKI**

• obniża ceny telefaksów: OKI-FAX 450 i 1000, która obowiązuje <sup>w</sup> miesiącach wrzesień-paździemik;

#### PIRACI

• posiadają 59% rynku oprogra mowania w Australii, wobec średniej światowej wynoszącej 47% i europejskiej 41%. Nadal przodują Chiny i Rosja z wynikiem ponad 90%;

• narażają się na ryzyko proce sów sądowych przy nielegalnej dystrybucji nagranych już CD-ROM-ów dołączanych do sprzętu komputerowego;

 $\bullet$  największe ograniczenie działalności nastąpiło we Włoszech (spadek z 86 do 50% udziału nielicencjonowanego oprogramowania);

#### POLSPARK

• oferuje tworzenie dla klientów systemy wymiany informacji, oparte na bazie Lotus Notes;

### Jużjest, długo oczekiwana  $-$  dBase 5.0

Dwudziestego września w warszawskiej siedzibie fir my ABC Data odbył się pierwszy publiczny pokaz najnowszego produktu Borland-a, dBase 5.0 dla Windows i dla DOS. Najnowsza baza danych w istotny sposób różni się od swych poprzedniczek, lecz zachowuje pełną zgodność "w dół". Wszystkie systemy danych mogą zostać bezproblemowo przeniesione do najnowszej "piątki".

dBase dla Windows jest aplikacją zarówno dla użyt kownika, jak <sup>i</sup> programisty. Oferuje szereg narzędzi do tworzenia aplikacji, wykorzystuje biblioteki DLL i VBX, i posiada najnowocześniejsze dotychczas rozwiązanie Two-Way Tools. Oznacza ono automatyczne tworzenie kodu programu podczas wizualnego projektowania aplikacji i natychmiastowe zmiany w wizualnej oprawie podczas modyfikacji kodu. Programowanie <sup>w</sup> dBase 5.0 jest już obiektowe, pozwala na tworzenie własnych bibliotek (dCC) i bezpośrednie włączanie programów do systemu klient/serwer.

Wersja dla DOS jest funkcjonalnym odpowiednikiem "okienkowej" siostry, lecz działa w trybie tekstowym. Wykorzystuje jednak możliwości 32-bitowych proceso rów (wymaga 80386) <sup>i</sup> działa znacznie szybciej niż pop rzednie wersje. dBase dla DOS posiada wbudowany kompilator, linker <sup>i</sup> procedurę Make, więc Clipper nie będzie już potrzebny.

#### Rekonstrukcja przodka

Naukowcy z laboratoriów IBM w Yorktown zrekon struowali kształt czaszki mieszkańca Afryki północnej z okresu pleistocenu (730 - 120 tysięcy lat p.n.e.), mając do dyspozycji jedynie pięć fragmentów kostnych. Oprogramowanie, bazujące na UNIX-owej aplikacji Visualization Data Explorer, stosowane m.in. w nowoczesnej chirurgii, znalazło zastosowanie w badaniach antropologicznych. Szczątki czaszek, wykopane w okolicach Casablanki i Rabatu, zostały zdigitalizowane za pomocą tomografu komputerowego i dopasowane do siebie na ekranie monitora. Uzyskano bardzo precyzyjne wymiary skamieniałości, które dostarczyły antropologom znakomitego materiału badawczego, a co ważniejsze, model można uzupełnić <sup>w</sup> przypadku odkrycia nowych znalezisk.

### Yideo dla Mac-a

Coraz częściej w ofercie wielu firm znajdują się produkty z zakresu multimediów. Tym razem propozycja Connectix dotyczy komputerów Macintosh, a stanowi ją połączenie kamery video

i mikrofonu. Za jedyne

139 funtów otrzymujemy na ekranie obrazy w 16 odcie niach szarości <sup>i</sup> rozdzielczości 340x320. <sup>W</sup> najbliższym roku ma się pojawić kolorowa wersja tego urządzenia, przystosowana także dla Windows.

**COMMENTS** 

#### Oko dla notebook-a

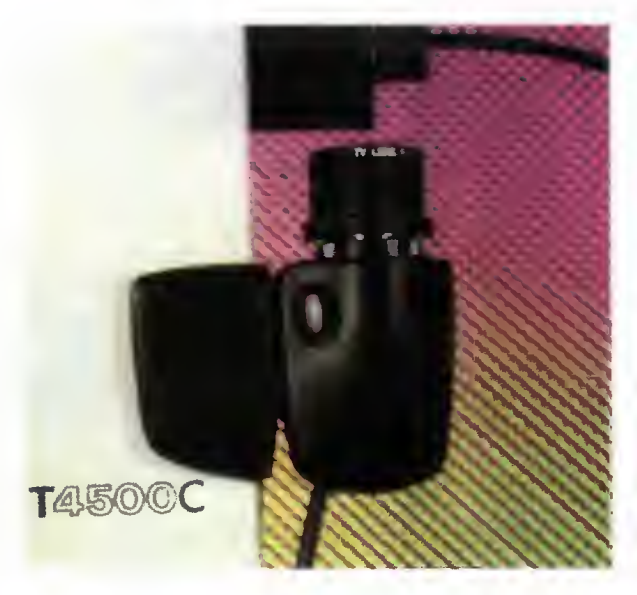

Jeśli chcemy z podręcznego komputera zrobić kamerę wideo, to dziś jest to możliwe. Maleńkie urządzenie z firmy VVL, z interfejsem na karcie PCMCIA jest prawdziwym elektronicznym okiem (na razie w wersji czarno-białej), dostarczanym wraz z koniecznym op rogramowaniem.

#### DOS-owe multimedia

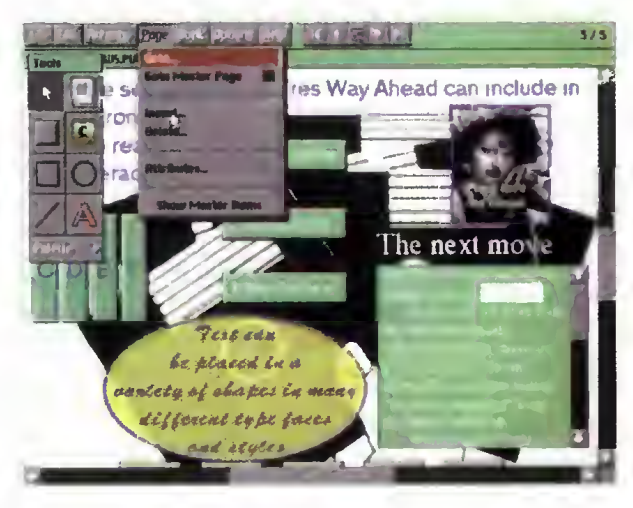

OSCS Software Development, producent m.in. Neo-Paint i MeoShow, oferuje teraz NeoBook - program do tworzenia dokumentów łączących grafikę, dźwięk i animację. Za mniej niż <sup>100</sup> funtów otrzymujemy naprawdę zadziwiający program, który może zawstydzić analogiczne, "okienkowe" aplikacje.

#### Nowy, większy streamer

<sup>W</sup> poniedziałek <sup>19</sup> września odbyła się światowa premiera nowego streamera firmy Iomega, nazwanego Tape 700. Jest on kolejnym modelem z serii QIC, przeznaczonym na potrzeby użytkowników kompute rów z coraz większymi dyskami. Jego pojemność wynosi (z kompresją) 680 MB, czyta on formaty QIC80/QIC40/Irwin, posiada oprogramowanie DOS/Windows i pasuje w miejsce stacji dyskietek 3,5".

Dystrybutorem tego urządzenia w Polsce jest firma Westwood Poland, autoryzowany dystrybutor Iomega.

#### Przenośny CD-ROM

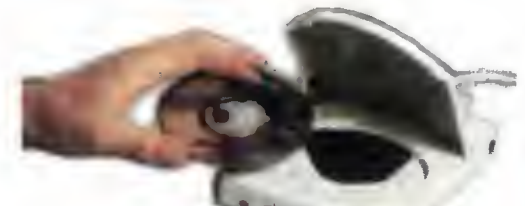

Wraz z rosną-

cym apetytem, wiecz-<br>nie wędrujących po świecie po-

siadaczy notebooków, idą w parze wysiłki firm produkujących sprzęt przenośny. Toshiba proponuje dzisiaj bate ryjnie zasilany CD-ROM, <sup>w</sup> którym można odczytywać 12 i 8-centymetrowe dyski optyczne. Szybkie złącze SCSI II pozwala podłączyć to urządzenie do notebooków serii T2400. Cena, hm... dość wysoka, bo aż <sup>360</sup> funtów.

### Yideo pod choinkę

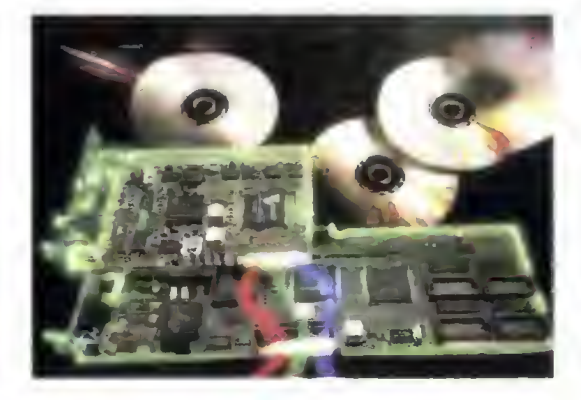

VMC (VESA Media Channel) taką nazwę nosi karta firmy VideoLogic, która umożliwia odtwarzanie fil mów zapisanych w formacie MPEG na dyskach optycz nych. Musi być ona podłączona do innej karty (928Movie) tego samego producenta oraz do standardowej karty VGA. Komplet dwóch urządzeń (VMC i 928Movie) kosztować będzie około 450 funtów <sup>i</sup> znajdzie się <sup>w</sup> sklepach przed świętami Bożego Narodzenia.

### "Nerwowy" komputer

Siemens Nixdorf, znana niemiecka firma elektronicz na, we współpracy z Uniwersytetem Mannheim, opracowała Synapse-ł, komputer oparty na sieciach neuronowych, do zastosowań z dziedziny rozpoznawania głosu <sup>i</sup> obrazu. W porównaniu ze stacjami roboczymi z odpowiednim oprogramowaniem. Synapse-1 rozwiązuje problemy blisko 8000 razy szybciej. "Nerwowy" komputer imituje sieć złożoną <sup>z</sup> <sup>64</sup> milionów synapsów, posiadając na pokładzie 16 procesorów neuronowych. Każdy <sup>z</sup> nich składa się <sup>z</sup> <sup>610000</sup> tranzystorów <sup>i</sup> może wykonać <sup>400</sup> milionów operacji dodawania <sup>i</sup> mnożenia na sekundę. Gdy do tej konfiguracji dodać <sup>128</sup> MB RAM, to cena <sup>350</sup> tysięcy marek nie będzie się chyba wydawać nazbyt wygórowana?

### PostScript dla me-PostScriptowych

Zamiast kupować nową drukarkę wyposażoną <sup>w</sup> in terpreter PostScript-u, można się zastanowić nad zakupem zewnętrznego urządzenia tłumaczącego ten język dla naszej starej drukarki. Ripstar (Nighthawk Electronicsj bazuje na 25 MHz procesorze 486, posiada 16 MB RAM (maksimum 32 MB) i 210 MB dysk, a przyłączyć do niego można dowolne urządzenie posiadające gniaz do EtherTalk, SCSI lub Centronix. Oprócz interpretowania PostScript-u, Ripstar działa także jako szybki, sieciowy serwer drukarki.

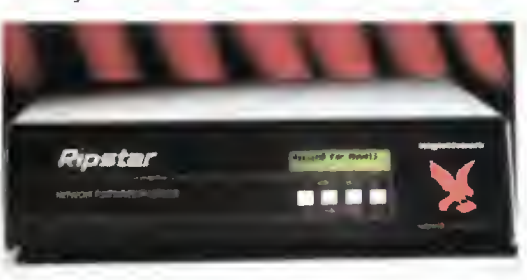

### Nowe notebooki

Pojawiły się właśnie nowe modele notebooków fir my DELL z serii Latitude. Wyglądem przypominają one produkty Apple'a, co ma być ponoć efektem podkupienia projektanta.

Najsłabszym modelem jest Latitude 433m, z proce sorem 486SX 33 MHz (zasilany napięciem 3,3 V zamiast 5 V), dyskiem 200 MB i wyświetlaczem monochromatycznym (czas reakcji 400 ms). Najlepszy, 450mcx, oparty jest na i486DX2 <sup>50</sup> MHz (również 3,3 V), posiada dysk 340 MB i wyświetlacz Hi-Color (64 K kolorów) z aktywną matrycą.

Wspólne parametry to <sup>4</sup> MB pamięci rozszerzalne do 20 MB; PCMCIA na dwie karty typu II lub jedną typu III zgodne ze standardem 2.10, <sup>z</sup> możliwością wymiany kart podczas pracy; 32-bitowa karta video LocalBus (1 MB RAM) z wyjściem na monitor zewnętrzny (1024x768 <sup>w</sup> 256 kol., 800x600 <sup>w</sup> <sup>64</sup> K kol.); trackball: trzypoziomowe zabezpieczenie dostępu hasłem; ł port Centronics i jeden RS 232 C (na buforowanej kości 16550).

Ciekawym rozwiązaniem jest wyjmowalna stacja dysków 1,44 MB, którą można zamienić na drugi kom plet baterii NiMH. przedłużając czas pracy dwukrotnie  $(mono - do 8-10 godzin, kolor - do 6-8 godz.) \text{ DELL}$ Latitude posiada również rozbudowany system oszczędzania energii (wyłączanie wyświetlacza, dysku, obniżanie częstotliwości zegara).

W komplecie znajduje się zestaw oprogramowania — Windows for Workgroups, CommCentral (LapLink, transmisje faxowe i modemowe), programy do zarządzania zużyciem energii <sup>i</sup> obsługą PCMCIA.

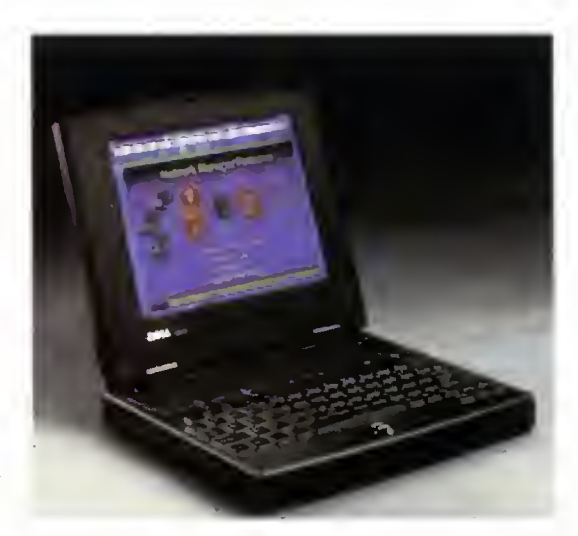

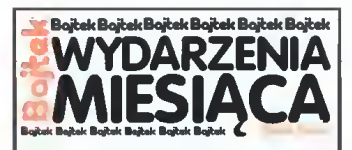

#### QUARK CORPORATION

• sprzedaje już wersję popular nego programu DTP, Quark XPress, w wersji dla Apple Po wer Macintosh;

#### SPEA VIDEO 7

• wprowadza trzy nowe modele dużych monitorów kolorowych wyposażonych w kineskopy Trinitron: SPEA 1782 MS (17"), 2085 MS (20") i 2185 MS (21");

#### **SIEMENS**

• oferuje nowoczesne, abonen ckie centrale telefoniczne Hicom 100 i Hicom 300, posiadające pojemność od 4 do 120 linii wewnętrznych <sup>i</sup> od 2 do 24 linii miejskich;

#### **SOFTKEY** INTERNATIONAL

• włącza się do konkurencji w dziedzinie edytorów tekstu dla środowiska MS Windows, pro ponując Wordstar 2.0 dla Win dows;

#### **SONY**

• otrzymuje najwyższe wyróż nienia na wystawie Photokina w Kolonii dla telewizora KV-S294, urządzenia do nagrywania dźwięku MiniDisc MZ-R2 <sup>i</sup> od twarzacza laserowych płyt video Whitebook;

#### TEXAS INSTRUMENTS

• sprzedaje serię multimedial nych notebooków z serii 4000M, wyposażonych w 16-bitową kartę dźwiękową, interfejs MIDI i Intel Indeo Video;

#### THE COMPTONS MULTIMEDIA

• zamierza wydać wielką En cyklopedię Britanica na dyskach optycznych;

#### **WYSE**

• wybiera system operacyjny OS/2 dla swoich wieloprocesorowych serwerów;

• wprowadza czwartą generację<br>komputerów – wieloprocesorowieloprocesorowych, opartą na dwóch mikroprocesorach Pentium 66 MHz;

#### NOVELL

• otworzył biuro <sup>w</sup> Warszawie będące samodzielną jednostką o nazwie NoveIl Polska Sp. z o.o. Dyrektorem Biura Krajowego firmy Novell został p. Jacek Pacholczyk.

> Bajtek październik <sup>94</sup> 7

MIMODORECL95

CONCRETE CONCRETE

Firma Commodore ma długą i bąrwną his C<sub>tor</sub><br>Rako torię, która w większej części jest zapomniana. Commodore było pionierem w dziedzinie komputerów domowych, a jej właśnie zawi dziedżiny.

0 i **na początku 60 Com – jest**<br>firmę z kapitalem bliskim – mia miotore stanowno ilinię z kapitalem bilskim. Thiat w fok pozniej pojawił się boli<br>miliarda dolarów. W tamtych częsach rynek 64, który szybko stał się najlepiej sp minarda dylarowy w tamtych czesach rynek <sup>od</sup>z, który szybko starsię rająchej sprzedają.<br>Komputerowy nie był dyktowany standardał – cym się komputerem wszechcząsów. Statygr komputerowy nie był tyki wany siał beroar wchinisię komputerem wszechcząsów stanowi<br>mi, które narzucały okreśki je parametry tyki mówią, że sprzedano pomiędzy f7 a 22<br>Użytkownicy nie zwracali zbył dużej uwagi mili.ony sztu jiwości. Z tęgo właśnie powodu rynek był za- tych. Commodore był pierwszym komputelany różnymi odmianami komputerów o a - rem z układem dźwiękowym (Spund Interfa-

teny roznym odmianana komputerow o ali Teni z układem dzwiękowanym przez Boba<br>W 1977 roku pojawiły się na rynku trzy Yannesa).<br>nowe komputery: jardy TRS-60, Apple li, W 1683 pojawił się pierwszy przenośny<br>nowe komputery: j oraz Commodore PET (Personal Electronic w komputer SX-64, a rok poźniej Plus/4, który Translator). Chuck Peddle, który zaprojektoh na rożnych procesorach.<br>W 1977 roku pojawiły się na rynku trzy<br>we komputery: Tandy TRS-80, Apple-li<br>uz Commodore PET (Personal Electronia<br>inslator). Chuck Peodle, który zaprojekto<br>I PET-e nie jest tek znany jak-Steve Woz niak i Steve Jobs, którzy byli twórcami Ap- firm<br>ple. Ale ten komputer z wbudowanym moni- pol<br>torem, napędem taśrnowym, w trapezoidal i tan<br>nej obudowie kosztował tylko \$795, co wal PET-o nie jest tek znany jak Steve Woz niak <sup>i</sup> Steve Jobs, którzy byli twórcami Ap torem, napędem taśmo rym, w trape nej obudowie kosztował tylko \$795 postawiło Commodore w czołówce producentów komputerowych.<br>przatożyciętem firmy Oommodorerbyi Jack przy Dzisiaj rwiadomo,rze Amiga była pier

opuścić<sub>v</sub>ceny produktu, aby wyeliminować konkurencję. W 1981 roku Commodore przedstawi!

VIC-20, pierwszy kolorowy komputer w cenie poniżej \$300. Produkcja tego komputera doszła do 9000. Podancja icyc nomputata duża nawet dzisiaj, a wtedy była olbrzymia. W rok poźniej pojawił się Commodore 64, który szybko-stał się najlepiej sprzedają-<br>cym się komputerem wszechcząsów. Statys-<br>tyki mówią, że sprzedano pomiędzy 17 a 22 Użytkownicy nie zwracali zbyt dużej uwagi – miliony sztuk tych komputerów, co stanowi<br>na kompatybilność maszyn, lecz na ich moż- – więcej niż wszystkich Mac-ów razem wzię-<br>liwości. Z tego właśnie powodu rynęk był za- – tyc e Device zaprojektowanym przez Boban nym telewizorze.

> Chuck Peadle, który zaprojektu- jafcę pierwszy lr; <sup>i</sup> ał wbudowane programu w 1963 pojawn się pierwszy przenostry<br>komputer 6X-64, a rok poźniej Plus/4, który<br>jako pierwszy, miał wbudowane programu<br>użytkowe w ROM\*e. Ale szczytem ostągnięć tamte czasy był to komputer tak zaawansc wany w konstrukcji, że nawet dział marketingowy firmy Commodore nie wiedział o co użytkowe w ROMie. Ale szczytem osiągnięć – gu. Nawet dzisiaj użytkownicy Mac-a i Win<br>firmy Commodore stalą się Amica. Pierwszy, – dows czekają na niektóre z tych opcji.<br>pokaz Amigi 1000 odpył się w 1985 roku. Na – – Commod pokaz Amigi 1000 odbył się w 1985 roku. Na Commodore jako pierwsze pokonaio ba aawansc

Traniel, który założył ją jako serwis do ma- wszym komputerem multimedialnym. Wtedy szyn do pisania w 1954 roku. Był to agre wersja 1000 miała zastosowanie tylko jako szyn do pisania w 1954 roku. Był to agre- wersja 1000 miała zastosowanie tylko jako<br>sywny biznesmen, który nie bal się znacznie - maszynka do gier, gdyż nikt w pełni nie do-

cenił jej możliwości dźwiękowych oraz wizyjnych. Pierwsze programy użytkowe powstałydooiero na-Amigę 500»w -oku <sup>1987</sup>

<sup>W</sup> czasach, kiedy PC-towcy uważali, że w czasach, neuy PC-lowcy uwazan, ze<br>EGA z 16 kolorami jest czymś podniecają-<br>cym. Amige mogła wyświetlić 4096 kolorów,<br>i miała specjairty układ do przyśpieszenia operacji video. Miała wbudowane wyjścia wizyjne do telewizora, VCR, które nawet w dziżyne do telewizha, vort, które nawet w dzi-<br>ślejszych czasach są dość kosztowne. Postadała cztęrokanałowy dźwięk stereo i był<br>to pierwszy kemputer domowy z możliwośto pierwszy komputer domowy z możliwością syntezy mowy. I ciągle iest to jedyny<br>komp<mark>uter, który może wyświetlić kilka ekra</mark>nów <sup>w</sup> różnych rozdzle czośtiach na dowoł-

c

c

c

Najbardziej zadziwiający jest fakt, iż jej system operacyjny, napisany przez Carla Śassenratha w 1987 róku, posiadał mułtitas<br>king, skrypty, G<mark>UI,</mark> oraz konsole multitaskin gu. Nawet dzisiaj użytkownicy Mac-a i Win-<br>dows czekają na niektóre z tych opcji. ej<br>la<br>n-<br>n-

c Terę małych możliwości komputerów dom wych. Bez obaw wprowadzanej nowe i ekstrawaganckie rozwiązania, dzięki czemu przez długi okręs dominowali na rynku komprzez orugi okręs dominowali na rynku kom-<br>puterow domowych, Możliwe, ze już nikt<br>i Ngdy nie powtórzy takiego przełomu, jakiego dókonala firma Commodore.

**Marcin Marciniuk** 

FORMAT 1989 1 KOMPUTERY \* RATY BEZ ŻYRANTÓW \* SERWIS \* MODERNIZACJE \* WARSZAWA ul. Bracka4 tel/fax 625-40-09 LUBLIN ul. T.Zana 38 A tel/fax 55-81-11 MONITORY DYSKI PŁYTY $G$ ŁÓWNE INNE SVGAm 14"-2.13 SN/GAcLR 14"-5.47 SVGAc NI/LR 14" - 6.22 SVGAcNI/LR 15"-10.21 SVGAc NI/LR 17"- 17.52 170 MB IDE - 3,92 250 MB IDE-4.54 340 MB IDE-5.21 420 MB IDE -5.43 540 MB IDE-7,53 386SX-40 - 1,48 UPS 500VA - 3.58 UPS 800VA - 4.59 386DX-40 128KB c - 214 CD-ROM - 4,51 STREAMER - 4.02 486DLC-40 128KB c KOPR - 4.14 MOZART SOUND SYSTEM - 2,18 486DX-40 256KBC LB - 5.91 FAX-MODEM -1.27 MOUSE - 0.24 486DX2-66 256KBc LB - 8.53 WORD+EXCEL - 1,80 WINDOWS -1.13 KOMPUTERY DRUKARKI 2\*FDD, 2\*RS232C, CENTRONICS, MONITOR SVGAm, KLAWIATURA  $\sqrt{\frac{(\text{PII})}{386 - SX}}$  386-40DX 486-40DLC 486 - LB - 4 MB RAM  $_{\text{HDD}}$  2MB RAM 4MB RAM  $\overline{\text{SX-25}}$  SX-33 DX-40 DX2-66 <u>HP | EPSON | OKI</u> DJ310-6.80 LX100-4.37 LQ100-4.82 321-9.65

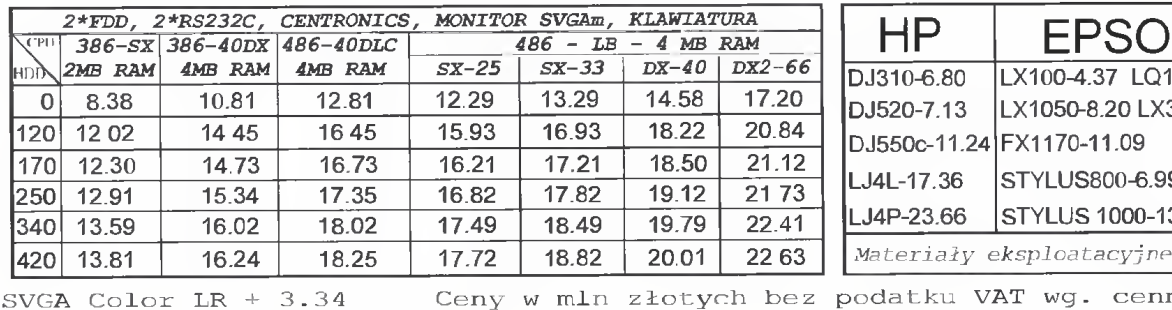

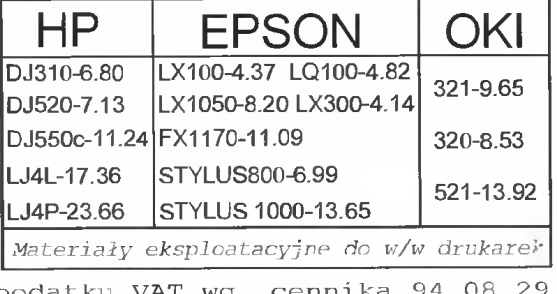

Bajtek - najstarsze popularne czasopismo komputerowe w Polsce. Wydawany nieprzerwanie od <sup>1985</sup> roku. Ukazuje się co miesiąc <sup>w</sup> nakładzie 55 tys. egzemplarzy. Adresowany do czytelnika początkującego i średniozaawansowanego w posługiwaniu się komputerem, niezależnie od wieku. Redagowany dla osób, które:

- chcą być na bieżąco <sup>z</sup> techniką komputerową,
- chcą doskonalić swoje umiejętności,
- chcą wiedzieć co kupić,
- wykorzystują komputer do nauki,
- lubią czasem zagrać <sup>w</sup> coś dobrego.

Realizacji tych potrzeb służą stałe rubryki pisma: Mikromagazyn, opisy programów, testy sprzętu <sup>i</sup> Giełda, Po dzwonku, Co jest grane.

<sup>W</sup> każdym numerze konkurs <sup>i</sup> cenne nagrody. Cena detaliczna Bajtka - 18 tys. zł, w prenumeracie 16 tys. zł.

Top Secret - wysokonakładowy miesięcznik poświęcony grom komputerowym i wszystkiemu, co się <sup>z</sup> nimi wiąże. Oprócz samych opisów pismo obfituje w mapy, opisy sztuczek (Tips), a nawet kompletnych sposobów ukończenia gry. Całość uzupełniają cieszące się dużą popularnością rubryki:

Lista Przebojów - jedyny w swoim rodzaju wskaźnik popularności (i niepopularności) poszczególnych tytułów dla każdego z komputerów.

Listy - przegląd korespondencji redakcyjnej.

Tlps'n Tricks - czyli zbiór porad <sup>i</sup> cudownych sztuczek niezbędny dla tych, którzy "utknęli", albo mają "drewniane ręce".

Cena detaliczna - 18 tys. zł, w prenumeracie 16 tys. zł.

Prenumeratę na TOP SECRET przyjmuje także "RUCH" S.A. na następujących warunkach:

- Prenumerata przyjmowana jest tylko na okresy kwartalne. Cena za pierwszy kwartał wynosi 54 tys. Wpłat na pierwszy kwartał 1995 r. należy dokonać do dnia <sup>20</sup> listopada <sup>1994</sup> r.

- Wpłaty należy przesyłać do "RUCH" S.A.; Warszawa, ul. Towarowa 28; nr konta PBK, XIII Oddział Warszawa, 370044-1195-139-11. Wpłaty przyjmują również terenowe oddziały .RUCH" S.A.

- Prenumerata za granicę jest <sup>o</sup> 100% droższa od krajowej.

Commodore & Amiga - miesięcznik poświęcony <sup>w</sup> całości komputerom C-64 <sup>i</sup> Amiga. Jego lekturę polecamy wszystkim właścicielom (i przyszłym posiadaczom) tych popularnych ma szyn. <sup>W</sup> C&A znaleźć można opisy sprzętu, programów, kursy programowania, relacje z copy party, ciekawostki, porady dla majsterkowiczów oraz opisy gier. C&A to jedyne pismo w Polsce poruszające tematykę C-64.

Miłośnicy majsterkowania znajdą praktyczne opisy pozwalające wykonać samodzielnie drobne usprawnienia posiadanego sprzętu.

Cena detaliczna - 16 tys. zł, w prenumeracie 13 tys. zł.

PRENUMERATA

Aby zaprenumerować któreś <sup>z</sup> naszych czasopism należy

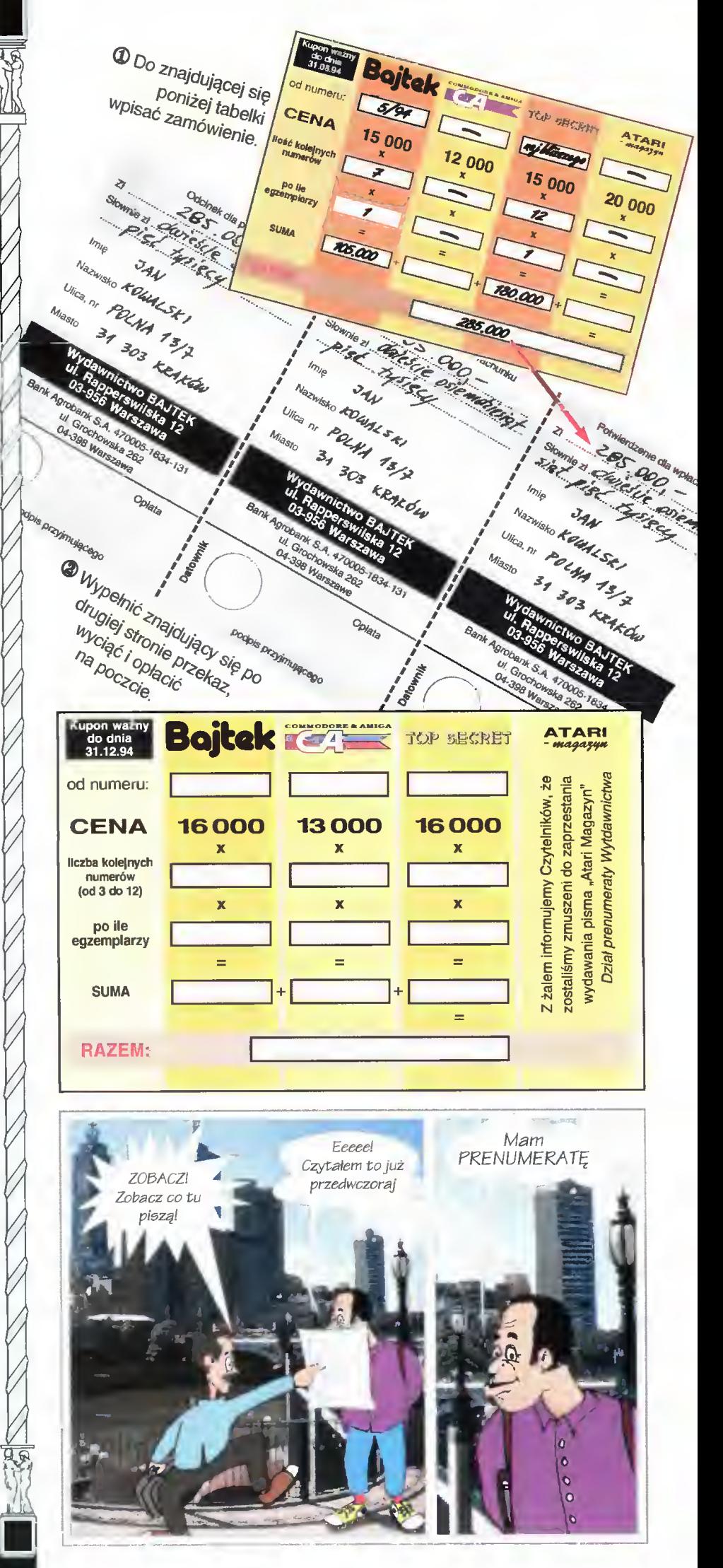

#### $\left( \begin{matrix} \bullet \\ \bullet \end{matrix} \right)$ Opłata Potwierdzenie dla wpłacającego Odcinek dla poczty | Odcinek dla posiadacza rachunku I Potwierdzenie dla wpłacającego oodpis przyjmującego ಲೆ<br>ವಿಧ 1  $\overline{\phantom{a}}$   $\overline{\phantom{a}}$ h-5 « 5  $\mathbf{S}^\mathbf{g}_\mathbf{g}$ Grochowska 262 04-398 Warszawa .A. 470005<br>pchowska 26 o 3 % ictwe<br>persh<br>6 Wa 1.0  $\bar{\bar{\bar z}}$   $\bar{\bar{g}}$   $\bar{\bar{g}}$ Copan<br>Ul. Bank Ag Słownie zł Nazwisko Ulica, nr Miasto  $\frac{e}{E}$ )j|UMO łea  $\overline{\mathsf{N}}$ Opłata coOdcinek dla posiadacza rachunku -1834-<br><sub>}2</sub> <u>า</u><br>ได้ - **S** o DAJ<br>wilska<br>rszaw <u>ج</u> 3 '0005-'<br>'ska 26 04-398 Warszawa wnictwo<br>apperswil<br>956 Wars 47 § podpis p < ank S.A.<br>ul. Groch  $\overline{3}$ §\* co \_QO o Bank Ag >  $\bar{\rm N}$ c  $\overline{\mathbf{e}}$  . The contract  $\overline{\mathbf{e}}$ o w ca Nazwi<br>Ulica. Słowni Imię Nazi Ñ >l!UMO łea Bank Agrobank S.A. 470005-1834-131-1 Opłata ul. Grochowska 262 04-398 Warszawa Odcinek dia poczty podpis p vnie zł<br>"le<br>zwisko<br>zwisko c o co 03 Słownie Î Ulica Imię  $\tilde{z}$ )j|UMO łea Ñ

## Zapraszamy do prenumerowania czasopism Wydawnictwa B ąjfeh,

### Warunki prenumeraty:

- Prenumerat ę mo żna rozpocz ą ć od dowolnego miesi ąca (numeru) <sup>i</sup> mo ż e ona trwa ć od 3 do 12 miesi ęcy.
- Prenumerata zawarta przed up ływem ważno ś ci kuponu gwarantuje sta ł o ś ć cen.
- Zamówione egzemplarze przysyłamy równocze śnie lub przed ukazaniem si ę w kioskach.
- Przesy łka pocztowa nie wymaga dodatkowych op łat.

#### Jak zaprenumerowa ć :

- Aby zaprenumerować któres z naszych czasopism nale ży:
	- wyci ą ć znajduj ący si ę obok kupon,
	- do tabelki znajduj ącej si ę z drugiej strony wpisa ć odpowiednie liczby egzemplarzy i czas trwania prenumeraty.
	- J wype łni ć przekaz <sup>i</sup> wp łaci ć odpowiedni ą kwot ę na nasze konto bankowe,
- Prosimy o staranne i wyraźne wpisanie odpowiednich liczb egzemplarzy. Za błędy wynikaj ące z niestarannego wype łnienia formularza Wydawnictwo nie ponosi odpowiedzialno ści.
- Prenumerat ę prosimy zamawia ć z co najmniej miesi ęcznym wyprzedzeniem.
- miesięcznym wyprzeuzemem.<br>Prenumeratę można także opłacić w siedzibie Wydawnictwa.

#### Prenumerata zagraniczna:

- Cena rocznej prenumeraty jednego z naszych czasopism wysy łanego za granic ę poczt ą zwykł ą (wodn ą lub l ądow ą ) jest o 240 tys. z ł wy ższa od krajowej.
- ys. zi wyzsza od majowej.<br>Wysyłka pocztą lotniczą zwiększa cenę rocznej prenumeraty o 1050 tys. z ł .
- w przypadku zamówienia większej liczby egzemplarzy wysy łka jest ta ńsza — prosimy o kontakt listowny.

### Reklamacje:

- I **I I JANATHOLOGOT**<br>I Jeśli w ciągu 2 tyg. od pojawienia się numeru w kioskach przesyłka nie nadeszła lub zamówienie zostało zrealizowane błędnie, prosimy o kontakt z Wydawnictwem.
- Najtańszym i skutecznym sposobem reklamacji jest zg łoszenie na kartce pocztowej (po macji jest zgloszenie na kartec pocztowej (po<br>winna ona również zawierać dane prenumeratora).
- <sup>I</sup> Reklamacje s ą realizowane natychmiast.
- Reklamacje i pytania dotyczące prenumeraty prosimy kierowa ć pod adres: Wydawnictwo Bajtek, Dzia ł Prenumeraty, Rapperswilska 12, 03-956 Warszawa (lub telefonicznie w godz. 9–17, tel. (02) 617–50–70, prenumeratą zajmuje si ę pani Alicja Baczy ńska).

PRENUMERATA

## WYPRZEDAŻ NUMERÓW ARCHIWALNYCH

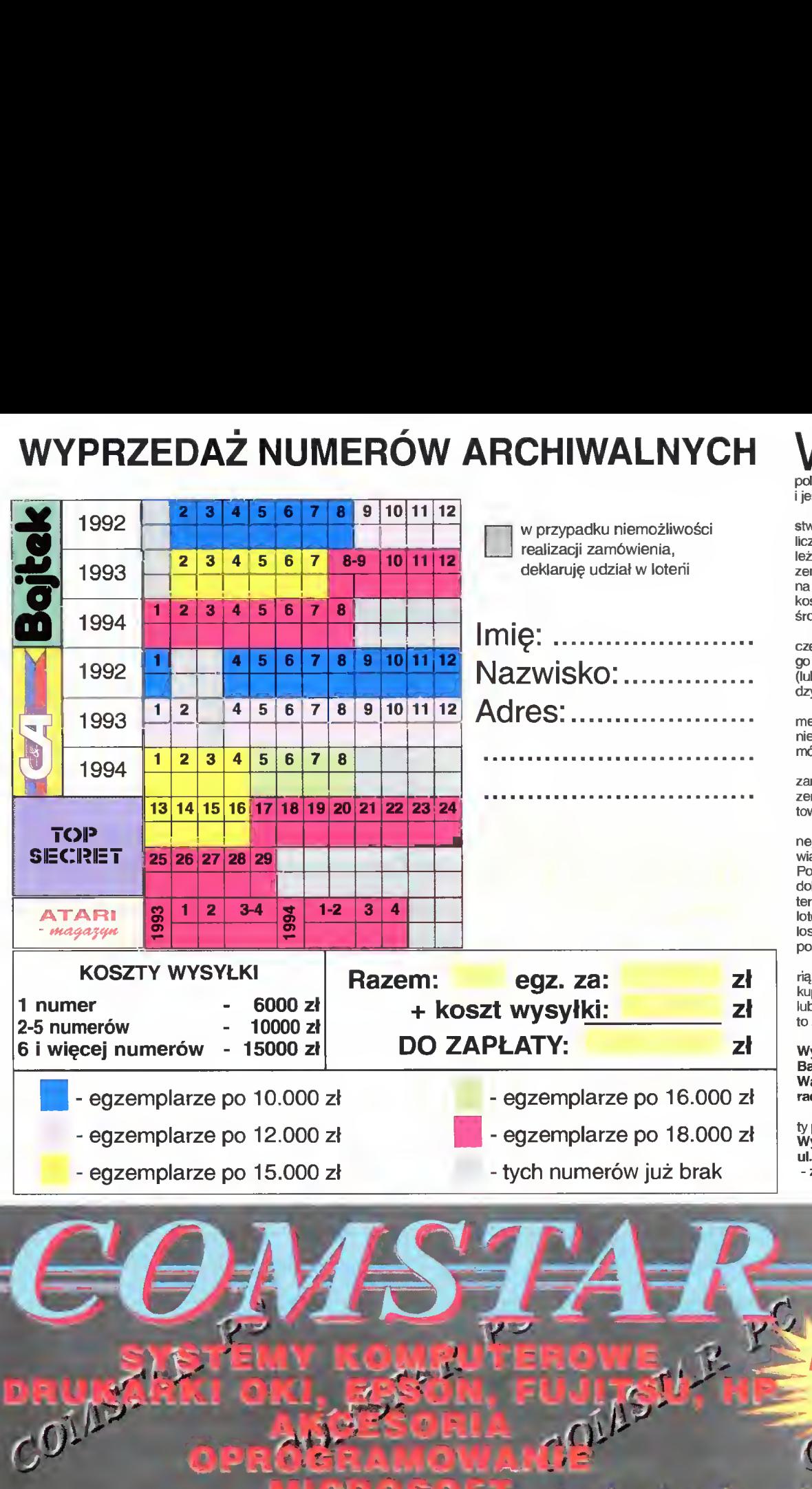

lewej części kuponu zamieszczona została lista wszystkich numerów czasopism, jakimi dysponujemy. Kolor pola określa cenę pojedynczego egzemplarza est ona podana w spisie na dole.

Dla każdego <sup>z</sup> numerów, który pragną Pań¬ stwo zakupić, trzeba w wolnej kratce wpisać liczbę żądanych egzemplarzy. Na koniec na y w żółte pola wpisać całkowitą liczbę egzemplarzy <sup>i</sup> ich sumaryczną wartość. Wyliczo kwota powinna zostać powiększona o kwota powiniu zooliczne zawartych w<br>szty wysyłki według danych zawartych w środkowej części kuponu.

Do tak wypełnionego kuponu należy jesz e wpisać dane osoby zamawiającej i wysłać na adres redakcji wraz z dowodem wpłaty lb jego kserokopią) wyliczonej sumy pieniędzy.

Ponieważ posiadany przez nas zapas nu merów zmniejsza się, może zaistnieć sytuacja emożliwości realizacji całości lub części zaświenia.

W takiej sytuacji proponujemy dwa rozwią¬ zania. Pierwsze, to zwrot pieniędzy przeka m pocztowym. Drugie, to prosta lotena fanva na następujących zasadach:

Jeśli <sup>z</sup> zamówienia nie można wysłać jed go lub dwóch numerów, to kwota im odpoadająca zostaje przekazana do "skarbonki". upływie kwartału za wszystkie pieniądze konamy zakupu drobnych akcesorii kompuowych i rozlosujemy je wśród uczestników erii. Zwycięzcy otrzymają nagrody (wyniki losowania opublikujemy w Bajtku), a wszyscy pozostali zostaną skreśleni z listy graczy.

Prosimy zatem osoby zainteresowane lote o zaznaczenie tago faktu w gómej części ponu. Jeśli deklaracja nie zostanie złożona będzie brakować więcej niż dwa numery, zwrot gotówki nastąpi automatycznie.

Pieniądze prosimy wpłacać na konto:

ydawnictwo,

.<br>Ink Agrobank S.A., arszawa ul. Grochowska 262,

#### rachunek nr 470005 -1834 - 131

Wypełnione kupony wraz z dowodem wpłaprosimy wysyłać na adres:

**RELEA** 

ydawnictwo Bajtek,

Rapperswilska 12, 03-956 Warszawa z dopiskiem RETRO.

Komputer w 24 godziny od zamówienia! **THE PC** instalujemy Sieci Komputerowe **DLA** Zakładów Budżetowych,<br>zkół i uczelni **3% zniżk**  $c_0$ zkół i uczelni Ŧ

WARSZAWA ul Obozowa 82a tel./fax 37 79 15

ul.Długa 29 tel. 635 48 95 31 40 20 w 240

## Wysyłkowa Sprzedaż Wydawnictw Komputerowych<br>wydawnictwo BAJTEK wydrawnictwo AJTEK Wydawnictwo BAJTEK

Najlepsze gry (opisy <sup>w</sup> języku polskim) dotrą do Ciebie najprostszą <sup>z</sup> możli wych dróg: do domu, za zaliczeniem pocztowym. Wystarczy wypełnić kupon <sup>i</sup> wysłać go na podany obok adres.

ul Rapperswilska 12 03-956 Warszawa

..... (podpis zamawiającego)

ZAMÓWIENIE

Proszę <sup>o</sup> przesłanie mi za zaliczeniem pocztowym następujących gier Należność zobowiązuję się wpłacić przy odbiorze przesyłki

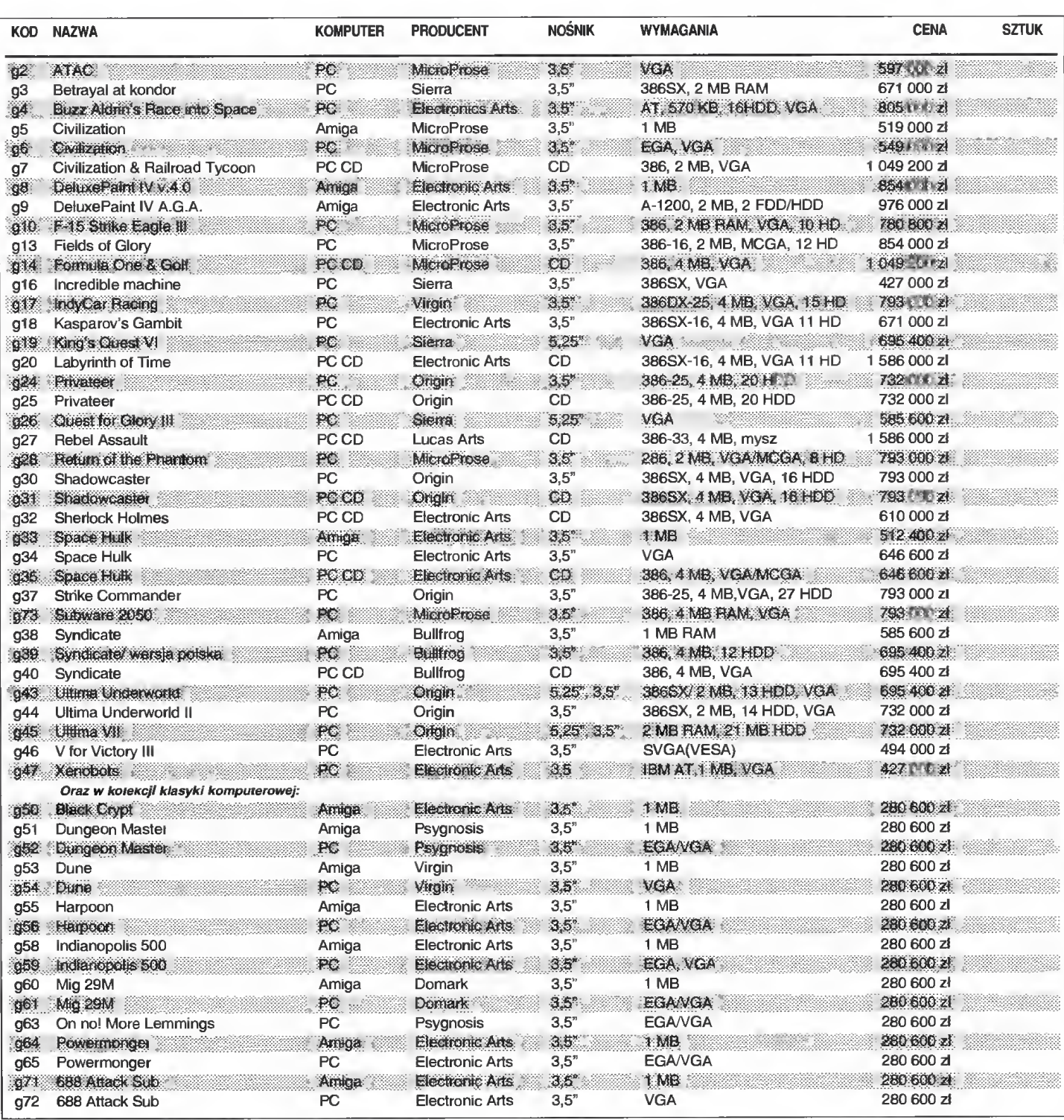

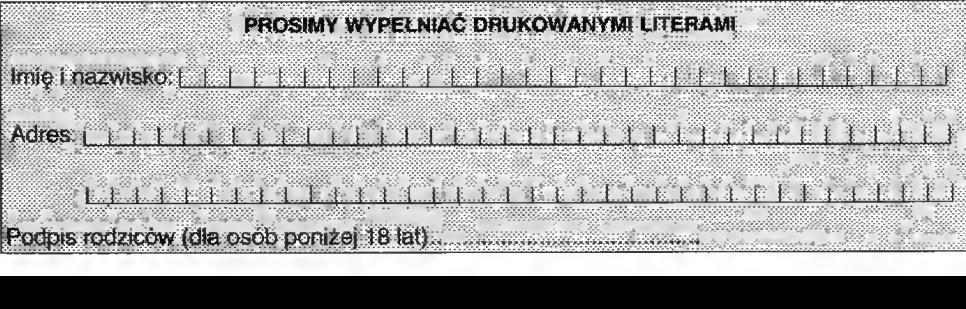

Łączna kwota

Do łącznej wartości doliczamy koszta wysyłki.

## **Czwarty konkurent –** Micrografx Designer 4.0. DRuqi qłos.

Z dużym zainteresowaniem przeczytałem artykuł p. Tomasza Grochowskiego (Bajtek 5/94) dotyczący programu Designer 4.0. Autor, mimo że jest miłośnikiem <sup>i</sup> ekspertem od programu Corel DRAW (czego przykładem są np. lekcje Corela publikowane w Bajtku) starał się zdobyć na maksymalny obiektywizm. Niestety, w chwili pisania przez niego artykułu, nie była dostępna jeszcze dokumentacja do Designera 4.0 po polsku, co zapewne spowodowało wystąpienie kilku błędów merytorycznych w artykule. Chciałbym te błędy skorygować. Jednocześnie nie we wszystkich miejscach mogę zgodzić się z wnioskami p. Grochowskiego dotyczącymi działania programu i całkowitej wartości pakietu.

Pierwsza uwaga dotyczy samego tytułu i wstępu. Designer nie jest właściwie konkurentem Corela. Największą grupą użytkowników Designera są firmy przygotowywujące dokumentacje techniczne. O ile proces projektowania odbywa się <sup>w</sup> programach CAD, to tworzenie dokumentacji wymaga innego oprogramowania. Po pierwsze musi być ono równie precyzyjne jak programy CAD, a jednocześnie łatwe w obsłudze i "poligraficzne" tzn. pozwalające na przygotowanie publikacji do druku.

Właśnie wymóg "poligraficzności" spowodował, że Designer został wyposażony <sup>w</sup> tyle atrakcyjnych funkcji, że zainteresowały się nim również pracownie zajmujące się przygotowywaniem ilustracji. Ale również i tu Designer konkuruje raczej z programami takimi jak Adobe IIlustrator czy Aldus FreeHand. Ponieważ <sup>w</sup> Polsce wiele pracowni wykorzystuje w tym zakresie Corela (do niedawna jedyny spolszczony program graficzny), dlatego <sup>w</sup> tym kontekście można mówić <sup>o</sup> De signerze jako konkurencie Corela.

Autor zarzuca programowi powolną pracę na jego komputerze. Rzeczywiście 486 SX 25 MHz nie jest właściwie dobranym procesorem. Designer posługuje się arytmetyką zmiennoprzecinkową (wymóg spowodowany precyzją) <sup>i</sup> dlatego zalecany jest koprocesor. Okazuje się, że Designer <sup>z</sup> <sup>386</sup> DX <sup>I</sup> koprocesorem pracuje znacznie szybciej niż z 486 SX. Jeszcze większy wpływ na jakość pracy ma ilość dostępnej pamięci RAM. Zalecaną wartością jest 8 MB i to stanowi mini-

mum komfortowej pracy. Z drugiej strony, profesjonaliści zajmujący się grafiką komputerową rzadko posiadają komputery <sup>z</sup> mniej niż <sup>16</sup> MB RAM.

Zarzut zbyt rozbudowanego zestawu narzędzi przypomina trochę uskarżanie się kierowcy malucha, który musi przejechać się porschem. On też może powiedzieć, że w maluchu miał jeden zegar, trzy kontrolki <sup>i</sup> to wystarczało, a tu musi uważać na dziesiątki wskaźników.

Mimo że, jak napisałem, Designer nie jest właściwie konkurentem Corela, muszę odnieść się do pozostałych zarzutów wynikających z ich porównania. Nie chciałbym, aby czytelnicy rozpoznawali Designera tylko na podstawie efektów 3D <sup>i</sup> inicjałów wpuszczonych, przy przewadze Corela we wszystkich pozostałych funkcjach. Do takiego błędnego wniosku możnaby dojść po przeczytaniu jedynie ramek z porównaniami Designer 4.0 PL kontra Corel. Tym bardziej, że to właśnie <sup>w</sup> nich występują braki merytoryczne. Jednocześnie rozumiem, że subiektywny wybór istotnych cech pracy danego programu należy do praw autora, szkoda jednak, że w tych porównaniach zabrakło takich cech jak precyzja (Designer góruje w niej nad wszystkimi kon kurentami), możliwość grupowego wykonywania przekształceń (bardzo oszczędzająca czas pracy) czy te same przekształcenia kolejnych obiektów.

Jednym z podstawowych zarzutów (wielokrotnie wymienianym) jest brak rolet. Autor nie zauważył, że Designer jest wyposażony <sup>w</sup> wygodniejszą formę przechowywania otwartych okien dialogowych - listwę dialogową. Na ilustracji 1 mogą Państwo zobaczyć listwę narzędziową z 61 narzędziami. Praktycznie nie ma ona wpływu na obszar roboczy ekranu.

Ewidentnym przeoczeniem autora (wynikającym zapewne z braku doku mentacji) jest zarzut braku płaskiej per spektywy. Efekty figur zmniejszających lub powiększających się, jest łatwy do uzyskania za pomocą funkcji przekształceń numerycznych np. względem środka obiektu.

Podobnie wygląda sprawa braku bazy danych o obiektach. W Designerze każdemu obiektowi można nadać cechę – etykietę. Cech te mogą być sklasyfikowane w kategorie. Ten sam obiekt może mieć różne cechy w zależności od kategorii. Wyobraźmy sobie,

że mamy do czynienia z siecią elektryczną. Mamy w niej punkty <sup>o</sup> napięciu <sup>220</sup> V (jednofazowe) i 380 V (trójfazowe). Każdemu obiektowi w ka tegorii "napięcie"<br>można nadać można cechę 3-fazowe lub <sup>1</sup> -fazowe. Jednocześnie można utworzyć<br>kategorię "typ kategorię<br>węzła". W ramach tej katego-

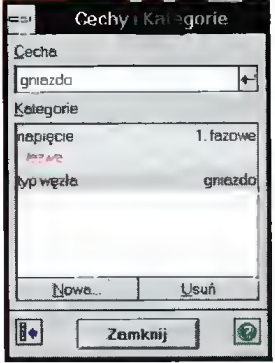

Rys. 2. Elementy na ekranie można podzielić na ka tegorie i przyporządkować im cechy.

rii można nadawać takie cechy jak: gniazdo, włącznik oświetlenia, bezpiecznik itp.

W ramach pojedynczej ramki tekstowei nie można w Designerze zdefiniować kilku łamów. Można jednak utworzyć automatycznie kolejną ramkę o parametrach identycznych jak poprzednia, czyli praktycznie kolejny łam. Jest to po prostu inna droga dochodzenia do tego samego efektu. Jednocześnie polecam porównanie szybkości pracy Designera i Corela właśnie w trybie tekstowym, zwłaszcza <sup>z</sup> większą ilością tekstu. Przewagę w efektywności Designera nad konkurentami potęguje fakt, że teksty <sup>w</sup> danych ramkach mogą być justowane nie tylko do góry, dołu czy środka ramki, ale również na wysokość.

Ostatnim przeoczeniem jest informacja o braku tekstur w Designerze. Oczywiście tekstury są (choć nie fraktalne). Mogą być nimi dowolne obrazy rastrowe <sup>i</sup> grafiki wektorowe. Ponadto Designer pozwala na umieszczenie ilustracji w masce dowolnego kształtu (np. wewnątrz tekstu).

Mimo to na koniec chciałbym jeszcze raz podziekować autorowi za napisanie tekstu o Designerze i maksymalny obiektywizm, na jaki starał się zdobyć. Nie mniej tekst sprawiał czasami wrażenie, że największą wadą Designera jest to, że nie jest Corelem.

Jakość programu Designer <sup>i</sup> jego spolszczenia znalazła uznanie jury Międzynarodowych Targów Poznań skich - Infosystem '94. Designer 4.01 PL otrzymał złoty medal tych targów.

#### Piotr BIERNACKI

Rys. 1. Listwa na¬

L

lim

 $\blacksquare$ 

 $\frac{1}{2}$ i<br>Filip

**Ma**  $\frac{1}{\sqrt{2}}$ 

 $\overline{\mathcal{P}}$   $\overline{\mathbb{F}}$   $\overline{\mathbb{F}}$ 

A &=

 $1\equiv$ 

 $2\bar{=}$ 

 $\equiv$ 

 $4\equiv$ 

<u>Time</u>

8-

 $\frac{9}{4}$ 

-E 12;

13i

del<sub>i</sub>

14

16:

17;

i<br>Lili.

19;<br>|<br>|

20;

 $\overline{21}$ 

 $\overline{\phantom{a}}$ 

 $R_{\rm b}$  18

/ it

 $\frac{\alpha}{\alpha}$ 

&

W.

 $\frac{1}{2}$ 

ty

li ës

-£{r jn

上空画

 $\frac{m}{\sqrt{2}}$  11!

ns

m (S

<u>p<sup>e</sup> O</u>

<u>E</u>

M, m -E

 $\frac{1}{\sqrt{2}}$ 

 $\frac{c_{2}}{x}$ 

 $\overline{\mathcal{P}}$ 

 $E_{\rm m}$  T  $_{15}$ **2125** 

#### <sup>E</sup> O UKACJA

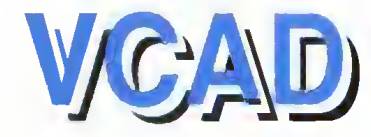

Sam termin CAD (Computer Aided Design) jest dobrze znany inżynierom i osobom<br>wykorzystującym rysunek techniczny. wykorzystującym W dosłownym tłumaczeniu, CAD to projektowanie wspomagane komputerowo, czyli przeniesienie pracy z deski kreślarskiej na ekran monitora. Do tej pory znane były głównie programy firm amerykańskich, dopiero niedawno pojawił się polski program tego typu - Alf-CAD. Przystępną wersją tego profesjonalnego programu jest opisywany poniżej VCAD.

Zasadniczym przeznaczeniem VCAD-a są projekty techniczne związane z architekturą, konstrukcją maszyn i instalacji (elektrycznych <sup>i</sup> sanitarnych). Funkcje, jakie oferuje, umożliwiają wykonanie części graficznej projektu, która najczęściej nie jest jedynym elementem dokumentacji technicznej np. specjalistyczne obliczenia wykonują programy CAE (Computer Aided Engineering).

#### KILKA SłÓW O WYMAGANIACH PROGRAMU

Ze względu na specyfikę wykonywanych zadań, program nie ma zbyt wysokich wymagań sprzętowych. Możliwe jest uruchomienie go nawet na komputerze klasy AT (16 MHz <sup>1</sup> MB RAM) z Herculesem. Praca z rozbudowanymi projektami wymaga jednak lepszej konfiguracji - wskazane jest to ze względu na ślamazarne wykonywanie części operacji na Atce. Praktycznie niezbędna jest mysz, choć nawet używając jej, jesteśmy zmuszeni korzystać z klawiatury. Najkorzystniej jest gdy program współpracuje z urządzeniem kreślącym (ploter), które umożliwia uzyskanie znacznie lepszej jakości niż <sup>w</sup> przypadku tradycyjnego, ręcznego rysunku. Oczywiście możliwe jest użycie drukarki laserowej, jak też 9- <sup>i</sup> 24-igłówek.

#### ZACZNIJMY OD POCZĄTKU

Zaletą VCAD-a jest przyjazny system menu, co korzystnie wyróżnia go spośród programów tego typu. Ma to niewątpliwie wpływ na walory edukacyjne i prostotę obsługi. Ar-

#### **Firma Vulcan przedstawia kolejny program ze swojej** edukacyjnej serii. Tym razem jest to VCAD - program mający na celu przybliżenie <sup>i</sup> wprowadzenie do metod komputerowego wspomagania projektowania.

kusz roboczy programu jest zorientowany <sup>w</sup> Globalnym Układzie Współrzędnych (punkt (0;0) znajduje się <sup>w</sup> lewym, dolnym rogu arkusza) <sup>i</sup> może przyjmować format A4- AO, bądź ich wielokrotności. Możliwe jest zdefiniowanie lokalnych układów współrzędnych, przydatnych m.in., do tworzenia szczegółów architektonicznych pomieszczeń o nieregularnych kształtach czy części maszyn.

Program umożliwia dzielenie rysunku na warstwy. Polega to na nakładaniu na siebie fragmentów projektu tak, jakby znajdowały się one na przezroczystej folii. Obiekty z różnych warstw (maksymalna ich liczba wynosi 64) mogą być utworzone z linii o różnej grubości <sup>i</sup> kolorze, przez co projekt zyskuje na przejrzystości.

Najprostsze elementy tzw. prymitywy graficzne, będące prostymi schematami urządzeń, bądź konstrukcji, można zaprojektować wcześniej i zapisać w postaci bloku, potem zaś wielokrotnie wykorzystywać. Możliwie jest manipulowanie blokami, na przykład łączenie kilku prostych <sup>w</sup> jeden złożony.

Do dyspozycji użytkownika autorzy oddali szereg narzędzi, <sup>z</sup> których część znana jest z popularnych programów graficznych. Służą m.in. do kreślenie linii, okręgów, łuków, wielokątów itp. Stwierdzić trzeba, że korzystanie <sup>z</sup> tych funkcji, zaprzęgniętych do prac projektowych nabiera innego wymiaru <sup>i</sup> zna czenia. Uderza przede wszystkim precyzja <sup>z</sup> jaką można umiejscawiać <sup>i</sup> wymiarować obiekty. Możliwe jest liczbowe definiowanie parametrów figur bądź linii.

#### BLOK

Wykorzystując polecenia edycyjne można z danym rysunkiem zrobić praktycznie wszystko. Od wielokrotnego kopiowania, poprzez obrót obiektu, zmianę jego skali czy utworzenie odbicia lustrzanego, do skracania, zaokrąglania bądź rozciągania. Każdemu obiektowi można przyporządkować no we cechy np. zmienić warstwę, na której się znajduje, kolor bądź grubość linii. Przy wprowadzaniu tekstu program pozwala ustalić jego wielkość, nachylenie, <sup>a</sup> także krój czcion ki. Wbudowany w VCAD-a kalkulator oprócz podstawowych działań, zawiera logarytmy <sup>i</sup> funkcje trygonometryczne.

Nawet najlepszy rysunek techniczny nie przedstawia żadnej wartości bez podania wymiarów. W VCAD-ie umożliwia to polecenie "wymiaruj", które automatycznie oblicza długości <sup>i</sup> kreśli strzałki wraz z wartościami liczbowymi (w różnych jednostkach miary).

#### KONTROLA TABLICY KREŚLARSKIEJ

VCAD został tak zaprojektowany, aby pozwalał na swobodne poruszanie się po całym rysunku. W czasie projektowania wyświetlamy np. pełny format arkusza i, co istotne, pozostaje on nadal aktywny, umożliwiając tym samym dalszą pracę. Ponadto, program może zapamiętać <sup>i</sup> odszukać wybrany ekran - jest to sposób na przechowywanie <sup>w</sup> podręcznej pamięci fragmentów projektu.

#### UWAGI KOŃCOWE

Projekty VCAD-a zapamiętywane są w plikach we własnym standardzie ALF. Jednak o wartości programu decyduje, m.in., zdolność przenoszenia dokumentów do innych, podobnych pakietów i odwrotnie. VCAD spełnia ten warunek - zapisuje na dysku rysunki w akceptowanym przez AutoCAD-a formacie DXF.

<sup>Z</sup> góry założonym, ograniczeniem VCADa jest brak trójwymiarowości. Autorzy programu wyszli <sup>z</sup> założenia, że przytłaczająca większość prac projektowych wykorzystuje tylko dwa wymiary. Zaskakuje ubogi Help, lecz może to być tylko zmartwienie ewentualnych piratów, którzy nie posiadają szczegółowej instrukcji.

#### Piotr PERKA Grzegorz KAZIMIERCZUK

Dystrybutor: VCAD Vulcan. sp. z o.o. ul. Kazimierska 15 Wrocław 51-657 tel.(0-71) 480158 Cena: 2.700.000,- zł

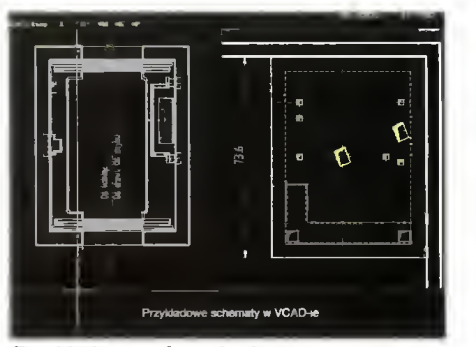

z programem. już po zwymiarowaniu.

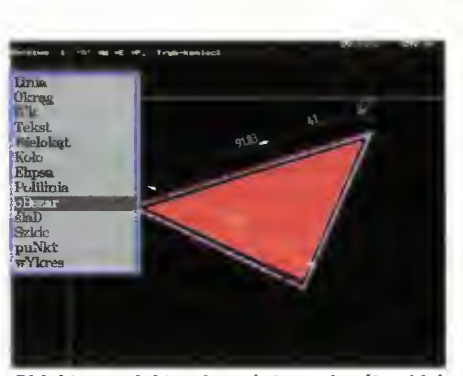

Przykładowe schematy dostarczone wraz Obiekty na elektronicznej desce kreślarskiej,

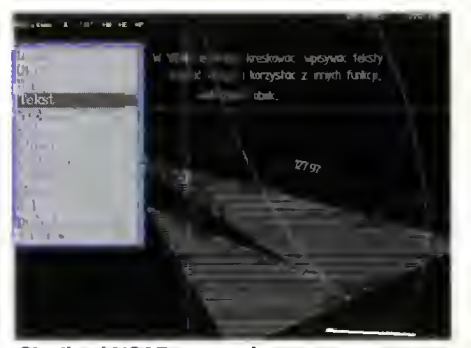

Chwilami VCAD przpomlna programy graficzne.

#### EDUKACJA

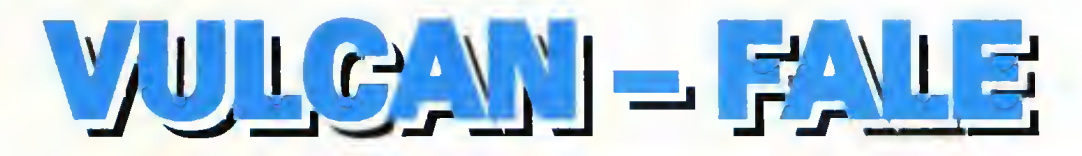

#### ■ Znana z programów edukacyjnych firma Vulcan jest autorem programu  $FALE-Fi$ zyka Dźwięku, mającego za zadanie pokazać, czym jest fala akustyczna <sup>i</sup> jakim podlega zjawiskom.

W jednym z dwóch trybów pracy, ekran przedstawia oscylogramy dwóch przebiegów oraz ich sumę (wypisz, wymaluj jak program "Fale" z kasety demonstracyjnej do ZX Spectrum). Ciekawą możliwością jest generacja powstałego sygnalu za pomocą dolączonego do pakietu Covox-a, karty dźwiękowej (np. Sound Blaster) lub wbudowanego w komputer głośniczka. Odpowiednio przygotowany teoretycznie uczeń, dostaje w ten sposób do ręki wymarzone narzędzie do eksperymentów - można wybierać dowolne kształty przebiegów składowych (piła, trójkąt, prostokąt, sinus lub to, co sam narysuje), zmieniać w nich zawartość harmonicznych, modyfikować częstotliwość. Podstawy teoretyczne są niestety niezbędne do zrozumienia zachodzących zjawisk i pełnego panowania nad efektami.

<sup>W</sup> drugim trybie pracy programu, na ekranie znajduje się tylko jeden, większy oscylogram. Ten sposób pracy nie pozwala na mieszanie dwóch sygnałów, za to umożliwia wprowadzanie modyfikacji zarówno amplitudy, jak i fazy składowych harmonicznych, a przede wszystkim daje możliwość edycji obwiedni. Obwiednia wskazuje, jak amplituda sygnału zmienia się <sup>w</sup> czasie. Do edycji służą cztery suwaki, zmieniające czasy: narastania (attack), opadania (decay), podtrzymania (sustain) i wybrzmiewania (release). Za naciśnięciem jednego guzika możemy odsłuchać kawałeczek "Dla Elizy", zagrany zaprojektowanym brzmieniem.

Program ma niestety pewne ograniczenia - jeśli wybierzemy z menu przebieg prostokątny, oscylogram będzie nieco "pofałdowany". Jest to skutek "obcięcia" widma sygnału do 7 harmonicznych. Idealny prostokąt składa się z nieskończonej sumy harmonicznych (przebiegów sinusoidalnych). Podobna sytuacja zachodzi, gdy ręcznie wyrysujemy kształt przebiegu; po chwili program zmodyfikuje sygnał tak, by można go było złożyć <sup>z</sup> ośmiu sinusoid.

Autorzy założyli chyba, że program będzie demonstrował nauczyciel, udzielając niezbędnych wyjaśnień; samodzielne korzystanie z programu wymaga dokładnego opanowania materiału z zakresu fizyki szkoły średniej. Dołączona dokumentacja zawiera bardzo pobieżny opis ważniejszych zjawisk związanych z falami akustycznymi, zahaczając nawet o uproszczone równanie struny (bez postaci różniczkowej). Bez odpowiedniego zasobu wiedzy przeciętny uczeń niczego się nie nauczy, co najwyżej spodoba mu się zabawa w odkrywanie ciekawych dźwięków. Tak więc program powinien być dedykowany dociekliwym uczniom o zainteresowaniach matematyczno-fizycznych, albo też dokumentacja powinna zostać wzbogacona <sup>o</sup> rzetelnie wyłożone podstawy fizyki falowej.

#### Jacek TROJAŃSKI

#### WYMAGANIA PROGRAMU

komputer PC/XT lub lepszy karta grafiki VGA dysk twardy myszka mile widziana karta muzyczna Producent: VULCAN sp. z o.o. 51-657 Wrocław ul. Kazimierska 15 tei. (0-71) 480158 Cena 1.000.000,- zł

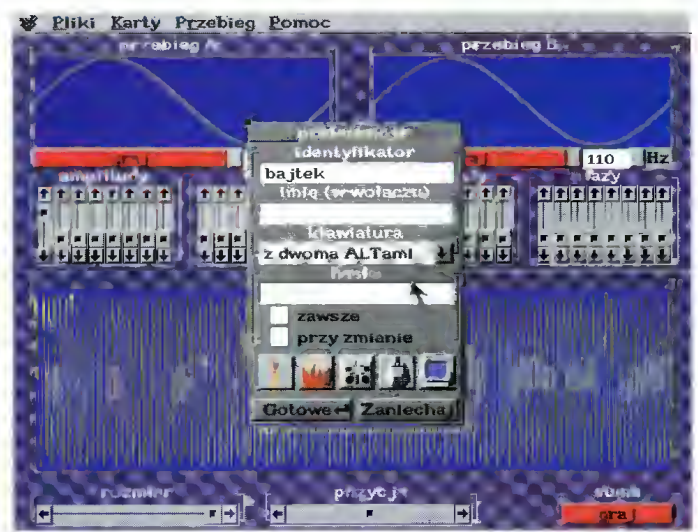

Jak <sup>w</sup> każdym programie <sup>z</sup> serii VULCAN Media można zmieniać ważniejsze parametry systamu - od rodzaju karty muzycznej po płeć "rozmówcy".

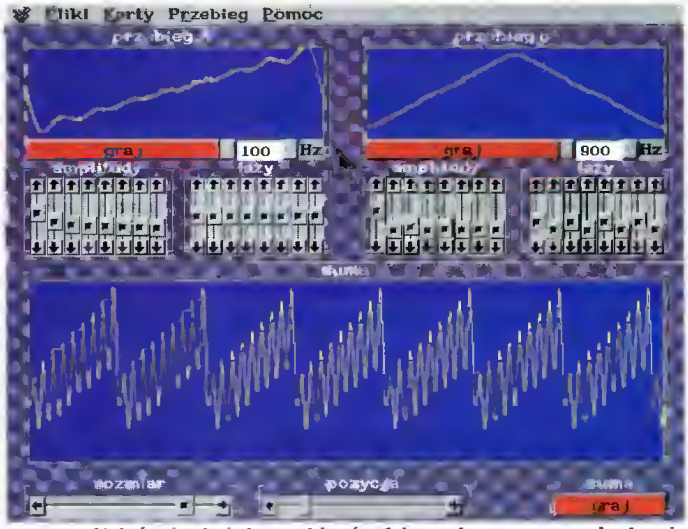

Nałożenie dwóch przebiegów falowych; superpozycja drgań.

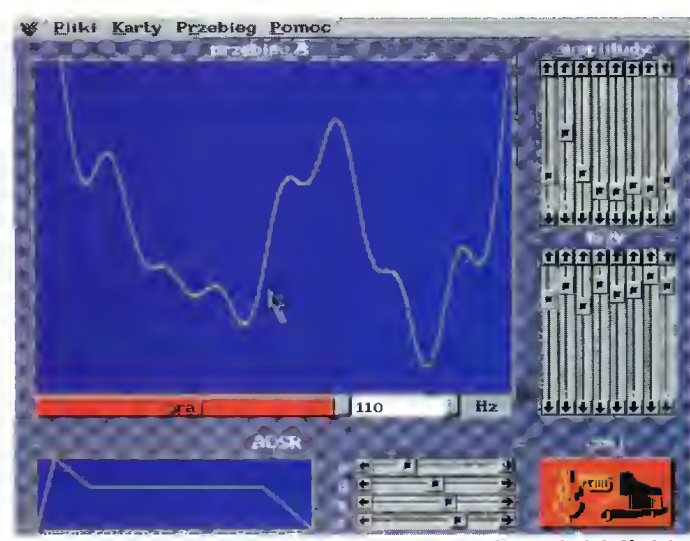

Konstruowanie obwiedni dźwięku.

#### EDUKACJA

# JAKI INTERNET? cz.

Na początku lat osiemdziesiątych firma IBM wyprodukowała pierwszy komputer typu PC. Niedługo po tym tajemnica jego produkcji przestała nią być.

Jak grzyby po deszczu pojawiły się klony dużo tańsze odpowiedniki oryginału, produkowane głównie przez azjatyckie tygrysy. Decyzja udostępnienia szczegółów technicznych konkurencji była prawdziwym przełomem. Komputery osobiste wyruszyły na podbój świata. Bardzo szybko rozwinął się wielomiliardowy dzisiaj rynek sprzętu, oprogramowania <sup>i</sup> gadżetów. Jednak IBM-owi udało się narzucić światu coś więcej niż tylko komputer oparty na własnych rozwiązaniach. Narzucił on swoją wizję komputeryzacji. <sup>W</sup> firmach pojawiły się maszyny o dużych mocach obliczeniowych, tworzące wraz z terminalami wydajne lecz izolowane systemy. Tym samym konkurencyjna, lansowana przez Xeroxa koncepcja komunikowania się kompute rów, musiała poczekać na lepsze czasy.

Wszystko wskazuje na to, że wreszcie one nadeszły. Co więcej, cała sprawa stała się niebywaie modna. Na konferenciach prasowych wiele ważnych osobistości posługuje się niczym wytrychem określeniem infostrada. Ten świeżo ukuty termin (anaiogia do motoryzacji) oznacza nic innego jak to, że niedługo nasze życie otoczone będzie jednym wielkim potokiem nieustannie przepływającej informacji, nie znającej praktycznie <sup>w</sup> swoim ruchu większych przeszkód. Zmieni znaczenie wiele tak podstawowych pojęć jak czas <sup>i</sup> odległość. Różnice <sup>w</sup> połączeniach za równo <sup>z</sup> zasobami wypożyczalni video za ro giem, jak <sup>i</sup> z rodziną mieszkającą o setki czy tysiące kilometrów od miejsca, gdzie właśnie będziemy sprowadzi się tylko do innych komend. Świat, za sprawą kilku klawiszy będzie dostępny na ekranie monitora.

Zanim tak się stanie, a raczej zanim owe rozwiązania do nas dotrą, warto się przyjrzeć jak cała sprawa wygląda Anno Domini 1994. Wiele z usług, z których skorzystamy <sup>w</sup> przyszłości dostępnych jest już dzisiaj. In ternet to przykład sieci z którą czy to pracą, czy hobby związanych już dzisiaj jest kilka dziesiątków milionów ludzi na wszystkich kontynentach

Jednak aby ów informacyjny potok nie zamienił się <sup>w</sup> informacyjny szum konieczne było opracowanie sensownego modelu takiej sieci, a miejscem, gdzie idea Xeroxa nabierała rumieńców były głównie ośrodki akademickie. Właśnie tam torowały sobie drogę pomysły jak ma ona funkcjonować, a te z nich, które się sprawdziły wyznaczyły obowiązujące dziś standardy. Kapitalne znaczenie miał pomysł, by opracowywana sieć była heterogeniczna, czyli umożliwiająca komunikowanie się ze sobą zupełnie różnych typów komputerów. Tak więc użytkownik, może dzisiaj skorzystać z usług świadczonych przez inny komputer bez względu na to czy jest to Macintosh, Cray, czy jakakolwiek inna ma szyna. Jak taka komunikacja wygląda w praktyce? Prześledźmy to na przykładzie najprostszej funkcji Internetu, jaką jest elektroniczna poczta.

Potencjalny użytkownik komputera <sup>z</sup> zaim plementowanym Unixem wysyła list (obowiązkowo w formie piiku) do znajomego, mającego swoje konto na IBM-ie działającym pod systemem VM. Oba systemy poza nazwą mają niewiele wspólnego. Potrzeba więc tłumacza, który przełożyłby informacje mające sens w jednym środowisku na charakteryzujące się tym samym <sup>w</sup> każdym innym. W praktyce funkcje te spełnia oczywiście komputer (fachowo nazywa się router), przekładający dane ze standardu obowiązującego w danym węźle (to nazwa komputerów, będących elementami sieci) na stan dard, jaki panuje między węzłami. W zależności od tego jaka odległość dzieli oba kom putery list może przejść przez inne węzły sieci, mogące być zupełnie innymi typami komputerów bądź nawet całymi sieciami. Czas potrzebny na przesłanie krótkiego listu liczy się w sekundach. Wysłanie listu nie pociąga za sobą dodatkowych opłat, a ponadto może zostać obwarowane różnymi warunka mi np. można zażyczyć sobie potwierdzenia czy list dotarł do adresata.

Wysyłanie listów może przybrać formę zorganizowaną. Mamy wtedy do czynienia <sup>z</sup> listą dyskusyjną. Skupia ona użytkowników mających wspólne zainteresowania <sup>i</sup> ułatwia wymianę poglądów. Już sama lektura spisu list robi duże wrażenie. Trzeba przyznać, że ciężko jest nie znaleźć listy, która odpowiadałaby czyimś zainteresowaniom. Są listy poświęcone wszelkim odmianom zbieractwa, hodowli, upodobań seksualnych, zagadnieniom przyszłości Ziemi, jej historii, zespołom muzycznym, programowaniu, zdrowiu, problemom kobiet malezyjskich w USA, relacjom uczeń-nauczyciel i wielu, wielu innym. Zasada działania list zakłada, że każdy uczestnik otrzymuje korespondencję napisaną przez wszystkich dyskutujących. Jednocześnie można się udzielać w kilku listach do momentu, gdy nadchodzących plików będzie tak dużo, że nie będziemy w stanie ich odebrać. Jednak nie wszędzie można się zapisać. Niektóre listy są już zamknięte i nie przyjmują nowych członków, <sup>w</sup> innych należy spełnić różne warunki. Na przykład istnieje lista dyskusyjna poświęcona różnym aspektom latania. Jej twórcy uznali, że nie będzie ona dos tepna dla zwykłych śmiertelników a dyskutować mogą tylko ci, którzy prześlą kopię licen cji pilota...

Możliwość wysyłania listów często jest os tatnią deską ratunku dla tych, którzy poszukują konkretnych informacji <sup>i</sup> nie mogą ich znaleźć. W takich przypadkach należy zostawić pytanie na odpowiedniej liście dyskusyjnej <sup>i</sup> cierpliwie czekać na odpowiedź. Jednak by ją otrzymać należy podać swój adres sie ciowy. Ma go każdy użytkownik sieci, bez niego nie do pomyślenia byłaby jakakolwiek praca w internetowym środowisku. Mało tego. Adresami legitymują się też wszystkie węzły czyli komputery obsługujące użytkowników i realizujące sieciowe komendy. Adresy to ciągi liczb, jednak aby było łatwiej nimi się posługiwać wymyślono ich słowne, a raczej skrótowe odpowiedniki. Przykładowy adres wygląda tak: trurl.ch.uj.edu.pl. Spróbujmy go rozszyfrować. Truri to nazwa komputera będącego węzłem sieci na wydziale chemii (ch) Uniwersytetu Jagielońskiego (uj). Dodat kowo wiemy jaki status ma ów węzeł (skrót edu oznacza instytycję edukacyjną) <sup>i</sup> <sup>w</sup> jakim kraju się znajduje (pl). W adresie mogą pojawić się inne skróty. gov oznacza że mamy do czynienia z instytucją rządową (na przykład do premiera RP piszemy na adres premier@plearn.gov.pl), dalej com - jak przystało na organizacje komercyjne wymagają opłat za swoje usługi - robjung@world.std.com - adres twórcy ARJa.

Internet jest tak rozbudowany, że znalezie nie poszukiwanego adresu często nastręcza wiełu trudności. Bywa też tak, że poszukiwane informacje znajdują się w najmniej oczekiwanych miejscach. Weźmy dla przykładu je den <sup>z</sup> amerykańskich uniwersytetów, gdzie mamy dostęp do danych, które ucieszą wszystkich graczy. Otóż między innymi można tam znaleźć dziesiątki nowych poziomów do DOOMa. Sprawa nie byłaby warta zacho du, gdyby nie można było ich ściągnąć na swój dysk <sup>i</sup> normalnie z nich korzystać. Jed-

#### EDUKACJA

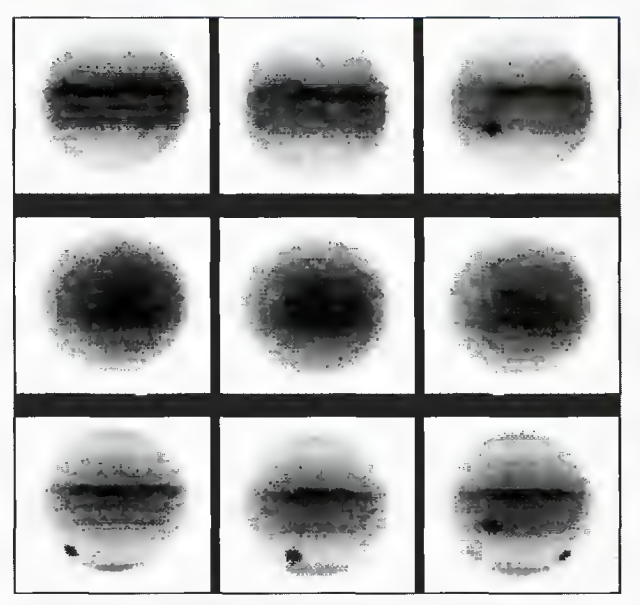

Seria zdjęć ze zderzenie komety Shoemaker/Levy z Jowiszem., wykonana spektroskopem podczerwonym IRIS przy użyciu teleskopu AAT (3,9 m) w Silver Spring (Australia). Pobrane z archiwum NASA (USA).

nak należy pamiętać, że Internet ma ograniczoną przepustowość <sup>i</sup> między innymi <sup>z</sup> tego powodu w ciągu dnia wielkość przesyłanych plików powinna być ograniczona do 512 Kb. Przed przesłaniem dłuższe programy powinny zostać podzielone na mniejsze porcje. Jak widać nie jest to zakaz, lecz jedynie zalecenie, <sup>a</sup> jego przestrzeganie zależy tylko od dobrej woli poszczególnych osób. Nie zawsze można na nią liczyć. Często bywa tak, że siedząc przed terminalem nagle odczuwamy wyraźne spowolnienie pracy. Najprawdopodobniej ktoś właśnie przesyła wielomegabajtowe zbiory nie zważając na nic. Pół biedy gdy odbywa się to w nocy, gdy wiele komputerów nie jest obciążonych swoimi normalnymi, zazwyczaj naukowymi obliczeniami. Pamiętać trzeba, że sieć ma zasięg globalny <sup>i</sup> gdy u nas zapada noc, w Stanach ludzie właśnie włączają swoje komputery...

Jeżeli jesteśmy już przy przesyłaniu plików przez sieć wspomnijmy o protokole, który jest za to odpowiedzialny. Nazywa się FTP, co jest skrótem od File Transfer Protocoie. Oprócz pozyskiwania nowych gier (są takie miejsca, gdzie dyski aż uginają się pod ciężarem pirackich kopii legalnych gier), korzystając <sup>z</sup> FTP można przesłać dowolny piik bez względu na to, czy jest to list, dokument, program czy zeskanowane zdjęcie. FTP <sup>i</sup> tak potraktuje je jako pliki tekstowe <sup>i</sup> w tej formie wędrować będą po kabiach zanim dotrą do naszego terminala. Oczywiście potraktowanie programu czy zdjęcia jak tekstu nie ma wpływu na to co otrzymujemy – odpowiednie programy zatroszczą się o właściwy przekład. Istnienie niektórych baz danych znajduje swój epilog w sądzie. Trafił tam pewien student udostępniający nielegalnie kopie wielu gier. Wymiar sprawiedliwości zainteresował się też pewnym naukowcem hobbystą, gromadzącym na swoim komputerze pornograficzne zdjęcia. Gdy kolekcja rozrosła się do blisko <sup>100</sup> <sup>000</sup> <sup>i</sup> stała się znana, wkroczyła policja a koledzy pechowca odzyskali gigabajty pamięci.

Mnogość dostępnego oprog ramowania, głównie shareware\*u, spowodowała konieczność uporządkowania możliwości korzystania z niego. Utworzono Trickle czyli proste menu, upraszczające przeglądanie zgromadzonych zasobów <sup>i</sup> ich zamawianie. W takim wykazie możemy znaleźć op rogramowanie na różne kom putery - Amigi, pecety pod różnymi systemi czy Macintoshe. <sup>W</sup> ofercie Internetu są też po zycje przeznaczone na potężniejsze komputery - VAXy czy Cray\*e. Takie oprogramowanie służy bardzo poważnym celom skomplikowanym obliczeniom, symulacjom procesów <sup>w</sup> różnych naukach jak biologia molekularna czy fizyka.

<sup>W</sup> sieci możemy znaleźć to, co na przykład <sup>w</sup> prasie pojawi się po jednym czy paru miesiącach. Weźmy przykład z na szego rynku prasowego i zajrzyjmy do sierpniowego numeru "Wiedzy i Życia" (to nie reklama). Znajdziemy tam artykuł poświęcony niedawnej katastrofie na Jowiszu. Zilustrowano go odpowiednimi zdjęciami, które jak przyznaje redakcja zostały ściągnięte przez sieć. Podobnie ma się sprawa z ostatnim wyjściem w przestrzeń kosmiczną amerykańskich astronautów. Po raz pierwszy nie byli oni połączeni ze statkiem, lecz używali małych plecaków, będących jednocześnie silnikami. Zanim zdjęcia z tej wyprawy obiegną świat, będą dostępne w wyspecjalizowanej bazie danych NASA, oferującej tylko zdjęcia <sup>z</sup> obecnych <sup>i</sup> poprzednich misji. Pod innym nasowskim adresem istnieje możliwość uzupełnienia informacji na temat zdjęć.

Pomimo, że Internet nie ma charakteru komercyjnego i jak na razie jest to przestrzegane (nieliczni, którzy próbowali to zmienić, spotkali się z ostrym protestem reszty użytkowników, którzy obfitą korespondencją zabiokowali im konta) niedługo może się to zmienić. Szczególnie dużo obiecuje sobie przemysł rozrywkowy. Już dzisiaj oprócz tradycyjnych premier nowe piosenki pojawiają się też <sup>w</sup> Internecie. Postępują tak sławy jak grupa Aerosmith czy Prince. Na wiele więcej liczą debiutujący artyści. Ich utwory nareszcie będą mogły trafić do wielu milionów odbiorców bez inwestowania milionów dolarów w promocję. Oprócz rozrywki istnieją poważne bazy danych, jak na przykład katalogi biblioteczne, bez których wielu naukowców nie wyobraża sobie swojej pracy. Programy je obsługujące są tak skonstruowane, że umożliwiają odbiór, przechowywanie i przesyłanie poczty elektronicznej co czyni z takiej bazy danych forum wymiany myśli czy całkiem poważnych dyskusji. Dostęp do ta kich baz danych bez znajomości hasła i założonego tam konta byłby utrudniony czy wręcz niemożliwy, gdyby nie pojęcie anonimowego użytkownika. Staje się nim każdy, kto połączy się <sup>z</sup> taką bazą nie mając tam żadnych uprawnień, zaś <sup>w</sup> miejscu na hasło wpisze jedno z takich słów jak "guest" czy "anonymous". W większości przypadków wystarcza to do satysfakcjonującego jej wy korzystania. Wspomnianie katalogi biblioteczne znajdują się głównie na uniwersytetach i oprócz przejrzenia zawartości umożliwiają ściągniecie całej książki.

Zdalna praca na innych komputerach to jeszcze jedna <sup>z</sup> możliwości oferowanych <sup>w</sup> Internecie. Osoba fizycznie będąca np. <sup>w</sup> Toruniu może wykonywać obliczenia na komputerze w Stanford czy na dowolnym in nym komputerze pod warunkiem, że posiada tam konto bądź uzyska takie uprawnienia. Sprawom sieciowym oprócz specjalnej listy dyskusyjnej, gdzie można się wielu rzeczy o funkcjonowaniu sieci dowiedzieć, stworzono specjalny serwis o nazwie gopher. Oferuje on różne dane jak np. notowania giełdowe, teksty piosenek. Korzystając z niego możemy zagłębić się w lekturze periodyków komputerowych. Jest ich niemało <sup>i</sup> prezentują różny poziom. Tylko po polsku ukazuje się ich kilka a są wśród nich zarówno poważniejsze, komentujące aktualne wydarzenia polityczne jak również te humorystyczne.

W tak krótkim przeglądzie trudno wymienić wszystkie funkcje i opisać możliwości Internetu. Dlatego będziemy kontynuować temat. Za ewentualne uwagi i sugestie z góry dziękujemy. Listy prosimy też przysyłać na jedno z kont:

> perbaj1@plearn.edu.pl zgudy@pfearn.edu.pl

ZASILACZE do **COMMODORE** ATARI

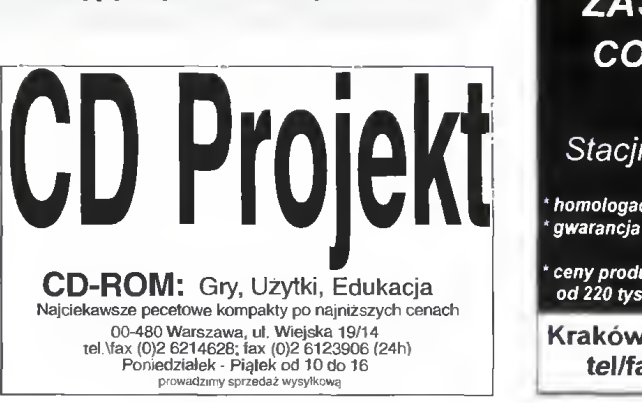

Stacji dysków 1541/11 homologacja \* ceny producenta od 220 tys + VAT Kraków, ul. Zamojskiego 7 tel/fax (012) 56 54 80

#### **FORUM**

Po co mi GRAFIK prezentacyjna?

Jedną z mało znanych kategorii programów komputerowych są aplikacje do tworzenia grafiki prezentacyjnej. Ich kariera zaczęła się wraz z karierą mikrokomputerów, które przez swe rozpowszechnienie już dawno do tarły do świata biznesu. W tym środowisku są traktowane jako swoiste narzędzie konferencyjne, sprawozdawcze <sup>i</sup> reklamowe.

Dzięki swej wszechstronności, aplikacje graficzne mogą się przydać każdemu. Przede wszystkim będą to narzędzia do tworzenia wykresów. Specjalizowane programy do tworzenia diagramów dwu- i trójwymiarowych, kołowych, słupkowych... mogą znaleźć zastosowanie w pracy naukowej, rzez swe rozpowszechnienie już dawno do-<br>arły do świata biznesu. W tym środowisku<br>a traktowane jako swoiste narzędzie konfe-<br>encyjne, sprawozdawcze i reklamowe.<br>Dzięki swej wszechstronności, aplikacje<br>raficzne mogą się prz

ko na konferencjach.

W komputerowej prezentacji informacji ważna jest na pewno atrakcyjna szata graficzna, reprezentowana przez

tematycznie powiązane z zagadnieniem rysunki. Wszystkie aplikacje pre zentacyjne są, de facto, programami do grafiki wektorowej, z typowymi narzędziami do rysowania, mniej iub bardziej złożonych, obiektów.

Wszystkie duże firmy, produkujące oprogramowanie biurowe i graficzne, nie zaniedbują aplikacji do grafiki prezentacyjnej. Myślę, że krótki przegląd tego tematu będzie dla Czytelników "Bajtka" ciekawym materiałem do przemyśleń.

#### Tomasz GROCHOWSKI

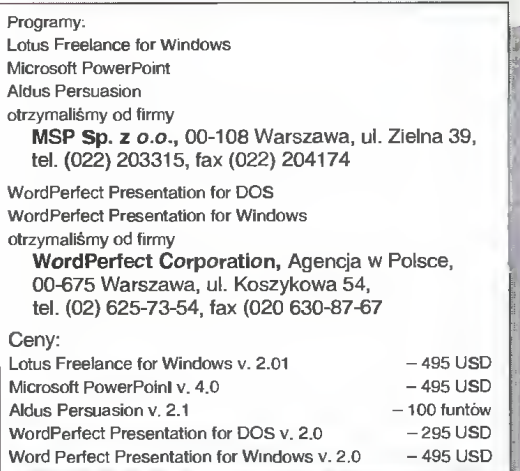

## WordPerfect Presentation 2.0 dla DOS <sup>i</sup> Windows.

**N** W ofertach wszystkich wielkich firm softwareowych znajdują się aplikacje (przeważnie dla środowiska MS Windows) dedykowane odbiorcom ze świata biznesu. WordPerfect, jako jedna z nielicznych firm, oferuje równolegle dwa pakiety: WordPerfect Presentation 2.0 dla DOS i dla MS Windows

#### DWIE PLATFORMY, JEDEN WYGLĄD

Polityka programowa WordPerfect Corporation polega na produkcji aplikacji dla rozmaitych platform sprzętowych, które będą niemal identyczne od strony użytkownika. W założeniu - od WordPerfecta na VAX-ie można się przesiąść na PeCeta lub Mac-a i od razu pracować. Nie wiem, jak wygląda to w praktyce, lecz jeśli mowa o aplikacjach dla IBM PC to teza spełnia dowód skuteczności polityki. Porównując np. WordPerfect 6.0 dla DOS <sup>i</sup> dla Windows, od razu widać uderzające podo bieństwo.

To samo można napisać o WP Presentation 2.0. W wersji dla DOS i MS Windows zostały zaprojektowane z dbałością o szczegóły użytkowe. Takie same zestawy narzędzi graficznych, takie same procedury do edycji wykresów, map bitowych, do prac nad pokazami typu Slide Show. Bardzo niewiele różnic <sup>w</sup> menu ekranowym. Jedyną istotną różnicą jest szybkość - wersja dla DOS pracuje o wiele (a nawet jeszcze bardziej) szybciej. Trochę inaczej muszą wyglądać okienka dialogowe - MS Windows rządzą się specyficzną estetyką.

Jeśli ktoś rozpocznie pracę z dowolną wersją WP Presentation, to bezboleśnie będzie się mógł przesiąść na równoległy odpowiednik.

#### PUNKT PIERWSZY - GRAFIKA WEKTOROWA <sup>I</sup> RASTROWA

WordPerfect wyposażył swoje "prezentacje" w pełny zestaw narzędzi do edycji grafiki wek-

torowej i rastrowej. Aplikacje te można wykorzystać jako typowe programy graficzne, zapominając o innym ich przeznaczeniu. Zestaw efektów specjalnych obejmuje nawet tworzenie kształtów pośrednich (Blending przelewanie), dopasowanie napisów do linii krzywych, szczegółową edycję krzywych Beziera, cieniowanie wypełnień figur, tekst w akapitach ...

Wśród przyborów szczególnie spodobało mi się narzędzie do rysowania zamkniętych figur o zaokrąglonych narożach. Jego wykorzystanie było nadzwyczaj proste. Również do rysowanie strzałek, nie tylko prostych, lecz także rozmaicie powyginanych, przewidziano oddzielne narzędzie.

WP Presentation 2.0 pozwala odczytać pliki w rozmaitych formatach: od BMP, pop-

rzez PCX, TIF (grafika rastrowa), po EPS, CGM, WMF, MSP, HPGL, SCODL, Lasergraphics LL, Videoshow VS, AutoCAD DXF <sup>i</sup> WordPerfect WPG. Zapis jest wykonywany "jedynie" w: PCX, TIF, EPS, CGM, HPGL, SCODL, VS, LL <sup>i</sup> WPG. Jak widać gama ro-

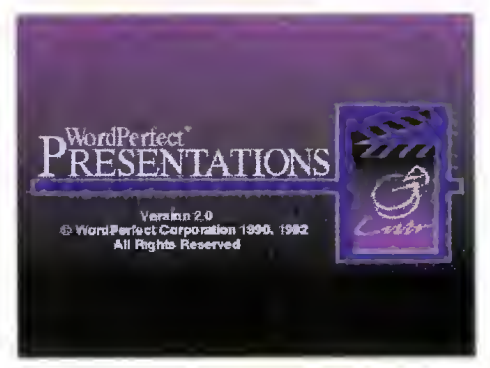

Rys. <sup>1</sup> Winieta programu WordPerfect Presentation 2.0 dla DOS.

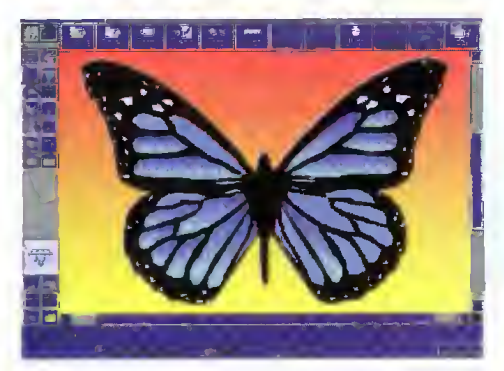

Rys. 2 Ekran roboczy WP Presentation dla DOS z rysunkiem przykładowym.

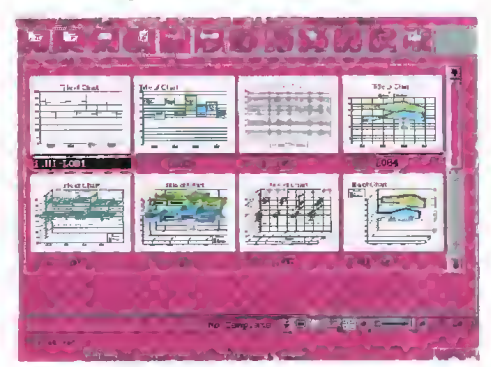

Rys. <sup>3</sup> Przykładowy Slide Show złożony z wzorcowych wykresów.

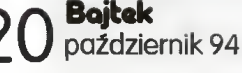

#### R O FORUM

dzajów plików graficznych jest całkiem bogata, dzieki czemu nie będzie problemu z ewentualnym odczytaniem przez inne aplikacje (CorelDRAW najlepiej sobie radził <sup>z</sup> CGM - Computer Graphics Metafile). Gdy eksportujemy obraz w formie bitmapowej (rastrowej) to dodatkowo można wybrać liczbę kolorów lub odcieni szarości oraz rozdzielczość (od 75 do 300 dpi lub w wielkości ekranu EGA, VGA <sup>i</sup> SVGA).

#### **WYKRESY**

są jedną z mocnych stron WordPerfect Presentation. Do dyspozycji użytkownika stoi <sup>10</sup> głównych typów: od kołowych do przestrzennych, włączając w to diagramy organizacyjne (tzw. Organizations Charts), które służą np. do opisania struktury instytucii. Wykres definiujemy na podstawie danych z tabeli - arkusza kalkulacyjnego. Przewidziano opcję importu informacji <sup>i</sup> znów - gama źródeł jest całkiem imponująca: Lotus 1-2-3 (wersje od 2.01 do 3.1), MS Excel (wersje od 2.1 do 4.0), Guattro Pro (od 2.0 do 4.0) oraz PlanPerfect (od 3.0 do 5.1).

Sama tabela może służyć jako prawdziwy arkusz kalkulacyjny. Mamy do dyspozycji wszystkie podstawowe działania arytmetyczne oraz prawie 20 funkcji specjalnych. W tym zestawie znajdują się regresje: liniowa, eksponencjalna, logarytmiczna, wielomianowa <sup>i</sup> po tęgowa. Dane <sup>z</sup> arkusza można oddzielnie od całej grafiki zapisać w pliku dyskowym.

Jeśli stosujemy trójwymiarowy sposób pre zentacji danych, to bez specjalnego problemu możemy ustawić wykres pod odpowiednimi kątami, tak aby osiągnąć jak najlepszy efekt estetyczny. Wszystkie parametry zmieniamy interakcyjnie, obserwując na ekranie efekt ostatnich modyfikacji. Tak, tak - w dziedzinie wykresów WP Presentation jest niewątpliwie perfekcyjnym programem.

#### SLAJDY NA EKRANIE

Każdy rysunek można zamienić na pojedynczy slajd, który będzie wykorzystany w złożonym pokazie. Wystarczy wybrać polecenie "Create Slide Show" spod hasła File. WordPerfect proponuje wtedy standardowe tło (źle widziane są czarne napisy na białym, przezroczystym tle) i pierwszy slajd - z tytułem głównym i podtytułem. Zmiana tej propozycji jest równie łatwa co ciekawa. W bibliotece wzorców znajduje się dziewięć pozycji, a galeria przykładowych podkładów dla tła zamyka się <sup>w</sup> <sup>65</sup> plikach. Razem prawie <sup>600</sup> kombinacji!

Pokaz, tzw. Slide Show, można oglądać w formie pojedynczych obrazów oraz równolegle zestawionych slajdów. Druga forma edycji pozwala na szybkie przestawianie kolejności <sup>i</sup> błyskawiczny wybór obrazu do edycji. Przejście od jednego slajdu do drugiego może się odbywać w odpowiednio wybrany sposób. Obraz może znikać <sup>w</sup> rozmaitym tempie <sup>i</sup> <sup>z</sup> różnym efektem. Planując pokaz ustalamy np. czas prezentacji każdej pozycji lub opcję "popychania" <sup>z</sup> klawiatury bądź myszką.

WP Presentation umożliwia zapisanie po¬

kazu typu Slide Show jako pliku do samodzielnego wykonania. Taki program EXE uruchamia się bezpośrednio z systemu operacyjnego DOS lub za pośrednictwem specjalnej aplikacji WordPerfect Run Time dla Windows.

#### NIEZBĘDNE CZY FAJERWERKI?

Ponad 1000 rysunków przykładowych gotowych do wstawienia w obszar tworzonej właśnie grafiki. Czy to za dużo? Nie wiem, ale byłem usatysfakcjonowany zestawem kilkudziesięciu chemicznych ClipArt-ów. WP Presentation jako pierwszy znany mi program posiada opcję projektowania <sup>i</sup> drukowania plakatów (posterów) złożonych z kilku stronic mniejszego formatu. W Corel-u i Auto-CAD-ie trzeba było definiować wielką płachtę <sup>i</sup> ciąć przy drukowaniu (automatycznie bądź odręcznie) na "kawałki" A4.

Wersja dla Windows współpracuje z urządzeniami standardu TWAIN np. skanerami Genius, Logitech, cyfrowymi aparatami fotograficznymi itp. Wczytanie zdjęcia <sup>w</sup> pole edycji nie stwarza wtedy żadnego problemu, trzeba tylko chwycić skaner do reki.

Z dodatków edycyjnych na uwagę zasługuje trasowanie map bitowych, które wykonywane jest zadziwiająco dobrze. Do Presentation można importować teksty z WordPerfecta, a dla nowo wpisywanych sprawdzać pisownię (na razie tylko angielską). Wraz z pakietem otrzymujemy ponad sto efektów dźwiękowych, które można odtwarzać podczas prezentacji <sup>i</sup> sterowniki do popularnych kart audio.

Do udogodnień, które chciałbym szczególnie podkreślić, należy menu podręczne myszki. Wciśnięcie prawego klawisza na korpusie urządzenia wskazującego powoduje wyświetlenie zestawu przycisków ekranowych, odpowiednich do miejsca, w którym znajduje się kursor. Jest jeszcze samouczek - Tutor, pozwalający szybko i sprawnie zaprojektować swój pierwszy pokaz. Nie wiem czy wypada powiedzieć - That's all folks.

#### NAJ... <sup>I</sup> NAJ...

Ogólne wrażenie jest bardzo pozytywne w odniesieniu do wersji DOS-owej. Pełny edytor graficzny, dla rysunków wektorowych i bitmap, postery, niemal skład tekstu... Niestety taka opinia koliduje z polityką WordPerfect Corporation, która nastawia się głównie na zdominowanie rynku oprogramowania "okienkowego". Ciekawe dlaczego oddaje się pole, w prawie pustym rynku nowoczesnych graficznych aplikacji DOS-owych, jeśli wiadomo, że dla sprawnej pracy pod MS Windows dziś nawet 486DLC nie wystarcza! Przynajmniej dla WordPerfecta.

Niestety - "okienkowe" produkty WP są rozpaczliwie wolne. Owszem, na pewno mają rozliczne zalety m.in. wszechstronność, lecz jeśli na wprowadzenie wykresu w pole rysunku trzeba czekać minutami (486SX 25 MHz), a edytor WordPerfecta doprowadził do pasji mojego kolegę (486DLC <sup>40</sup> MHz), to ja po zostaję przy "prezentacjach" dla DOS-u.

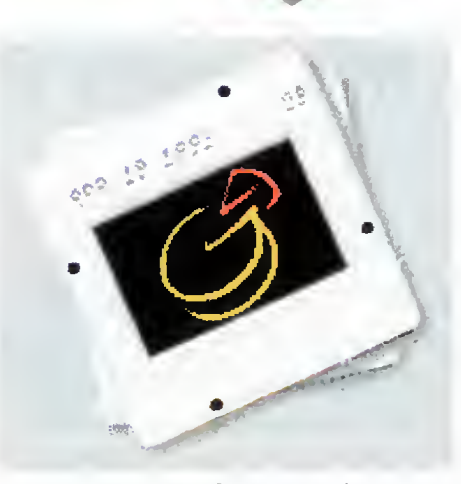

Rys. <sup>4</sup> Zestaw wykresów - tylko jednego typu.

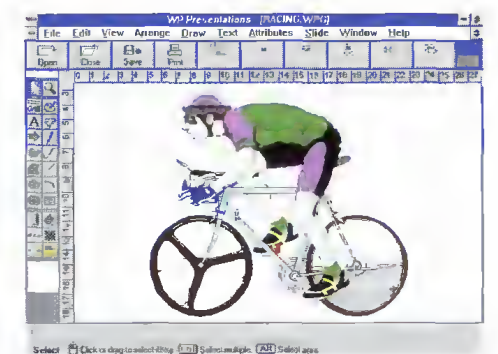

Rys. 5 Ekran WP Presentetion dla Windows z rysunkiem przykładowym. Wyraźne podo bieństwo do wersji DOS-owej.

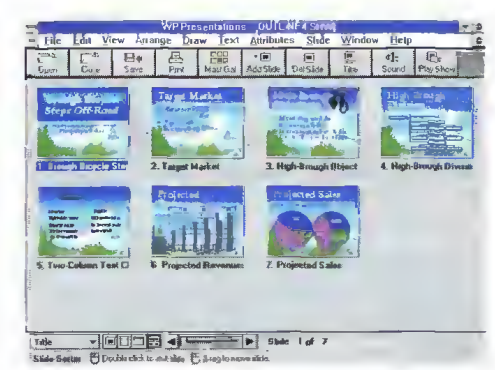

Rys. 6 Przykładowy Slide Show w wersji dla Windows.

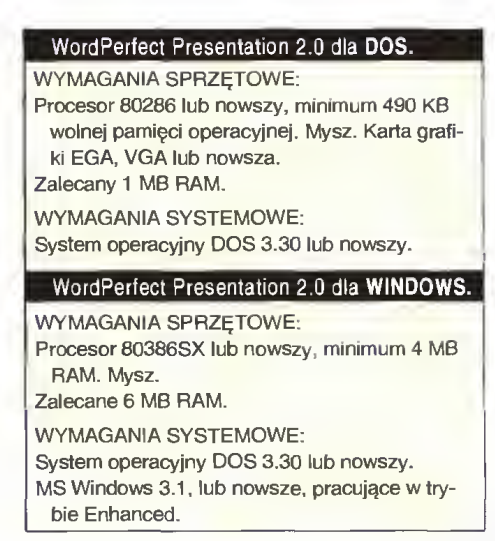

## Microsoft PowerPoint 4.0

■ Jak przystało na softwaerowego potentata, Microsoft nie mógł zaniedbać aplikacji dla biznesmenów. Power-Point rozwija się miarowo, nadążając za Excel-em i Word-em.

W nowych wersjach programów dla środowiska MS Windows przyjęto praktykę prowadzenia użytkownika "za rękę": krok po kroku do końcowej formy dokumentu. Tak jest np. w aplikacji MS Publisher. PowerPoint natychmiast po

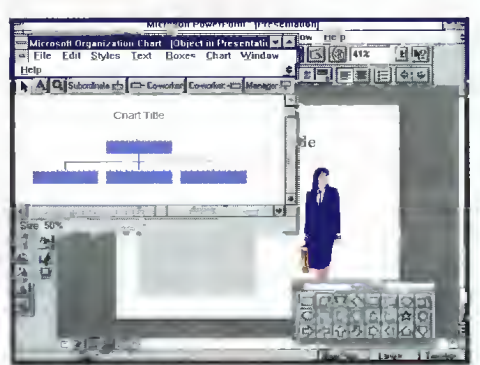

Rys. <sup>1</sup> Graficzny sposób tworzenia diagramu organizacyjnego.

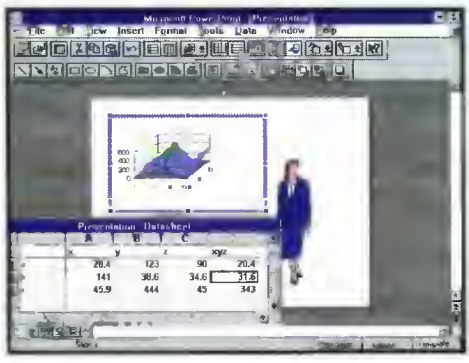

Rys. 2. Dane do wykresu wpisuje się do spec jalnego arkusza.

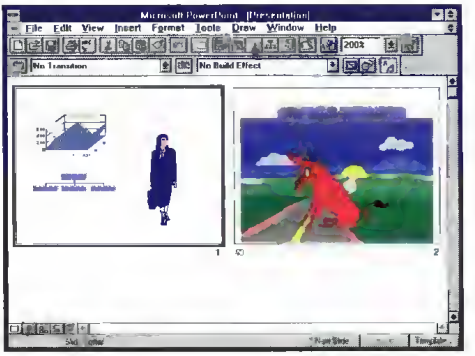

Rys. 3 Dwa pierwsze slajdy do nowej prezentacji.

uruchomieniu wyświetla zestaw 18 standardowych szablonów. Jeśli ktokolwiek chce rozpocząć bez wstępnych uzależnień, to może wybrać też zupełnie pusty wzorzec.

#### PRZYGOTOWANIE SLAJDU - ZACZYNAMY OD TEKSTU

Osoby znające choć trochę MS Word-a lub edytor z MS Works, nie będą miały żadnych kłopotów z wpisywaniem tekstów. Wybór kroju czcionki, wielkości znaku, sposobu wyrównywania i stylu liter, wykonuje się za pośrednictwem paska funkcyjnego podobnego jak we wspomnianych programach. Microsoft zachowal jednolitą szatę graficzną swoich programów biurowych.

W najnowszej, szóstej wersji Word-a pojawił się nowy przycisk ekranowy - Format Painter, który służy do szybkiej zmiany stylu fragmentów tekstu. Zaznaczamy część napisu, skąd mają być pobrane nowe parametry liter i wspomnianym narzędziem wskazujemy akapit, który ma zostać zmodyfikowany. Bez jakiejkolwiek zmiany <sup>w</sup> obrębie paska funkcyjnego! Format Painter przenosi również cechy obiektów graficznych: obwiednie <sup>i</sup> wypełnienia.

PowerPoint dysponuje pełnym zasobem na rzędzi edycyjnych, <sup>w</sup> tym także słownikiem or tograficznym. <sup>Z</sup> ciekawych efektów można wspomnieć o tzw. build slides. Na kolejnych ekranach pojawiają się nowe akapity tekstu, uzupełniające dotychczasową treść. Efekt z jakim "wypływają" w pole widzenia może być najrozmaitszy (z dołu, z ukosa, z boku itp.).

#### OPRAWA GRAFICZNA PREZENTACJI

Na ekranie PowerPoint-a mieści się kilka zestawów narzędzi m.in. graficzne. Są to proste przybory do umieszczania grafiki wektorowej <sup>w</sup> obrębie pola roboczego. Zestaw narzędzi jest niemal identyczny aplikacji OLE MS Draw, wchodzącej w skład pakietu MS Word 6.0.

Oprócz wykorzystania przyborów rysunko wych użytkownik może wybierać predefiniowane kształty (AutoShapes) <sup>i</sup> ClipArt-y z galerii. Ciekawostką jest wprowadzenie oddzielnej ap likacji do zarządzania ClipArt-ami, które zostały umieszczone w plikach o rozszerzeniu PCS (chyba od ang. pictures?). PowerPoint oferuje ponad 100 rysunków przykładowych z 27 dziedzin, zajmujących w sumie niemal 5.5 MB. Oczywiście, <sup>w</sup> pole slajdu można włączyć jaki kolwiek obiekt <sup>z</sup> aplikacji będącej serwerem OLE 1.0 <sup>i</sup> OLE 2.0.

#### ABY PODKREŚLIĆ PROFESJONALIZM

W efektownej prezentacji nie może zabraknąć wykresów ilustrujących odpowiednie wartości liczbowe. W tej dziedzinie PowerPoint jest zbliżony do Excel-a. Posiada 14 typów wykre-

Wymagania sprzętowe: Procesor 80286 lub nowszy, 2 MB RAM. Mysz. Zalecany procesor 80386 <sup>i</sup> 4 MB RAM. Wymagania systemowe: System operacyjny DOS 3.30 lub nowszy. MS Windows 3.1 lub nowsze.

sów (w tym trójwymiarowe) podzielone na poszczególne rodzaje.

Tak naprawdę, to <sup>o</sup> graficzną prezentację danych dba MS Graph 5.0, serwer OLE 2.0, dość istotnie zmodyfikowany w stosunku do poprzednika. Microsoft umieścił w pakiecie PowerPoint aplikację Graph AutoConvert, która samoczynnie przekształca wykresy z poprzednich wersji na najnowszy standard. Możliwy jest też import danych <sup>i</sup> wykresów <sup>z</sup> Excel-a, oraz tabelek z Word-a.

Jak uczy doświadczenie, każde unowocześnienie programów w środowisku MS Windows niesie ze sobą wzrost objętości plików oraz spadek szybkości działania. Tak jest i tu - MS Graph 5.0 uruchamia się zbyt opieszale.

Oprócz "tradycyjnych" wykresów PowerPoint posiada możliwość generowania diagramów organizacyjnych (tzw. FlowCharts). Do tego ce lu służy oddzielna aplikacja - MS Organization Chart, którą można uruchamiać samodzielnie. Operacje na diagramach wykonywane są intuicyjnie - praktycznie tylko za pomocą myszki.

#### INTERFEJS UŻYTKOWNIKA

Pod tym określeniem rozumiem "wygląd" aplikacji wraz <sup>z</sup> narzędziami ułatwiającymi pracę. PowerPoint 4.0 jest zbliżony do MS Worda 6.0. Okienka dialogowe z zakładkami i charakterystyczna linijka ekranowa nie budzą wątpliwości - Microsoft zdecydował się na nowy styl interfejsu swojego oprogramowania.

Jak przystało na program "przyjazny", PowerPoint automatycznie wyświetla objaśnienia do przycisków ekranowych w formie "dymków" pod kursorem. Efektywnie pracuje też prawy klawisz myszki, generując podręczne menu. Zestawy narzędzi mogą być wyświetlane <sup>w</sup> for mie stacjonarnych pasków (pionowych lub po ziomych) bądź też ruchomych szuflad. W zestawie przyborów edycyjnych znajduje się kreator (Look Wizard) do 9-cio etapowego tworzenia profesjonalnej prezentacji. Wystarczy odpowiadać na pytania i już... gotowe! No może jeszcze trochę wysiłku.

#### NAJ... <sup>I</sup> NAJ...

Najbardziej przypadł mi do gustu program MS Organization Chart. Działa sprawnie, diagramy konstruuje się intuicyjnie, łatwo koloruje <sup>i</sup> uzupełnia tekstem.

Najbardziej brakowało mi narzędzi do edycji bitmap. Przecież nie raz <sup>i</sup> nie dwa zdarza się, ze zamieszcza się <sup>w</sup> prezentacji zdjęcia osób lub urządzeń. <sup>A</sup> czasem też warto zastosować jakiś ciekawy efekt graficzny, niemożliwy do uzyskania za pomocą obiektów złożonych <sup>z</sup> elementów wektorowych.

Tomasz GROCHOWSKI

## Aldus Persuasion 2.1

■ Nie wiadomo, czy linia produktów firmy Aldus będzie kontynuowana po niedawnej fuzji z korporacją Adobe Systems, lecz na pewno ich dotychczasowe wersje warte są uwagi. A oprócz pozycji takich jak: PageMaker, PhotoStyler, FreeHand jest przecież pakiet grafiki prezentacyjnej - Persuasion.

Jeśli wiele współczesnych aplikacji cechuje się rozbudowanymi systemami objaśnień pomocniczych, kreatorami, trenażerami, <sup>i</sup> kom puter jeden wie czym, to Persuasion jest niezwykle oszczędnym w środkach wyrazu programem. Można to uważać za jego wadę, lecz po kilkudniowej pracy zacząłem stwierdzać, że jest to raczej zaleta. Chyba dlatego, że znam się już troszkę na MS Windows <sup>i</sup> nie potrzebuję szczegółowego przewodnika, który zakłóca płynny bieg czynności. Ale, tak na marginesie, taka forma opisywanej aplikacji wynika chyba wprost z roku produkcji: Aldus Persuasion 2.1 datowany jest na 1992 rok.

#### OD SŁOWA DO SŁOWA

Jak zwykle, początek pracy polega na wyborze szablonu dla pierwszego slajdu nowej prezentacji. Zestaw predefiniowanych wzorców obejmuje <sup>7</sup> typów oraz opcję pustej kar tki, bez wstępnych ograniczeń. Wpisywanie znaków odbywa się, oczywiście, po wyborze narzędziem tekstu odpowiedniego fragmentu pola roboczego. Jeśli <sup>w</sup> szablonie znajdują się pola tekstowe, to zostają od razu pokazane, aby użytkownik mógł bezpośrednio je wykorzystać.

Standardowe ustawienie parametrów w programie Persuasion, powoduje wyświetlanie linijki przy każdym wpisywaniu znaków. Tak jakby otwierało się nowe okienko tekstowe, <sup>z</sup> tabulacją, wcięciami, marginesami itd. Brak jest przycisków formatujących (w ogóle brak przycisków ekranowych!), które zastępują okienka dialogowe "Character" i "Paragraph". Osoby przyzwyczajone do szybkiego dostępu, np. za pośrednictwem paska formatu, do parametrów tekstu będą zawiedzione.

#### OD IKSA DO IGREKA

W dziedzinie wykresów Aldus Persuasion nie jest rewelacyjny. Dostajemy do dyspozycji 9 sposobów graficznej prezentacji danych, które są ograniczone do wykresów dwuwymiarowych. Brak, tak ostatnio modnych, efek tów 3-D, lecz jest ciekawa opcja zapisu styli wykresów, aby można było jednolicie zilustro wać cykl prezentacji.

Dane liczbowe wpisuje się w specjalnej tabeli, a opcje formatowania zajmują dwa okienka dialogowe. Persuasion potrafi importować dane liczbowe w standardzie Excel-a <sup>i</sup> Lotus-a <sup>1</sup> -2-3, dBase oraz gotowe Excel-owe wykresy.

#### OD WIELKIEGO SZEFA DO PODWŁADNEGO

Mowa oczywiście nie o strukturze programu, lecz o diagramach organizacyjnych. Gdzie jak gdzie, ale w grafice prezentacyjnej zabraknąć ich nie może. Aldus oferuje w swym pakiecie tworzenie takich obiektów <sup>w</sup> trybie tekstowym tzn. najpierw wpisuje się strukturę hierarchiczną takiego diagramu, który potem zostanie samoczynnie zbudowany <sup>i</sup> wyświetlony.

Sam tekst musi znaleźć się na arkuszu "Outline", który zawiera pełną strukturę pre zentacji (tytuły, podtytuły itd.) i dopiero po wyborze szablonu "Org Chart" ukaże się naszym oczom. Same napisy można już redagować bezpośrednio w polu roboczym.

#### **DEKORACJE**

Do upiększenia prezentacji Persuasion oferuje standardowy zestaw riarzędzi graficznych. Oprócz wektorowych elementów rysunku można importować rastrowe bitmapy (w formacie BMP <sup>i</sup> PCX) oraz rysunki WMF (Windows MetaFile), DRW (Micrografx Designer), PIC (Lotus), EPS (Encapsulated Post-Script) <sup>i</sup> CGM (Computer Graphics Metafile). Zestaw ClipArt-ów obejmuje 12 katalogów (około 100 rysunków) z przykładowymi grafikami w standardzie CGM.

Każdy obiekt można odpowiednio pokolorować, wprowadzić do niego wzór (kreski, kropki), a także dodać cień. Przy definiowaniu szablonu Aldus Persuasion pozwala zdefiniować niejednorodne, cieniowane tło. Można rzec - tak jak przy wykresach, tak <sup>i</sup> <sup>w</sup> grafice nic rewelacyjnego. Proste lecz solidne wykonanie programu, który dzięki temu jest prosty w opanowaniu.

#### OD STRONY UŻYTKOWEJ

Praca z Aldus Persuasion, pomimo braku rozbudowanego systemu pomocy, listew z przyciskami, rolet, okienek dialogowych <sup>z</sup> zakładkami jest prosta <sup>i</sup> szybka. Być może właśnie dlatego, że nie ma w nim tylu nowoczesnych (może zbędnych) gadżetów. Mamy za to wygodną linię <sup>w</sup> dole okienka <sup>z</sup> trzema przyciskami: numery slajdów, nazwy szablonów i numery warstw. Ze slajdu na slajd można zmieniać typ szablonu, który też jest łatwy do zmodyfikowania. Każda zaprojektowana już strona jest gotowa do wyeksportowania w popularnym formacie WMF.

#### Aldus Persuasion 2.1

Wymagania sprzętowe: Procesor 80286 lub nowszy, minimum 2 MB RAM. Mysz. Zalecany procesor 80386 <sup>i</sup> 4 MB RAM. Wymagania systemowe: System operacyjny DOS 3.30 lub nowszy. MS Windows 3.0, 3.1 lub nowsze.

#### NAJ... <sup>I</sup> NAJ...

Moje pierwsze wrażenie dotyczące progra mu scharakteryzowałbym słowem "siermiężny". Jednak kolejne godziny pracy zacierały to odczucie. Aldus Persuasion jest prosty w obsłudze <sup>i</sup> działa naprawdę szybko. <sup>I</sup> to właśnie najbardziej mi się w nim podobało. Największą wadą jest skromne wyposażenie w narzędzia graficzne, zwłaszcza do tworzenia wykresów. Pomimo to zostawiam go na dysku przyda się na pewno.

#### Tomasz GROCHOWSKI

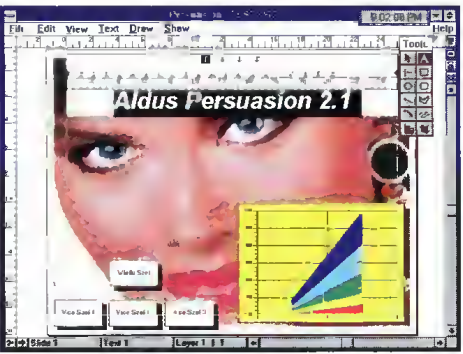

Rys. <sup>1</sup> Wpisywanie tekstu na stronie prezentacji.

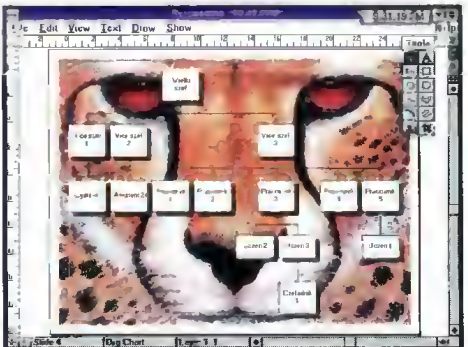

Rys. 2 Diagram organizacyjny na ekspresyjnym tle.

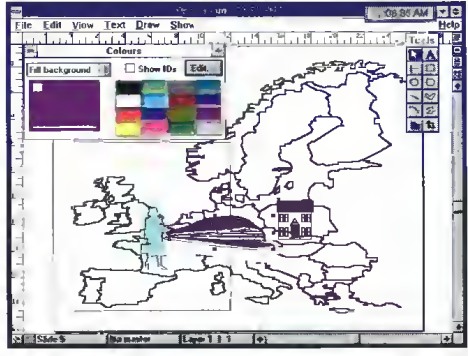

Rys. 3 Zestaw ClipArt-ów jest całkiem interesujący.

## Lotus Freelance 2.01

W zestawie oprogramowania, które ma wypełnić wszelkie wymagania współczesnego biura, obok edytora tekstów, arkusza kalkulacyjnego, bazy danych i poczty elektronicznej, nie może zabraknąć aplikacji graficznej.

Lotus, producent znanego od wielu lat arkusza 1-2-3, oferuje więc komplet, w którym Freelance odpowiada za grafikę prezentacyjną.

Obok Ami Pro, 1-2-3 dla Windows <sup>i</sup> cc:Mail, Lotus Freelance jest elementem spójnej całości: Lotus Suite. Jeśli użytkownik oprogramowania Lotus-a zasiądzie do tej aplikacji graficznej, spostrzeże niemal identyczne "wyposażenie" ekranu w przyciski, linijki, narzędzia itp. Konsekwencja w utrzymywaniu jednolitego interfejsu użytkownika będzie procen tować silnym przywiązaniem do jednej linii programów.

#### OD POCZĄTKU...

Nowoczesną modą współczesnego programowania jest prowadzenie użytkownika szybką, wytyczoną ścieżką, do momentu ukończe-

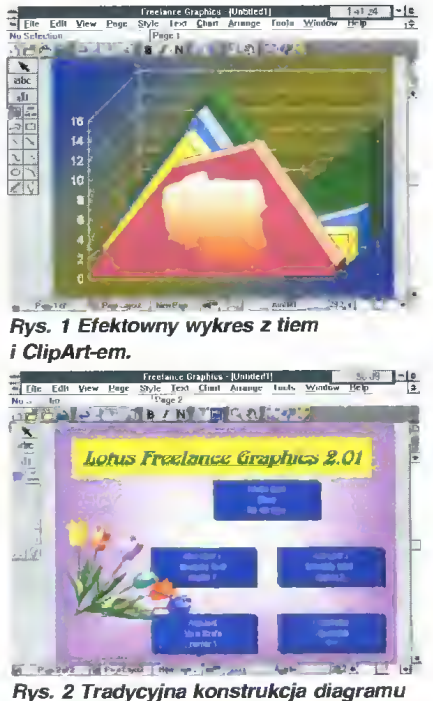

**organizacyjnego.**<br>Edit Yev Gallery **Business**  $-3817 - 14$ 

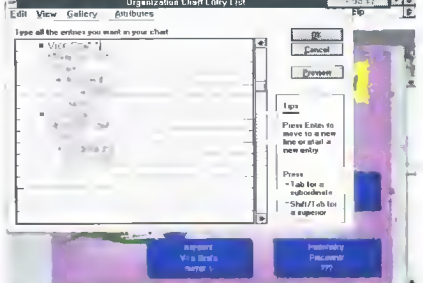

Rys. 3 Laurka dla Wielkiego Szefa.

nia danego dokumentu. Lotus Freelance tuż po uruchomieniu pyta użytkownika o jego zamiary. Czy chcemy wczytać istniejącą już pre zentację, czy wygenerować nową? Jeśli no wą, to z jakim tłem <sup>i</sup> według jakiego szablonu? Nie możemy uniknąć odpowiedzi na te pytania, co najwyżej podajemy odpowiedzi wymijające: bez tła {Nonę) <sup>i</sup> według podstawowego szablonu {Basic). W wielu miejscach, podczas dalszej pracy, można uzyskać szybkie objaśnienia, wyświetlane po wskazaniu przycisku "Tips". Czy taka metoda pracy jest dobrą? Nie wiem, mnie nieco irytuje.

Wygodne jest natomiast menu podręczne, wyskakujące "spod" prawego klawisza myszki. Zestaw poleceń zmienia się zależnie od obiektu wskazywanego kursorem. Jeśli jest to przycisk ekranowy, to w górnej linii ekranu wyświet lany jest króciutki opis odpowiedniej czynności.

#### JAK PISAĆ?

W szufladzie z zestawem przyborów graficznych znajduje się przycisk uaktywniający narzędzie tekstu. Możemy zdefiniować całą ramkę dla większego fragmentu, lub wskazać początek krótszego napisu. W obu przypadkach Freelance wyświetla specjalne okienko, opcjonalnie wyposażone we własną linijkę, w które wpisuje się litery. Formatowanie znaku jest ułatwione przyciskami ekranowymi, znanymi chociażby z Ami Pro. Bardzo efektowne i latwe do uzyskania, są efekty cieniowania tla pod literami lub podkładania jednego z kilkunastu dwubarwnych wzorków.

W Lotus Freelance przewidziano stosowanie specjalnych efektów związanych z napisami. Standardowo można owijać tekst wokół elipsy, kwadratu, trójkąta, a także umieszczać napisy wzdłuż dowolnych krzywych (Curved Text}. Wystarczy tylko wybrać obiekt tekstowy i narysowaną uprzednio linię - Freelance sam ustawi litery wzdłuż zadanej ścieżki.

Jest też opcja Auto Build, pozwalająca dopisywać kolejne fragmenty, które będą pojawiać się na kolejnych slajdach prezentacji.

#### JAK RYSOWAĆ?

Zestaw narzędzi graficznych jest typowy żadnych fajerwerków. Prostokąty, elipsy, linie, łuki... Jest bardzo dobrze dobrany zestaw symboli, zawierający m.in. kontury wszystkich państw świata. Każdemu elementowi graficznemu można przypisać cień, którego położe nie jest w pełni definiowane. Niestety, nie można zastosować efektu cienia geometrycznego do napisów.

#### Lotus Freelence 2.01

Wymagania sprzętowe: Procesor 80286 lub nowszy, 2 MB RAM. Mysz. Zalecany procesor 80386, 4 MB RAM.

Wymagania systemowe: System operacyjny DOS 3.30 lub nowszy. MS Windows 3.0, 3.1 lub nowsze.

Oprócz symboli, w pole robocze prezentacji wprowadzić możemy obrazy rastrowe (w formatach PCX, TIFF i BMP) i rysunki wektorowe (typu CGM, WMF i PIC). Do ciekawszych rozwiązań zaliczyłbym przycisk <sup>w</sup> najniższej linii okien ka, który zmienia kolorową stronę na czamobiałą, ukazując prawdziwą postać wydruku na standardowej drukarce.

#### WYKRESY <sup>I</sup> DIAGRAMY **ORGANIZACYJNE**

Lotus Freelance dysponuje zestawem 18 rodzajów wykresów (nie licząc podtypów), wśród których brakuje jednak trójwymiarowych powierzchni (3D-Surface). Pozostałe gatunki reprezentowane są w satysfakcjonującej liczbie. Dane wpisuje się standardowo – w arkuszu, który posiada proste udogodnienie: w kolumnach są wypisane nazwy serii liczb z kolorami punktów/linii. Niby nic, a od razu widać jak dobierać zestawy liczb, aby efekt był estetyczny.

Zademonstrowanie struktury organizacyjnej na klasycznym diagrami polega, niestety, na wpisaniu tekstu dla całej struktury i odpowiednim usystematyzowaniu (kto tu jest szefem <sup>a</sup> kto podwładnym?). Dopiero potem można wyświetlić diagram, korzystając z jednego z 6 kształtów komórek. Dodatkowo, Freelance pozwala umieszczać <sup>w</sup> prezentacji tabelki (też w 6 "gatunkach").

#### EXTRAS

Wraz z zasadniczym programem Lotus Fre elance otrzymujemy Adobe Type Manager program do zarządzania zestawem czcionek Adobe Type 1. Na szczęście, nie ma obowiąz ku instalacji tego oprogramowania - Freelance doskonale radzi sobie z czcionkami True-Type. Innowacją jest Lotus Annotator, który potrafi wydawać odpowiednie dźwięki (np. nagrane komentarze) w trakcie prezentacji oraz Lotus Multimedia - do odtwarzania animowanych sekwencji filmowych. Czyżby Lotus uczynił pierwszy krok w dziedzinie prezentacji XXI wieku?

#### NAJ... <sup>I</sup> NAJ...

Po krótkim, z konieczności, czasie pracy <sup>z</sup> Lotus Freelance, odniosłem wrażenie, że jest to aplikacja wyposażona w największe możliwości prezentacyjne. Najbardziej zaimponował mi zestaw symboli <sup>i</sup> dodatkowych narzędzi multimedialno-dźwiękowych. Zostałem natomiast zdegustowany, nieco kontrastującym z całością, przestarzałym sposobem tworzenia diagramów organizacyjnych <sup>i</sup> brakiem komple tu wykresów trójwymiarowych.

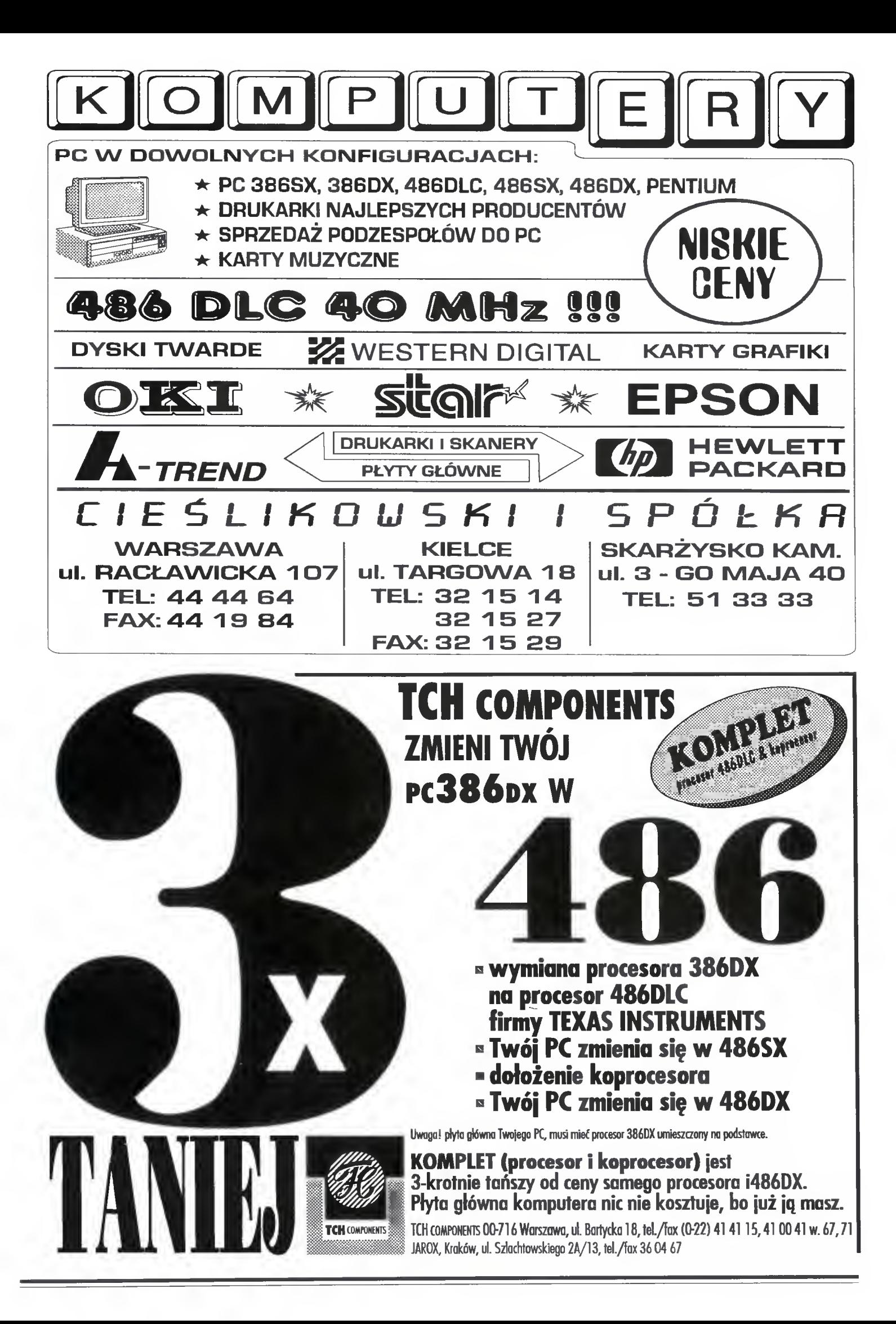

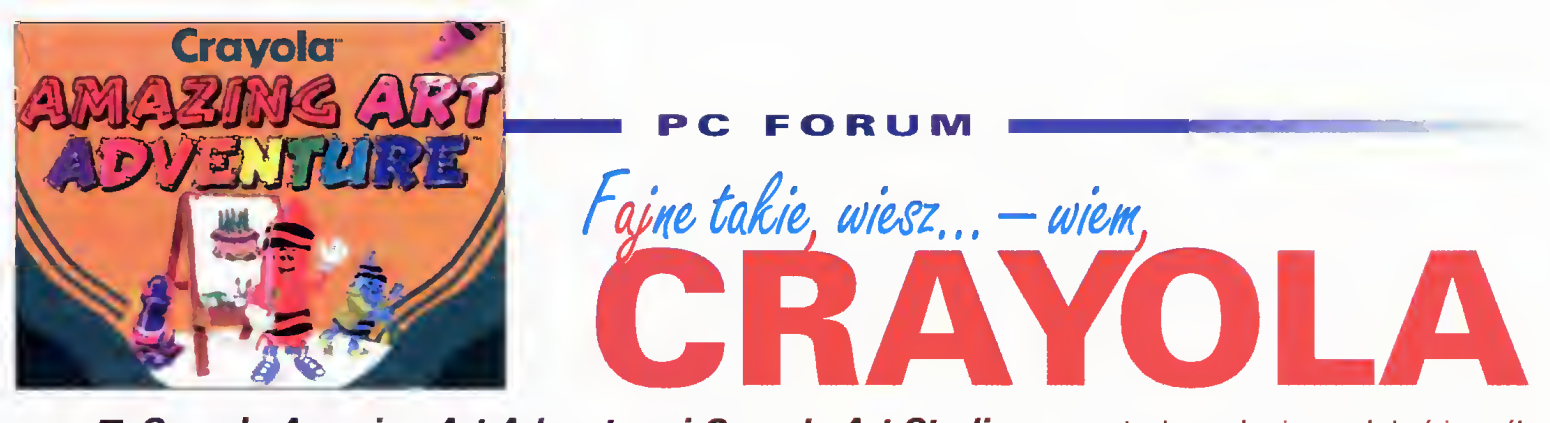

### Crayola Amazing Art Adventure i Crayola Art Studio to dwa programy przeznaczone dla najmłodszych "użytkowników" pecetów.

Są to produkty ze stajni Micrografx. Szlachetne pochodzenie tego wesołego programu jest łatwo zauważyć, a to za sprawą perfekcyjnego i poważnego potraktowania niepoważnego (czytaj: dziecinnego) tematu.

Tytułowa "Crayola", to po prostu nazwa kredek świecowych, które na masową skalę (dwa miliardy sztuk rocznie) wytwarza amerykańska firma Binney & Smith znana na rynku z równie znakomitych kolorowych markerów. W 1993 roku firma ta obchodziła dziewięćdziesięciole cie istnienia i tak wyjaśnia się poniekąd geneza narodzin obu programów opisanych razem ze względu na bliźniaczy charakter.

Crayola Amazing Art Adventure to produkt przeznaczony dla sepleniących niedojrzalców w wieku od 3 do 6 lat. Jest to zbiór najpopularniejszych zabaw dla dzieci, których wspólnym mianownikiem jest praca twórcza z myszką

<sup>w</sup> ręce. Olśniewająco kolorowa grafika <sup>i</sup> we sołe dźwięki towarzyszą maluczkim od samego początku przygody z programem, który nieustannie za chęca ich do używania szarych komórek, błyszczących oczek <sup>i</sup> niewielkich łapek.

Świat Crayoli zaczyna się tam, gdzie zaczyna się świat dziecka, to znaczy dziwnych stworów, których nie sposób się przestraszyć.

Poszczególne gry są tak zaprojektowane, że <sup>w</sup> każdym momencie dziecko ma możli wość pokolorowania obrazka, które widzi czy tworzy. W ogóle Crayola to olbrzymia, pełna różnorakich pomysłów, nowoczesna książka do kolorowania.

Nie byłby to jednak program komputerowy gdyby autorzy nie dodali możliwości zapisywania stworzonych dzieł, drukowania ich czy nawet wykorzystania jako tapety (wallpaper) w Windows.

Warta podkreślenia jest krótka, przejrzysta instrukcja obsługi, która zawiera wielce interesujący rozdział podsuwający nam gotowe pomysły na wzbogacenie czy urozmaicenie wspólnej zabawy z dzieckiem, zabawy przy której powinniśmy asystować dla zaprezento-

wania całego bogactwa Crayoli.

Crayola Art Studio to kalka Crayola Art Adventure tyle, że nieco doroślejsza bo adresowana do "najmłodszych gniewnych" w wieku od 6 do 12 lat.

Wraz z wiekiem zmieniają się upodobania <sup>i</sup> gusty naszych ukochanych mlekossaków <sup>i</sup> mlekossaczek

w związku z czym zmienia się także wyposażenie dziecinnego pokoju a co za tym idzie, pojawiają się nowe gry i zabawy. Mały człowieczek, rosnący na nasze podobieństwo <sup>i</sup> kształtujący swą osobowość, ma możliwość uczestniczenia w kolorowaniu wszelkiej maści postaci i zdarzeń, ale także stworzenia efektownie wyglądającego medalu czy dyplomu. Zabawa w puzzle niekoniecznie musi polegać na dopasowywaniu krzywych krawędzi poszczególnych elementów, ale może uczyć pop rawnej pisowni słów. Stworzone obrazki również nie muszą służyć do biernego ich przeglądania, ale mogą pomóc przy realizacji własnego filmu, który nawet przy bardzo ograniczonych możliwościach programu może sprawić dużą frajdę.

Bogactwo barw <sup>i</sup> pomysłów, dowcip oraz wyjątkowo ciepła atmosfera emanująca z Crayoli sprawiają, że można ten produkt uznać za wzorcowy w kategorii "bawiąc – uczyć". Pobudzanie dziecięcej fantazji, rozwijanie postrzegania rzeczy <sup>i</sup> zjawisk jest tutaj rozwiązane w naturalny, pozbawiony nachalności sposób. Być może jest to zasługa dzieci, które pomagały w realizacji projektu i testowały produkt finalny, być może Micrografx trafił, co najmniej po raz drugi, <sup>w</sup> dziesiątkę.

Do obydwu zestawów dołączone są oryginalne kredki świecowe Crayola (8 sztuk), które dla naszych milusińskich mogą mieć duże

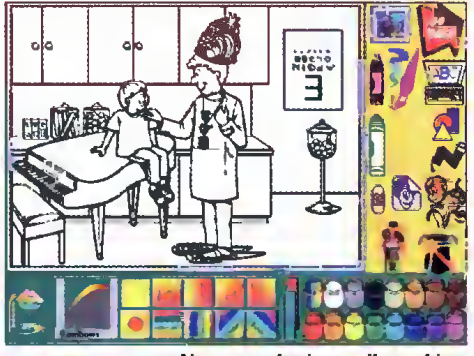

Na początku jest tylko szkic.

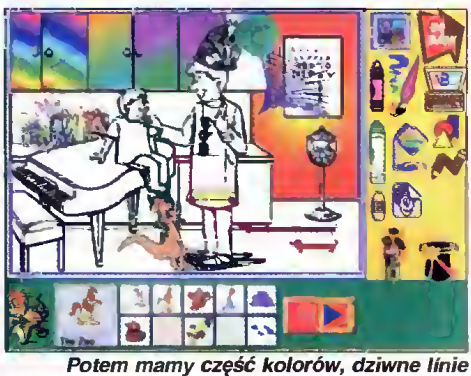

(pieski) i skaczącego kangura...

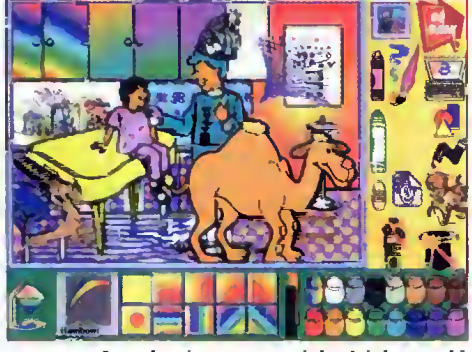

A na koniec - wspaniałe dzieło sztuki.

znaczenie prestiżowe, <sup>a</sup> ponadto pomogą im <sup>w</sup> pokolorowaniu świeżo wydrukowanego ob razka.

Opinie o programach Crayoli w pełni pot wierdza wypowiedź zaprzyjaźnionego sześciolatka, której pełne brzmienie jest następujące: "Fajne takie, wiesz...

#### Piotr JAROSIEWICZ

PS. Programy Micrografx Crayola "Amazing Art Adventure" i "Art Studio" bedą dostępne w Polsce pod koniec bieżącego roku (przewidywana cena - równowartość 150 DM).

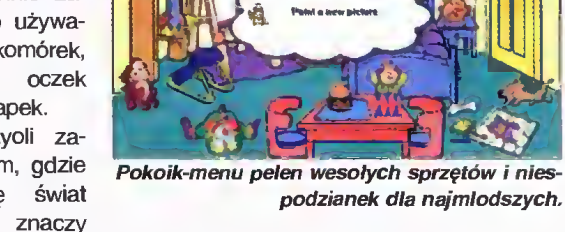

w dziecinnym pokoju. Menu przedstawione w taki sposób nie jest niczym nowym, ale miło nastraja dorosłego, a co ważniejsze w łagodny sposób oswaja malucha z nowym otoczeniem.

Mnóstwo porozrzucanych w lekkim nieładzie rzeczy przedstawia poszczególne zabawy <sup>i</sup> najprostsze opcje. <sup>I</sup> tak drzwi wejściowe służą do opuszczenia programu, trąbka do wyłączania <sup>i</sup> włączania dźwięku, sympatyczna wypchana małpka symbolizuje obrazki do kolorowania <sup>o</sup> tematyce dżunglopodobnej, <sup>a</sup> na przykład niewielki pluszowy zając z ptasimi stopami, trąbą słonia i ogonem małpy – edytor

#### WYMAGANIA

SPRZETOWE:

- procesor 386, lepiej dużo szybszy

-4 MB RAM, lepiej dużo więcej

- karla graficzna VGA

PROGRAMOWE:

 $26$  Bajtek<br>26 październik 94

-system operacyjny DOS 3.30 lub nowszy MS Windows 3.1

WIN MAN Nazywam się **VV IN=IVIAN** i moim przeznaczeniem jest<br>pomagać uszystkim, którzy wierzą, że Windows jest prosty w użyciu. pomagać wszystkim, którzy wierzą, że Windows jest prosty w użyciu.

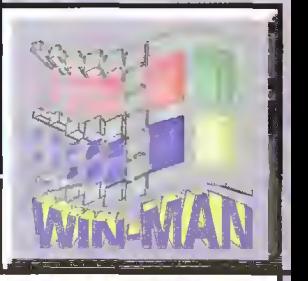

#### POLSKIE LITERY

#### Mam Windows po polsku, ale nie mam polskich liter. Na początku były, a potem nagle znikły.

Najczęściej zdarza się to przy zakupie no wej karty graficznej. Razem z kartą dostarczane są dyskietki zawierające programy do obsługi karty (tzw. sterowniki ekranowe), dzięki którym system Windows może używać więcej niż <sup>16</sup> kolorów <sup>i</sup> korzystać <sup>z</sup> większych rozdzielczości. Dla każdej z rozdzielczości przewidziane są osobne czcionki ekranowe - znajdują się one na dyskietkach instalacyjnych Windows. Producenci kart graficznych, na wszelki wypadek, umieszczają takie czcionki (ale bez polskich liter!) również na swoich dyskietkach. Źle napisane programy instalacyjne bez rozwagi kopiują czcionki razem ze sterownikami, zamiast poprosić o włożenie odpowiedniej dyskietki instalacyjnej Windows, zawierającej ich polskojęzyczne wersje.

Najprostszym sposobem zabezpieczenia się przed takimi niespodziankami jest skopiowanie (z poziomu DOS-u, bez uruchamiania Windows) wszystkich plików z rozszerzeniem FON, z podkatalogu WIN-DOWS\SYSTEM do, specjalnie w tym celu utworzonego, podkatalogu WINDOWS\FON-ZAPAS, gdzie bezpiecznie przeczekają wszelkie instalacje. Jeśli kiedykolwiek zamiast polskich liter pojawią się charakterystyczne krzaczki, należy skopiować (po zakończeniu pracy <sup>z</sup> Windows) zawartość ka talogu FONZAPAS do SYSTEM, odtwarzając w ten sposób stare, dobre czcionki ekranowe.

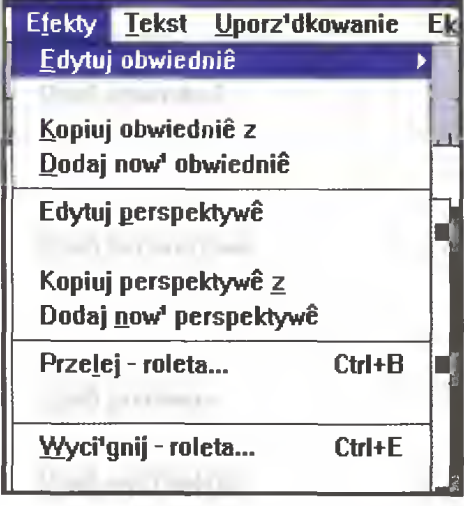

Może się jednak zdarzyć, że po zainstalo waniu karty graficznej Windows korzysta z nowych, dotychczas nie używanych czcionek <sup>i</sup> próżno by ich szukać <sup>w</sup> stworzonym przez nas podkatalogu FONZAPAS. Oznacza to, że <sup>w</sup> podkatalogu SYSTEM przybyły pliki z rozszerzeniem FON. Trzeba je odszukać (np. porównując z zawartością podkatalogu FONZAPAS) i odnaleźć ich odpowiedniki na jednej z dyskietek instalacyjnych Windows. Na przykład potrzebne są pliki 8514SYS.FON, 8514FIX.FON i 85140EM.FON - na dyskietce instalacyjnej będą się one nazywać 8514SYS.FO\_\_, 8514FIX.FO\_ i 8514OEM.FO\_, gdyż zapisane są w postaci spakowanej. Przy pomocy programu EXPAND (znajdującego się w podkatalogu WINDOWS) należy rozpakować je kolejno do podkatalogu WINDOWS\SYSTEM:

 $EXPAND A:\8514SYS.FO_C:\WhIDOWS\$ SYSTEM\8514SYS.FON EXPAND A:\8514FIX.F0\_ C:\WIND0WS\ SYSTEM\8514FIX.F0N EXPAN0 A:\85140EM.F0\_ C:\WIND0WS\ SYSTEM\85140EM.FON

Te działania powinny przywrócić utracone polskie litery. Przyznaję, nie jest to proste.

Oczywiście nazwy dysków są przykłado we, podkatalog Twojego Windows również może nazywać się inaczej, np. WIN31PL a nie WINDOWS.

Aha, jeszcze jedna ważna informacja zainstalowanie polskiej wersji takich programów, jak CorleDraw, Word czy AmiPro na angielskim Windows nie spowoduje pojawienia się polskich liter. Programy te zakładają, że będą instalowane na polskim Windows. Jeśli chcemy pozostać przy angielskim Windows <sup>i</sup> jednocześnie mieć polskie litery, na leży zdobyć dyskietki instalacyjne wersji polskojęzycznej, skopiować wszystkie pliki z rozszerzeniem FO\_, rozpakować w opisany wcześniej sposób <sup>i</sup> zastąpić nimi ich an gielskie odpowiedniki.

#### NOWE LOGO

Widziałem u kolegi, jak podczas uruchamiania Windows zamiast typowego obrazka z okienkiem pojawił się inny, własnoręcznie wykonany rysunek. Jak to zrobić?

Ekran tytułowy Microsoft Windows jest in tegralną częścią programu WIN.COM uruchamiającego Windows. Aby zmienić go na inny, trzeba od nowa stworzyć WIN.COM na bazie innego rysunku. Robi się to poprzez "sklejenie" pliku zawierającego program startujący (WIN.CNF) z plikiem rysunku, zapisanym w formacie 16-kolorowego RLE (Run Length Encoded). Rysunek nie może być zbyt duży, gdyż długość programu WIN.COM nie może przekroczyć <sup>64</sup> KB. Tak na marginesie warto zaznaczyć, że plik WIN.CNF znajdujący się <sup>w</sup> podkatalogu SYSTEM, jest w pełni sprawnym programem umożliwiającym uruchomienie Win dows - należy jedynie zmienić rozszerzenie

i <del>da kasas dan banyak dan banyak dan banyak dan banyak dan banyak dan banyak dan banyak dan banyak dan banyak da</del>

na COM i przenieść do podkatalogu WIN-DOWS.

#### UWAGA: przed rozpoczęciem prób na leży oryginalny WIN.COM przenieść w bezpieczne miejsce, aby go w razie potrzeby odtworzyć.

Niestety, format RLE jest rzadko spotyka ny <sup>i</sup> tylko niektóre programy (np. shareware'owy PaintShop Pro, Alchemy czy GWS) potrafią zapisać obrazek w tej postaci. Rysunek, przygotowany przy pomocy jednego z tych programów, zapisujemy w podkatalogu WINDOWS\SYSTEM pod nazwą np. MO-JELOGO.RLE. Następnie przechodzimy do

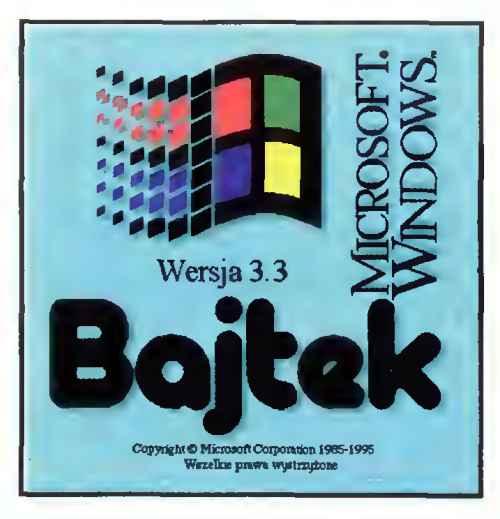

podkatalogu WINDOWS\SYSTEM <sup>i</sup> jedną (długą <sup>i</sup> skomplikowaną) instrukcją tworzymy własny program WIN.COM do uruchamiania Windows:

COPY /B WIN.CNF+VGALOGO.LGO+MOJELOGO.RLE .. \WIN.COM

Od tej pory WIN [ENTER] uruchamiać będzie Windows pokazując stworzony przez nas rysunek.

Przy okazji warto wspomnieć o mało znanych możliwościach programu WIN.COM, wynikających <sup>z</sup> możliwości uruchomienia go z parametrem:

WIN : - uruchamia Windows nie pokazując ekranu tytułowego,

WIN /S lub WIN /2 - wymusza uruchomienie Windows w trybie standardowym,

WIN /E lub WIN /3 - wymusza uruchomienie Windows w trybie rozszerzonym (na <sup>80286</sup> ten trick się nie uda),

WIN nazwa\_programu - uruchamia Windows a następnie wskazany program. Na przykład WIN WRITE README.WRI uruchomi kolejno Windows, Write'a <sup>i</sup> otworzy wskazany dokument.

WIN-MAN

# WordPerfect 6.0 PL DLA WINDOWS

## ...I WSZYSTKO ZŁOŻONE <sup>W</sup> IDEALNĄ CAŁOŚĆ

<sup>red</sup>agowanie tekstu<br>"<sup>równanie</sup> <sup>tekstu</sup>

<sup>gr</sup>afik<sub>a i ro</sub>ddhych

WordPerfect NOILLETTECT

równania<br>matematyczne

<sup>stuga b</sup>az

grafika i ramki

**ITUDIO KURCZAK** 

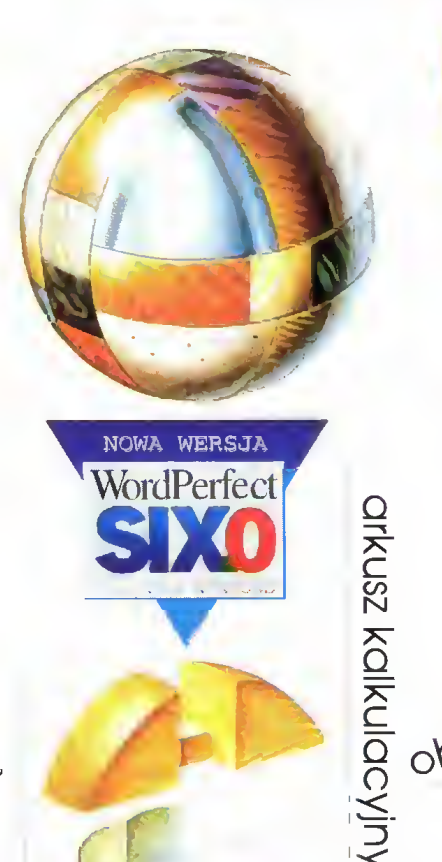

SIXD

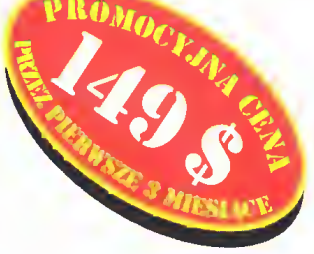

obsługa skanera

korespondencja<br>korespondencja

faksowanie

Wykresy

## pierwszy na świecie procesor dokumentu

ದ<br>೧

rysowanie

dźwięk

rzgd<br>«kum

e<br>e<br>e<br>or

ក្ត<br>កូ

Jeśli kiedykolwiek musiałbyś zabrać tylko jeden jedyny program na bezludną wyspę byłby to <sup>z</sup> pewnością WordPerfect 6.0 dla Windows po polsku Oferuje on bowiem najbardziej imponujący zestaw funkcji, jaki kiedykolwiek został opracowany dla komputerów klasy PC Jest mistrzem przetwarzania informacji i kompletnym narzędziem do obróbki dokumentu. W rzeczywistości jest to dokumentocentryczny "pakiet zintegrowany" łączący w sobie elementy arkusza kalkulacyjnego, programu graficznego <sup>i</sup> bazy danych Bez względu na rodzaj <sup>i</sup> formę przetwarzanych informacji (tekst, grafika, video, dźwięk, fotografia), WordPerfect kojarzy je <sup>i</sup> scala w jednym dokumencie Wszystko to czyni w sposób, który lubisz najbardziej,<br>przystosowując środowisko pracy do upodobań użytkownika

stownik

Dystrybutorzy oprogramowania WordPerfect: MSP-tel, (22) 20 33 15 Mikrokom-Soft - tel. (71) 61 84 84 PRO-TEST - tel. (22) 32 35 32

# Colani HighScreen 486SX/25

■ Firma Vobis, doskonale znana Niemcom, już od pewnego czasu próbuje wejść z rozmachem na polski rynek. Nie będąc producentem procesorów czy podobnych komponentów, trudno przebić konkurencję parametrami – ale zawsze można postawić na wygląd i dobrze przygotowane "typowe" konfiguracje.

Testowany komputer jest przykładem zestawu do zastosowań półprofesjonalnych - biorąc pod uwagę obecne standardy. Procesor 486SX z zegarem <sup>25</sup> MHz nadaje się dobrze, zarówno do typowych prac biurowych czy graficznych pod Windows, jak <sup>i</sup> do gier, nawet tych najnowszych.

Komputer wyposażony jest <sup>w</sup> <sup>4</sup> MB pamięci praktycznie minimum dla poważnej działalności, oraz dysk 210 MB (Conner) - wystarczający do zainstalowania oprogramowania, którego można na tym sprzęcie sensownie używać.

Mocna stroną jest karta graficzna SPEA Video? (VESA LocalBus) nie tylko szybka, lecz pozwalająca również na prace graficzne w trybach Truecolor lub Hicolor. W połączeniu z dobrej jakości monitorem, pozwala to na pracę <sup>w</sup> rozdzielczości 800x600 (32768 kolorów) lub 1024x768 (256 kolorów).

#### **WYGLAD**

Komputery serii HighScreen odróżniają się w widoczny sposób stylistyką obudów, wykona nych według projektu L. Colaniego. O ile nie wpływa to na parametry sprzętu, to jednak przyjemniej pracuje się przy komputerze ładnym niż przy brzydkim.

Testowany egzemplarz umieszczony był <sup>w</sup> obudowie zbliżonej do popularnego kiedyś modelu "desktop", w kolorze standardowym. Charakterystyczny jest zaokrąglony przód z klapą osłaniającą twardy dysk (oraz miejsce na CD-ROM lub stację 5,25"). Dysk jest wymienny, umieszczony w kieszeni podobnej rozmiarami do ogólnie dostępnych - niestety, ma inaczej umieszczone złącze, więc kieszen z dyskiem nie jest "kompatybilna". Stacja 1,44 MB sprawia wrażenie bardzo głęboko ukrytej, jednak dostęp do niej nie jest <sup>w</sup> żaden sposób utrudniony.

Monitor jak na swoje parametry jest względnie niewielki. Cechą charakterystyczną jest pleksiglasowy wyłącznik, podświetlany od środka po włączeniu (wygląda to zabawnie) oraz osiem pokręteł, pozwalających na regulowanie synchronizacji <sup>i</sup> geometrii obrazu.

Do kompletu otrzymaliśmy standardową klawiaturę 101-klawiszową. Mysz nie stanowi części zestawu, jednak przy normalnym zakupie (w sklepie), nabywca otrzymuje automatycznie propozycję dokupienia gryzonia według własnego gustu.

#### W DZIAŁANIU

Komputer dostarczany jest w stanie zdatnym do pracy natychmiast po rozstawieniu i podłączeniu niezbędnych kabli. Na dysku zainstalowano MS-DOS 6.2, MS Windows 3.1 oraz MS Works 2.0 - <sup>w</sup> wersji polskiej. Taki zestaw sam w sobie wystarcza do wielu rodzajów działalności, np. do prowadzenia małego biura.

Konfiguracja modelu pozwala na komfortową pracę <sup>i</sup> rozrywkę. Szybka karta graficzna (VESA LocalBus z "dopalaczem" Cirrus Logic) istotnie przyśpiesza działanie Windows. Mniej czasu trzeba czekać na rysowanie się okienek, co oznacza, że więcej można przeznaczyć na pracę. Ponadto, załączony na dyskietce program pozwala "podkręcić" kartę tak, aby była jeszcze nieco (10-15%) szybsza.

Oprócz sterownika graficznego zamontowa no również interfejs twardego dysku, przez co korzysta on z przyśpieszenia właściwego dla technologii LocalBus oraz sprzętowego buforowania - tak, że większość programów podaje czas zmiany ścieżki rzędu 0 milisekund. Przesyłanie danych nie jest tak szybkie, jakby mogło

#### ZALETY

- + karta SVGA TrueColor ze złą-
- czem VESA LocalBus + dobry monitor
- + cena
- + oprogramowanie

#### WADY

- pamięci w standardzie PS/2droższe
- tylko jedno miejsce na dodat-
- kową stację dysków
- lub CD-ROM

#### Dystrybutor:

Vobis Microcomputer Sp. z o.o. ul. Ks. P. Ściegiennego 62 70-353 Szczecin Oddział w Warszawie: ul. Grzybowska 36 00-855 Warszawa tel. (022) 24-05-24

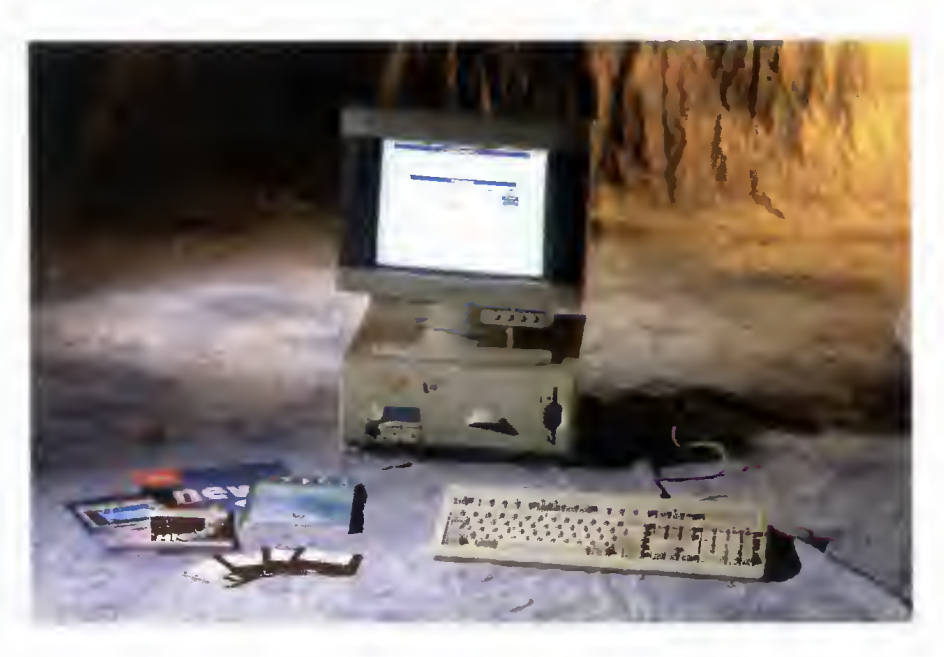

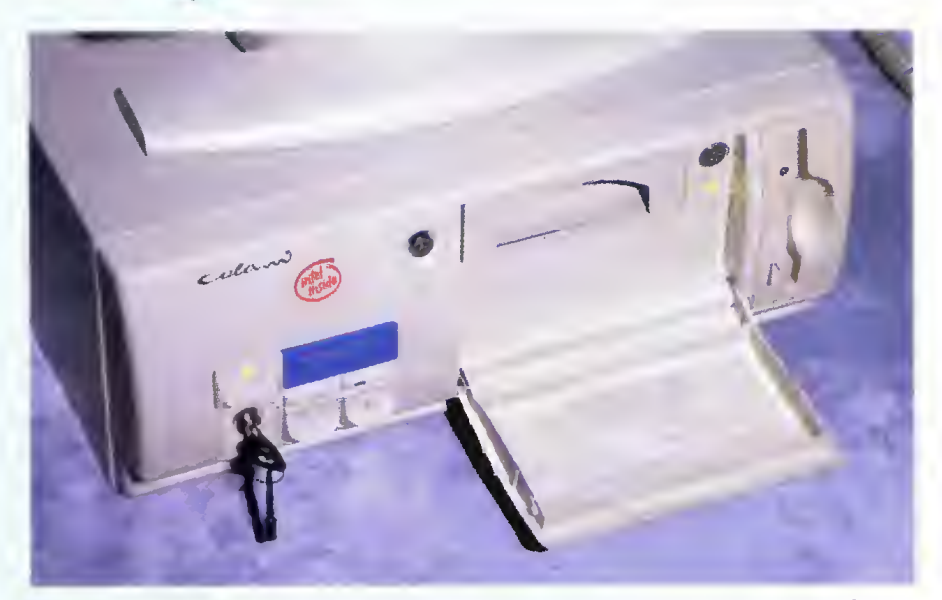

Komputery serii HighScreen odróżniają się <sup>w</sup> widoczny sposób stylistyką obudów, wykonanych według projektu L. Colanlego.

#### PARAMETRY

Procesor: i486SX Zegar: 25 MHz Pamięć: 4 MB, SIMM 32-bitowy Dysk twardy: Conner 210 MB Stacje dysków: 1,44 MB 3,5" Porty: 2xRS 232C, Centronics Grafika: SPEA V7, Truecolor, VLB, dopalacz graficzny Monitor: MS 1457 LE-II, 1024x768 non-interlaced, obniżone promieniowane Oprogramowanie: MS-DOS 6.20 MS Windows 3.1 PL MS Works 2.0a PL Benchmarkl: - Syslnfo (NU 7.0): CPU -54, HDD-7.0,  $ogólny - 38,2$ - Checklt: 12054 Dhrystones, 224,4K Whetstones -Checkit (video): BIOS-13004 zn/s, bezpośrednio - 158924 zn/s - WINMARK: <sup>5708554</sup> - WinTach Overall: 15,54 (B16) Cena: 33,74 min zł (VAT wliczony)

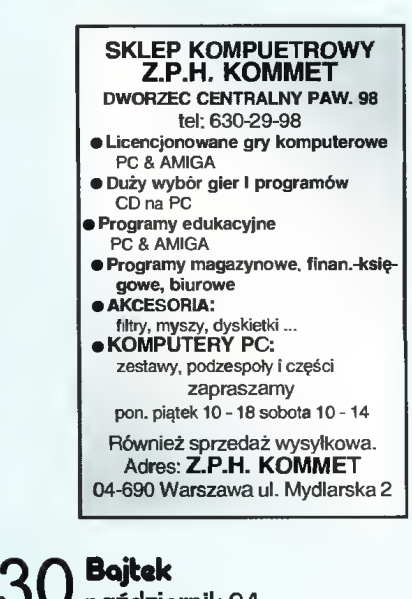

 $30$  pa**ździernik 94** 

się wydawać, ale <sup>718</sup> KB/s to, jak na AT-BUS, dobry wynik.

Również gry, na przykład DOOM, działają bezproblemowo. Dzięki dużej szybkości systemu animacje są płynne.

Monitor daje ostry i stabilny obraz, nie męczący oczu. Niestety, ze względu na ręczną regulację nie można ustawić jego parametrów tak, aby obraz był dobry we wszystkich trybach. Mnie udało się jedynie zgrać ustawienia tak, aby nie regulować go przy pracy w trybach 800x600, 320x200 <sup>i</sup> tekstowym.

#### Z DRUGIEJ STRONY

Dla równowagi, po pochwałach, kilka uwag krytycznych... W tej chwili zestaw sprzedawany jest <sup>z</sup> instrukcją <sup>w</sup> języku niemieckim, jednak dystrybutor obiecuje, że już wkrótce będzie gotowe tłumaczenie na polski.

Denerwująca była pewna niestaranność w montażu - "latająca" luzem śrubka oraz niepodłączona kontrolka twardego dysku. O ile to drugie jest jedynie irytujące, to owa nieszczęsna śrubka mogła teoretycznie wpaść w "niewłaściwe miejsce" <sup>i</sup> zakłócać działanie komputera.

Kontrowersyjne jest moim zdaniem rozwiązanie głośnika - jest to piezoelektryczny "piszczyk", na stałe przylutowany do płyty głównej. Oprócz tego, że jest on ledwo słyszalny, to do datkowo niemożliwe jest jego wykorzystanie przez niektóre karty dźwiękowe. Przykładowo Pro AudioSpectrum <sup>i</sup> jej klony w rodzaju SoundMakera <sup>16</sup> pozwalają odtwarzać dźwięk przez głośniczek komputera - jeśli uda się go podłączyć do karty.

#### PODSUMOWUJĄC

Jest to dobry zestaw do działalności półprofesjonalnej i rozrywkowej. Dobra jakość, estetyka i przystępna cena są niewątpliwymi zaletami, nie bez znaczenia jest też firmowo instalowane oprogramowanie (DOS, Windows, MS Works PL). Warto wziąć ten sprzęt pod uwagę przy okazji zakupów.

Michał SZOKOŁO

# Porządek MUSI BYC

**■ Być może część Czytelników** wie, co oznacza termin Virtuai Memory w systemie Windows 3.1. Dla pozostałych krótkie wyjaśnienie. Pojęciem tym określa się pewien obszar na dysku twardym, który jest traktowany jak dodatkowa pamięć RAM.

System może w nim umieszczać dane i uruchamiać aplikacje, jeśli w podstawowej (tej krzemowej) pamięci brakuje miejsca. Niestety, ze względu na nieporównywalnie dłuższy czas dostępu do tak zmagazynowanej informacji, wszystkie operacje są wykonywane przeraźliwie wolno. Pojawia się więc pytanie o sens takiego rozwiązania. Powodów jest kilka, przytoczę dwa. Po pierwsze: programy do samego uruchomienia potrzebują dużo pamięci, <sup>a</sup> takie rozwiązanie jest najtańszym sposobem na jej dostar czenie. Po drugie: dzięki inteligentemu zarządzaniu, <sup>w</sup> pamięci wirtualnej umieszczane są (o ile to jest możliwe) tylko te programy, które są zatrzymane, nic nie robią (np. czekają na reakcję użytkownika) lub wykorzystują bardzo mało czasu procesora.

#### GDZIE GO SZUKAĆ?

Obszar dysku przeznaczony na pamięć wirtualną jest zawarty w pliku, znajdującym się w głównym katalogu na dysku twardym, o nazwie "386SPART.PAR", który ma ustawione atrybuty Hidden <sup>i</sup> System. Windows rozróżniają dwa typy takich plików, potocznie nazywanych "swap-file'ami". Pierwszy, to plik stały (permanent), tworzony z reguły przy instalacji Windows <sup>i</sup> pozostający cały czas na dysku. Drugi rodzaj to plik tymczasowy (temporary), na nowo tworzony przy każdym uruchomieniu systemu i kasowany po zakończeniu pracy. To ostatnie rozwiązanie bywa przydatne dla osób, które rzadko korzystają <sup>z</sup> Windows <sup>i</sup> nie życzą sobie kilkunastomegabajtowego, bezużytecznego pliku. Zysk ten muszą jednak okupić dłuższym oczekiwaniem na uruchomianie się systemu.

Wszystkie ustawienia dotyczące pamięci wirtual-31nej można przejrzeć <sup>i</sup> zmienić <sup>w</sup> menu <sup>386</sup> Enhanced/Virtual Memory w aplikacji Control Panel (grupa Main).

#### STRONY, ŚCIEŻKI, SEKTORY...

Jak wiadomo dyski (i dyskietki) są podzielone na strony, ścieżki, i sektory. Nie ma w tym nic nadzwyczajnego. Jednak DOS dla potrzeb organizacji logicznej struktury dysków posługuje się też pojęciem "cluster". Dobrym tłumaczeniem tego terminu jest "blok". Tak więc blok jest to grupa 2, <sup>4</sup> lub więcej sektorów. Bloki są numerowane od 2 <sup>i</sup> obejmują kolejne sektory.

DOS chcąc zapisać nowy plik, sprawdza jaki jest pierwszy wolny blok na dysku i w sektory mu przypisane nagrywa pierwszą część pliku. Następnie szuka kolejnego wolnego bloku i kolejnego... aż do momentu zapisania całości. Zasadniczo, jeśli tylko zapisujemy nowe pliki, to są one umieszczane w kolejnych blokach. Jeśli jednak jakiś skasujemy , to następny zapis może zostać dokonany dokładnie w tym miejscu, które zajmował usunięty plik. Gdyby przypadkiem "dziura" okazała się mniejsza, to jego końcówka zostanie zapisana <sup>w</sup> najbliższych wolnych blokach. Taki obiekt, składający się <sup>z</sup> dwóch lub więcej części, jest odczytywany wolniej, gdyż głowica napędu musi "przeskakiwać" do coraz dalszych fragmentów nośnika, co jak łatwo się domyśleć, zabiera czas. <sup>W</sup> wy padku, gdy większość plików cierpi na taką dolegliwość, spowolnienie pracy zaczyna być coraz bardziej widoczne. Wyraźnie wolniej działają Windows, znane <sup>z</sup> częstych odwołań do dysku. Aby zapobiec podobnym sytuacjom stosuje się specjalne programy "porządkujące" dyski (np. Norton Utilities Speed Disk, DOS 6.0, Defrag, czy PC Tools). Ich działanie polega na zapisaniu wszystkich plików po kolei, blok po bloku i wyeliminowaniu "dziur".

#### CO MA DO TEGO ..VIRTUAL MEMORY"?

Zastanówmy się, jakie są konsekwencje utworzenia swap-file'u w środkowym obszarze dysku? Na skutek postępującej fragmentacji dysku (częste kasowanie, pakowanie <sup>i</sup> rozpakowywanie) niejeden plik będzie "zaczynał" się przed, a "kończył" za swap-filem. Konsekwencją takiego stanu rzeczy będzie spo wolnienie operacji odczytu i zapisu, gdyż głowica napędu będzie musiała przeskakiwać przez kilkunastomegabajtowy obiekt. Jak temu zaradzić?

#### NA WSZYSTKO JEST SPOSÓB...

Najprościej byłoby ponownie uporządkować dysk za pomocą któregoś z w/w programów. Plik wymiany, posiadający atrybuty Hidden i System, nie może zostać przesunięty. Zabezpieczenie to jest konieczne, aby przyspieszyć pracę Windows, które odczytują adres pierwszego bloku, zapisany w pliku SPART.PAR (w katalogu WINDOWS) <sup>i</sup> komunikują się <sup>z</sup> dyskiem pomijając procedury DOS-u.

Lepszym więc rozwiązaniem jest umieszczenie te go pliku na samym "końcu" dysku, czyli gdzieś w ostatnich blokach. Jak to zrobić skoro jest on zapisywany w kolejnych wolnych blokach? Oto recepta:

1) skasować dotychczasowy plik wymiany; tzn. w opcjach Virtual Memory ustawić typ pliku na "Nonę".

2) uporządkować twardy dysk dowolną metodą, oprócz "Unfragment files only".

3) Zastanowić się, ile miejsca przeznaczyć na no wy swap-file.

4) Skompilować <sup>i</sup> uruchomić zamieszczony obok program, podać nazwę dysku docelowego i ilość wolnego miejsca jakie ma pozostać.

5) Ponownie ustawić rodzaj pliku w opcjach "Virtual Memory" na "Permanent" i wpisać maksymalny możliwy rozmiar (Maximum Size).

6) Skasować z głównego katalogu plik "FILLDISK.\$\$\$"

Po wykonaniu powyższych poleceń <sup>w</sup> ostatnich blokach dysku będzie spoczywał swap-file, nigdy już nie przeszkadzając.

#### Krzysztof WŁODARSKI

```
program FillDisk;
```

```
uses
  Crt, DOS;
```

```
var
 ..<br>FillerFile
  FillerDrive
  FillerFilename
PathStr;
  FillerSizeKB
  Buffer
                 file;
                 char;
                 : longint;
                 : array [ 1..1024 ] of byte;
  hSearchRec
  DiskFreeKB
  EndFreeKB
  Answer
                 : SearchRec;
                 : longint;
                 : longint;
                  ; char;
```
**FORUM** 

{ procedura kasująca poprzedni } <sup>f</sup> plik wypełniający }

```
procedure EraseFiller;<br>begin
```
Assign ( FillerFile . FillerFilename ); Erase ( FillerFile );

```
end;
```

```
{ procedura tworząca nowy }
t plik wypełnijący }
```
procedurę CreateFiller;

```
var<br>| N : longin<mark>t;</mark>
```
begi n

Assign ( FillerFile , FillerFilename );<br>Rewrite ( FillerFile , 1 ); Rewrite ( FillerFile , 1 );<br>FillChar ( Buffer , SizeOf ( Buffer ) , #0 );

for <sup>N</sup> := <sup>1</sup> to FillerSizeKB do begin

BlockWrite ( FillerFile , Buffer , 1024 );<br>Write ( 'Wype'nione: ' , N . ' KB ' , #13 ):

```
end;
```
Close ( FillerFile ); WriteLn;

```
end:
```
begin

```
ClrScr;
```

```
użytkownik wybiera nazwę dysku,
( na którym ma być utworzony plik }
{ wypełniający }
Write ( 'Podaj nazwę dysku (A.B.C.itp.): ' );<br>Readln ( FillerDrive );<br>FillerDrive := UpCase ( FillerDrive );<br>FillerFilename := FillerDrive + ':\FILLDISK.$$$';
```

```
{ jeżeli plik już istnieje }
t Jezeri pirk Juz ischieje f<br>{ zostaje usunięty = }<br>FindFirst ( FillerFilename , AnyFile , hSearchRec );<br>if DDSError = 0 then EraseFiller;
```

```
{ użytkownik decyduje ile miejsca }
{ ma pozostać wolne }
DiskFreeKB := DiskFree ( Ord ( Fi 11erDrive ) - Drd ( 'A' ) + 1 ) div 1024;
```

```
WriteLn ( 'Na dysku ' , FillerDrive , ': jest wolne ' ,<br>DiskFreeKB , ' KB' );
Write l 'Ile ma zostać wolnego' (w KB)?: ' );
ReadLn ( EndFreeKB )
if EndFreeKB » DiskFreeKB then EndFreeKB := 0;
```
FillerSizeKB := DiskFreeKB - EndFreeKB; WriteLn ( 'Plik wypełniający ' , FillerFilename . ' będzie miał ' , FillerSizeKB . ' KB' );

```
{ Proźba o potwierdzenie }
{ rozpoczęcia wypełniania ł
Write ( 'Czy chcesz kontynuować (T/N)?: ' );
```

```
ReadLn ( Answer );
if UpCase ( Answer ) = 'T' then
```

```
begin
```
end

end.

```
CreateFiller;
WriteLn ( 'Program zakończony.* );
```
else WriteLn ( 'Program przerwany.' );

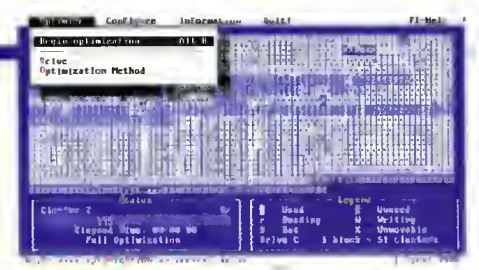

Rys. 1. <sup>W</sup> programie Speed Disk położenie pliku Swap-fiie widoczne jest jeko długi ciag znaków X, <sup>w</sup> tym przypadku <sup>w</sup> końcowym

Opcje programu Speed Disk, do tyczące sposobu porządkowa nia danych dyskowych:

- 1. Full Optimization ustawlenie danych z każdego pliku w ciągłym obszarze, z jednoczesnym umieszczeniem plików "jeden za drugim" tak, aby nie było dziur na dysku.
- 2. Full with DIR's first uporządkowanie plików jak w punkcie 1, z umieszczeniem wszystkich ka talogów na początku dysku.
- 3. Full with File reorder uporządkowanie plików jak w punkcie 1, z dodatkowym umieszczaniem obiektów <sup>z</sup> każdego katalogu obok siebie.
- 4. Unfragment Files Only umieszczenie każdego pliku w ciągłym obszarze, bez wypełniania "dziur" pomiędzy nimi.
- 5. Unfragment Free Space Zgrupowanie wolnych bloków w ciągły obszar na dysku. Wskazane przed instalacją dyżych pakietów oprogramowania.

Program został napisany w Turbo Pascalu 6.0, ale nie powinno być żadnych kłopotów z uruchomie niem pod starszą wersją kompilatora (minimum 4.0). Jak łatwo zauważyć, nie jest to program "idiotoodporny". Rezygnacja z zabezpieczeń była spowodowana szczupłością miejsca. W rszie po dania nie istniejącego napędu program zgłosi błąd wejścią-wyjścia <sup>i</sup> przerwie działanie.

CRITICAL

Wraz z pojawieniem się multimedialnych pecetów wyposażonych w czytnik CD-ROM, powstał nowy rodzaj komputerowej rozrywki - interaktywne gry filmowe. Tym mianem ochrzczono gry, które uruchamiają się <sup>w</sup> środowisku Windows, będące połączeniem prezentacji video z możliwością ingerencji w akcję przez gracza. Jedną z takich pozycji jest "Critical Path".

PATH

Oto świat po wielkim zbrojnym konflikcie. Prawie wszyscy ludzie zostali zabici. Ci, którzy przeżyli są żądnymi krwi szaleńcami. Tylko nielicznym wojskowym ukrytym w specjalnych schronach udało się przeżyć <sup>i</sup> zachować zdrowe zmysły. Tak oto pilotka bojowego helikoptera wraz <sup>z</sup> kolegą ugrzęzła na wyspie pełnej zdziczałych ludzkich odmieńców. Budynki należą do zwariowanego generała Minha, który niszczy wszystko <sup>i</sup> wszystkich. Zadanie gracza polega na odpowiednim użyciu różnych przycisków w pokoju kontroli i wspomaganie bohaterki w trudnych sytuaciach. Kontakt z dzielną Kat nawiązywany jest przez system kamer. <sup>I</sup> to właśnie widok <sup>z</sup> nich, będący jedynie małym okienkiem, jest głównym po lem akcji gry. Inaczej (i krótko) mó wiąc: leci aobie digitalizowany filmik w małym okienku, czasem trzeba coś nacisnąć na tablicy przyrządów <sup>i</sup> to wszystko. Tak naprawdę mamy do

czynienia z 15 filmowymi scenami każda wymaga od grającego pojedynczej ingerencji. No właśnie - czy to jeszcze można nazwać grą, czy lepiej spektakularnym przedstawieniem, albo krótkim filmem fantastyczno-wojenno-przygodowym?

W pozycjach takich jak "Critical Path" jest więcej do oglądania i podziwiania, niż do grania. Ten swoistego rodzaju pokaz na wyrost określono mianem "Interactive movie". Inge rencja gracza w akcję jest bardzo o raniczona, a całości wonie nie ratują kaskaderskie <sup>i</sup> świetna grafika przemykająca się po ekranie. No i jeszcze jedno "ale". Otóż gry tego typu uruchamiane w "okienkach" są bardzo wybredne pod względem konfiguracji komputepou nzyrętach koninguracji komputer<br>ra. "C.P." można m**oc**zyć na 386DX/40 MHz, ale w instrukcji załecq się komputer klasy 486, <sup>8</sup> MB RAM oraz kartę graficzną True Color Local Bus. Znam kompaktowe gry (np. "MegaRace", "Rebel Aasault"). które są mniej wymagające sprzętowa a oferują zupełnie inną s**kalę dozna** No, ale te gry są w wersjach dla DOS... Po zagraniu w "Critical..." nasunęło mi się pytanie: czy warto poświęcać tyle zaangażowania w produkcję tego typu gier dla Wind No chyba tak, skoro aą na nie nabywcy.

**BRAMBA** 

Critical Path" (c) 1994 Media Vision, Inc. Wymagania sprzętowe: 386/33 MHz, SuperVGA 256 kolorów, 4 MB RAM, karta muzyczna, czytnik CD-ROM single speed, 15 MB HDD, mysz, DOS 5.0, Windows 3.1

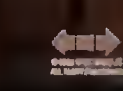

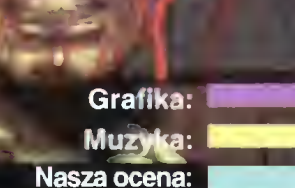

trybuter: ojekt s.c flewa.<br>ejska 19/14, tel. (0-2) 6214628

**READY** 

Ō Ō Cena: 990 tys. zl (zawiera VAT)

# ŚWIATOWE HITY LOGITECHU!

## SCANMAN MODEL 256

## SCANMAN COLOR

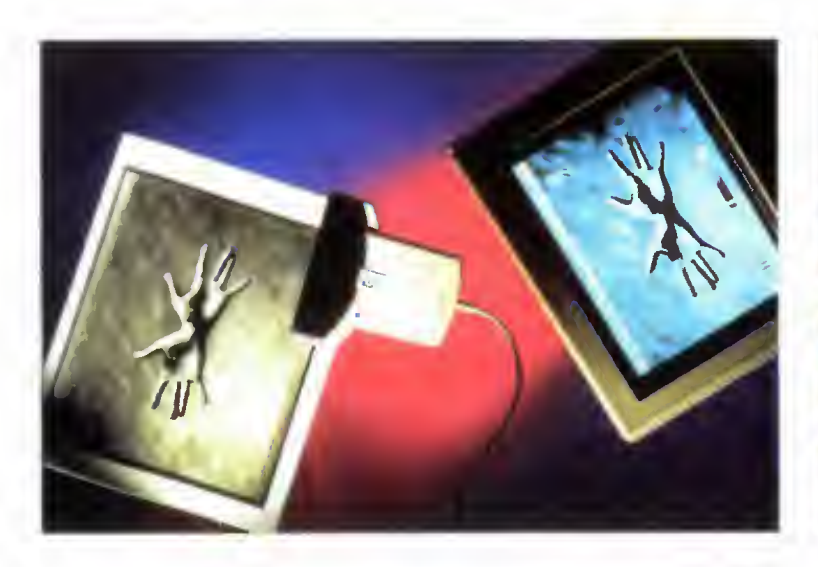

ScanMan Model 256 to skaner ręczny firmy LOGITECH, który wraz <sup>z</sup> programem edycji obrazu FotoTouch ożywia zeskanowane obrazy w 256 odcieniach szarości, dostarczając najwyższą jakość żurnalową. Z siłą skanowania 8 bitów na punkt ekranu, pozwala uzyskać rozdzielczość od <sup>100</sup> do <sup>400</sup> DPI - będąc jednocześnie wspaniałym narzędziem do skanowania tekstu lub grafiki

Dzięki opcji AutoStitch możemy automatycznie skanować catą stronę nawet formatu A3! ScanMan Model 256 udowodnił. że nie ma potrzeby inwestowania w znacznie droższe skanery stacionarne, aby uzyskać profesjonalną jakość

ScanMan <sup>256</sup> stal się standardem dostarczającym znacznie lepsze obrazy niż inne skanery ręczne czy wiele skanerów stacjonarnych.

ScanMan Model 256 cieszy się bardzo dobrą opinią wśród użytkowników <sup>i</sup> ekspertów sprzętu komputerowego na całym świecie, zbierając corocznie liczne "trofea". W 1992 roku Scan-Man Model 256 został uznany przez czytelników magazynu 'PC WORLD" (USA) za najpopularniejszy skaner na rynku. W tym rankingu ScanMan 256 pozostawia <sup>w</sup> tyle całą śmietankę ska nerów stacjonarnych (nie wspominając o ręcznych).

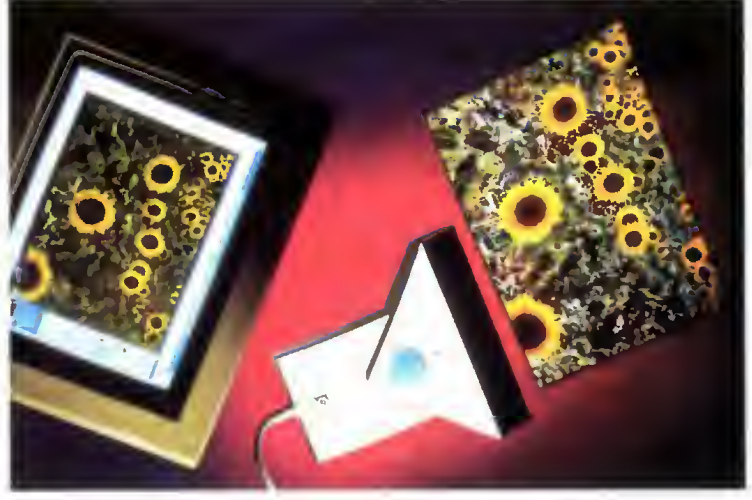

Logitech przedstawia nowy wspaniały produkt - pierwszy 24-bitowy kolorowy skaner ręczny dla Windows - ScanMan Color!

ScanMan Color z najprawdziwszą siłą skanowania 24 bitów na punkt ekranu w przypadku obrazów kolorowych, ożywia zeskanowane materiały w 16,8 milionach barw! Oczywiście nie musimy ciągle przetwarzać obrazow kolorowych - możemy także skanować <sup>w</sup> <sup>256</sup> odcieniach szarości (8 bitów) lub w opcji czarno-białej (1 bit) W każdym przypadku białe, fluorescencyjne światło skanowania gwa rantuje doskonałe efekty

Znakomity program edycji obrazu FotoTouch Color udostępnia sze roką paletę narzędzi Opcja AutoStitch umożliwia automatyczne skanowanie całej strony nawet formatu A3. Specjalny system kalibracji zapewnia, że kolory na ekranie monitora i otrzymane z drukarki są identyczne jak na skanowanym oryginale

Skanerem ScanMan Color firma Logitech kolejny raz potwierdza, że skaner ręczny nie musi być tylko gadżetem niosącym obraz niskiej jakości, ale <sup>w</sup> pełni profesjonalnym narzędziem poważnie konkurującym ze skanerami stacjonarnymi.

#### AUTORYZOWANY DYSTRYBUTOR

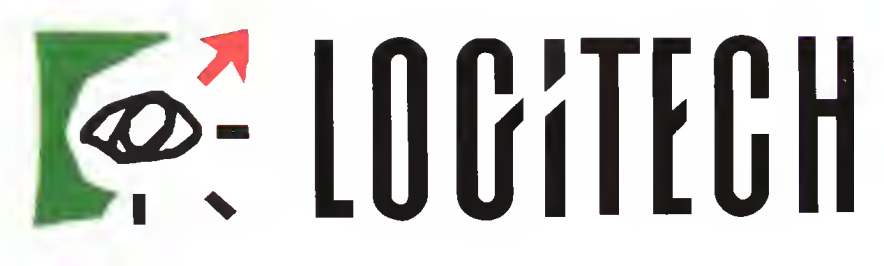

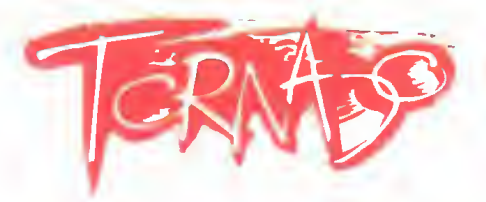

P.H. TORNADO ul. Kierbedzia 4,00-957 Warszawa, P.O. Box 61 tel. fax: 40-01-03, 40-21-71, 41-00-56

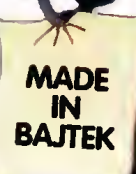

# **KONFIGUROWANIE PAMI**

Pecety składa się niczym domki z klocków - jest to ich zaleta i przyczyna popularności. Pecet może być szybki lub wolny, kolorowy lub czarno-biały, może posiadać pojemny twardy dysk lub nie mieć go wcale. Cena, jakq się za to płaci, jest wysoka - pecety trzeba KONFIGUROWAĆ.

Jako pierwsi stykają się z tym słowem technicy składający komputer. <sup>W</sup> środku, pod obudowę, <sup>w</sup> różnych miejscach poumieszczane sq specjalne zworki, zwane <sup>z</sup> angielska "dżumperarni". Niektóre z nich powinny być zworte, inne zaś rozworte - inaczej komputer nie działa poprawnie. To konfigurowonie jest zdecydowanie najtrudniejsze - najlepiej zdać się na fochowców.

Załóżmy, że posługujqc się kursem <sup>z</sup> Bajtka 8/94 złożyliśmy peceta. Zdawało by się: pusta, głucha maszyna... Nic bardziej mylącego. Po włgczeniu uruchamia się zapisany <sup>w</sup> pamięci stałej program zwany BlOS-ern, który sprawdza, <sup>z</sup> czego składa się dany komputer. Bada ilość pamięci, stacje dysków, jednym słowem sprawdza KONFIGURACJĘ komputera. Jednak nie wszystkiego potrafi się domyśleć. Przy pierwszym włgczeniu komputera trzeba poin formować BIOS o podłgczonych stacjach dysków, o wielkości dysku twardego, a także o godzinie, da cie i wielu innych parametrach. To też jest KONFIGU-ROWANIE. Na szczęście robi się to tylko raz - BIOS ma własng pamięć <sup>z</sup> baterię <sup>i</sup> pamięta te dane na wet po wyłączeniu komputera. Po sprawdzeniu konfiguracji BIOS odczytuje z dysku i uruchamia system operacyjny.

Systemy operacyjne sq to specjalnie napisane programy, które majq Tylko jedno zadanie: umożliwioć uruchamianie <sup>i</sup> pracę innych programów. <sup>Z</sup> biegiem lat możliwości systemów operacyjnych rozrosły się i obecnie pozwolają także na ulepszanie komputera (specjalne programy przyspieszajq obsługę dysków, lub zwiększajq ich pojemność) i dopasowywanie do potrzeb (manipulowanie przydziałem i dostępnością pamięci) - czynności te również zwane sq KONFIGUROWANIEM. Opowiemy <sup>o</sup> systemie operacyjnym MS-DOS - sq też inne, ale używajq ich tylko odszczepieńcy lub profesjonaliści.

KONFIGUROWANIE SYSTEMU polega na dopaso waniu komputera do zadań, jakie ma spełnioć, poprzez ustawianie parametrów pracy systemu opera cyjnego i uruchamianie specjalnych programów wspomagających. Aby opowiedzieć o tym dokłodniej, należy wcześniej wprowadzić kilka pojęć.

KONFIGUROWANIE SYSTEMU sprowadza się zazwyczaj do dwóch faz:

1. Ustalenie listy potrzebnych sterowników i optymalnych wartości zmiennych środowiskowych.

2. Utworzenie plików konfiguracyjnych CONFIG.SYS i AUTOEXEC.BAT, które zreolizują zaplanowaną konfigurację, umieszczając jak najwięcej sterowników <sup>w</sup> blokach pamięci górnej UMB.

#### UWAGA:

Zanim rozpoczniesz konfigurowanie pamięci peceta sprawdź, czy znasz odpowiedzi na poniższe pytania: 1. Co to jest dyskietka systemowa?

- 2. Co to jest config.sys?
- 3. Do czego służy polecenie DOS-u MEM?

Jeśli nie znasz choć jednej odpowiedzi, nie powinieneś przeprowadzać samodzielnych zmian w konfiguracji swego komputera.

#### PRZESTRZEGAĆ BEZWARUNKOWO:

1. Nigdy nie zaczynać konfigurowania peceta nie posiadajgc sprawnej dyskietki ratunkowej, za pomocg której możno <sup>w</sup> przypodku niepowodzenia uruchomić system operacyjny.

2. Przed zmianami w AUTOEXEC.BAT lub CONFIG.SYS zawsze zrobić kopie zapasowe poprzednich, poprawnie dzlałajgcych wersji.

#### PRZYSTĘPNE WPROWADZENIE POJĘĆ

Posłużmy się porównaniem.

Pecet jest jak samochód. Może być szybki lub wolny, kolorowy lub czarno-biały. <sup>W</sup> każdym razie, jeśli jest sprawny i ma źródło energii, to jedzie.

Aby samochód ruszył i dał się kierowoć potrzebna jest stacyjka <sup>i</sup> kierownica - tym jest właśnie BIOS w komputerze. Oczywiście samochód nie pojedzie bez kierowcy - pana DOSowskiego.

Pan DOSowski jest taksówkarzem. Sorn niewiele jeździ - jego przeznoczeniem jest wożenie innych. Jego pasażerami bywaję mieszkańcy Dyskowa Twardego, tak szanowani jak pan Arkadiusz Kalku lacyjny, czy pani Pascalowa, nie wspominajqc o licznej rodzinie Gierkowskich <sup>i</sup> obszarniku Windowsie, który nota bene robi własne prawo jazdy.

Somochód pana DOSowskiego nie jest duży. Pasażerowie mogę być rozlokowani <sup>w</sup> kabinie (pamięć konwencjonalna), a ich bagaże w kabinie, bagażniku na dachu (pamięć górno) oraz, jeśli trzeba, na przyczepce (pamięć przedłużona).

Niegdyś pasażerowie <sup>z</sup> powodzeniem mieścili się w kabinie. Obecnie mają tok dużo bogaży, że trzeba nawet upychać po bagażniku. Ba, pan Windows ma tok grubych znajomych, że mieszczą się tylko na przyczepce (i w dodatku narzekajg, że zbyt wolno jadq).

Pan DOSowski miał w starym aucie (286) szyberdach (pamięć stronicowona), przez który posażerowie mogli podczas jazdy sięgać do swych bagaży. W nowym wozie (386) nie ma go, o część pasażerów przyzwyczaiła się do tej wygody - dla nich DOS owski zabiera ze sobq swego syna EMMesika (EMM386.SYS), który na życzenie gości udaje, że się ga przez sufit, <sup>a</sup> tak naprawdę wnosi bagaże ok nem. Nie dość, że bez strachu (bo w trybie chronionym!) biega po bagażniku <sup>i</sup> przyczepce, to jeszcze robi to bez wysiadania z samochodu. Drugi syn, Hl-MEMik (HIMEM.SYS), sięga tylko na brzeg przyczepy (obsługujęc pamięć wysoką). Synów DOSowskiego pasażerowie nazywają przekornie drojwerami (ang. driver - kierowca), narzekając też na nich trochę, bo zajmuję miejsce <sup>w</sup> taksówce.

Jeśli dodać, że sq jeszcze inni synowie, którzy też często się przydają (np. SMARTDRVik, którego bardzo lubi kułok Windows), taksówka okozuje się niezwykle zatłoczona. Sztuka zwana KONFIGUROWA-NIEM polega na takim ułożeniu drajwerów <sup>i</sup> same go kierowcy, aby w samochodzie pozostało jak naj więcej miejsca dla pasażerów <sup>i</sup> ich bagaży. Najbardziej wybredni są Gierkowscy - ostatnimi czasy ledwo mieszczę się <sup>w</sup> pusty samochód. Aby sprostać tym wymaganiom EMMesik umieszcza niektórych swoich braci na bagażniku (bloki pamięci górnej) a sam DOSowski dokonuje ekwilibrystycznych sztuczek, siedzęc częściowo na przyczepce (w pamięci wysokiej), a po części na dochu.

#### SKRÓTOWE WPROWADZENIE POJĘĆ

Pracując z komputerem często używamy określenia pamięć nie zagłębiając się <sup>w</sup> szczegóły. Tym czasem może nie każdemu wiadomo, iż MS-DOS używa kilka rodzajów tej pamięci, tworzących przy tym całkiem niezły labirynt.

• Pamięć konwencjonalna (ang. base memory) to podstawowa pamięć komputera -w niej właśnie wy-

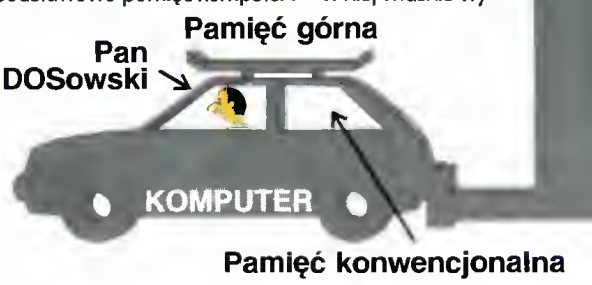

konuje on programy użytkowe. To pierwsze <sup>640</sup> KB, z których kilkanaście do kilkudziesięciu kilobojtów zajmuje sam DOS. <sup>O</sup> tę właśnie pamięć będziemy "to czyć walkę" z komputerem. Im więcej pomięci konwencjonalnej pozostoje do dyspozycji - tym lepiej.

• Pamięć górna (UMA) - obszar powyżej <sup>640</sup> KB <sup>i</sup> po niżej <sup>1</sup> MB. Niczym sito poprzerywana "okienkami", w których widoczne są pomięci RAM i ROM kart umieszczonych w komputerze. Początkową część UMA zajmuje karta graficzna, końcowę BIOS. Każda karta rozszerzająca (dźwiękowo, sieciowo, karta rnodemu) okupuje <sup>z</sup> reguły pewien obszar <sup>w</sup> pamięci UMA zmniejszając zasoby wolnego miejsca. Dzięki sterownikowi EMM386 wolne obszory w UMA (z reguły ok. <sup>150</sup> KB) mogq być udostępnione DOS-owi jako:

Pamięć stronicowana (rozszerzona, EMS) umożliwia przechowywanie danych, jak i wykonywanie programów. Pamięć ta jest jednak dużo wolniejsza od pamięci konwencjonalnej <sup>i</sup> wykorzystuję jq jedynie stare programy.

Bloki pamięci górnej (UMB) - zajrnujące wolne obszary RAM <sup>w</sup> pamięci górnej. Mogą być tam umieszczane sterowniki i inne programy rezydujące. Niezwykle przydatne przy KONFIGUROWANIU.

• Pamięć przedłużona (ang. extenaed) zawiera obszary powyżej 1MB. Jej obsługę zawiaduje ste rownik HIMEM.SYS. Znajduję się tam:

Pomięć wysoka (HMA) - zajmująca pierwsze 64 KB pamięci przedłużonej. Dzięki pewnej sztuczce progromowej DOS może w niej uruchamiać programy.

Pamięć XMS - niektóre programy DOS-u mogę trzymać w niej dane, Windows potrafi wykorzystać tę pamięć do uruchamiania programów. Sterownik EMM386 umożliwia zamianę części lub całości XMS na pamięć stronicowaną (EMS).

#### SŁOWNICZEK

stort systemu - uruchomienie systemu aperacyjnega. Ma miejsce po włqczeniu komputera lub naciśnięciu klawi sza RESET.

program wsadowy - plik zawierający kolejne polecenia DOSu. Uruchomienie programu wsadowego równoważne jest (zazwyczaj) wpisaniu z klawiatury wszystkich zawartych <sup>w</sup> nim poleceń. Oszczędza zatem czas, gdy zachodzi ko nieczność cyklicznego wykonywania długich sekwencji po leceń. Programy wsadowe mają rozszerzenie BAT.

CONFIG.SYS - systemawy plik konfiguracyjny. Jest odczytywany podczas startu systemu. Dzięki zawartym w nim infarmacjom DOS dokonuje przydziałów pamięci i instaluje wyznaczone sterowniki.

AUTOEXEC.BAT - pragram wsadowy wykanywany pa starcie systemu. Pozwala użytkownikowi ustawić wartości zmiennych środowiskowych oraz uruchomić potrzebne do pracy programy.

sterawnik lang. driver) - krátki program obecny stale <sup>w</sup> pomięci komputera (rezydujący), mający za zadanie umożliwienie innym programom obsługi różnych postaci pamięci |np. XMS, EMS, UMB|, nietypowych urządzeń zewnętrznych ICD-ROM, skaner), <sup>i</sup> innych zadań (DoubleSpace, sieci lokalne, itp.l

zmienne środowiskowe - zmienne zawierające wybrane infarmacje a kanfiguracji kamputera, najczęściej a dysku twardym (PATH, COMSPEC, TEMP). Wykorzystuje je za równo DOS jak <sup>i</sup> inne programy.

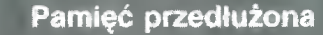

#### KONFIGURACJA DO GIER

Oto specjalna, najprostsza konfiguracja, zajmująca minimum pamięci (instaluje tylko XMS i HMA) – pozostawia ok. 640 KB wolnego miejsca w pamięci konwencjonalnej. Stosować ją należy jedynie przy uruchamianiu programów wymagających szczególnie dużo tej pamięci, <sup>w</sup> szczególności gier:

#### CONFIG.SYS

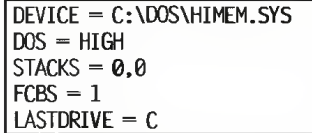

Udostępnienie DOS-owi obszarów HMA <sup>i</sup> XMS Umieszczenie części DOS-u <sup>w</sup> HMA (oszczędzamy ok. <sup>50</sup> KB) Te trzy komendy zwalniają ponad <sup>2</sup> KB pamięci konwencjonalnej, zajmowanej przez DOS "na wszelki wypadek", zazwyczaj niepotrzebnie.

#### AUTOEXEC.BAT

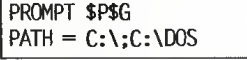

Ustawienie tradycyjnego znaku zachęty Ścieżki dostępu do najistotniejszych podkatalogów

Często jednak w komputerze znajdują się dodatkowe urządzenia (napędy CD-ROM, karty muzyczne, myszki) wymagajqce zainstalowania dodatkowych sterowników. Sterownika wymaga również metoda kompresji przy zapisie na dysku twardym (DoubleSpace, DriveSpace, Staćker, SuperStor). Aby programy te nie zajmowały miejsca w pamięci konwencjonalnej należy zainstalować bloki pamięci górnej - UMB. Programy sterowników instaluje się (umieszcza w pamięci) poleceniem DEVICE=, podając pełną ścieżkę dostępu <sup>i</sup> nazwę. <sup>W</sup> pamięci górnej (UMB) umieszcza polecenie DEVICEHIGH= <sup>w</sup> CONFIG.SYS <sup>i</sup> LOADHIGH (w skrócie LH) <sup>w</sup> AUTOEXEC.BAT. HIMEM <sup>i</sup> EMM386 umieszczane sq <sup>w</sup> pamięci konwencjonalnej.

Oto wersje plików konfiguracyjnych instalujqce dodatkowe sterowniki <sup>w</sup> pamięci górnej (UMB):

#### CONFIG.SYS

DEVICE = C:\D0S\HIMEM.SYS DEVICE = C:\D0S\EMM386.EXE NOEMS  $DOS = HIGH$ , UMB DEVICEHIGH = C:\DOS\DBLSPACE.SYS /M0VE SHELL = C:\D0S\C0MMAND.C0M C:\D0S\ /P  $STACKS = 0.0$  $FCBS = 1$ BUFFERS =  $20,0$ <br>FILES =  $20$ DEVICE = C:\DOS\EMM386.EXE NOEMS<br>DOS = HIGH, UMB<br>DEVICEHIGH = C:\DOS\DBLSPACE.SYS /MOVE<br>SHELL = C:\DOS\COMMAND.COM C:\DOS\ /P<br>SHELL = C:\DOS\COMMAND.COM C:\DOS\ /P<br>FTACKS = 0,0<br>FILES = 20,0<br>FILES = 20<br>UTOEXEC.BAT

Wczytanie EMM3B6 potrzebnego do obsługi UMB Informujemy system, że UMB będzie dostępne Przykładowe instalowanie <sup>w</sup> pamięci górnej sterownika do obsługi dysku skompresowanego Zapamiętanie położenia interpretera poleceń

#### AUTOEXEC.BAT

PROMPT \$P\$G  $PATH = C:\?;C:\0$ LH C:\M0USE\M0USE.C0M

Instalacja sterownika myszki <sup>w</sup> pamięci górnej

Niektóre stare programy żqdajq podczas uruchamiania pamięci EMS. Należy wtedy zmienić drugq linię CONFIG.SYS na: DEYICE = C:\D0S\EMM386.EXE RAM

#### KONFIGURACJA UNIWERSALNA

Konfiguracja uniwersalna, to znaczy dobra zarówno dla DOS-u jak dla Windows, musi zawierać szereg kompromisów. Nie jest wprawdzie oszczędna pod względem wykorzystania pamięci, lecz zapewnia sprawnq <sup>i</sup> bezpiecznq pracę <sup>z</sup> przeważajqcq ilościq programów:

#### CONFIG.SYS

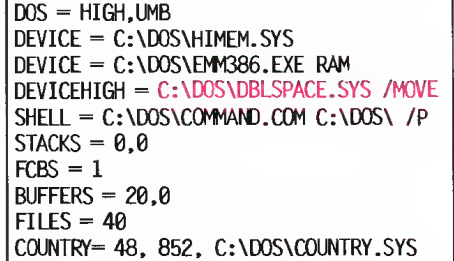

Ustalenie polskiego formatu zapisu liczb <sup>i</sup> dat

#### AUTOEXEC.BAT

@ECH0 OFF LH C:\D0S\SMARTDRV.EXE LH C:\M0USE\M0USE.C0M PROMPT \$P\$G PATH = C:\;C:\DOS;C:\WINDOWS;C:\NC SET TEMP=C:\TEMP SET TMP=C:\TEMP NC

Wczytanie sterownika myszki do pamięci UMB

Zmienne TEMP <sup>i</sup> TMP powinny zawierać ścieżkę do podkatalogu przeznaczonego na pliki robocze Uruchomienie Norton Commandera

UWAGA: niektóre starsze sterowniki nie potrafiq poprawnie działać po umieszczeniu <sup>w</sup> pamięci UMB. Próba ulokowania ich tam poleceniem LOADHIGH (lub LH) kończy się zawieszeniem komputera. Należy za tem usunqć LH z linii wywołania programu sterownika. Aby to zrobić trzeba uruchomić system z dyskietki lub przerwać wykonywanie AUTOEXEC.BAT podczas startu systemu - naciskajqc Ctrl-Break (F5 <sup>w</sup> DOS 6).

#### KONFIGURACJA DO WINDOWS

Gdy pracujemy głównie z MS Windows, sytuacja jest odwrotna - pamięć konwencjonalna jest praktycznie najmniej używana. Zatem najlepiej wszystkie sterowniki <sup>i</sup> umieścić właśnie <sup>w</sup> pamięci kon wencjonalnej: Gdy pracujemy głównie z MS Win<br>
st odwrotna – pamięć konwencjon<br>
cznie najmniej używana. Zatem n<br>
ie sterowniki i umieścić właśnie w<br>
encjonalnej:<br>
CONFIG.SYS<br>
DEVICE = C:\WINDOWS\HIMEM.SYS<br>
DOS = HIGH<br>
FILES = 50<br>
STACKS

#### CONFIG.SYS

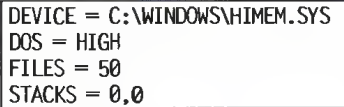

#### AUTOEXEC.BAT

C:\WINDOWS\SMARTDRV.EXE PROMPT \$P\$G PATH = C:\;C:DOS;C:\WINDOWS

#### KONFIGURACJA DO WYBORU

Użytkownicy DOS-u <sup>w</sup> wersji 6.0 lub nowszej mają możliwość tworzenia plików wielokonfiguracyjnych - w zależności od naciśniętego klawisza brany jest pod uwagę odpowiedni fragment pliku CONFIG.SYS lub AUTOEXEC.BAT. Jest to duże ułatwienie względem poprzednich wersji DOS-u, gdzie chęć zmiany konfiguracji pociągała za sobq konieczność modyfikacji lub zmiany tych plików. Oto w miarę wyczerpujący przykład plików wielokonfiguracyjnych:

#### CONFIG.SYS

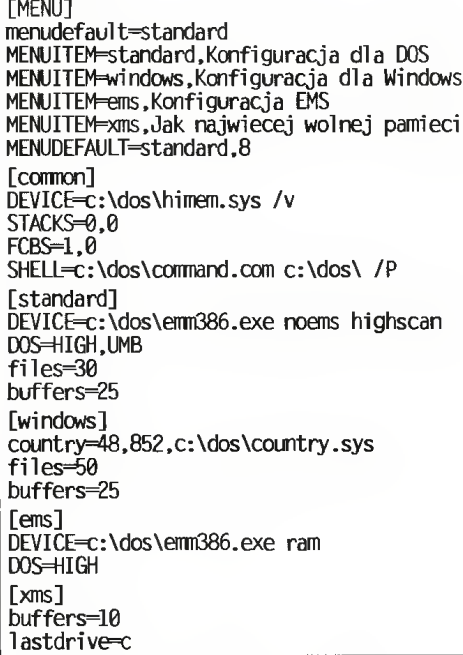

#### AUTOEXEC.BAT

@ECH0 OFF PATH C:\;C:\D0S; PROMPT \$P\$G SET TEMP=C:\TEMP SET TMP=C:\TEMP GOTO %C0NFIG% :STANDARD LH C:\DOS\SMARTDRV.EXE PATH=%PATH%;C:\T00LS;C:\NC;C:\BAT; ECHO Konfiguracja dla DOS. GOTO KONIEC :WINDOWS C:\DOS\SMARTDRV.EXE PATH=%PATH%;(: \WINDOWS; ECHO Konfiguracja dla Windows. GOTO KONIEC :EMS ECHO Konfiguracja EMS. GOTO KONIEC :XMS ECHO Jak najwięcej wolnej pamięci. :KONIEC \TOOLS;C:\NC;C:\BAT;<br>cja dla DOS.<br>V.EXE<br>WINDOWS;<br>WINDOWS;<br>cja dla Windows.<br>cja EMS.<br>ecej wolnej pamieci.<br>stolowonych sterowników. Forty international by jużje<br>OS-u 6.x MemMoker.

Kalarem czerwanym oznaczano fragmenty mające charakter przykładu - w rzeczywistaści zależą ad układu padkatalogów na dysku twardym lub dobaru instalawanych sterawników. <mark>Prablematyka</mark> instalacji polskich liter <sup>i</sup> klawiatury została świadomie pominięta. Podane konfiguracje są poprawne, ale nie optymalne - gdyby istniały jakieś uniwersalne rozwiązania, dawno by już je wymyślono. KONFIGUROWANIE jestsztuką wymagającą dużej, stale pogłębianej wiedzy. Można również używać specjalizowanych programów, takich jak dołączany do DOS-u 6.x MemMaker.

## Najniższe ceny dostaw, sprzedaż bezpośrednia ! Pobijemy każdą ogłaszaną cenę. Nie płać ani grosza więcej ! Sprzedajemy taniej i oferujemy lepszy serwis.

Jeżeli znajdziesz gdzieś niższą cenę - zadzwoń do nas przed zakupem. Ogromny magazyn - wysyłka towaru do klienta (servisco) w dniu zamówienia. Zadzwoń po bezpłatny katalog <sup>z</sup> pełną ofertą

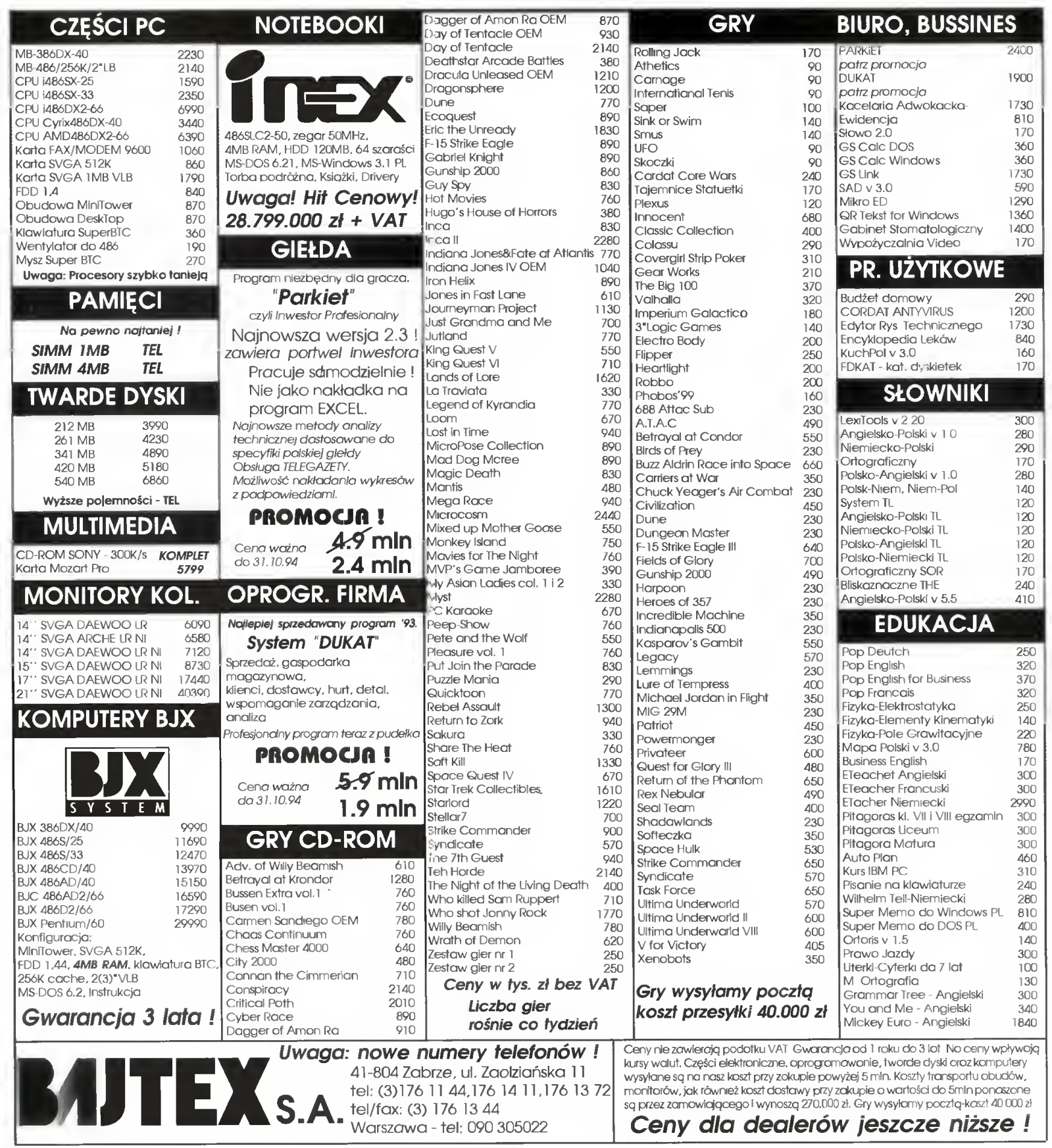

#### TELEKOMUNIKACJA

# Glob-Sofit Link

Kiedy dowiedziałem się, że istnieje polski program komunikacyjny; natychmiast się nim zainteresowałem. Liczyłem, że będzie to coś naprawdę przebojowego, jednak niestety, zawiodłem się. Wersja 1.1, z którą miałem okazję się zapoznać, jest bardzo wczesnym stadium rozwojowym, w dodatku robio nym pod kątem specyficznych zastosowań.

#### **ZESTAW**

składa się z instrukcji, dyskietki, karty rejestracyjnej oraz licencji użytkownika. Instrukcja przeznaczona jest w zasadzie dla użytkownika o niewielkim lub średnim doświadczeniu, choć w kilku miejscach objaśnienia zakładają większą wiedzę.

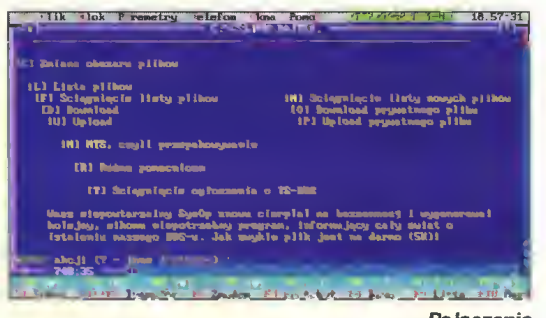

Połączenie

Objaśnienia ilustrowane są kopiami ekranów, co pomaga w orientacji.

#### MOŻLIWOŚCI

Glob-Soft Linka są dość ciekawe. Najbardziej niezwykłą z nich jest zdolność do pracy z czterema modemami (w tym z dwoma na raz). Jeśli zamontowana jest karta wieloportowa (np. DigiBoard), liczba wzrasta do 8 modemów, w tym 4 pracujących jednocześnie. Z braku sprzętu przetestowałem jedynie pierwszy wariant - dwumodemowy.

Okna terminalowe programu Glob-Soft Link są jednocześnie buforami, w których przechowywany jest zapis pracy. Wystarczy skorzystać z suwaka, by np. zobaczyć co się przed chwilą działo. Przy wychodzeniu <sup>z</sup> programu, ich zawartość może być automatycznie zapisana na dysk.

Poza tym użytkownik może ustalić sporo typowych opcji - ustawienia modemu, popularne protokoły transmisji (także Zmodem).

#### BRAKI

Glob-Soft Link 1.1 nie dysponuje żadną emulac ją terminala - nawet popularnego ANSI. Jest to poważny problem, bowiem większość systemów (nie tylko BBS-ów) wymaga ANSI lub VT-100.

Brakiem mniejszego kalibru, tym niemniej de nerwującym, jest to, że Zmodem nie włącza się automatycznie, podczas gdy automatyczny odbiór tym protokołem jest już <sup>w</sup> zasadzie standardem.

Kolejną rzeczą, którą zaliczam do braków, czy też wad wynikających z projektu, jest zbytnia samodzielność programu, jeśli chodzi <sup>o</sup> konfigurację modemu. Glob-Soft Link sam sprawdza typ (agólny) modemu i "poprawia" mu ustawienia niezależnie od tego, co użytkownik wpisał <sup>w</sup> odpowiednie pala stosownego okienka. Niejako wynika z tego wracanie, co jakiś czas, do domyślnych ustawień w tych polach - są one jednak dobrane pod konkretną rodzinę modemów (układy Rockwella) <sup>i</sup> nie koniecznie będą poprawne dla innych.

Jest jeszcze jedno... Nie jest to błąd jako taki, chać bardzo mi się to nie podoba - otóż program miejscami działa straszliwie wolno, na otwarcie okienka (czy menu) czeka się niejednokrotnie kilka sekund. Może to jednak wynikać z użycia nienajlepszej biblioteki (wygląda na Turbo Visian).

#### **BLEDY**

Błędem jest natomiast obarczona procedura us tawiająca prędkość portu szeregowego. Przy pró bie ustawienia 57600 bit/sek

uzyskałem... 150 bit/sek.

Podobnie ma się sprawa z automatycznym powtarzaniem dzwonienia - mimo włączenia tej opcji, nie ma oczekiwanego (ani żadnego innego) efektu.

#### MOIM ZDANIEM

Program ten ma przed sobą długą drogę do doskonałości. Według zapowiedzi producen ta, kolejne wersje mają prowadzić do stanu porównywalnego z oprogramowaniem zachodnim. W tej chwili, Glob-Soft Link jest propozycją jedynie dla tych, którzy muszą mieć program komunikacyjny, a nie chcą się zabierać za kłopotliwą rejestrację którego z popularnych (w większości shareware'owych) produktów zachodnich.

#### WYMAGANIA

- PC/AT, przy prędkościach ponad 19200 wymagany UART 16550A
- <sup>640</sup> KB pamięci
- MS-DOS 3.3 lub nowszy mo-
- dem zgodny z Hayes AT
- Zalecane:
- karta EGA/VGA
- mysz
- pamięć EMS/XMS

#### ZALETY

- + polskie litery w standardzie
- Mazovia lub Latin-2
- + dobra instrukcja
- + komplet protokołów transmisji plików

#### WADY

- brak emulacji terminali
- błędne ustawianie prędkości portu w niektórych przypadkach
- samodzielne zmiany konfiguracji modemu
- długie oczekiwanie na otwarcie okien/menu

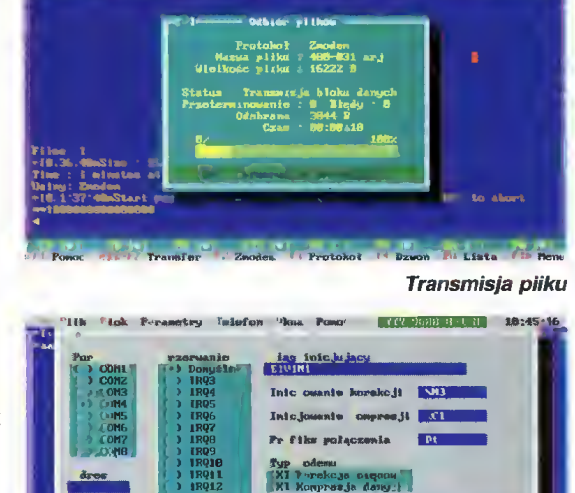

XI faularznnls gdy ilnlr Jest znjqtn ) Uyróunywantc szybkoś <sup>I</sup> transnlsjl **Facture** <u>Ibn Samme</u><br>Johannes . « e: <sup>t</sup> <sup>m</sup> n. tl'TJOT-: \* <sup>i</sup> » Poso. | Datalanim parasetrow moders

 $\mathbf{r}$ 

Konfiguracja

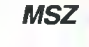

Producent: Glob-Soft ul. Ogrodowa 12 55-050 Sobótka tel/fax (0-71) 162-915 Dystrybutor: TTS Company Skr. Poczt. 7 00-953 Warszawa tel (0-2) 6211233 fax (0-2) 6282886 Cena: 320 tys. zl + VAT

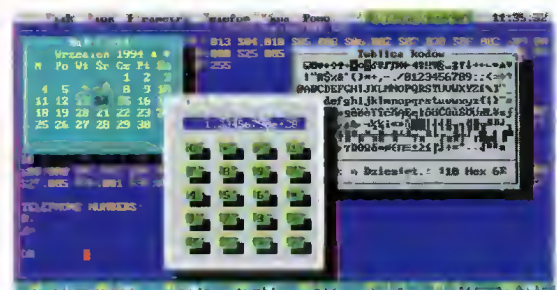

Probokol P4 Davon en Lista P10 Bank Mało istotne dodatki

## PASCAL **PASCAL**

Jako programista<br>różne pliki, w sieczngólności Pascala. Katokcfa fast |ui jednak wkrótce będzie Większa.

Nasz BBS do międzynarodowej zorganizowane} przez programowaniem w koniecznie akurat w

W tej chwiff listycznych konf**era**ncji<br>różnych aspektów p toznych aspektow prz<br>to<mark>sowań tego języka.</mark> kłem w nich ski. Jest to główne chytu.<br>dostępności...<br>"Wiedne sermie rhiniek

Witrotce z dystrybucja plików, docierać nowości zwiąeane z pochodzące **w tej chwill** a quod buddh py, ale już wkrótce także z Ameryki

#### PRZERWA DO ODWOŁANIA

nastąpiła w mesNet-u. Nie ma więc mów do DOOM-a, trainerów <sup>i</sup> innych po\* dobnydh rzeczy.

niestety import tego wsrenie wsrenie zabawą, nie ma wtęo chętne<br>kosztowną zabawą, nie go na zajęcie stanowiska Otomago Dostawcy, zwolniciugia, mu energo italiana<br>Kępińskiego (sponsor mu ehetąt, n szczęście tylko dotacje). W ten epoch zawartość obszarów Wiązanych i ią siecią uległa zamrożeniu. Dóż. siecią uległa zamrożenia. C<br>brutal and fuli of zasadzkas...

#### OBSERWACJE STATYSTYCZNE

Tak sobie czasem patinę, kto szybko dzwoni do <sup>I</sup> widzę, że <sup>i</sup> <sup>w</sup> naszym światowe tendencje w

demów. Coraz więcej użytkowników  $m$ odemy 14400, co jest związanę ze spadkiem kilk cen - rok czy dwa lata temu poniżej 7 milionów cie można byto takiego kupić Teraz modem tego standardu (u przemytnika na glaidzie) 3.6-4 min<br>Zdarzają się pewnie szybaze, ale mag łem w tej (szybszej) kategorii wać jedynie kliku ponisdaczy ZyXEL i

Drugą, nieco tylko liczniejszą grupę stanowią posiadacze różnej kiesy modemów 2400. Niewielka prędko re limituje Ich możliwości, toteż często ją <sup>w</sup> lepszy sprzęt - cltoć jest pytanie czy kupić nowy moduln,<br>czy też kartę dźwiękową lepczy monilar czy większy dysk.

Zdecydowanie zanikają nstomfeet modemy 1200, Często zdarza się, że ich użytkownicy nto są do niektórych BBSów wpuszczani, jako że zajmują dużo czasu. Natomiast osób dysponujących modemami <sup>300</sup> błtfeefc Już nie mel Jeśft zdarza się takie połączenie, to zwykłe ktoś chce jedynie zobeczyc, jak to było w pionierskich czatach.

> Czuf  $O$ rut Wasa<sup>'</sup> 'y s

#### TELEKOMUNIKACJA

#### **■ Wymiana danych** między dwoma komputerami, nawet dwoma pecetami, bywa problemem.

Rozwiązania klasyczne typu przenoszenie na dyskietkach, przenośnym dysku twardym, kartach PCMCIA mają tę słabość, że ten drugi komputer może nie posiadać odpowiedniego złącza bądź napędu. Sieć również nie rozwiązuje problemu do końca - też może się okazać, że staniemy z bezradnym wyrazem na twarzy <sup>i</sup> kabelkiem, którego nie ma gdzie wetknąć, lub jak <sup>w</sup> przypadku Novell NetWare nie można przerzucić danych bezpośrednio z jednego komputera na drugi...

#### NA KŁOPOTY - LAPLINK?

Zaletą tego programu jest możliwość skorzystania z czterech rodzajów połączeń - prawie zawsze choć jedno z nich da się wykorzystać.

Podobnie jak w poprzedniej wersji, mamy do dyspozycji połączenia przez RS 232 C (szerego we) i Centronics (równoległe). W komplecie <sup>z</sup> programem znajdują się odpowiednie kabelki, przy czym ten do transmisji szeregowej posiada cztery końcówki -- na obu końcach ma wtyczki zarówno 9- jak <sup>i</sup> 25-igłowe.

Poprawiona została transmisja modemowa, LapLink V lepiej radzi sobie z szybkimi modemami niż wersja IV.

Nowością jest możli wość przesyłania plików przy użyciu sieci opartej na Novellowskich protokołach IPX <sup>i</sup> SPX.

#### **BEZPIECZEŃSTWO**

Ogólnie widoczny trend do zabezpieczania da nych przed nieuprawnionym dostępem lub zniszczeniem widać i tu. Można zabezpieczyć dyski, katalogi <sup>i</sup> pliki hasłem, tworząc grupy (lub osoby) <sup>o</sup> różnych poziomach dostępu do własnego komputera.

Jest to szczególnie istotne, gdy włączone są możliwości połączenia sieciowego i modemowego - połączenie <sup>z</sup> sąsiednim komputerem czy własnym notebookiem zwykle nie tworzy zagrożeń, ale przecież nigdy nie wiadomo, kto korzysta z sieci (szczególnie gdy łączy ona kilkudziesięciu czy więcej użytkowników w różnych pokojach), podobnie ma się sprawa z modemem.

Dane o kategoriach dostępu są zaszyfrowane, aby utrudnić ich wykorzystanie <sup>w</sup> nieuczciwym celu. Dodatkowo, można zabezpieczyć hasłem sam program, uniemożliwiając jego uruchomienie różnym po dejrzanym osobnikom.

#### WYŻSZA AUTOMATYZACJA

Ciekawą <sup>i</sup> przydatną nowością jest możli wość tworzenia "nagrań", zawierających sekwencje komend. Takie nagranie może być później odtworzone w dowolnej chwili.

Jednak głównym zastosowaniem rejestracji jest możliwość zaplanowania wykonania takiej sekwencji poleceń określonego

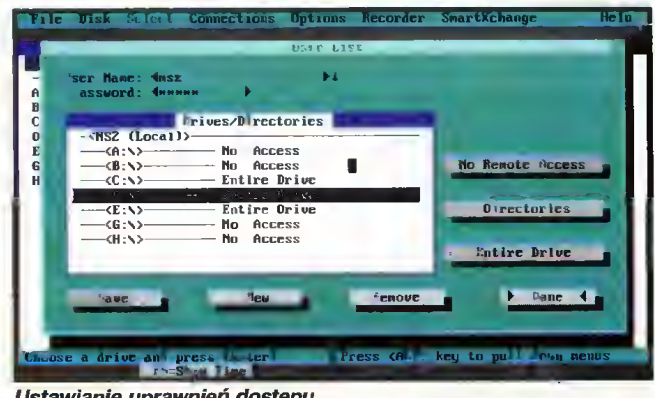

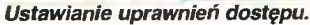

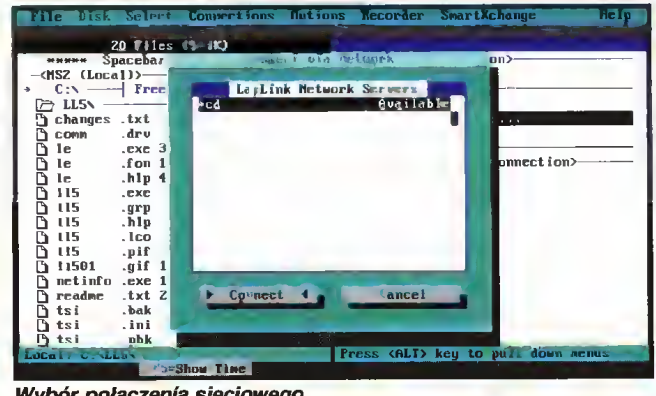

Wybór połączenia sieciowego.

| The ms. Sales comerforms linkings Recorder sparticiance                                               | Help |
|----------------------------------------------------------------------------------------------------|------|
| $33588 - -$<br>20 Files (504K)                                                                        |      |
| NANNA Spacebar to select NANANA<br>«Choose a Connection»                                              |      |
| NSZ (Local)<br>- <ns2 (lncal)="">-</ns2>                                                              |      |
| $C: \diagdown$ Free: 7,822k                                                                           |      |
| Oial Modem<br>$\triangleright$ LL5N                                                                   |      |
| Connect via Metwork<br>changes .txt 527 12.09.94 $-A-$                                                |      |
| Remote Install<br>drv $9632 81.18.92 - A$<br>D<br><b>COMM</b>                                         |      |
| D<br>.exe 35003 $28.01.93 - A$<br>1e                                                                  |      |
| <current connection="" incoming="">-<br/>ā<br/>.fon <math>1024028.01.93 - A</math><br/>le –</current> |      |
| cd on Metwork<br>$hlp$ 45540 08.12.92 -- $A-$<br>le.                                                  |      |
| ō<br>$266k$ 14.02.93 $-0$<br>115<br>.exe                                                              |      |
| D<br>.grp $1420$ 13.09.94 -- A-<br>-115                                                               |      |
| ō<br>.h1p 13Bk 11.02.93 -- A-<br>115                                                                  |      |
| $\cdot$ ico 766 ZB.01.93 $-A$<br>ā<br>115                                                             |      |
| .pif 545 28.01.93 -- A-<br>115<br>.gif 14330 23.09.94 $-A$                                            |      |
| D<br>11501<br>.exe 11813 11.02.93 -- A-                                                               |      |
| netinfo<br>.txt $24846$ 12.02.93 $-A-$<br>n readme                                                    |      |
| .bak 1775 14.09.94 -- A-<br>n.<br>tsi                                                                 |      |
| .ini $177823.09.94 - A$<br>$\int$ tsi                                                                 |      |
| $161 ZB.09.94 - A$<br>$P_1$ tei<br>$ \mathbb{F}^{\mathbf{h}}$ k                                       |      |
| LULAI. C. VLLJ<br><b>TIMOS</b><br><b>LU MATT SURG IN HAO</b>                                          |      |
| <b>I Show Time</b>                                                                                    |      |

Zdainy dostęp.

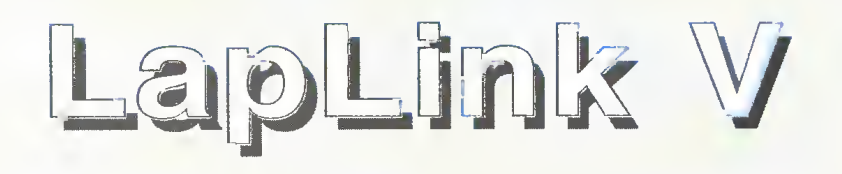

dnia <sup>o</sup> ustalonej godzinie. Można więc np. automatycznie kopiować wyniki swojej pra cy w "bezpieczne miejsce" na 5 minut przed fajrantem lub automatycznie zadzwonić do kogoś (np. centralnego biura) i przerzucić dane w godzinach nocnych, gdy obciążenie łącz telefonicznych i taryfy są nieco niższe.

Inne opcje <sup>z</sup> dziedziny ułatwiania życia to aspekty opcji nazwanej Smart eXchange" inteligentna wymiana. Można więc zsynchronizować katalog lokalny ze zdalnym, tak że w obu będą identyczne pliki, wyko-

.<br>Dacebar to select<br>Dacebar to select

nać pełną kopię katalogu ("klonowanie") lub odświeżyć zdalny katalog - w ten sposób, że zostaną do niego skopiowane jedynie nowsze wersje już istniejących tam plików.

#### WRAŻENIA

a Connection on Network><br>
| Free: 14,004k |<br>| HC ia p

LapLink V jest przyjazny dla użytkownika. W dużym stopniu przypomina on popularnego Norton Commandera, szczególnie jeśli chodzi o układ ekranu (klawiszologia jest jednak zdecydowanie inna). Wprowadzona także technikę drag&drop - można złapać myszą pliki w jednym oknie i prze-

ciągnąć je do drugiego, tak jak w File Managerze pod Windows.

Do każdej opcji - nawet nieaktywnej – dostępna jest ściąga. Można więc sobie oszczędzić kartkowania podręcznika - co zresztą mimo wszystko warto zrobić, jest on bowiem napisany wyjątkowo przejrzyście nie sprawiając jednocześnie wrażenia instrukcji obsługi młotka dla debili.

Dołączenie do zestawu kabli to świetny pomysł użytkownik mniej zaradny lub nie posiadający doś wiadczenia nie musi ich szukać, ryzykując zakup niewłaściwego wariantu. Równie genialnym pomysłem jest wyposażenie kabla do transmisji szeregowej we wtyki zarówno 9 jak <sup>i</sup> 25-igłowe na obu koń cach, co zwalnia od konieczności dobierania odpowiednich przejściówek.

Dla wielu osób może być istotne to, że aktual-<br>na wersja LapLinka na wersja LapLinka przystosowana jest do pracy pod MS Windows, co prawda w okienku DOS-u, ale bez zgrzytów. Program radzi sobie dob rze działając w tle, choć w tym celu musiał zainstalować specjalne wersje niektórych driverów systemu Windows.

Przy pracy sieciowej może wystąpić pewien drobny problem - LapLink<br>wymaga najnowszych najnowszych wersji drivera IPX oraz shella sieciowego. Trzeba więc albo zdobyć update (od deale ra Novella) lub odgrzebać odpowiednie pliki na dyskach instalacyjnych Windows 3.1 <sup>i</sup> ponownie wygenerować IPX.COM, za pomocą WSGEN-a.

#### **OGÓLNIE**

LapLink <sup>V</sup> podoba mi się, zarówno ze względu na swoje duże możliwości jak <sup>i</sup> niewielkie wymagania. Nie podoba mi się tylko jego cena.

#### **MSZ**

#### ZALETY

- + szybka transmisja szeregowa (115,2 kbit/s)
- + szybka transmisja równoległa
- + kompresja danych podczas transmisji
- + transmisja sieciowa

#### WADY

- nie ma wersji polskiej

#### PRĘDKOŚĆ TRANSMISJ

- szeregowa 11 KB/s
- równoległa 35 KB/s (niektóre notebooki mogą uzyskać 70-75 KB/s dzięki niestandardowym portom)
	- sieciowa ok. 100 KB/s (Ethernet 10 Mbps)
- przy niewielkim obciążeniu sieci

#### WYMAGANIA

- IBM PC/XT/AT
- minimum <sup>460</sup> KB pamięci, pełne możliwości przy ok. 540 KB
- MS DOS 3.1 lub nowszy, DR DOS 5 lub nowszy
- Opcjonalnie:
- MS Windows 3.1
- Novell NetWare 2.2 lub 3.1x - modem (Hayes AT)
- 
- mysz

#### Producent:

**Traveling Software Inc. (USA)** 

Dystrybutor: MSP Sp. z o.o. ul. Zielna 39 00-108 Warszawa tel. (0-22) 20-33-15 fax. (0-22) 20-41-74

Cena:

170 USD + VAT

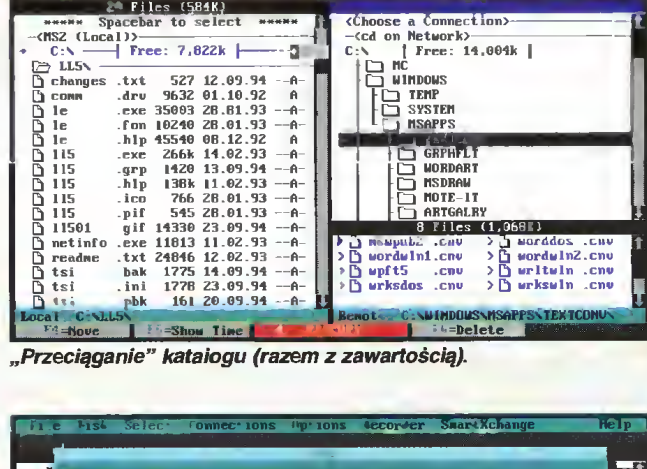

۰g

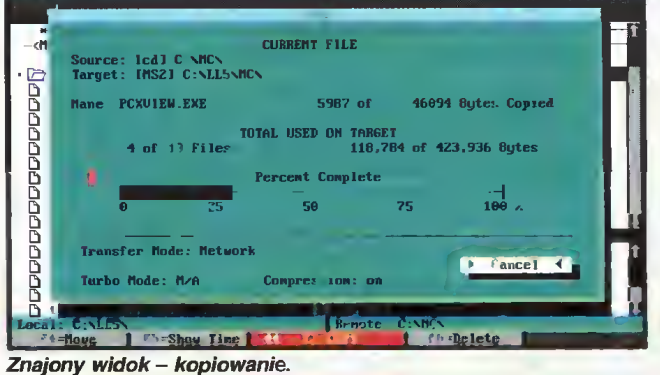

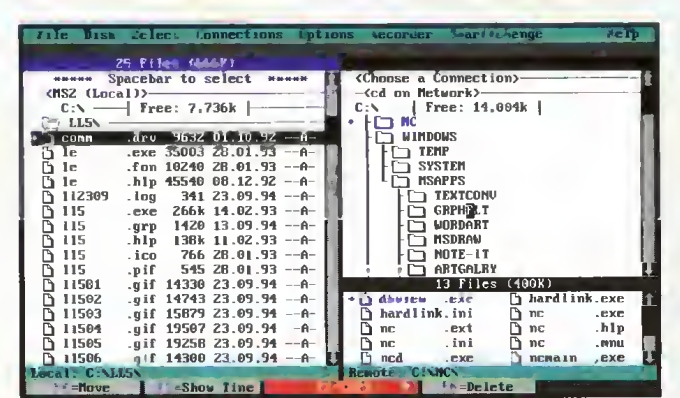

Praca po połączeniu, z widokiem drzewka katalogów.

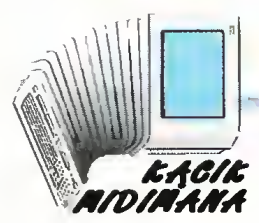

## ODCINEK TRZECI POD TYTUŁEM: SUCHA ZAPRAWA,

ie każdy posiada syntezator z gniazdami MIDI, jednak sporo Nie Kazuy posiada karty muzyczne. I to wystarczy do słuchania i tworzenia muzyki.

Jak już wspomniałem w poprzednich odcinkach, pliki MIDI (o rozszerzeniu .MID) można odgrywać na niemal dowolnej karcie muzycznej. Wszystkie karty kompatybilne z Sound Blasterem i jego nowszymi wersjami zawierają scalony syntezator, wystarczający do odtworzenia utworów zapisanych we wspomnianych plikach.

Ponieważ dołączony do MS Windows program Media Player nie imponuje rozbudowanymi funkcjami, powstało dużo aplikacji, pozwalających na różne dodatkowe "tricki", przede wszystkim na grupowanie utworów. Dzięki temu można zaprogramować odgrywanie np. wszystkich utworów po kolei, jeden po drugim - jak na płycie kompaktowej. Zapewnia to wielogodzinną "audycję", bez potrzeby ciągłego manipulowania guzikami, jak w przypadku Media Playera. Oczywiście tego typu programy mogą działać "w tle" i umilać czas długiej, wytężonej pracy na komputerze.

#### HIFI STEREO

Większość programów - "odgrywaczy" jawi nam się w bardzo atrakcyjnej formie - jako "wieża" hifi. Składa się ona przeważnie z kilku elementów:

- magnetofonu (obsługa plików \*.WAV, współpraca z mikrofonem),

- odtwarzacza CD,

-wzmacniacza <sup>z</sup> mikserem,

- urządzenia do odsłuchu plików \*.MID.

<sup>W</sup> przypadku braku np. napędu CD-ROM, część wieży <sup>w</sup> postaci odtwarzacza CD nie będzie działać lub po prostu zniknie.

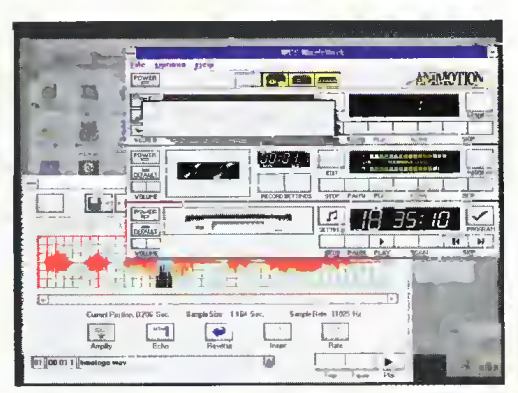

Rys. <sup>1</sup> MCS Musie Rack

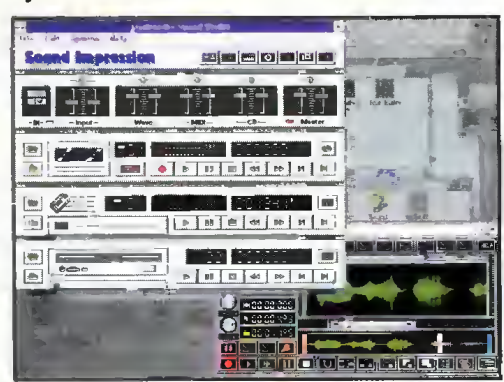

Rys. 2 Sound imprassion

Programy tego typu są zwykle dołączane do kart muzycznych, choć nie jest to regułą. Oryginalne Sound Blastery są dostarczane z dość prymitywnym Jukę Box-em, potrafiącym odtwarzać jedynie pliki MIDI.

Rysunki 1 i 2 przedstawiają dwa dość popularne programy - MCS Musie Rack oraz Sound Impression. Z ciekawszych możliwości tych programów można wy-<br>mienić edytor plików mienić edytor \*.WAV, jako dodatek do "magnetofonu", oraz programowane listy utworów dla magnetofonu i "midifonu".

Skąd brać pliki MIDI? Do Windows jest dołączany "aż" jeden (CANY-ON.MID); bardzo dużo można znaleźć w Internecie, nieco mniej w BBSach, co nieco na CD-

ROM-ach. Także niektóre programy (nie tylko muzyczne) zawierają takie pliki. WordPerfect Presentation ma ich kilkadziesiąt. Po paru miesiącach zbierania muzyczek mam ich kilkaset, co odpowiada kilku godzinom odtwarzania. Najciekawsze pliki pochodzą z Internetu.

Jest jeszcze jeden sposób ich zdobycia.

#### ZOSTAŃ KOMPOZYTOREM

Komputer może być doskonałym narzędziem do samodzielnego tworzenia muzyki, nawet dla osób, które nie opanowały żadnego instrumentu poza gwizdkiem. Wystarczy minimalny zasób wiedzy, jaki wpojono w szkole podstawowej (zapis nutowy) i wyobraźnia, by zostać drugim Mozartem lub trzecim Schubertem. Jeśli ktoś zapomniał wszystko <sup>z</sup> lekcji muzyki, może sięgnąć do encyklopedii lub poeksperymentować z dowolnym edytorem muzycznym - na pewno oswoi się szybko <sup>z</sup> nutami, pauzami <sup>i</sup> kluczami.

Dla muzyków-komputerowców istnieje cała gama programów, od najprostszych, służących do zabawy, po skomplikowane edytory muzyczne, uwzględniające <sup>w</sup> <sup>100</sup> procentach zawiłą notację. Niestety, dobre programy są bardzo drogie.

Edytor muzyczny pozwala na stawianie nut i innych znaków na pięcioliniach. Zwykle występują dwie, połączone ze sobą pięciolinie wiolinowa <sup>i</sup> basowa. Funkcje edycji służą do kasowania, kopiowania lub przemieszczania dowolnych znaków na pięcioliniach. Dobry edytor pozwala dokonać transpozycji (zmiany wysokości) nuty lub grupy nut, zmieniać dynamikę, tempo itp. Zwykle istnieje możliwość odsłuchania wybranego fragmentu lub całego utworu w dowolnej chwili.

Najbardziej chyba znanym programem tego typu jest Encore, a jego wysokie możliwości demonstrują dołączone przykłady. Jest to jedyny znany mi program, pozwalający na stosowanie takich znaków, jak np. fermata. Przy zamianie na format MIDI wszystkie znaki są brane pod uwagę, dlatego też kompozytor ma bardzo duży wpływ na brzmienie utworu. Krążąca po BBS-ach wersja demonstracyjna Encore praktycznie nie nadaje się do pracy.

Recording Session jest dołączany do niektórych kart muzycznych. Nie jest tak rozbudowany jak Encore, ale pozwala komponować długie, złożone utwory, zamieniać na format MIDI, stosować niemal pełny zapis nutowy. Pulpit mikserski ułatwia dobieranie brzmień instrumentów, pozwala regulować głośność poszczególnych kanałów. Idealny do eksperymentów dźwiękowych, początkującym polecam przeróbki gotowych plików MIDI.

Tym, którzy nie kupią pierwszego programu, a z kartą nie dostali drugiego - pozostaje przeszukiwanie BBS-ów <sup>i</sup> Internetu. Dość łatwo dostępne są dwa, całkiem interesujące. Pierwszym <sup>z</sup> nich jest Muzika 2, prosty edytor nutowy. Pozwala na stosowanie mocno uproszczonej notacji, potrafi też zamienić utwór na plik MIDI (o ile utwór nie jest zbyt długi).

Drugim programem jest Music Sculptor, czyli "muzyczny rzeźbiarz". Różni się on od poprzednio wymienionych całkowicie – jedno z dwóch okien zajmuje klawiatura, na której można grać myszą. Drugie okno pozwala manipulować ścieżkami <sup>i</sup> ich fragmentami, dobierać instrumenty itp. Program posługuje się jedynie formatem MIDI.

Istnieje jeszcze masa programów i programików, niestety większość to zwykły szmelc. Poza wymienionymi, powstało jednak kilka pozycji, <sup>o</sup> tyle ciekawych, że nietypowych. Jednak nawet banalny, wydawałoby się, program staje się niezwykły, gdy "ożywi się" pod wpływem podłączonego syntezatora <sup>z</sup> interfejsem MIDI. Lecz to już temat na kolejny odcinek.

40 Bajtek<br>40 październik 94

#### **MUZYKA**

#### ENCORE (PASSPORT DESIGNS)

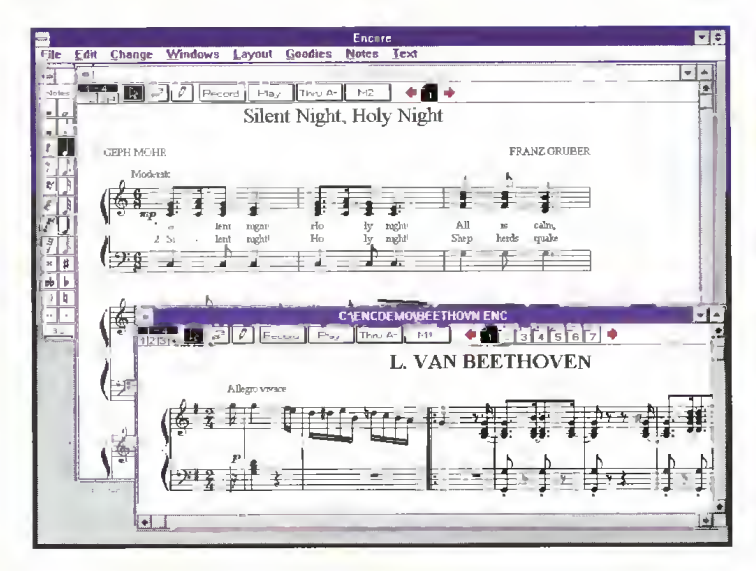

Program pozwala tworzyć muzykę poprzez edycję nut lub przez podłączony syntezator MIDI. Edytor umożliwia korzystanie <sup>z</sup> pełnej notacji muzycznej. Wczytywane pliki MIDI są zamieniane na nuty; możliwa jest też zamiana zapisu nutowego na plik MIDI. Naciskanie klawiszy syntezatora powoduje dopisywanie odpowiednich nut do wybranego utworu. Jednocześnie może być otwartych kilka dokumentów z utworami.

Poza funkcjami edytorskimi – wklejanie, kopiowanie itp. – dostępne są funkcje transpozycji, zmiany tempa, wyboru brzmienia, różnorakie efekty specjalne oraz możliwość odsłuchu utworu.

Encore to bardzo rozbudowany program, zdecydowanie najlepszy z tutaj opisywanych. Bardzo cennym dodatkiem jest funkcja drukowania zapisu. Wersja demonstracyjna prezentuje wszystkie możliwości, jednak nie pozwala zapisywać ani drukować utworów.

#### MUZIKA 2 (E. KLONOVER, E. MEDINA)

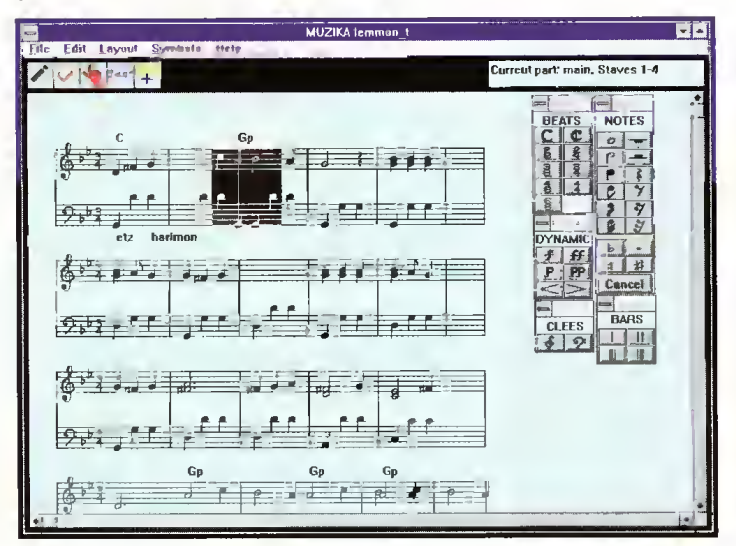

Bardzo uproszczony, ale za to darmowy edytor nut. Nie pozwala stosować wielu znaków, obsługa też nie jest zbyt wygodna. Program posługuje się własnym formatem plików, jednak pozwala zapamiętać utwór (o ile nie jest za długi i zbyt skomplikowany) w formacie MIDI. Utwory wielogłosowe są błędnie zapisywane w tym formacie. Możliwe jest drukowanie utworów.

Nie współpracuje z urządzeniami MIDI, nie ma też funkcji odtwarzania utworu. Mimo wielu braków pozwala na dobrą zabawę i tworzenie prostych kompozycji.

#### RECORDING SESSION (MIDISOFT)

MUSIC SCULPTOR

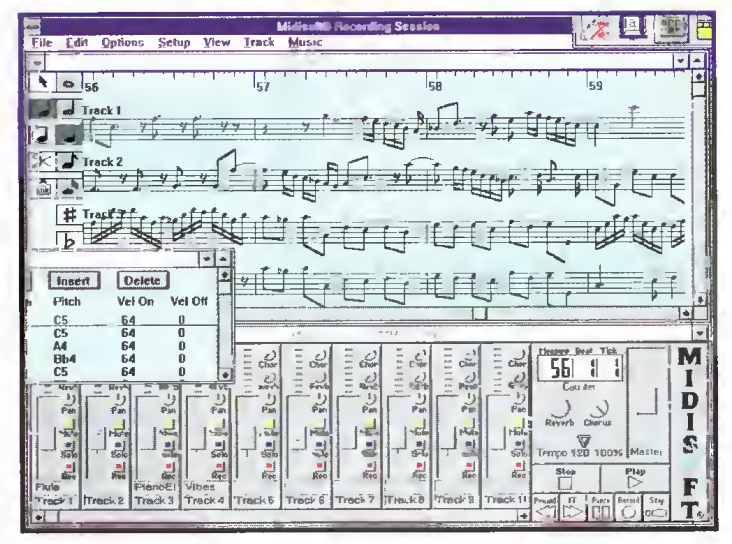

Jest to również dość rozbudowany edytor muzyczny, nie dysponujący jednak pełną notacją. Pozwala wczytywać <sup>i</sup> zapisywać pliki MIDI, współpracuje z syntezatorem podłączonym do portu MIDI. Niestety błędnie rozpoznaje niektóre komunikaty, co owocuje długim czasem wybrzmiewania niektórych dźwięków. Większość fun kcji jest identyczna, jak <sup>w</sup> Encore. Bardzo cenną możliwością jest bezpośredni dostęp do komunikatów MIDI - można je do woli zmieniać, usuwać z edytowanego utworu.

<sup>W</sup> odróżnieniu od Encore, Recording Session (co sugeruje nazwa) jest on wyposażony w wielościeżkowy mikser, pozwalający na włączanie, wyłączanie <sup>i</sup> dobieranie instrumentów, regulację głośności itp. Możli wy jest odsłuch utworu, jego części, wybranej ścieżki lub grupy ścieżek.

## (ALEPH OMEGA SOFTWARE) Music Sculptor - TELL.MI **de Edit Settings Window Help**  $-44$   $\frac{11}{900}$   $\frac{1}{90}$ H teasureBeat<br>CO<mark>O</mark>B [31  $19 - 21$

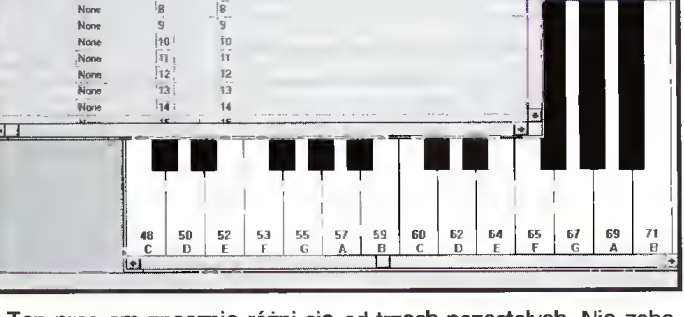

Ten program znacznie różni się od trzech pozostałych. Nie zobaczymy <sup>w</sup> nim żadnej pięciolinii. <sup>W</sup> jednym <sup>z</sup> dwóch okien widoczna jest klawiatura, na której możemy grać za pomocą myszki (dobre do zabawy, nie do pracy). Drugie okno zawiera tabelę ze ścieżkami utworu. Ścieżkę tworzy jedno brzmienie, utwór może się składać z wielu ścieżek. Dostępne są funkcje edycyjne, <sup>w</sup> każdej chwili można też posłuchać utworu. Program posługuje się jedynie plikami MIDI.

Podłączenie syntezatora daje nieskończone możliwości tworzenia. Można <sup>w</sup> prosty sposób nagrywać ścieżki, łączyć je, powielać, zmieniać brzmienia itp.

Ogólnie - program niezawodny i niezły, ale shareware (wypadałoby zapłacić).

# Wschód, Zachód <sup>i</sup> edukacja

**Kraje dawniej stanowiące** części wiadomego imperium nie są, wbrew pozorom, informatyczną pustynią. Można tam znaleźć wielu świetnych programistów, których dzieła przenikają do nas co kilka miesięcy.

W tym zestawie mamy dwie produkcje ze Wschodu, dwie z Zachodu i trzy krajowe, razem, jakby nie było siedem sztuk. Programy krajowe mieszczą się <sup>w</sup> temacie edukacji.

Zestaw <sup>21</sup> (1x1,2 MB) składa się z:

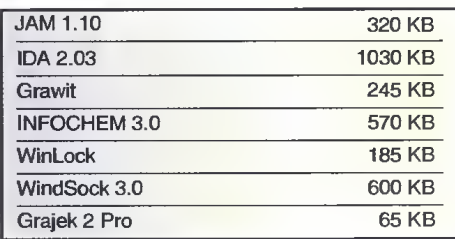

Ceny <sup>i</sup> metody zamawiania znajdziecie na wydzielonej stronie, zawierającej również lis tę kilkunastu poprzednich zestawów.

#### BLIŻEJ

JAM 1.10 to świetny program do kompresji całych dysków - coś w stylu Double-Space, ale lepsze.

IDA 2.03 to najnowsza wersja interakcyjnego disasemblera, wartościowe narzędzie dla programistów <sup>i</sup> hackerów.

Grawit jest wersją demonstracyjną programu edukacyjnego, do nauki o grawitacji.

INFOCHEM, dzieło naszych Czytelników, to świetna ściąga z układu okresowego pierwiastków.

WinLock zabezpiecza Windows przed niechcianymi użytkownikami.

WindSock natomiast pozwala ocenić wydajność tego środowiska.

Grajek 2 Pro - najnowsza wersja odgrywacza do MODułów.

#### **CENY**

Naczelny wynajął dwóch profesorów ma tematyki, którzy próbują wyliczyć możliwości ewentualnego obniżenia cen naszych dyskietek. Nie wiadomo jeszcze co z tego wyjdzie, ale niewykluczone, że wbrew ogólnej tendencji do drożenia, nasze dyskietki nieco potanieją.

#### UWAGA - KONKURS!

Zapraszamy wszystkich polskich autorów oprogramowania Shareware, public domain i freeware. Każda osoba, której program zdecydujemy się umieścić na naszych dyskach, otrzyma pięć os tatnich zestawów PC Shareware jako nagrodę.

Zasady są proste:

- ocena programów będzie wynikać tylko i wylącznie z perwersyjnych gustów niżej podpisanego <sup>i</sup> nie podlega apelacji.

- programy nie powinny wymagać po siadania sprzętu i/lub oprogramowania odbiegającego od średniej krajowej.

- autorzy zachowują wszystkie prawa do swoich programów.

- wszystkie nadesłane z kopertą zwrotną dyskietki zostaną zwrócone po zbadaniu zawartości.

MSZ

#### **SHAREWARE**

Programy typu shareware podlegają ochronie prawnej w takim samym stopniu jak wszystkie inne. Różnica polega na tym, że można je zobaczyć przed wydaniem pieniędzy i zorientować się, czy warto pozbywać się gotówki.

Z reguly autorzy lub dystrybutorzy wyznaczają okres próby - typowo od dwóch tygodni do dwóch miesię cy, <sup>w</sup> którym można korzystać z programu bez konieczności płacenia za niego. Jeśli użytkownik za mierza to czynić dalej - musi zapłacić opłatę rejestracyjną. Często otrzymuje wtedy drukowaną instrukcję, najnowszą wersję programu czy toż możliwość korzystania <sup>z</sup> porad telefonicznych.

Opłata za dyskietki <sup>i</sup> ich wysyłkę w naszym "PC Shareware" czy innych firmach tego typu nie ma związku z opłatą rejestracyjną, którą użytkownik musi wnieść bezpośrednio do autorów lub dystrybutorów.

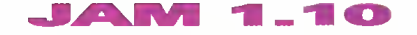

Dyski twarde robione są z różnych materiałów, jednak nie ma wśród nich gumy, co oznacza, że ich pojemność jest niestety ograniczona. Rozwiązania tego problemu są różne, jednak z wielu względów kompresja dysku jako całości jest chyba najwygodniejsza.

JAM jest pierwszym programem shareware w tej kategorii. Dotąd dostępne były jedynie produkty komercyjne (Stacker, Super-Stor, Expanz!, czy DoubleSpace).

JAM, mimo że nie produkuje go olbrzymi koncern, wcale nie ustępuje konkurencji. Skuteczność kompresji jest wyższa niż <sup>w</sup> DoubleSpace <sup>i</sup> zbliżona do Stackera 4.0. Również prędkość nie jest problemem w porównaniu z DoubleSpace, JAM jest średnio 2 razy szybszy.

<sup>W</sup> komplecie znajdują się podstawowe programy użytkowe, niezbędne do pracy ze skompresowanym dyskiem: JCHKDSK do korygowania problemów (z grubsza odpo wiada on zwykłemu CHKDSK jeśli chodzi o zakres funkcji) oraz JMAX, program optymalizujący dysk pod względem kompresji czasem o 20-30 procent!

Wszystkie, poza głównym modulem, programy działają zarówno jako drivery w CON-FIG.SYS jak <sup>i</sup> z linii komend, pozwalając np. stworzyć sobie skompresowany RAM-dysk.

Ze względu na wysoki poziom optymalizacji tego programu, ma on minimalne wymagania sprzętowe - XT, DOS 3.30 i twardy dysk. Autorzy: George A. Reznik, Igor A. Serikov, Alex Vasilenko

Wymagania: PC/XT, DOS 3.30-7.0 (także DR/Novell DOS), twardy dysk

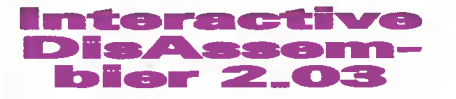

Każdy programista staje prędzej czy później przed problemem "rozebrania" jakiegoś programu. Masochiści mogą do tego użyć systemowego DEBUG-a, specjaliści zwykle męczyli się <sup>z</sup> Sourcerem.

IDA jest programem nowej generacji w zasadzie działa tak jak znany <sup>i</sup> ceniony Sourcer, jednak pozwala ręcznie korygować "wpadki" algorytmu analizującego. To właśnie podstawowa różnica. Istnieje również możliwość tworzenia własnych makr, wspomagających analizę programu...

IDA radzi sobie z programami pod Windows (format New Executable) oraz pisany-

#### **SHAREWARE**

mi w trybie chronionym 386. Rozmiar badanego programu limitowany jest jedynie dos tępną pamięcią <sup>i</sup> miejscem na dysku

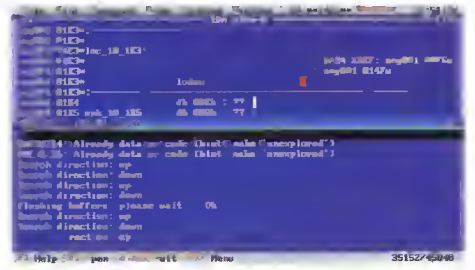

Jest to potężne narzędzie, przeznaczone dla osób mających spore doświadczenie w programowaniu w asemblerze.

Wymagania: dysk twardy, dużo pamięci (również EMS/XMS)

Autor: llfak Guilfanov

#### Grawitacja

Jest to wersja demonstracyjna programu edukacyjnego. Jak sam tytuł wskazuje, jego tematem jest... grawitacja! Ta ohydna siła, która utrzymuje nas w kręgu spraw przyziemnych.

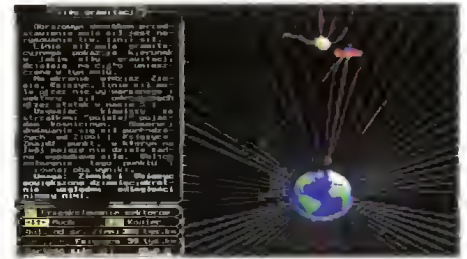

<sup>W</sup> tej wersji dostępne są zarówno pokazy, jak i zadania. Pokazy to zwykle "filmiki" pokazujące ruch ciał (przeważnie latających talerzy) w polu grawitacyjnym, z dodatkowym tekstem wyjaśniającym dlaczego ruch jest akurat taki, a nie inny.

W zadaniach trzeba dobrać parametr, by spełnione były warunki - np. obliczyć metodą matematyczną bądź eksperymentalnie, z jaką prędkością wystrzelić <sup>z</sup> ziemi pojazd, by dotarł do stacji orbitalnej nie rozbijając jej.

<sup>W</sup> zasadzie jedyne zastrzeżenie dotyczy pokazu pt. "Odkrycia Newtona", dotyczącego spraw, o których się sławnemu badaczowi nie śniło, nawet po nokaucie jabłkiem. Wymagania: EGA/VGA Firmy: Mavis <sup>i</sup> P.K.T.S.

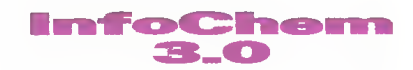

Profesjonalnie napisany program edukacyjny, przysłany przez naszych Czytelników ze Świecia.

Jest to ściąga z układu okresowego pierwiastków. Program udostępnia podstawowe (wszystkie potrzebne na poziomie klasy biologiczno-chemicznej szkoły średniej) dane na temat każdego <sup>z</sup> pierwiastków. Ponadto dostępne są zestawienia parametrów typu zależność masy atomowej

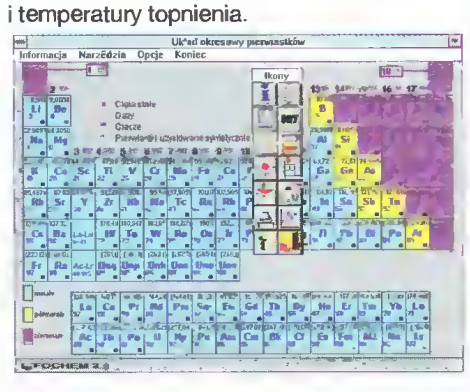

Pierwiastki można wyszukiwać według nazwy, symbolu, masy atomowej lub klikając myszą na odpowiedniej kratce starannie na rysowanej tablicy Mendelejewa.

Wymagania: Windows 3.1, mysz Autorzy: Adam Tretkowski, Bartosz Grajewski, Piotr Tretkowski

#### WinLock

Najpierw się przez kilka miesięcy konfiguruje środowisko pracy, a potem przychodzi młodszy brat <sup>i</sup> wszystko roz...regułuje.

Aby zapobiec takim nieprzyjemnym wypadkom, można skorzystać <sup>z</sup> programu Win-Lock. Blokuje on dostęp do Windows przy starcie, po dłuższym braku aktywności użytkownika lub na żądanie. Dalsza praca możliwa jest tylko po podaniu hasła.

Program ten nie powstrzyma fachowca czy nawet doświadczonego użytkownika, jednak na pewno zniechęci młodszych braci, siostry lub panią Ziutę <sup>z</sup> sąsiedniego biurka.

Wymagania: Windows 3.x Firma: TeraVision, Inc.

#### WindSock

Jeszcze jeden benchmark pod Windows. Cechą charakterystyczną tego programu jest przeprowadzanie pomiarów wydolności procesora na bieżąco. Można więc zoba czyć, w jakim stopniu jakaś inna aplikacja wykorzystuje komputer.

Poza tym  $-$  testy i informacje o innych modułach komputera, ukazujące (jak to wi dać na załączonym obrazku) poziom kiepskości sprzętu...

Wymagania: Windows 3.1

Autor: Chris Hewitt (Technical Pixies)

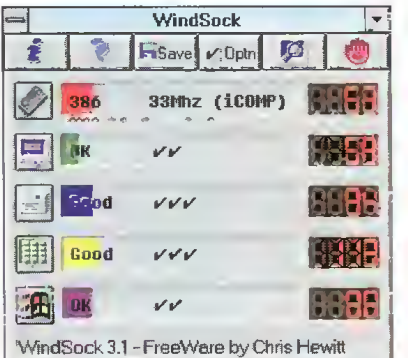

#### Graiok en d

Kolejna, poprawiona wersja polskiego odgrywacza MODułów. Zmiany dotyczą aspek tów niewidocznych specjalnie na zewnątrz, jednak istotnych. Program ten pojawia się <sup>w</sup> PC Shareware po raz trzeci, pominę więc szczegółowy opis jego możliwości.

Wymagania: VGA, mysz

Obsługuje: SoundBlaster, głośnik, Covox (różne warianty) Firma: MegaMAF

**ANS 2 PROFESSORR** 61:082/022 64-32-1500

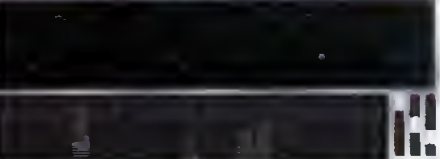

#### JAK ZAMAWIAĆ

Zestawy sprzedawane są zawsze w całości. Aby zamówić dyskietki, należy:

- wypełnić kupon znajdujący się w każdym numerze "Bajtka" w dziale PC Shareware,<br>- zsumować

ceny zamówionych zestawów <sup>i</sup> dodać do tego koszt wysyłki, wynoszący <sup>25</sup> tysięcy za każde <sup>5</sup> przesyłanych dyskietek,

- obliczoną sumę wpłacić przekazem na nasze konto,

- kupon <sup>i</sup> kopię odcinka przekazu należy wysłać na nasz adres:

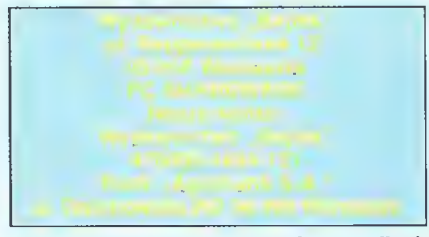

UWAGA: Prosimy o czytelne (najlepiej DRUKOWANYMI LITERAMI) wypełnianie kuponu <sup>i</sup> formularza przekazu. Nieczytelny kupon może być powodem opóźnienia realizacji zamówienia lub niedoręczenia wysłanych dyskietek przez pocztę.

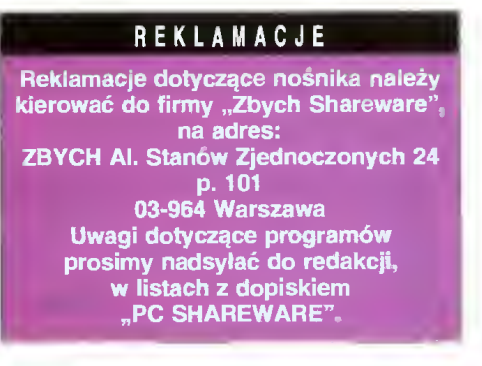

#### PC SHAREWARE

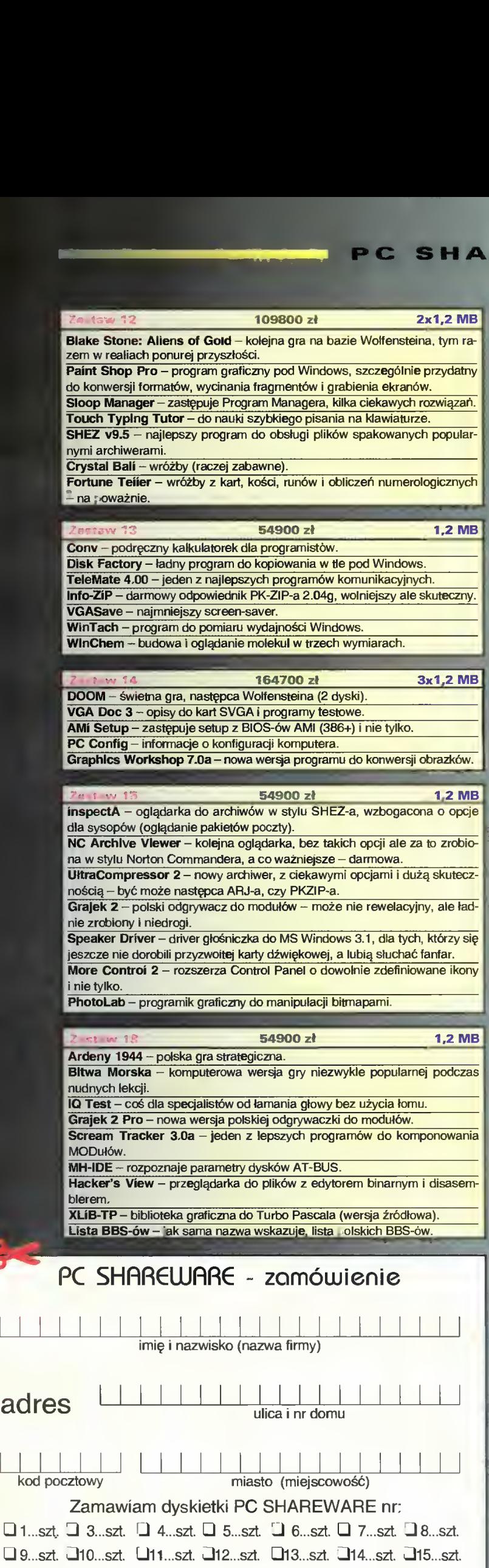

l6...szt. ai7...szt. l8...szt. l9...szt. 20...szt. G21...szt.

## CENY <sup>I</sup> ZAWARTOŚĆ **FAWÓW**

#### W CENĘ WLICZONO PODATEK VAT

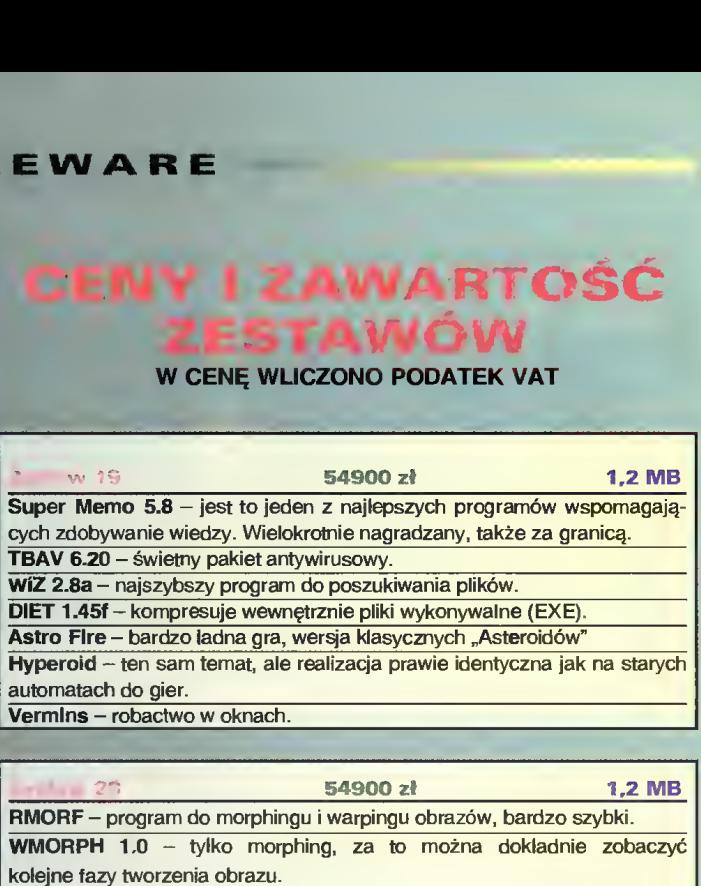

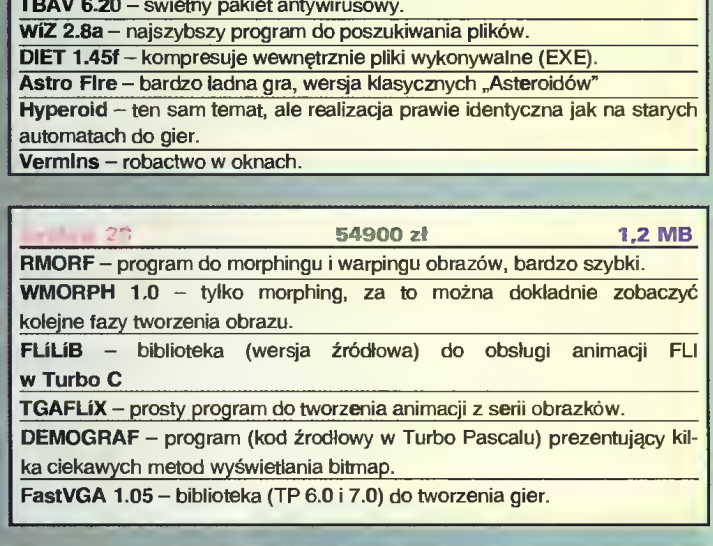

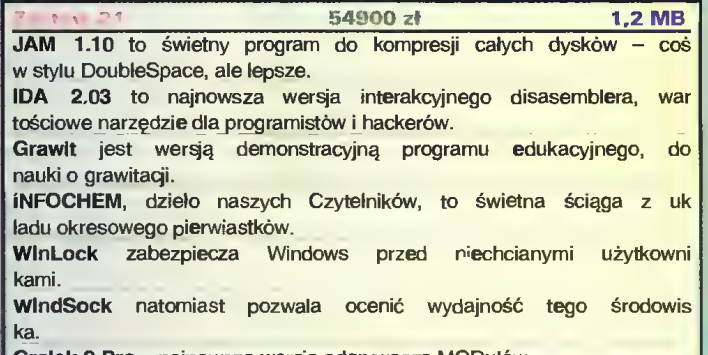

Grajek <sup>2</sup> Pro - najnowsza wersja odgrywacza MODułów.

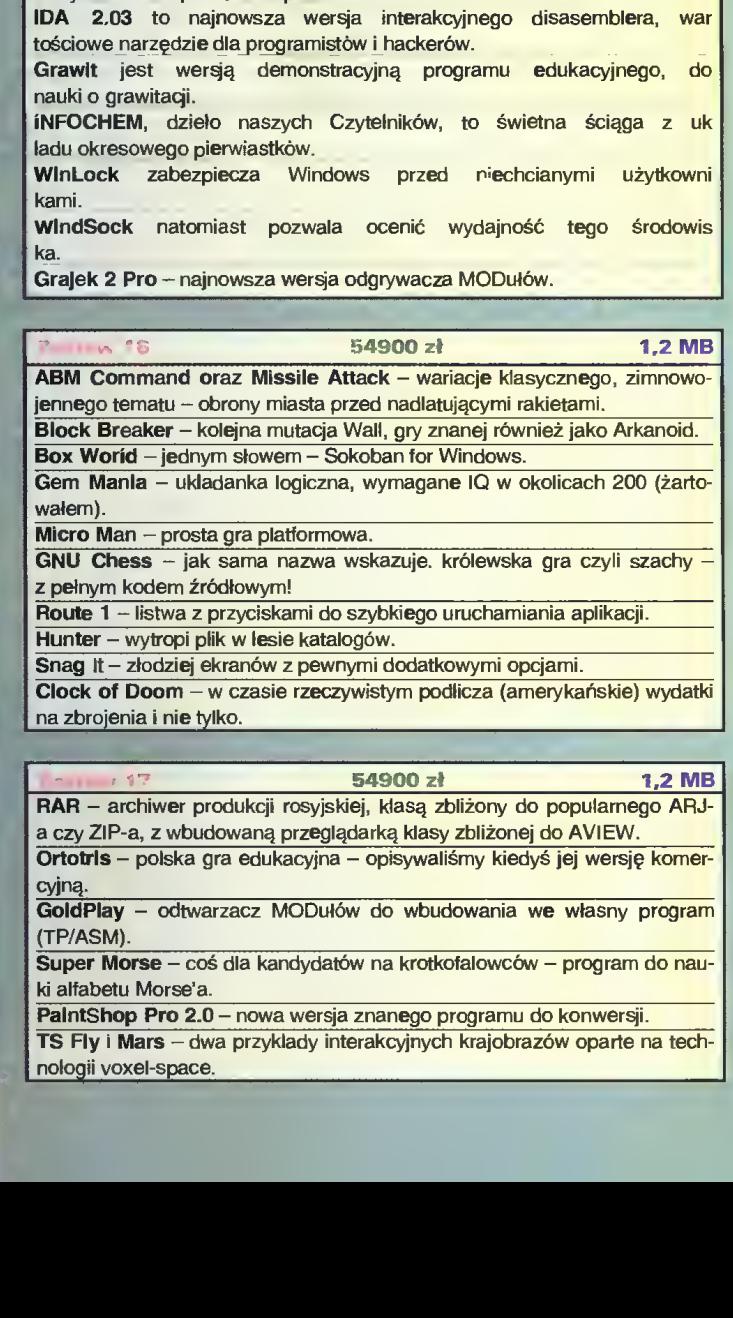

-a, z wbudowaną prz<mark>eglądarką klasy zbliżonej do</mark> Ortotrls - polska gra edukacyjna - opisywaliśmy kiedyś jej wersję komer-Ortotris – polska gra edukacyjna – opisywaliśmy kiedyś jej wersję komercyjną.<br>cyjną.<br>GoldPlay – odtwarzacz MODułów do wbudowania we własny program<br>(TP/ASM).<br>Super Morse – coś dla kandydatów na krotkofalowców – program do n

GoldPlay - odtwarzacz MODułów do wbudowania we własny program Super Morse - coś dla kandydatów na krótkofalowców - program do nau¬

ki alfabetu Morse'a.

PalntShop Pro 2.0 - nowa wersja znanego programu do konwersji. TS Fly <sup>i</sup> Mars - dwa przykłady interakcyjnych krajobrazów oparte na tech-

#### CO JEST GRANE

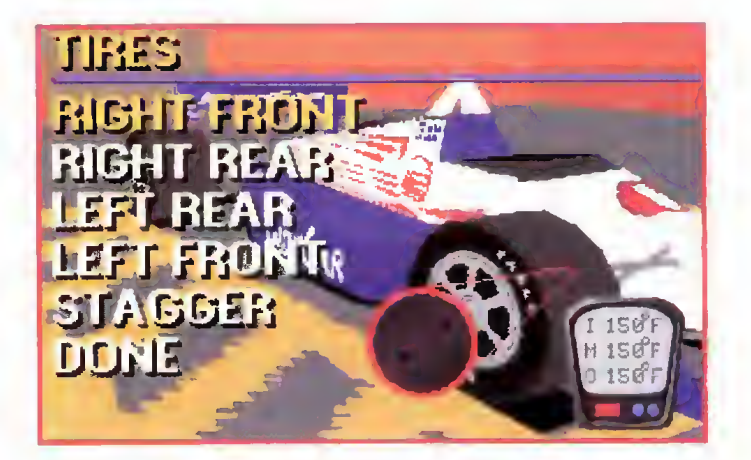

# y Car Racing

Virgin Games jest firmą, która potrafi zaskakiwać na dwa sposoby - pozytywnie i negatywnie. Na szczęście jeśli nie liczyć slabszych programów (np. Lure of the Temptress), autorzy Virgin są w stanie wypuścić na rynek prawdziwe arcydzieła - gra Dune zaliczana jest do klasyki komputerowej.

Indy Car Racing w pewny stopniu przypomina opisywany przez nas w Bajtku 6'93 symulator formuły 1 o nazwie Indianapolls 500. Podobieństwa jednak kończą się na niektórych opcjach gry oraz (częściowo) wyglądzie samochodów. Resztę autorzy programu przygotowali z dużo większą starannością, przywiązując szczególną wagę do szybkiej animacji i jak najlepszego odwzorowania realiów tych największych na świecie zmagań kierowców

Gama możliwości jest na pierwszy rzut oka oszałamiająca – np. sama grafika wymaga ustawienia kilkunastu opcji. Podobnie rozbudowano realizm, gdzie wybierasz długość wyścigu (od 1 do 100 procent rzeczywistego), odporność samochodu na zniszczenia, pogodę (deszcz, wiatr, temperatura) a także siłę przeciwników. To ostatnie jest o tyle fajne, że pokonanie irmych kierowców na 100% siły graniczy z cudem, natomiast jul 85% - 80% pozwala na prowadzenie całkiem<br>łównej walki

> **muttull** CΠ

**DS-E** 

**EV1** 

-ا'

**DON: 12.09** 

 $44.74$   $18.132$ 

 $\vert \mathbf{q} \vert$ 

Dodatkowo, możesz sobie pomoc, włączając automatyczne hamulce, które eliminują zbyt silne uderzenia o bandę na zakrętach. Jeśli jesteś ambitniejszy i chcesz mieć całkowitą kbntrolę na swoim pojazdem, pozostaje Ci uczyć się na pamięć każdego zakrętu na każdej trasie.

Podobnie jak w Indianapolis 500, program oferuje szeroką gamę ujęć w powtórkach: dwa widoki te-

lewizyjne (automatyczny dobór kamer), z kabiny kierowcy, z poziomu trasy do tyłu, z kamery "pościgowej", z helikoptera, a także <sup>z</sup> kamery stacjonarnej.

W czasie emocjonującego wyścigu samochód wymaga często szybkiego serwisu, na który sklada się wymiana opon (lub zmiana<br>ich ciśnienia,

ciśnienia, twardości), ustawienie obrotów silnika na każdym biegu, dolanie paliwa, zmiana kąta spojlerów itp. Podobne dzia-

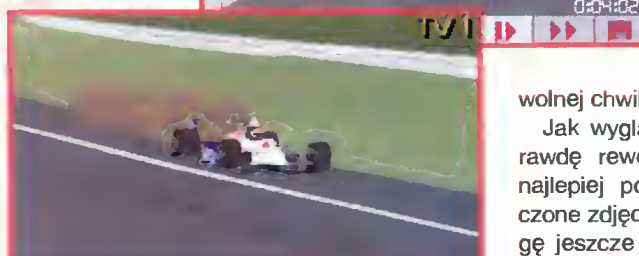

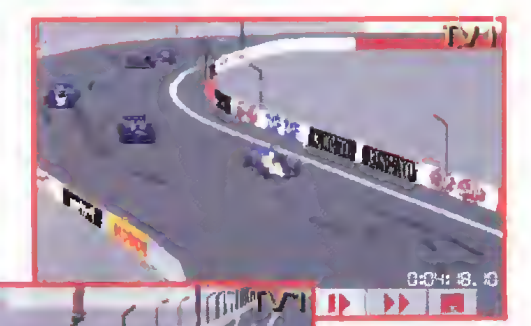

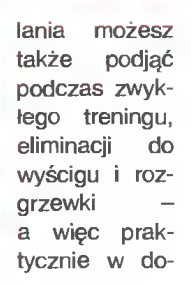

wolnej chwili.

<u>0:04:02.00</u>

Jak wygląda grafika tego naprawdę rewelacyjnego programu, najlepiej pokażą wam zamieszczone zdjęcia. Dodać do nich mogę jeszcze tyle, że animacja tak świetnie zrobiorych samochodów świetnie zrobionych samochodów<br>nie pozostawia miejsca na narzekanie i "nawet" na 386 DX/40 chodzi wręcz idealnie. Dodanie

do tego efektów dźwiękowych spowalnia ją wprawdzie nieco, ale nie na tyle by mogło to zaburzyć haruzie nieco, ale nie na tyle by meglo lo zabarzychał maksymalne.

Lo'Ann

#### WYMAGANIA

0:00:22.05

Komputer: IBM PC Grafika (PC): VGA

- Muzyka (PC): AdLIb/GOLD, Sound Blaster, Pro Audio Spectrum, Roland MT-32, Sound Canvas
- Minimalne wymagania: MS-DOS 3.3, 386 DX/25 + 4 MB RAM, 15 MB na HDD.

Dystrybutor: IPS Computer Group Firma: Virgin Games Rok produkcji: 1993 Cena: 793.000 zl

Grafika: Muzyka: Nasza ocena:

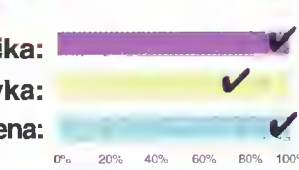

 $\overline{\text{Bajtek}}$   $\overline{\Delta}$  $p$ a $\bar{z}$ dziernik 94 $\,45$ 

# $POVTOPRO$

■ Na pewno większość z was miała już przelotne kontakty z napędami CD-ROM, więc nie traktujecie ich jak magiczne skrzynki, czytające dyski kompaktowe o gigantycznej pojemności. Jednak na pewno nadal jesteście przyzwyczajeni do tego, że głównym nośnikiem informacji są dyskietki, a gry na kompaktach, to tylko lokalne dewiacje.

Niestety, coraz więcej programów na zachodzie ukazuje się <sup>w</sup> wersji na CD <sup>i</sup> wszystko wskazuje na to, że za rok czy dwa, stacje dysków zostaną wyparte przez CD-ROM-y. Gry, które dostaliśmy ostatnio z firm IPS Computer Group <sup>i</sup> LICOMP, znaj-

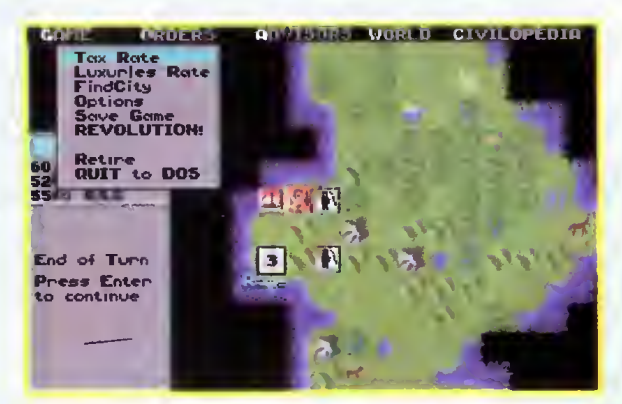

Civilization

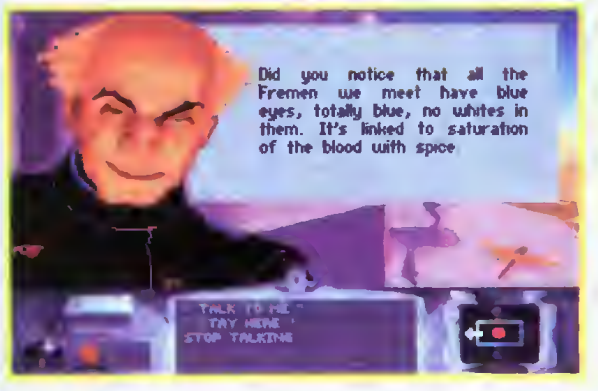

**Dune** 

dują się <sup>w</sup> znakomitej większości właśnie na kompaktach.

Zdajemy sobie sprawę, że na razie niewielki procent naszych czytelników posiada napędy CD-ROM, więc <sup>9</sup> z pośród <sup>11</sup> gier, jakie otrzymaliśmy do testowania, opisaliś-

my w formie skróconej. Na pewno zauważycie także to, że część <sup>z</sup> nich była już opisana we wcześniejszych numerach Bajtka <sup>i</sup> Top Secret. Jeśli zdecydujecie się na zakup, możecie sięgnąć do nich po dokładniejsze informacje o poszczególnych grach.

W stopkach podajemy dwie daty produkcji - wersji dyskietkowej (wcześniejsza) <sup>i</sup> CD-ROM-owej (późniejsza).

#### The Lost Files of Sherłock Holmes

Znana u nas już od półtora roku opowieść <sup>o</sup> znanym londyńskim detektywie, który tym razem rozwiązuje zagadkę morderstwa młodej aktorki. Gra posiada wyjątkowo ładną grafikę (przedstawia podobno istniejące miejsca), jest prosta w obsłudze <sup>i</sup> zajmuje minimum miesiąc czasu (bez pomocy z zewnątrz).

Wersja na CD-ROM została przygotowana w trzech językach (angielski, francuski, hiszpański), jednak nie jest to lubiany przez wszystkich graczy fuli talking - prawdziwą mowę słychać tylko <sup>w</sup> intro gry. Sherłock Holmes został zapisany na CD w wersji rozpakowanej <sup>i</sup> zajmuje ok. 28 MB.

Opisaliśmy: Bajtek 1/93 & Top Secret 15-16/93

Dystrybutor: IPS Computer Group Firma: Electronic Arts Rok produkcji: 1992/94 Cena: 610.000 zł

#### WYMAGANIA Komputer: IBM PC

Grafika (PC): VGA Muzyka (PC): AdLib, Sound Blaster, Roland MT-32/LAPC-1, Tandy Sound Minimalne wymagania: MS-DOS 5.0, 386 SX + 4 MB RAM, mysz, CD-ROM

#### Gunship 2000

Jest to jeden ze starszych symulatorów lotu, ale jak dotąd nie pojawiło się nic specjalnie lepszego (LHX Attack Chopper to ta sama klasa programu). GS2000 pozwala latać na 7 typach helikopterów, w misjach z wykorzystaniem jednej lub wielu maszyn. W miarę zdobywania doświadczenia i wyższych stopni wojskowych, zwiększa się skala trudności gry, ale także przybywa wiele nowych możliwości (np. samodzielne planowanie scenariuszy).

W porównaniu z wersją dyskietkową, no wy pakiet Gunship 2000 zawiera dwa dodatkowe teatry wojenne (Antarktyka i Filipiny), a także edytor własnych scenariuszy. Całość zajmuje nieco ponad 5 MB, co stanowi mniej niż 1% pojemności CD-ROM-uf!

Opisaliśmy: Bajtek 2/94 & Top Secret 12/92

Dystrybutor: IPS Computer Group Firma: MicroProsę Rok produkcji: 1991/93 Cena: 1.049.200 zł

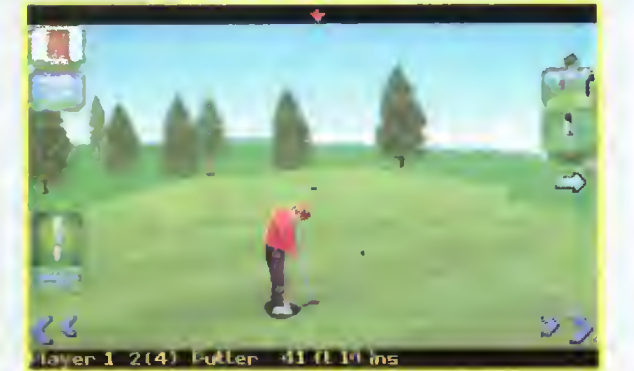

David Leadbetter's Golf

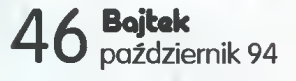

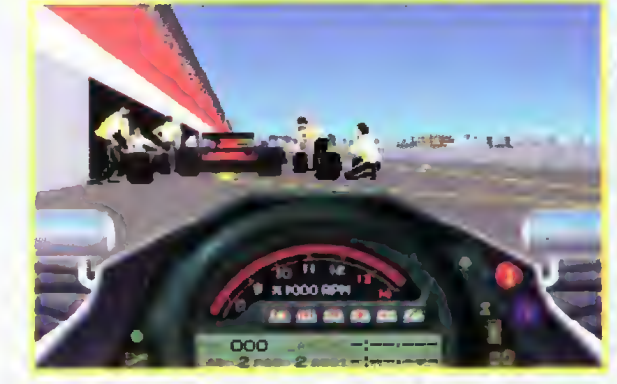

MlcroProse Formula One

WYMAGANIA

- Komputer: IBM PC Grafika (PC): VGA Muzyka (PC): PC Spea ker. AdLib, Sound Blaster, Roland MT-32, Covox/SM II, Pro Audio **Spectrum** Minimalne wymagania:
- MS-DOS 5.0, 286 10 MHz + <sup>1</sup> MB RAM. CD-ROM

#### **MicroProse** Sid Meier's Greatest Games

Na tym krążku znajdziecie dwie znakomite gry strategiczne  $-$  Civilization oraz Railroad Tycoon Deluxe (ulepszona wersja Railroad Tycoon). Dlaczego wybrano akurat te dwie pozycje, które nie grzeszą zbytnią świeżością, nie wiadomo. Może jednak znajdą się tacy, którzy przespali poprzednie wydania tych znakomitych programów.

Śpiochom więc przypominam, że <sup>w</sup> Civilization budujesz od podstaw wielkie imperium, do dyspozycji mając kawałek lądu i grupkę osadników. I tak przebędziesz drogę od legionów uzbrojonych <sup>w</sup> lance, aż po niewidzialne bombowce <sup>i</sup> broń nuklearną.

Railroad Tycoon Deluxe umożliwia na tomiast wślizgnięcie się w skórę projektanta, wykonawcy <sup>i</sup> użytkownika kolei. To, jak będą wyglądały szlaki kolejowe <sup>w</sup> XIX w., zależy tylko od Twojej inwencji i umiejętności.

Opisaliśmy: Bajtek 9/92 & Top Secret 10/92 (Tycoon), Bajtek 4/93 (Civilization)

Dystrybutor: IPS Computer Group Firma: MicroProse Rok produkcji: 1992/94 Cena: 1.049.200 zł

WYMAGANIA

Komputer: IBM PC Grafika (PC): EGA, VGA Muzyka (PC): PC Speaker, Covox, AdLib, Sound Blaster/PRO, Roland MT-32/LAPC-1, Pro Audio Spectrum/Plus/16 Minimalne wymagania: MS-DOS 5.0, 386 + 2 MB RAM, CD-ROM

#### **MicroProse** Sports Simulations

Jest to podobne wydanie jak w przypadku pakietu programów strategicznych opisanych powyżej, tzn. "dwie na jednym" -MicroProse Formula One oraz Davld Leadbetter's Golf. Tym razem jednak nie ma najmniejszych powodów do narzekania, ponieważ nigdy nie były one wydane <sup>u</sup> nas legalnie. Zarówno więc sympatycy wyścigów samochodowych, jak <sup>i</sup> wytrawni kom puterowi golfiarze, będą mieli okazję dokonać niezłego zakupu.

Formula One była do czasu pojawienia się Indy Car Racing najlepszym symulatorem wyścigów formuły 1. Decydowała o tym niezła grafika wektorowa, pełna kontrola nad przygotowaniem samochodu do trasy, ułatwienia w kierowaniu podczas każdego wyścigu (np. automatyczne włą czanie optymalnego biegu), <sup>a</sup> także możli- Gunship <sup>2000</sup>

wość uczestniczenia w całym sezonie formuły 1.

**SIT IS READ!** 

David Leadbetter's Golf to również jeden z najlepszych programów tego typu, z jakim miałem ostatnio do czynienia. Przyznam się, że najbardziej podobała mi się grafika 3D, ale również walka w licznych turniejach z najlepszymi golfiarzami była dla mnie miłym przeżyciem. Pod względem obsługi, jest to jeden z bardziej przystępnych dla użytkownika programów.

Dystrybutor: IPS Computer Group Firma: MicroProse Rok produkcji: 1991/94 Cena: 1.049.200 zł

1

#### WYMAGANIA

Komputer: IBM PC Grafika (PC): VGA Muzyka (PC): PC Speaker. AdLib. Sound Blaster, Roland MT-32/LAPC-1 Minimalne wymagania: MS-DOS 5.0, 386 SX + 2 MB RAM. CD-ROM

#### Virgin Games The Greatest

"Trzy w jednym" - oto nowy pomysł firmy Virgin Games, na przypomnienie graczom o swoich najlepszych wyrobach. Czy są one rzeczywiście takie doskonałe? Dune, to już oczywiście klasyka, ale pozostałe dwie zaliczyłbym raczej do nieudanych prób zajęcia rynku symulatorów (Shuttle) <sup>i</sup> gier przygodo wych (Lure of the Temptress).

Wydaje mi się, że ani arcytrudny symulator wahadłowca, ani rzeczywistość wirtualna jaką prezentuje Lure..., ani nawet trzy gry za cenę jednej, nie mogą zrekompensować tego, że zawarte na tym kompakcie programy są po prostu stare <sup>i</sup> niezbyt uda ne. Ciekawie wyglądają natomiast niewielkie wymagania sprzętowe wszystkich gier - może skłoni to do zakupów tych, których nie stać na 386 DX z 4 MB RAM.

Opisaliśmy: Bajtek 10'93 (Lure...), Bajtek 2'94 & Top Secret 12'92 (Dune)

Dystrybutor: LiComp Firma: Virgin Games Rok produkcji: 1992/93 Cena: 1.122.400 zł

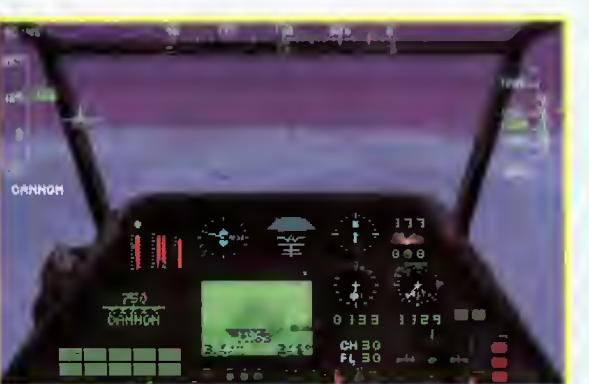

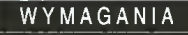

Komputer: IBM PC Grafika (PC): CGA, EGA, VGA Muzyka (PC): PC Speaker, AdLib, Sound Blaster. Roland MT-32/LAPC-1 Minimalne wymagania: MS-DOS 5.0, 286 + <sup>1</sup> MB RAM, CD-ROM  $\mathbf{L}_1$ 

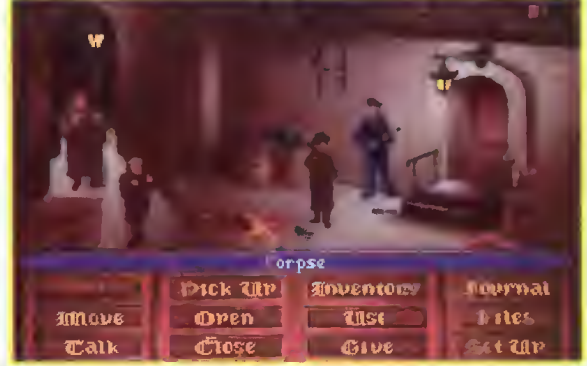

The Lost Files of Sherlock Holmes

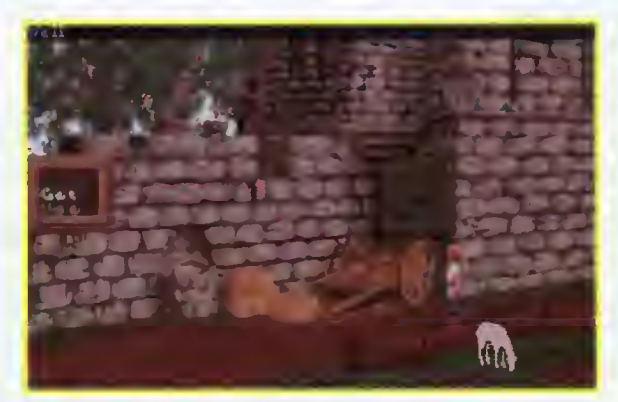

Lure of the Temptress

**Shuttle** 

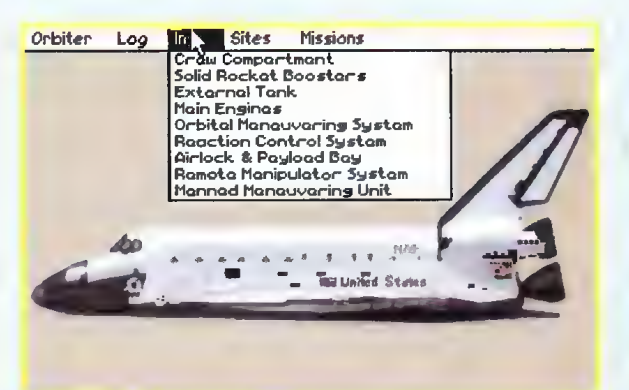

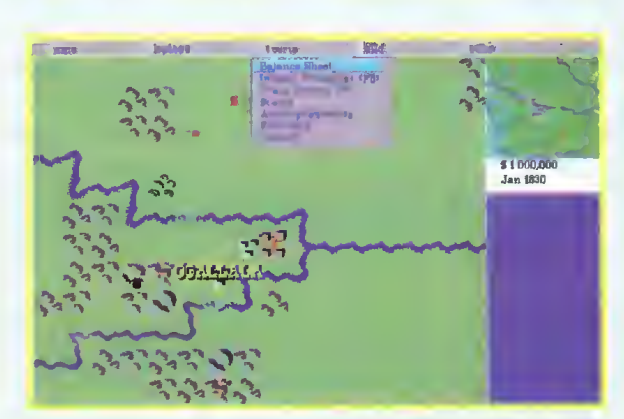

Railroad Tycoon Deluxe

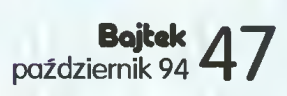

#### **JEST GRANE** C.O.

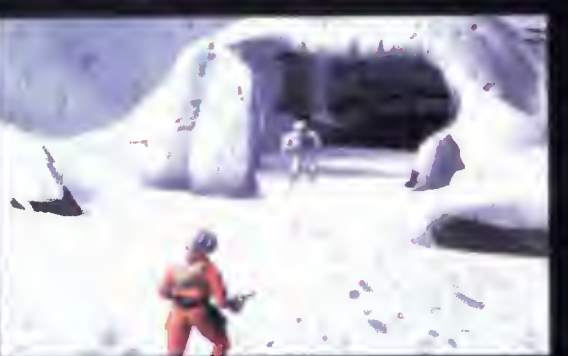

galęzienie drogi - w lewo jest łatwiej, w prawo trudniej.

Dalsza część treningu to ostrzeliwanie celów w powietrzu oraz unikanie zderz-ń z nierównościami terenu. Nie jest wprawdzie wymagane zestrzelenie ani jednego nieprzyjaciela, ale aby się nie zbłaźnić postaraj się wyeliminować co najmniej 5. Na byte tu umiejętności przydadzą się jeszcze nie raz.

#### CHAPTER <sup>2</sup> - ASTEROID FIELD TRAINING

Lecisz na dosyć zwrotnym, dwusilnikowym myśliwcu, a poza tym prowadzi najlepszy pilot rebeliantów – Commander Farrel. Nie wykonuj więc bezwładnych manewrów <sup>i</sup> staraj się zestrzelić maksymalną ilość lodowych meteorytów. Duże, brązów® bloki skał omijaj dokładnie tak samo jak Twój dowódca. Jeśli trafią Cię dwie, trzy ska ły postaraj się z własnej, nieprzymuszonej woli powtórzyć ten przelot - zaprocentuje to w rozdziale 6,

I istoria Luke'a Skywalkera jest powszechnie znana od czasu, kiedy na ekranach na szych kin pojawiła się trylogia Star Wars, reżyserowana przez George'a Lucasa. Świetne zdjęcia, po łączone z nieglupią fabułą i tajemniczym czarnym rycerzem Jedi - lordem Vaderem – przyczyniły się do<br>niezwykłej – popularności popularności tego serialu. Dziś, część

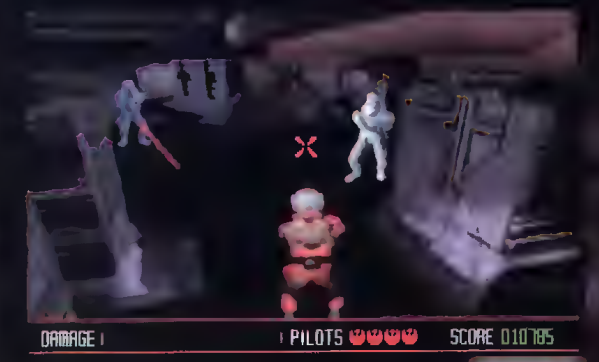

spośród was ma okazję wcielić się w postać sympatycznego Luke'a, by walczyć o zwycięstwo rebeliantów nad bezwzględnym Imperatorem i jego sługusem Vaderem.

Lwią część programu stanowią fragmenty filmu, które łączą poszczególne rozdziały (ang. chapter) – najróżniejszego rodzaju misje. Ponieważ każda taka sokwen cja zajmuje od kilku do kilkunastu megabajtów, gra jest praktycznie niedostępna dla tych, którzy nie zaopatrzyli się jeszcze w napęd CD-ROM. Cały program zajmuje około 410 MB!

Rebel Assault to jednak nie tylko ariłmacje. Na pełny obraz gry składa się jeszcze tzw. full talking (wszystkie teksty są mówione, a nie tylko pisane) oraz. 15 świetnie dobranych misji, o których jednak dokładniej opowiem

za chwilę. Jeśli już więc stać będzie kogoś na wydanie 1,6 mln zł na tę grę, ma za nione tygodnie, a nawet miesiące dobrej zabawy. Przypuszczam, ze skończenie Rebel Assault na poziomie HARD (najtrudniejszy) jest kwestią miesięcy - poziom EASY (najłatwiejszy) zajął mi ponad tydzień.

Tyle teorii, przejdźmy dc praktyki.

#### **CHAPTER 1 - FLIGHT TRAINING**

Wszystko zaczyna się bezpośrednio po Twoim przyłączeniu się do rebeliantów. Przydzielono Cię do dywizjonu myśliwców, ale pierwszym krokiem będzie skończenie treningu na powolnym statku typu A-Wing oraz trochę szybszym dwusilnikowym myśliwcu.

Najpierw banalny przelot skalnym tunelem (grafika a M Commanche). Staraj się nie ocierać <sup>o</sup> ściany, co osiągniesz unikając nerwowych ruchów joystickiem Uważaj na roz

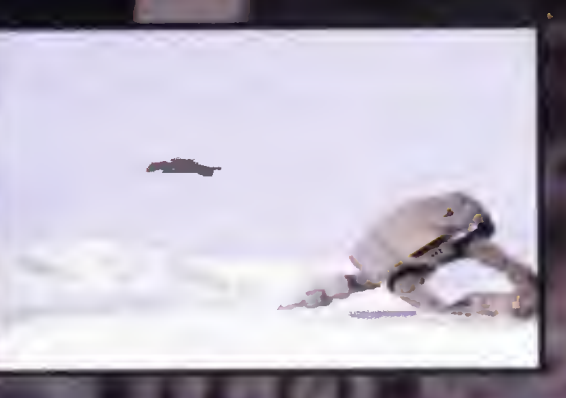

CHAPTER <sup>3</sup> - PLANET KOLAADOR

To już ostatni punkt treningu <sup>i</sup> jest to po prostu trochę bardziej skomplikowany przelot tunelem, który jest wąski, kręty <sup>i</sup> ogólnie nieprzyjemny. Obserwuj pilnie statek przed Tobą.

#### CHAPTER <sup>4</sup> - STAR DESTROYER ATTACK

Niszczyciel posiada na burtach po kilkanaście działek laserowych, które należy jak najszybciej wyeliminować - zajmij się więc tylko celowaniem, bo samolotem kieruje pilot automatyczny. <sup>W</sup> tej misji spotkasz też po raz pierwszy myśliwce Imperium (TIE fighters), które najwięcej szkody mogą zrobić Ci od tyłu, gdzie masz bardzo słabe osłony. Zniszcz każdy myśliwiec Imperium, CHAPTER 4 – STAR DESTROYER ATTACK<br>
Niszczyciel posiada na burtach po kilkanaście działek<br>
laserowych, które należy jak najszybciej wyeliminować<br>
– zajmij się więc tylko celowaniem, bo samolotem kieru-<br>
je pilot automatyczn

W górnej części niszczy-<br>ciela znajdują się dwa generatory pola siłowego. Nie trzeba chyba dodawać, że dobrze jest je jak najszyb ciej rozwalić (minimum cztery rundki, maksimum nawet dziesięć). Potóm pozostaje wpakować dwie torpedy w samo serce kclosa i pomachać mu **na** po<br>żegnanie skrzydła<mark>m</mark>i (l<del>a</del> cisz X-Winglem, więc machasz czterema na raz).

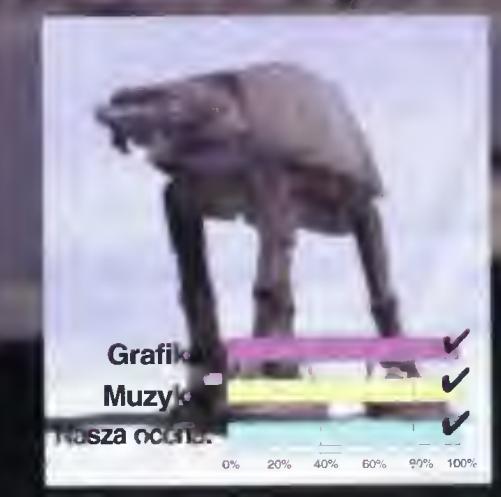

Bojtak październik 94

#### **JEST GRANE** co

#### CHAPTER <sup>5</sup> - TATOOINE ATTACK

Jeden z najprostszych scenariuszy. Najpierw szybko rozwal bombowce Imperium, potem zajmij się małymi maszynami kroczącymi. Nie grozi Ci praktycznie żadne niebezpieczeństwo.

#### CHAPTER 6 - ASTEROID FIELD CHASE

Tu okaże się, jak dobrze nauczyłeś się łatać <sup>w</sup> polu meteorytów. Zagrażają Ci nie tylko duże <sup>i</sup> małe bloki skał, ale także myśliwce Imperium, które starają się dopaść Cię <sup>w</sup> tym kłębowisku meteorów. Podstawą sukcesu jest szybkie zestrzeliwanie lodo wych skal oraz dobrze wykonywane uniki przed zderzeniem

#### CHAPTER <sup>7</sup> - IMPERIAL PROBE DROIDS

Całą planetę przeszukują roboty Imperium. Twoje zadanie polega na zniszczeniu wielkiego skupiska tych maszyn, w wąskim tunelu ukrytym w jednej z gór. Rozwale-

nie wszystkich robotów jest praktycznie niemożliwe (zagnieździły się w niedostępnych zakamarkach). Jeśli nie jesteś wyjątkowo ambitny, poleć prosto do wyjścia podaną drogą: lewo, le-<br>wo, prawo, lewo, lewo. Uważaj na ściany a strzałami robotów nie przejmuj się zanadto.

#### **CHAPTER 8 - IMPERIAL WALKERS**

Potężne maszyny kroczące musisz zniszczyć za pomocą anemicznego działka pokładowego - każdą blachę traf po dwa razy tak, aby zmieniła kolor z żółtego na fioletowo-stalowy. W trakcie ostrzeliwania, zaprogramowany komputer pozwala Ci na wybór trasy lotu. Nie zapominaj o konieczności częściowe- "We count 30 Rebel ships, go sterowania myśliwcem!<br>go sterowania myśliwcem! "Lord Vader", go sterowania myśliwcem!

#### CHAPTER <sup>9</sup> - STORMTROOPERS

1. Zostań gdzie jesteś <sup>i</sup> strzelaj <sup>w</sup> lewo. Czasem możesz przeskoczyć krok na le wo, żeby "zdmuchnąć" żołnierza z prawej strony. Na korytarzu wybierz drogę w lewo (użyj myszki).

2. Zrób krok <sup>w</sup> prawo <sup>i</sup> będziesz mógł zabić wszystkich. Na korytarzu pójdź znowu w lewo.

3. Znowu krok w prawo <sup>i</sup> czujnie wy kończ ostatnią falę nieprzyjacielskiej piechoty.

#### CHAPTER <sup>10</sup> - PROTECT REBEL TRANSPORT

.......<br><mark>Pierwsza p</mark>oważna przeprawa z myś-

liwcami TIE Tu nie mogę wam pomóc. wygrana wymaga ., po prostu godzin

#### CHAPTER  $11 -$ YAVIN TRAINING

Przelot rodem pierwszej misji, 4 mierwsze połączony ze w w strz**elaniem do** Julius III L<sub>an</sub> strzelaniem do<br>gęstó rozsianych ezków". Len mogą po prostu

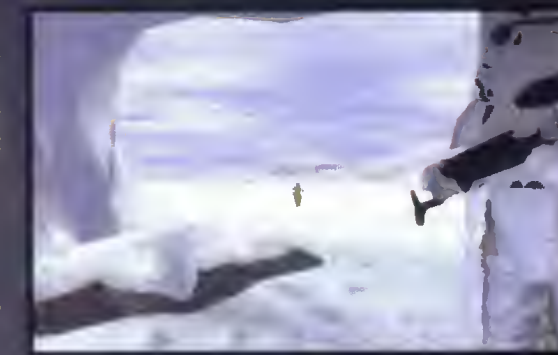

praktyki. I can't fold it... can't hold it!

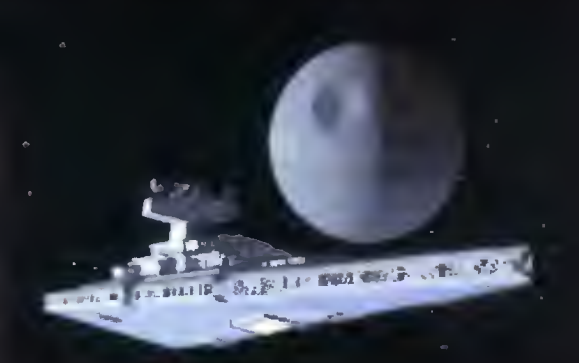

Chapter\_<mark>15</mark> Death Staf\*Trenć

unikać zderzenia ze ścianami.

#### CHAPTER <sup>12</sup> - TIE ATTACK

Najtrudniejsza walka z myśliwcami Imperium, przy czym dochodzi jeszcze motyw ratowania Simmsa z "objęć" trzech<br>myśliwców TIE. myśliwców

Eurd Vader in a z "objęć" trzech<br>
myśliwców TIE.<br>
Groźne jest już nie<br>
tylko przepuszczenie nieprzyjaciela na<br>
tyly – nawet przypadkowe trafienia zabie-<br>
rają dużo energii. Nie traćcie jednak wiatylko przepuszczenie nieprzyjaciela na<br>tyły – nawet przypadkowe trafienia zabiery, mi udało się już za 20 razem.

#### CHAPTER <sup>13</sup> - DEATH STAR **SURFACE**

Najważniejsze jest unikanie zderzenia <sup>z</sup> wieżyczkami, na których zamocowane są działa. Strzelanie do nich pozostawiam hobbystom (mój rekord to 6 procent).

#### CHAPTER <sup>14</sup> - SURFACE CANNON Wyjątkowo złośliwie zrobiona misja,

w której Twój myśliwiec strzela co najmniej pięć razy za wolno. Musisz nie tylko rozwalić w drobny mak osłonę potężnego dzialka, ale jeszcze unikać ciągłych ataków wrogich myśliwców. Gdy dostaniesz się już do środka, skoncentruj ogień na zielonych generatorach mocy,

### CHAPTER 15 - DEATH STAR TRENCH

Lecisz czymś <sup>w</sup> rodzaju kanału który znajduje się na po wierzchni Gwiazdy Śmierci Zagrażają Ci tylko <sup>i</sup> wyłącznie wieczanie owieczy oracici: zagrazają organicz i wyspachowe więczy oracicie za in kłasę i doszyckostrzenia uztatka taserowe, więc pokaz ini kiasę roz.<br>lec<sup>e</sup>do koń**ca tunelu** na żółtym pasku energii. Potem bę dzi**esz m**usiał ominąć kilka ścian, rozwalić zapory energetyczne (wszystkie paski!) <sup>i</sup> jeszcze jeden celny strzał, by... skończyć pierwszą część trylogii.

Czekamy na ciąg dalszy!

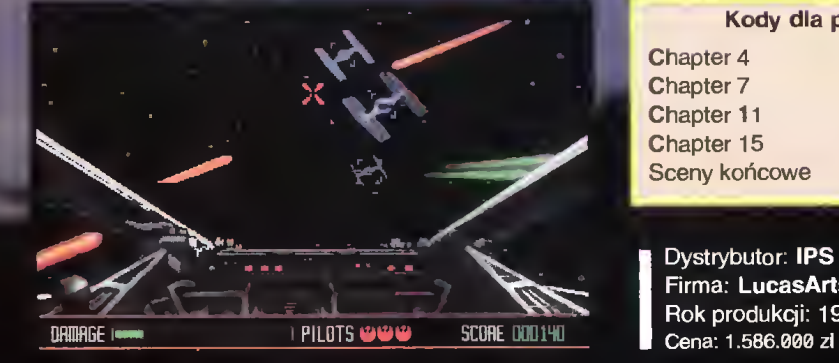

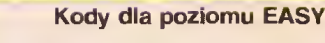

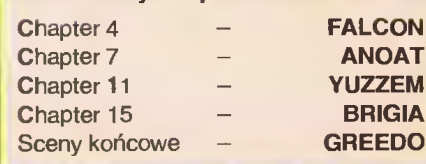

Dystrybutor: IPS Computer Group Firma; LucasArts Rok produkcji: 1993 歯

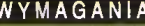

Komputer; IBM PC (tylko wersja CD)

**LUKE** 

Bojtak październik 94

Grafika (PC); VGA Muzyka (PC): Sound Blaster/PRO/16, Pro Audio Spectrum/16, Aria, UltraSound Minimalne wymagania; MS-DOS 5.0, 386 DX/33 + 4 MB RAM, joystick (zalecany) lub mysz, CD-ROM 150 KB/s.

#### CO JEST GRANE

między zadowoleniem <sup>a</sup> kompletną paniką. W tym drugim przypadku Egor zaślepiony strachem wraca do swojego "ukochanego" pana i... ginie <sup>z</sup> jego ręki (nikt przecież nie mówił, że baron jest łagodnym człowie kiem).

Jest jednak coś, co niezależnie od sytuacji łagodzi skołatane nerwy Twojego bohatera - <sup>a</sup> mianowicie widok miejscowych panienek. Egor jest znanym kobieciarzem, choć nie cieszy się dużym powodzeniem ze względu na zaawansowany wiek i monstrualny garb. Ale podobno chcieć to móc...

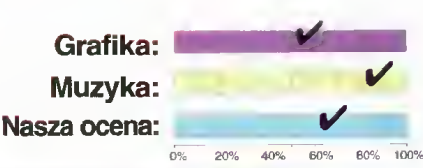

i

 $\mathfrak{g}$ 

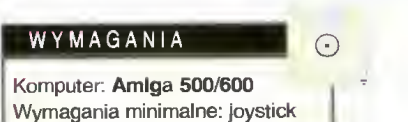

Dystrybutor: LK Avalon Firma: Zeppelin Games Rok produkcji: 1992 Cena: 109.000 zl

Czy dobrze znacie historię

Frankensteina? Otóż zwario wany naukowiec, baron Frankenstein, próbował zbudować z martwych ciał monstrualnego golema. Pomagał mu w tym stary sługa - Egor, spełniając, a raczej próbując spełnić, najdrobniejsze zachcianki swego pracodawcy.

Pech chciał (a właściwie autorzy gry), że Egor jest bezdennie głupią <sup>i</sup> tchórzliwą isto tą, nad którą Ty musisz panować. Wymagania barona są czasem makabryczne, bo życzy sobie by przynieść mu rękę, nogę, mózg itp. Domyślasz się na pewno, że wizyty po te "przedmioty" nie dodają Egorowi odwagi. Stan jego nerwów opisywany jest przez specjalny zegar <sup>i</sup> waha się

Cóż tu dużo mówić, gra jest przyjemna, choć nie najwyższych lotów. Początkowo bardzo denerwująca wydaje się strachliwość Egora, <sup>a</sup> co za tym idzie, prędkość z jaką traci kolejne "życia". Cel także bardzo chwalebny nie jest - ożywienie tego monstrum nie wszystkim wyjdzie na dobre. Ale zabawa jest niezła, bo program zrobiono z iście wisielczym humorem... **DUBLIN** 

ników zawierająca: imię (name), wiek (age), zawód (job), pochodzenie (origin), wagę (weight), wzrost (height), specjalność (speciallty), prędkość (speed) <sup>i</sup> wytrzymałość (stamina). Pozostaje jeszcze tylko wybór liczby rund (1/3/5) <sup>i</sup> do dzieła!

Muszę przyznać, że gra znakomicie relak suje, a wcale niełatwo osiągane sukcesy poprawiają humor. Opanowanie joysticka przychodzi dosyć szybko <sup>i</sup> nie przejmujcie się tym, że przez pierwsze pięć rund nie wytgierka (gra to za duże słowo) jest bardzo sympatyczna <sup>i</sup> nieźle rozładowuje agresję. Życzę Wam przyjemnego "mordobicia".

G

**DUBLIN** 

WYMAGANI.

Komputer: Amiga 500/600/1200 Wymagania dodatkowe: joystick

> Dystrybutor: LK Avalon Firma: Zeppelin Games Rok produkcji: 1993 Cena: 109.000 zł

Pierwsze starcie - Egipt, drugie - Japonia, trzecie - USA. Weż udział w najwięk-

szych i najkrwawszych mistrzostwach w kickboxingu. Czeka Cię bezlitosna walka z najlepszymi. Na scenie pozostanie tylko jeden <sup>i</sup> lepiej, abyś to Ty nim byl.

Możesz wcielić się <sup>w</sup> postać jednego <sup>z</sup> oś miu wojowników. Pochodzą z całego świata <sup>i</sup> w swoich krajach są niepokonani. Twoim przeciwnikiem będzie wybraniec komputera (jeśli wybierzesz opcję One Player) lub kole ga (Two Player). Każdy z wojowników walczy w specyficzny dla siebie sposób i posiada jeden, ulubiony cios zadawany <sup>z</sup> większą siłą i precyzją niż inne. Takie ciosy są najgroźniejsze, bo najszybciej "wykańczają" przeciwników. <sup>W</sup> wyborze pomocna może okazać się dokładna charakterystyka zawod-

rzymacie dłużej niż 30 sekund. Dosyć wygodną i efektywną metodą jest "wyczucie" jednego ciosu, najlepiej w okolice splotu słonecznego (dla słabych <sup>z</sup> anatomii dodam, że jest to miejsce powyżej żołądka, tuż pod żebrami) <sup>i</sup> bezwzględne powtarzanie go. Oczywiście nie przypomina to walki w peł nym tego słowa znaczeniu, ale przynosi efekt i na początek dla podbudowania swojej pewności siebie jest idealne.

<sup>O</sup> grafice nie mogę się niestety pochlebnie wypowiedzieć, bo jest nierewelacyjna, ale

Grafika Muzyka Nasza ocena

 $\overline{\mathbf{C}}$ 

#### CO JEST GRANE

Pamiętacie Pacman'a? Jeśli tak, to możecie dalej nie czytać, tylko zastanowić się, czy macie ochotę na pogranie <sup>w</sup> podobną gierkę <sup>i</sup> przyszykować pieniążki. Dalszy ciąg jest dla tych, którzy mają pamięć dobrą, ale krótką lub są za młodzi aby Pacman'a pa miętać.

Mamy więc labirynt zbudowany <sup>z</sup> płytek zawieszonych <sup>w</sup> pustce <sup>i</sup> przemiłą piłkę myślącą jak głowa, czy też głowę podska kującą jak piłka. Pomysł z lekka makabryczny zważywszy, że przyzwyczailiśmy się już do naszych tradycyjnych czterech kończyn.

Głowo-piłka to postać pozytywna w na szym dramacie, a miano czarnych charakterów przypiszemy stworkom-potworkom <sup>o</sup> zdecydowanie za dużych zębach. Nasz bohater ma za zadanie przejść przez jak największą liczbę labiryntów, unikając oczywiście niemiłego towarzystwa. Żeby przedostać się na wyższy poziom musi zebrać odpowiednią liczbę "czegoś", co umieszczo-

Mam przyjemność zaprezentować wam najnowszy symulator snookera, w wersji na "przenośny kalkulator" C-64.

Jeśli nie wiecie, jak się gra <sup>w</sup> snookera, na początek krótkie wyjaśnienie. Macie do czynienia z grą przypominającą nieco bilard. Jej celem jest umieszczenie, w odpowiedniej kolejności, wszystkich kul w otworach po bokach stołu. Kijem wolno uderzyć jedynie białą bilę, a dopiero za jej pośrednictwem wszystkie inne. Na zwycięstwo (lub przegraną - jak kto woli) składają się punkty uzyskane za wbicie kul i faule przeciwnika. Wygrywa ten, kto zdobędzie ich najwięcej. Dokładniej <sup>o</sup> punktacji <sup>i</sup> porządku uderzeń przeczytacie <sup>w</sup> instrukcji.

Program wyposażono <sup>w</sup> takie funkcje jak REPLAY (powtórzenie ostatniego uderzenia, również <sup>w</sup> zwolnionym tempie), <sup>a</sup> także trzy różne ujęcia kamery, które podnoszą atrakcyjność programu. Opcja TURNIEJ pozwala ośmiu graczom (maksimum) na wzajemne rozgrywki, które wyłonią mistrza.

Każdy <sup>z</sup> nas próbował kiedyś swoich sil w ping-pongu. Jednym wychodziło to lepiej, innym - gorzej (na przykład mnie). Mimo tego, niezależnie od osiągnięć w tej dziedzinie sportu, zachęcam was do zabawy z International Table Tennis.

Autorzy programu dali nam możliwość zmagań <sup>w</sup> meczu pojedyńczym lub turnieju, w którym może wystąpić ośmiu zawodników. Konfiguracja gry pozwala ustawić sposób trzymania paletki, szybkości lotu piłeczki i poziomu trudności. Wedle upodobań ustawimy też ilość gier w meczu, prędkość ruchu paletki, a nawet jej kolor. Krótko mówiąc - nie zapomniano o niczym.

Każdy set rozgrywany jest do <sup>21</sup> pun któw w czasie 15 minut. Po tym okresie zaczyna działać zasada przyspieszenia (chyba, że wyłączyliście tą opcję). Moje me cze zawsze kończyły się przed "terminem ostatecznym", dlatego nie będę ich opisywać, tylko po to by przepisywać instrukcję.

no na niektórych klockach. Niestety, po co kolekcjonuje to "coś" - nie wiem.

Oczywiście ma po drodze mnóstwo przygód <sup>i</sup> znajduje różne rzeczy typu: zapasy strzał (do wybijania zębów stworkom-potworkom), spadochrony - wielce użyteczne <sup>w</sup> przypadku skoku <sup>w</sup> pustkę (a <sup>o</sup> to łatwo, jeśli nie opanowaliście wystarczająco prac

joystickowych) itp. Są jeszcze dodatkowe bramy, bonusy <sup>i</sup> wiele innych, miłych <sup>i</sup> mniej miłych niespodzianek.

Grafikę <sup>i</sup> dźwięk określę jednym słowem, lecz wielce dwuznacznym - "nieźle". To samo chyba można powiedzieć <sup>o</sup> grze...

Stan zawodów można w dowolnym momencie zapisać na dyskietce. Dla niewprawnych przewidziano grę "solo", dzięki czemu mogą sobie poćwiczyć

Grafika jest trójwymiarowa, a co za tym idzie - ciekawa. Udźwiękowienie oceniam na 3 z minusem, ale przecież nie jest to znowu takie ważne. Generalnie, z czystym sumieniem mogę wam życzyć świetnej zabawy.

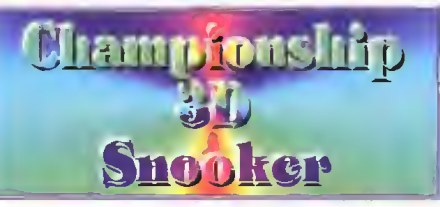

Dystrybutor: LK Avalon Firma: Zeppelin Games Rok produkcji: 1994 Cena: 54 000 zł

Musicie doświadczyć tego na sobie.

Takie tam bajery jak podkręcanie, ścinanie czy skróty są podstawą każdego pingponga <sup>i</sup> nie warto nawet o nich wspominać.

Program graficznie <sup>i</sup> muzycznie dobry, więc co tu dłużej ukrywać, zapewniający świetną rozrywkę <sup>i</sup> relaks. Polecam.

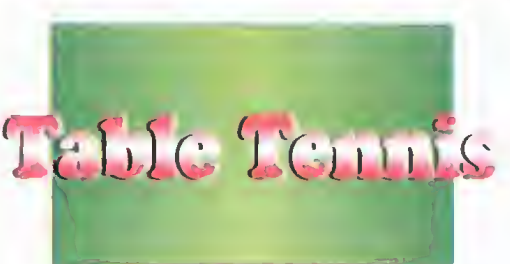

Dystrybutor: LKÍ Avalon Firma: Zeppelin Games Rok produkcji: 1993 Cena: 54.000 zł.

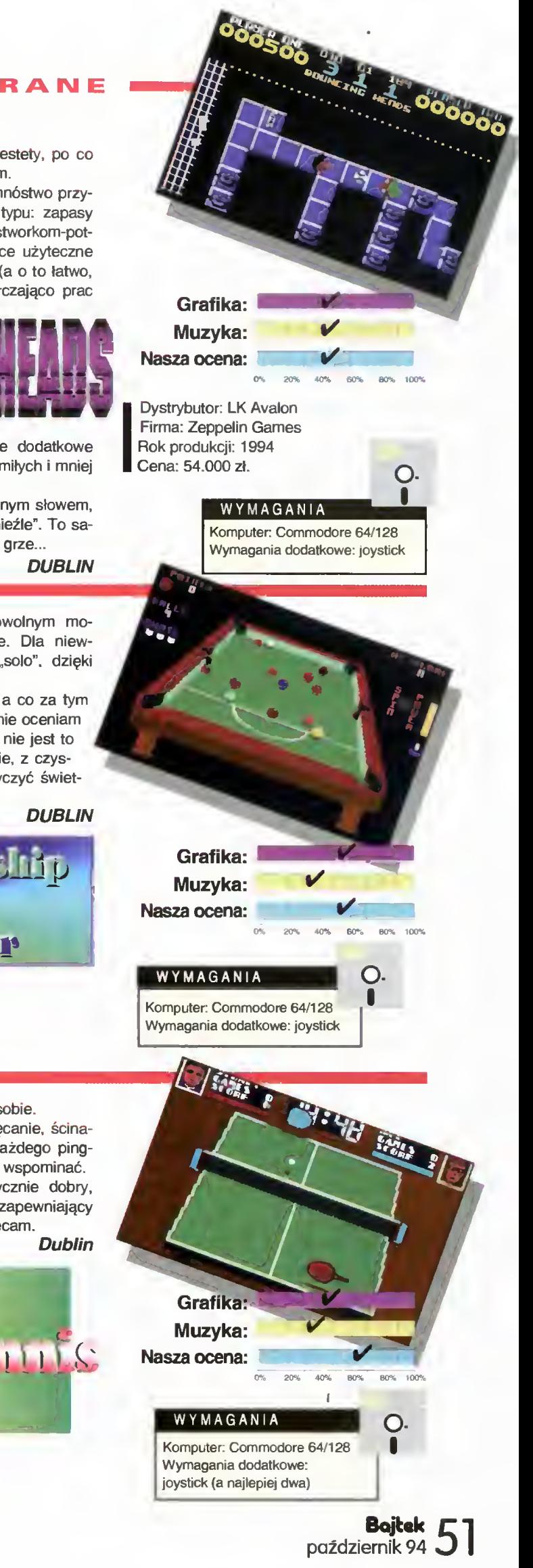

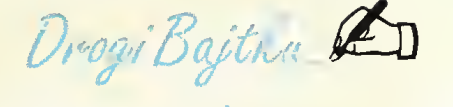

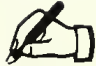

Może moglibyście mi pomóc: szukam adresu firmy, która posiada w swojej ofercie modemy Packet Radio. (...)

Jak już o tym mowa, to proszę o trochę informacji na temat Packet Radio, ponieważ z polskich gazet (bez obrazy) dużo na ten temat nie idzie wyczytać.

#### L. Winiarski, Leszno

Jedyną znaną nam firmą, która zajmuje się Packet Radio (produkuje <sup>i</sup> sprzedaje radiomodemy) jest

MUEL Warszawa, ul. Siemiatycka 11

tel (0-2) 665-02-97

Jeśli zaś chodzi o informacje w prasie... Problem w tym, że zwykły modem może sobie kupić i zainstalować każdy posiadacz telefonu, natomiast by zajmować się Packet Radio, trzeba zdobyć uprawnienia krótkofalarskie. Wymaga to zdania egzaminu, a np. niżej podpisany ma problem, bowiem jest an tytalentem w dziedzinie elektroniki.

Temat ten moglibyśmy podjąć, o ile pojawi się specjalista od tego tematu obdarzony dobrą znajomością języka polskiego. (MSZ)

Mam pytanie w związku z PC Shareware: Czy można zamawiać zestawy na dyskietkach 3,5? Piszecie, że na dyskach 5,25".

O ile mi wiadomo, programy w zestawach są z firmy ZBYCH, a w jego katalogu jest wybór dyskietek!

Jeżeli nie można zamawiać zestawów na małych dyskach, to nasuwa mi się drugie pytanie: Dlaczego? Przecież nośnik 3,5 jest obecnie częściej spotykany niż 5,25'

#### T. Duch, Zabrze

W tej chwili nie można zamawiać zestawów na dyskietkach 3,5". Wynika to z dwóch spraw: tradycji oraz ceny. PC Shareware zaczynało się od dyskietek 5,25" i tak już pozostało, między innymi dlatego, że dyski 3,5" są droższe <sup>o</sup> połowę.

Firma ZBYCH jest jedynie producentem dyskietek, zawartość naszych zestawów ustalana jest przez redakcję, a programy pochodzą ze źródeł niezależnych od ZBYCHA.

Zastanawiamy się nad udostępnianiem zestawów na małych dyskach i prawdopodobnie większość z nich będzie sprzedawana również <sup>w</sup> tej formie. (MSZ)

Napisałem program i chciałbym, aby wiele osób mogło z niego skorzystać - chciałbym umieścić go w PC Shareware. Mam w związku z tym trzy pytania:

1. Kiedyś, w ZX Shareware, autor programu otrzymywał zestaw z najnowszymi programami Shareware. Czy <sup>w</sup> PC Shareware też tak jest?

2. Autor programu w ZX Shareware nie mógł żądać pieniędzy. Czy <sup>w</sup> PC Shareware

można żądać dowolnej opłaty rejestracyjnej? 3.Czy mój program byłby przekazany fir mie Zbych Shareware i bylby przez nią rozpowszechniany?

#### M. Pasternak, Lublin

Z wielką chęcią zapoznam się z tym programem. Wystarczy wysłać do redakcji dyskietkę (gwarantujemy zwrot nośnika).

1. W tym numerze wprowadzamy rodzaj konkursu - zwycięzcy, czyli ci, których programy uznamy za warte umieszczenia w naszych zestawach otrzymają ostatnie zestawy jako nagrodę.

2. Kwestia opłaty rejestracyjnej to sprawa między autorem programu <sup>a</sup> użytkownikiem. <sup>W</sup> opisie mogę co najwyżej komentować jej wysokość.

3. Nie w sposób automatyczny. Firma mo że ten program rozpowszechniać, o ile włączy go do swojego zestawu. Autor może oczywiście zastrzec sobie nie zezwalające na to, warunki dystrybucji.

Od grudnia '93 jestem posiadaczem PC. W przeszłości mialem już kontakty z komputerem i programowaniem. Gdy miałem ATA-RI, pisałem proste programy w BASIC-u, kiedy przesiadłem się na Amigę, napisałem z kolegą grę w Amosie. Teraz mam 486SX/33 <sup>i</sup> piszę programy <sup>w</sup> Turbo Pascalu.

Wraz z kolegą postanowiliśmy pisać programy, mamy zamówienie na program do obsługi magazynu, kończymy go już pisać. Klient (nasz pracodawca) proponuje swoją pomoc w sprzedaży tego programu z licencjami dla innych magazynów. W związku z tym, chciałbym specjalistów waszej redakcji zapytać:

1. Czy muszę kupić licencjonowanego Turbo Pascala?

2. Czy gdy napiszę ten program muszę go rejestrować/licencjonować?

#### M. Prokopiuk, Białystok

1. Tak. Jeśli go nie kupisz, działasz niele galnie <sup>i</sup> narażasz się na kłopoty, jeśli ktoś to wykryje.

2. Od chwili powstania program jest, niejako automatycznie, bez żadnych rejestracji, chroniony prawem autorskim. Problemem jest organizacja sprzedaży. Zwykle przygotowuje się standardową umowę (licencję użytkownika), którą podpisuje nabywca. Rola autora lub dystrybutora pole ga na generowaniu numerów serii i tworzeniu listy legalnych użytkowników (potrzebnej np. do wysyłania im informacji o nowych wersjach). Zależnie od umowy dystrybucyjnej, przynajmniej część tej pracy można zrzucić na dystrybutora.

W kwestii treści samych umów, dobrze byłoby zapoznać się z wydawnictwami dla początkujących biznesmenów lub zainwestować <sup>w</sup> poradę <sup>u</sup> zawodowego prawnika. (MSZ)

Constant and the control optical and the control optical and the control optical and the control optical and the control optical and the control optical and the control optical and the control optical and the control optic Powszechnie znane wartości cosinusów dla wielokrotności 10o obeimują jedynie dwa kąty: 30o i 60o w przedziale (0o,90o) oraz dwa kąty: 120o i 150o w przedziale (90o, 180o). Dla kątów 60o i 120o wartości cosinusów są liczbami wymiernymi i wynoszą odpowiednio 0.5 i -0.5. Dla kątów 30o i 150o wartości cosinusow są liczbami niewymiernymi

> Dzięki ścisłemu rozwiązaniu wielomianu osiemnastego stopnia znaleziono dodatkowo ścisłe wartości cosinusow dla dla następujących katów: 20o, 40o, 80o, 100o, 140o, 160o. Wartości cosinusow tych kątów są ok reślone przez pierwiastki dwóch wielomianów stopnia trzeciego o bardzo prostej postaci.

> Ponieważ w toku rozwiązywania wielomianu osiemnastego stopnia otrzymuje się wartości podwojonych cosinusow kątów, są one uwzględnione w przedstawionych zależnościach.

> 1. Pierwiastkami wielomianu F3=p3-3p-1 są podwojone wartości cosinusów kątów 20o, lOOo i 140o

> 2. Pierwiastkami wielomianu F3=8p3-6p-1 są wartości cosinusów kątów 20o, 100o i 140o.

> 3. Pierwiastkami wielomianu F3=p3-3p+1 są podwojone wartości cosinusów kątów 40o, 80o i 160o.

> 4. Pierwiastkami wielomianu F3=8p3-6p+1 są podwojone wartości cosinusów kątów 40o, 80o i 160o.

> Przybliżenia funkcji trygonometrycznych dla wymienionych kątow:

 $cos(200) = 0.93969262 = sin(700)$ 

 $cos(1000) = -0.173648177 = -sin(100)$ 

 $cos(1400) = -0.766044443 = -sin 500$ 

 $cos(400) = 0.766044443 = sin(500)$ 

 $cos(800) = 0.173648177 = sin(100)$ 

 $cos(1600) = -0.93969262 = -sin(700)$ 

Podane twierdzenia można wykorzystać do sprawdzenia wydolności komputera oraz dokładności obliczeń.

#### F. Rutkowski, Warszawa

Jednym z zastosowań, zaprezentowanych przez p. Rutkowskiego, zależności może należeć sprawdzanie procedur znajdujących miejsca zerowe funkcji, w tym fachowych programów minimalizacyjnych. Dokładne wartości otrzymane wg. wzorów Jordana dla równań sześciennych, można skonfrontować z wynikami samodzielnie pisanej procedury np. metodą Newtona-Raphsona. Samo porównanie wartości sinusów <sup>i</sup> cosinusów może być bardzo interesującym doświadczeniem dla zainteresowanych dokładnością obliczeń komputerowych bądź kalkulatorowych. (TG)

## Programietin DYLEMATY, DYLEMATY

Kiedy PROGRAMISTA chodził do klasy IA w Szkole Podstawowej nr 173 im. Leopolda Staffa, często nurtowało go pytanie: jak obliczyć wynlk skomplikowanego działania. Często powód był prozaiczny - trzeba było znów odrabiać lekcje z matematyki lub wysilać umysł na sprawdzianie. PROGRAMISTA (nie wiedział jeszcze, że nim będzie!) brał wtedy do ręki pióro (obowiązkowo wieczne), nierówno wpisywał cyfry <sup>w</sup> równe kratki <sup>i</sup> dodawał, odejmował, mnożył, dzielił (logarytmy przyszły później). Któżby jednak dał wiarę obliczeniom 7-letniego chłopca, skoro on sam z duszą na ramieniu czekał na ogłoszenie stopni z klasówki z matmy. 73 razy 137 - ile to jest? Przecież można <sup>w</sup> tym działaniu popełnić <sup>9</sup> błędów (6 mnożeń <sup>i</sup> <sup>3</sup> dodawania), a wynik jest taki dziwny!

Kilka lat później kolega PROGRAMISTY przyniósł do szkoły kal kulator. Cudo techniki, które było co prawda zakazane na klasówkach, lecz samo <sup>w</sup> sobie imponowało. Już teraz żadne działanie matematyczne nie było niemożliwe. Czasem tylko pojawiał się na wyświetlaczu napis ERROR, na kilku klawiszach widniały zagadkowe symbole TAN, SIN, COS, LOG, lecz cóż tam. <sup>73</sup> razy <sup>137</sup> nie stanowi problemu... Ciekawe jednak, czy do takiej bezdusznej maszyny można mieć zaufanie, jak sprawdzić, czy liczy poprawnie?

W pamiętnym 1981 roku znajdujemy PROGRAMISTĘ za oceanem. Zwiedzanie Wielkiego Kanionu Kolorado, wygrana w Las Vegas, kąpiele <sup>w</sup> Zatoce Meksykańskiej - wszystko to blednie wobec faktu nabycia programowanego kalkulatora Texas Instruments 1-48. Od razu zaczął zmuszać biedne urządzenie do pracy ponad siły kalkulator po 4 latach intensywnej eksploatacji odmówił posłuszeństwa, lecz niejednokrotnie zdążył podać (cały czas taki sam) wynik działania <sup>73</sup> razy 137. Czy setki powtórzeń dobitnie świadczą o słuszności rozwiązania? A może błąd zakradł się do układów scalonych. Za wcześnie jednak na wątpliwości. Tl-48 to prawdziwe narzędzie dla PROGRAMISTY, przynajmniej do momentu...

Gdy kumpel przywiózł <sup>z</sup> wojaży ZX-Spectrum. Trudno było PROGRAMIŚCIE dopchać się do gumowej klawiatury, lecz kilka nocy spędzonych nad grami i kilka drii programowania dobitnie świadczyły - to jest to. BASIC daje takie wspaniałe możliwości, jest szybki, elegancki... Liczy w pętli 1000 razy to samo działanie: 73 razy 137, <sup>i</sup> nigdy się nie myli? Przecież BASIC to nie kalkulator, to program, który ktoś napisał. Czy ten hm... programista nie mógł się pomylić. Nad BASIC-em opadły naszego PROGRAMISTĘ wątpliwości. Szybko je stłumił <sup>i</sup> ruszył na zajęcia <sup>z</sup> ETO (Elektręnicznej Techniki Obliczeniowej) prowadzone <sup>w</sup> języku FORTRAN.

Dopiero teraz się zaczęło. Żeby uzyskać odpowiedź na intrygujące go od lat pytanie: ile to jest 73 razy 137, PROGRAMISTA musi wystukać szereg kart dziurkowanych (ponad 0), które m.in. wysterują maszynę RIAD-40, tak aby przemnożyła dwie wielkości. Najmniejszy błąd gdziekolwiek <sup>i</sup> klops. Nie ma wyniku. Ale jak już jest, to obliczony najszybciej jak można. Ale czy to na pewno tyle?

Po drodze do "niebieskiego" standardu IBM był jeszcze rodzimy Neptun (z procesorem Motoroli 6502 <sup>1</sup> MHz), ale dopiero Intel 8088 z 256 KB RAM i Turbo Pascal-em dodały PROGRAMIŚCIE skrzydeł. Pascal to przecież język od początku do końca wymyślony celowo - aby uczyć programowania. Nie może się przecież mylić <sup>w</sup> tak prostej kwestii: ile jest 73 razy 137?

Biegły lata i PROGRAMIŚCIE rosła coraz dłuższa broda, a smutek <sup>z</sup> powodu braku rozstrzygnięcia problemu nurtującego go od dzieciństwa, wpędzał go <sup>w</sup> niebezpieczną <sup>i</sup> obezwładniającą melan cholię. Mijały go: C, C++, Modula, Simula... Aż wreszcie! Nie byle kto ma taki sam problem. Pentagon zamówił u amerykańskich speców język dla komputerów, który byłby 100% pewniakiem. Jeśli <sup>w</sup> nim się policzy, ile jest <sup>73</sup> razy 137, to tak będzie. <sup>Z</sup> żarem <sup>w</sup> oczach PROGRAMISTA śledził wszystkie doniesienia prasowe zza Oceanu. Czyżby już...

ADA miała być receptą na wątpliwości wojskowych (także PROGRAMISTY, który nigdy w wojsku nie służył pomimo 4 terminów powołania) lecz opinia cywilów okazała się miażdżąca: niemożliwe jest skonstruowanie języka programowania, który mógłby sam orzec <sup>o</sup> bezbłędności napisanego <sup>w</sup> nim programu. Problem jest złożony bardziej niż tylko poprawność instrukcji i logiczność algorytmu. Program działa w określonym systemie operacyjnym, a kompilator to też program... PROGRAMISTA załamał się prawie do końca. Jeśli wynik działania 73 razy 137 miał pozostać słodką tajemnicą wieczności, to czy warto dalej programować?

Nasz bohater ze zgryzoty skonsumował już prawie całą, własną <sup>I</sup> siwiejącą już po bokach brodę, gdy wtem palce ześlizgnęły mu się ż klawiatury <sup>i</sup> trafiły na ołówek pozostawiony przez synka PROGRAMISTY. Co za dziwaczne narzędzie, pomyślał i spróbował <sup>w</sup> zamyśleniu podłubać nim <sup>w</sup> zębach. Za gruby, skanstantował, musi służyć do czegoś innego, ale do czego - może do programowania?

Do późna w nocy PROGRAMISTA rozwiązywał swój problem pisząc ołówkiem po białym obrusie. <sup>73</sup> razy <sup>137</sup> za każdym razem przynosiło ten sam rezultat, praktycznie niemożliwy do zweryfikowania <sup>w</sup> żadnym języku wyższego ani niższego poziomu. Dopiero blady świt rozjaśnił oblicze PROGRAMISTY, który ochoczo zabrał się do przepierki dziwnie wzorzystego obrusa. Czy ważny jest BA¬ SIC, PASCAL, C, C++, lub ADA jeśli 73 razy 137 wynosi ... no właśnie ile? Nawet kalkulator (niekoniecznie programowany) może dać nam odpowiedź, nie mówiąc o zestresowanym uczniu z IA.

#### $\blacksquare$ mmoe park - oferta specialma - hmoe park - wed amm - hmoe park - oferta specialme - waw - oferta specialme - hm

Oferta nasza ulega rozszerzeniu: (i) skano wanie zdjęć legitymacyjnych), (ii) morphing <sup>2</sup> zdjęć (15 klatkowy, może być ze zdjęciem znanego polityka), (iii) nagranie na przysłaną dyskietkę dowolnego zestawu Shareware'u, (iv) imienne pozdrowienia od redakcji do od twarzania przy starcie Windows, nagrane w formacie .wav, wraz z driver'em głośniczka.

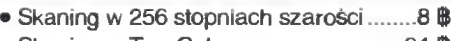

- Skaning w TrueColor .................................24 ฿
- Morphing 15-klatkowy ..........................32 \$
- nagranie Shareware'u .......................16 &
- tekst w formacie .wav do Windows .....16 ®

Należy przysłać: dyskietkę, ew. zdjęcie (1 lub 2), kopertę zwrotną (ew. komentarz) oraz odpowiednią liczbę Bajtów.

Na dyskietce odsyłamy, zeskanowane zdjęcie (format TIFF 5.0, <sup>200</sup> dpi), morphing (seria GIF-ów lub animacja FLI), plik WAV lub komplet oprogramowania.

Uwaga: nie odpowiadamy za błędy nośnika. Dyskietek bez koperty zwrotnej nie odsyiamy.

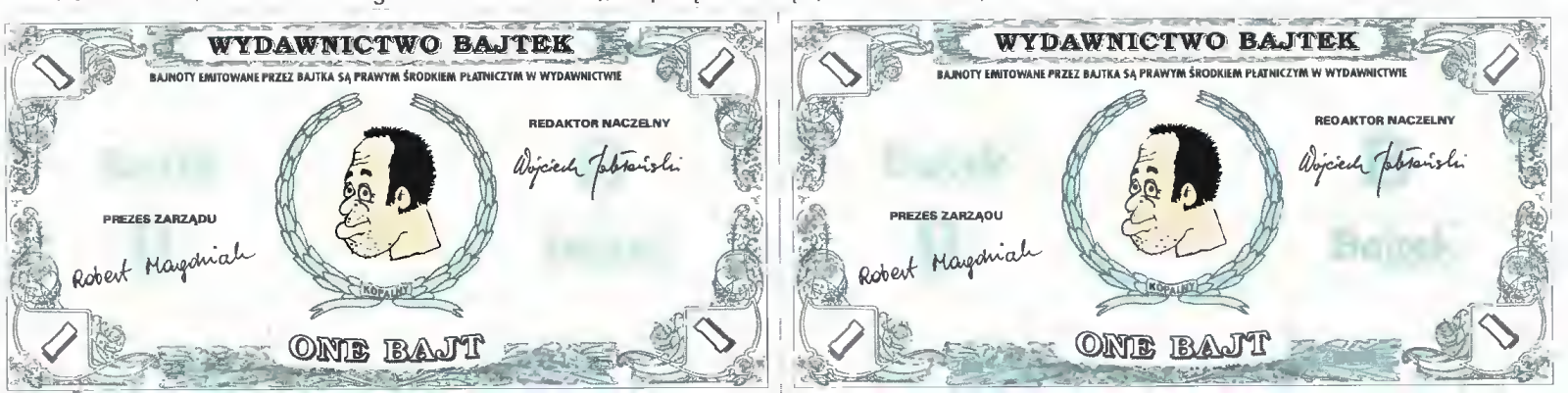

#### RECENZJE

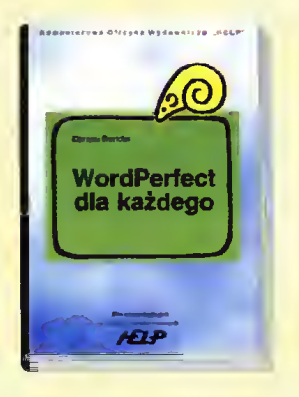

#### WordPerfect dla każdego?

<sup>O</sup> wciąż rosnącej popularności edytora WordPerfect w Polsce nie trzeba nikogo przekonywać. Jego szerokie możliwości, a także status światowego standardu przysparzają mu coraz liczniejszych zwolenników. Dodatkowym argumentem przemawiającym za korzystaniem z WordPerfecta stało się wprowadzenie na nasz rynek polskiej wersji programu. Równolegle ze wzrostem popularności edytora, w księgarniach pojawiło się wiele dotyczących go publikacji. Są to pozycje zarówno dla zaawansowanych użytkowników WordPerfecta, jak i dla początkujących.

"WordPerfect dla każdego" Da riusza Bonclera to książka wydana nakładem Komputerowej Oficyny Wydawniczej "HELP". Nazwa wydawca jest w tym przypadku wiele mówiącą wskazówką dla poten cjalnego nabywcy. Wśród zalewu literatury komputerowej często trudno wybrać coś dobrego, natomiast Oficyna "HELP" jest gwarancją naprawdę solidnego podejścia do tematu. Tak też jest w przypadku powyższej książki.

Znajdziemy w niej podstawowe dane o obsłudze WordPerfecta, wiele wskazówek dotyczących redagowania i formatowania, informacje o grafice, tabelach i innych technikach pomocnych w tworzeniu dokumentów. Możemy też do wiedzieć się o bardziej skomplikowanych zagadnieniach, jak np. scalanie dokumentów, generowanie zestawień czy wprowadzanie makropoleceń. Na końcu publikacji znajduje się skorowidz omawia-

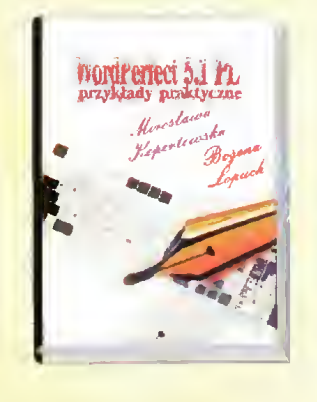

nych zagadnień, dodatek zawierający dane <sup>o</sup> polskich czcionkach, a także zestaw wszystkich znaków dostępnych w edytorze.

Język książki jest zrozumiały, material ulożony w sposób logiczny i ulatwiający korzystanie z zawartych informacji. Dodatkowym atutem jest to, że opisywane są jednocześnie dwie wersje WordPer fecta - angielska <sup>i</sup> polska, która od niedawna gości na rynku oprogramowania. Calość godna polecenia.

Jako lekturę uzupełniającą polecałabym książkę Mirosławy Kopertowskiej <sup>i</sup> Bożeny Łapuch

#### "WordPerfect 5.1 PL. przykłady praktyczne"

Napisana wformie podręcznika, omawia od podstaw stosowanie edytoraprzy tworzeniu różnego typu dokumentów. Wielką zaletą jest to. Że każde poruszane zagadnienie opatrzono przykładami. Pozycja godna uwagi szczególnie dla osób korzystających z edytora w pracy biurowej.

Dariusz Boncler, WordPerfe**ct dla każdego**, Komputerowa Oficyna Wydawnicza "HELP", Warszawa 1993, 232 strony

Mirosława Kopertowska, Bo żena Łapuch, WordPerfect 5.1 PL. Przykłady praktyczne, Zakład Nauczania Informatyki "MI-KOM", Warszawa 1994, 292 strony

#### WordPerfect 6

Wprowadzenie na rynek nowego oprogramowania, oznacza pojawienie się wielu publikacji na jego temat. Miało to też miejsce w przypad-

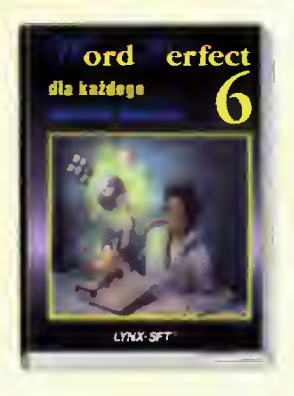

ku ukazania się kolejnej wersji edytora WordPerfect. Wobec zalewu literatury mniej lub bardziej fachowej, potencjalny czytelnik może stanąć przed trudnym wyborem: "co jest dla mnie najlepsze?". Oto więc kilka słów o książce Waldemara Wawocznego "WordPerfect 6 dla każdego".

Informacje prezentowane są w klasycznej, dla tego typu publikacji, formie podręcznika. Kolejne strony krok po kroku uczą obsługi edytora, a każda nowa funkcja uzupełniona jest o przykłady korzystania z niej. Pierwsze rozdziały są w zasadzie przeznaczone dla początkujących użytkowników, jednak i ci, którzy korzystali dotąd z wersji 5.1 znajdą tu wiele ciekawych informacji. Wdalszej części pracy omawiane są zaawansowane funkcje WordPerfecta (generowanie, zestawienia, style), makrorozkazy, sortowanie, a także informacje o nowych elementach edytora (np. wprowadzenie "nakładki" Shell, co umożliwia korzystanie z innych programów znajdujących się na dysku). Zamieszczone na końcu aneksy zawierają m. in. informacje o stosowaniu dźwięku i faksu, wykaz kodów sterujących, a także o uruchamianiu programu spod Windows.

Obszerny skorowidz pozwala na znalezienie potrzebnych nam w danej chwili wiadomości. Całość na pisana jest w sposób przejrzysty, co znacznie ułatwia przyswajanie podanych faktów. Z tą książką śmiało możemy stawić czoła nowej wersji WordPerfecta.

Waldemar Wawoczny, Word-Perfect <sup>6</sup> dla każdego, Lynx-SFT, Warszawa 1994, 321 stron

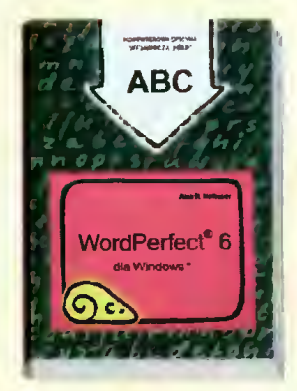

#### WordPerfect 6 dla Windows

Coraz częściej pracodawcy żądają znajomości WordPerfect-a, a ten edytor tekstów nie przez wszystkich jest znany. Jeśli przed rozmową kwalifikacyjną, nie mieliśmy sposobności opanować tej aplikacji - bez paniki, sięgamy szybko po "WordPerfect 6 dla Windows". Książka ma charakter poradnika w konwencji "komputerowego ABC", ale i doświadczeni "wyjadacze" znajdą <sup>w</sup> niej coś dla siebie. "Pierwsze kroki" opisują uruchamianie programu, sposoby zapisu i druku dokumentu. Możemy poprzestać na porcji podstawowej wiedzy lub przejść do dalszych części: "Redagowanie dokumentów", "Formatowanie dokumentów" i "Funkcje specjalne ".

Forma książki utrzymana jest w konwencji przystępnej instrukcji obsługi, ilustrowanej zrzutami <sup>z</sup> ekranu - często nieczytelnymi. Każdy rozdział podzielony jest na 2-stronicowe lekcje, zawierające opisypoleceń ifunkcji.

Konkretny, jasny i zrozumiały język jest niewątpliwą zaletą i osiągnięciem tłumacza. "WordPerfect 6 dla Windows" to książka, po którą każdy może sięgnąć przy ewentualnych klopotach lub problemach z tym edytorem tekstów. (Ewa Panufnik)

Alan R. Neibauer, Word-Perfect 6 dla Windows, Komputerowa Oficyna Wydawnicza HELP, Warszawa 1994, 324 strony, cena 140 tys.

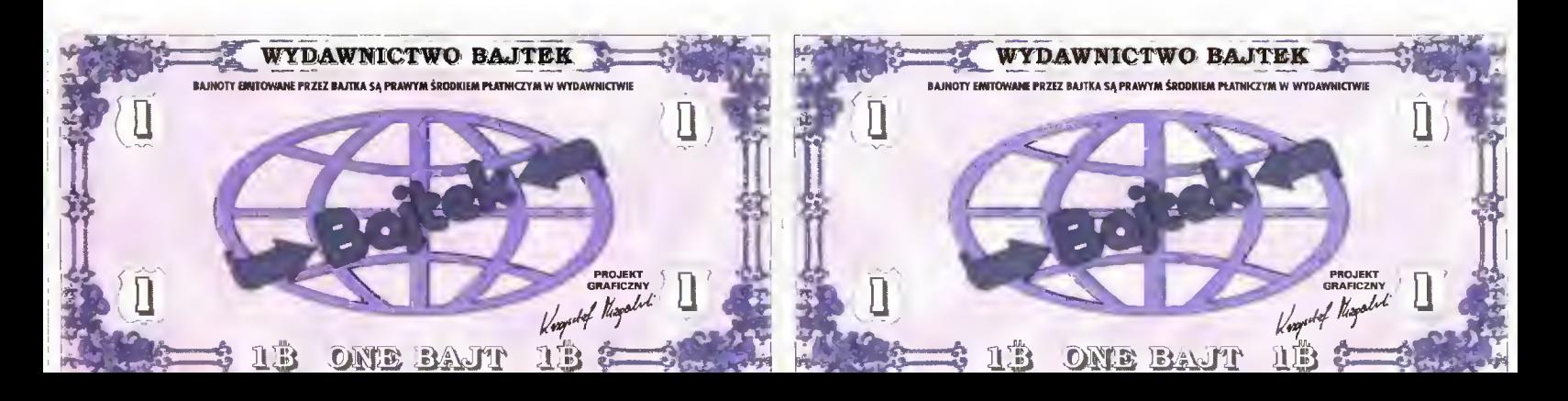

#### RECENZJE

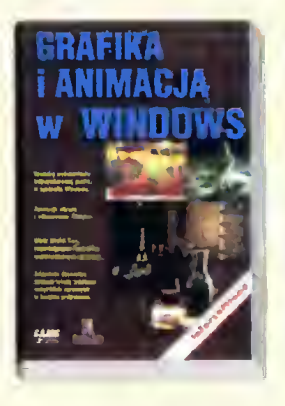

#### Grafika i animacja w Windows

Pomimo zachęcającego tytułu, który mógłby skusić każdego użytkownika komputera IBM PC, książka ta skierowana jest do programistów. I to nie byle jakich – programistów używających Borland C++ for Windows. Ponad 400 stron wypełnione jest listingami programów, przeplatanymi komentarzem i zwięzłymi objaśnieniami. Wielką, nie całkiem oczywistą, zaletą "Grafiki i animacji..." jest opatrzenie kodu C++ POLSKIMI komentarzami. Nierzadko zdarzało się pozostawienie angielskich objaśnień.

Książka obejmuje zagadnienia Windows API, Borland OWL, formatów plików graficznych (BMP, PCX, GIF, TIFF i TGA), animacji, dźwięku i trójwymiarowości. Dołączono do niej dyskietkę z kodem wszystkich przykładów i dwiema aplikacjami: ImageDraw (grafika rastrowa) i ShowMe (animacja). <sup>W</sup> treści książki znajduje się dużo rysunków ilustrujących przykładowe programy, oraz zrzuty z ekranu dokumentujące uzyskiwane efekty. Ważniejsze informacje są wyodrębnione w formie specjalnych okienek.

<sup>Z</sup> książki można także dowiedzieć się sporo o Windows API i GDI. Czytamy w niej o kolorach, czcionkach, obsłudze myszki i klawiatury. Cenne są też informacje o strukturze plików graficznych, zwłaszcza skompresowanych. Do wielu zagadnień przytoczona jest literatura, umożliwiająca wnikliwym szczegółowe zapoznanie się z intrygującym tematem. Brakuje jednak indeksu, co uniemożliwia szybkie odszukanie interesującego pojęcia.

Książka ta jest dobrym punktem wyjścia dla programistów zamierzających budować aplikacje multimedialne dla środowiska MS Windows. (Tomasz Grochowski)

Nabajyoti Barkakati, Grafika i animacja w Windows, Intersoftland 1994, 430 stron, cena 121 tys. zł.

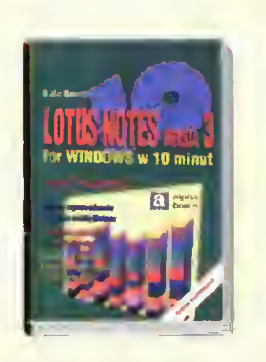

#### Lotus Notes wersja 3 for Windows w 10 minut

Coraz większą furorę w świecie robią aplikacje służące do organizacji pracy zespołowej. Zaledwie popularne Windows for Workgroups przetarło drogę dla użytkowników popularnych "okienek", a już na ten nowy rynek wciskają się hurmem wszyscy znaczący producenci software-u.

Podręcznik dla początkującego użytkownika Lotus Notes został na pisany w formie dialogowego po radnika. Pisany jest w bezpośrednim stylu i bogato oznakowany symbolami dla definicji, wskazówek i kłopotów. Książeczka cierpi na fatalną jakość ilustracji — zrzutów ekranu. Niemal wszystkie posiadają ciemnoszare tło, zacierające praktycznie treść wewnątrz okienka, i dziwaczne opisy porozrzucane dookoła rysunku (ew. wewnątrz niego).

W sferze merytorycznej, "Lotus Notes <sup>w</sup> <sup>10</sup> minut" przybliża użyt kownikowi systemu jego podstawowe funkcje. Ani 10, ani nawet 1000 minut, nie wystarczy na poznanie tak rozbudowanego narzędzia do pracy zespołowej, więc pewne minimum wiedzy o bazach danych, poczcie elektronicznej, zarządzaniu dokumentami <sup>i</sup> zdalnym dostępie, można uznać za wystarczające. Dodatkowo, w końcowym fragmencie książki znajduje się Elementarz Microsoft Windows, a za nim umieszczony jest króciutki indeks ważniejszych terminów.

Lotus Notes wkraczają i w Polsce do sieci komputerowych, więc "zwięzły przewodnik" na pewno za interesuje potencjalnych użytkowników tego środowiska. Dość jednak dziwne jest pominięcie problematyki współpracy Notes z pozostałymi aplikacjami Lotus-a: 1-2-3, AmiPro, Approach, Freelance, cc:Mail. Przecież dopiero one tworzą funkcjonalną całość dla wydajnej pracy zespołu ludzi. (Tomasz Grochowski)

Kate Bames, Lotus Notes wersja 3 for Windows w 10 minut, Intersoftland 1994, 190 stron, cena 42 tys. zł.

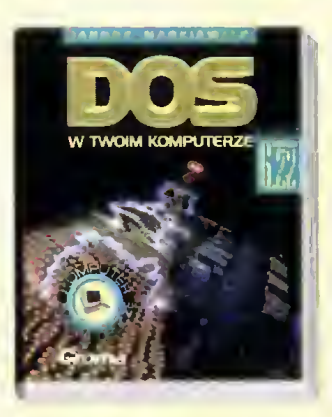

#### DOS w twoim komputerze

Książka ta dotarła do nas w postaci luźnych kartek - tak "świeża", że nie zdążyła się jeszcze wydrukować.

Autor nie silił się na modny ostatnio styl "spójrz jakie to proste", napisał poprawnie i fachowo przewodnik, do którego można sięgać pod czas codziennej pracy z komputerem. Jedynie dwa pierwsze rozdziały książki, przeznaczone dla początkujących, są napisane specjalnie uproszczonym językiem — znakomicie spełniają swą rolę, w sposób przemyślany wprowadzając w temat.

Podstawowe polecenia DOS-u pogrupowane są w trzy rozdziały, w których są kolejno dokładnie omawiane, niczym w konwencjonalnej instrukcji obsługi. Opisywana jest nie tylko funkcja i składnia instrukcji, ale też często jej dotychczasowa historia. Zatem, mimo że jest to książka o DOS-ie 6.0 i 6.2, użytkownicy wcześniejszych wersji mogą z powodzeniem używać jej jako podręcznika.

Dużo miejsca poświęcono na opis struktury pamięci i sposobu jej konfigurowania Dokładnie też opisano tworzenie wielokonfiguracyjnych plików AUTOEXEC.BAT i CONFIG.SYS. Również takie problemy, jak: odzyskiwanie utraconych plików, sposób użycia DoubleSpace-a, ochrona przed wirusami, łączenie komputerów INTERUNK-iem. również zos tały dokładnie omówione. Jedynie programiści mogą czuć się zawiedzeni - autor pomija "podskórne" mechanizmy DOS-u, skupiając się jedynie na instrukcjach.

Książkę czyta się świetnie a in deks haseł ułatwia odnajdywanie zagadnień. Fragmenty szczególnie istotne lub bardzo zaawansowane są oznaczone specjalnymi znaczkami-ikonami, dzięki którym można je łatwo odszukać lub pominąć.

Dodatek zawiera opis zmian wpro wadzonych w DOS-ie 6.22 w stosunku do wersji 6.2. (Wojciech Jabłoński)

Janusz Markiewicz, DOS w Twoim komputerze, CROMA 1994, 491 stron, cena 230 tys. zł.

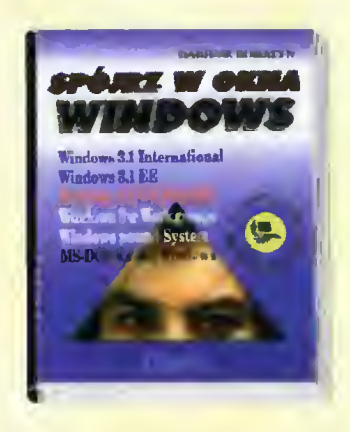

#### Spójrz w okna Windows

Dla książki Dariusza Boratyna motto "Komputer zmienia oblicze" zostało dobrane wyjątkowo trafnie. Nawet bardzo początkujące osoby po lekturze tej pozycji poczują się pewnie w swoich poczynaniach z Windowsami. W zasadzie chyba właśnie do nich w głównej mierze adresowana jest książka, choć mu szę przyznać, że wyczerpujący sposób opracowania tematów, odpowiednio dobrane tłumaczenia angielskich terminów, a przede wszystkim duża porcja informacji podanej w przystępny sposób sprawia, że idealnie nadaje się ona na lekturę uzupełniającą dla zaawansowanych.

Książkę rozpoczyna elementarz zaznamiający z podstawowymi terminami i techniką posługiwania się programem. W dodatkach znajduje się rozdział pomagający przy instalacji, tak więc początkowe potyczki z Windowsami przebiegają bezboleśnie. Dołączono też rozdział o narzędziach, Windows for Workgroups, drukowaniu i drukarkach, jak rówież nie zaniedbano multimedialnej strony "okienek".

Po przebrnięciu przez opis podstaw pracy w tym środowisku, prawdziwą gratką jest rozdział "Dla tych którzy chcą wiedzieć więcej". Daje on szansę poznania wielu ciekawych i przydatnych rzeczy o tymjak działają Windowsy i często, pozwoli samemu użytkownikowi na zdiagnozowanie zastniałych usterek bez uciekania się do pomocy fachowców.

Na końcu umieszczono "klawiszologię", czyli opis używanych kombinacji klawiszy z po działem na poszczególne moduły Windows. Według mnie jest to książka bardzo pożyteczna <sup>i</sup> mo gę tylko zaapelować: proszę <sup>O</sup> więcej! (Piotr Perka)

Dariusz Boratyn, Spójrz w okna Windows, Wydawnictwo "Croma", Wrocław 1992 (3 wydanie), cena 138 tys.

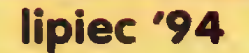

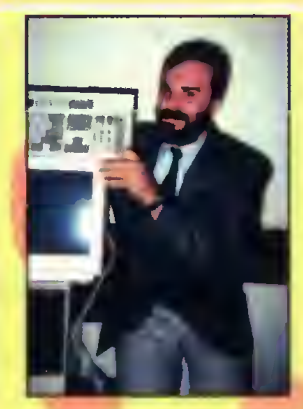

Nagrodę główną komputer ADAX 386DX/40 - ufundowaną przez **JTT Computer** 

wygrał Andrzej Caban <sup>z</sup> Będzina. <sup>W</sup> ankiecie zamieszczonej po drugiej stronie kuponu konkursowego pan Andrzej napisał, że jego największym problemem jest zbyt wolny komputer, na którym musi pracować Ten problem jest już rozwiązany.

Pakiety SuperMemo 7.0 dla Windows zdobyli: 1. Piotr Łużyński <sup>z</sup> Zielonej Góry 2. Xymena Gawędzka z Wrocławia

Książki ufundowne przez INTERSOFTLAND wylosowali:

1. Krystian Rychlewski (Barlinek) 2. Jerzy Zgudka (Warszawa)

- 3. Bartosz Merta (Sosnowiec)
- 4. Marcin Przychodniak (Poznań)
- 5. Dominik Poliński (Łódź)
- 6. Zenon Bąk (Dąbrowa Górnicza)
- 7. Andrzej Lesiewicz (Ośwęcim)
- 8. Dominik Radomski (Gdańsk)

9. Damian Szczurek (Łącznik) 10. Marek Dobaczewski (Słupsk)

- Rozwiązania z Bajtka 7/94 1. Poborem mocy 3.2W charaktyryzuje się procesor I486DX.
- 2. Serwer OLE MS Graph można znaleźć w FoxPro for Windows.
- 3. Rozdzielczość 600 dpi w poziomie (przepraszamy za błąd w pytaniu) dostępna jest <sup>w</sup> HP DeskJet 520.
- 4. Wbudowaną obsługę faxmodemu posiada Word Perfect 6.0 pod DOS.
- 5. MegaZoom to )edna <sup>z</sup> możliwości PC Commandera.
- 6. Maksymalne IQ (w opisywanym programie) wynosi 180.
- 7. Novell NetWare Lite wymaga LASTDRIVE=Z

i

Popatrz na nagrody, <sup>a</sup> potem uważnie przeczytaj BAJTKA. Jeszcze raz przyjrzyj się nagrodom. Następnie odpowiedz na siedem pytań dotyczących zawartości numeru. BOMBUNG 32

Spójrz na nagrody. <sup>A</sup> jak skończysz przyglądanie się, to nie zapomnij wyciąć kuponu, zaadresować i wysłać - bo dostać nagrodę to dużo lepiej niż popatrzeć. Popatrz na r

## DZIŚ DO WYGRANIA:

## <sup>10</sup> książek <sup>o</sup> tematyce komputerowej

Nagrody pocieszenia zostały ufundowane przez wydawnictwo INTERSOFTLAND, specjalizujące się <sup>w</sup> książkach <sup>o</sup> tematyce komputerowej.

październik '94

2 • Lotus Aml Pro 3.0 PL oraz Lotus Organizer 1.0 PL

Ami Pro to rozbudowany edytor tekstu z funcjaml DTP, zaś Organizer służy organizacji czasu pracy.

## ( NAGRODA GŁOWNA  $\frac{1}{2}$  m  $\frac{1}{2}$  m  $\frac{1$

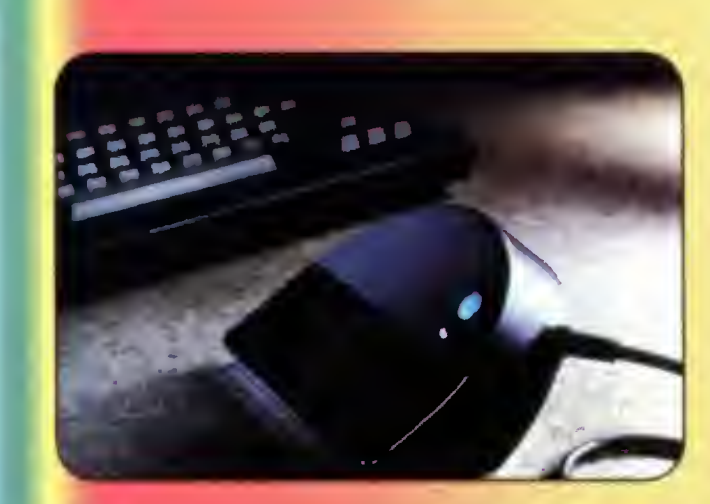

Ręczny skaner odczytujący 256 odcieni szarości o nowym, ergonomicznym kształcie. Łączony jest z komputerem przez port równoległy, nie wymagając żadnych kart rozszerzenia. Wraz ze skanerem dostarczany jest program do optycznego rozpoznawania pisma (OCR) i aplikacja graficzna. EasyTouch pozwala skanować większe obszary (do A3), gdyż sklejanie odbywa się już w komputerze.

Logitech SkanMan **EasyTouch** 

## PYTANIA

- 1. Ile to jest: 73\*137?
- 2. Co zawiera plik WIN.COM?
- 3. Jaką maxymalną pojemność ma IOMEGA Tape 700?
- 4. Kiedy odbył się pierwszy pokaz Amigi?
- 5. Ile zajmuje gra "Rebel Assault"?
- 6. Kto projektował obudowy komputerów HighScreen?

I 1 1

1

1 1

1 1

7. Z jakiego kraju pochodzi JAM 1.10?

ul. Ogrodowa 37 00-873 Warszawa<br>tel./fax (022) 207004 ODPOWIEDZI październik '94 Właściwą zakreślić

a. 10001 b. 10201 c. 20102 d. 42 a. Ikony b. Logo Windows c. Fonty d. Program Managera a. 700K b. 7000K c. 680MB d. 3GB a. 1980 b. 1983 c. 1985 d. 1987 a. 15MB b. 40MB c. 180MB d. 410MB a. Andy Warhol b. L. Colani c. Beksiński d. J. Tkaczuk a. USA b. Anglia c. Polska d. Rosja

MDEJSCE MA ZNACZEK ZA 3500 ZŁ

ir«vĄrvyww

## i Redakcja miesięcznika BAJTEK

ul. Wspólna 61

11

00-687 Warszawa

.Które' Chcesz zostępnej Czytaj na następnej stronie!

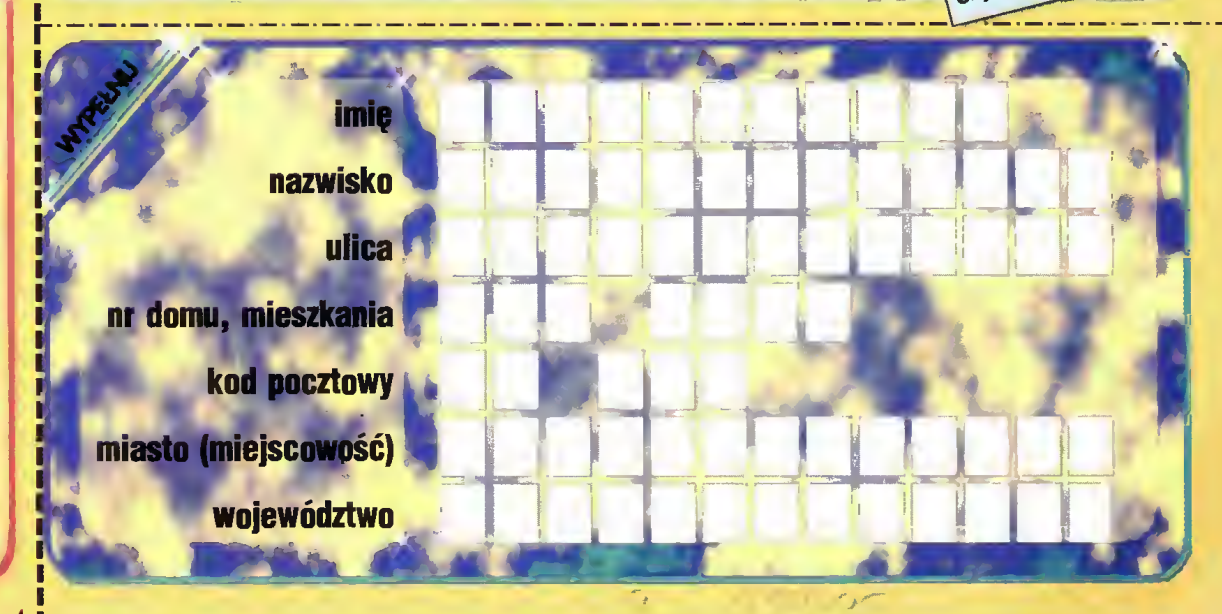

ljs <sup>u</sup>

NSP MSP Sp. z o. o. Ul. Zielna 39 00-108 Warszawa tel. (022) 203315<br>fax (022) 204174

Intersoftland

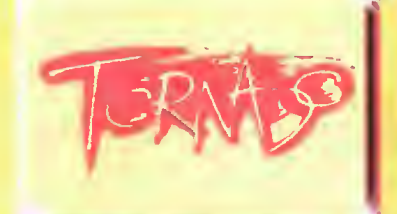

Przeds. Handl. "Tornado" 00-957 Warszawa ul. Kierbedzia 4 tel./fax (022) 400103, 402171

Przedsiębiorstwo Handlowe "Tornado" zajmuje się importem dystrybucją nośników magnetycznych (dyskietek), urządzeń peryferyjnych do komputerów, akcesoriów komputerowych i biurowych oraz kaset barwiących do drukarek. Firma jest w Polsce autoryzowanym dystrybutorem takich firm jak Verbatim, Logitech, Office Data i Mills. W tej chwili "Tornado" współpracuje na stale z kilkuset firmami handlowymi.

Każdy Czytelnik<br>Bajtka może wziąć Każdy Czytelnik<br>Bajtka może wziąć m 2008 wziąć m 2008 wziąć m 2008 wziąć m 2008 wziąć m 2008 wziąc m 2008 wziąc m 2008 w 2008 w udział w losowaniu cennych nagród, jeśli w terminie do 15.11.1994 prześle prawidłowo wypełniony kupon konkursowy. Rozwiązanie <sup>i</sup> wyniki konkursu zostaną zamieszczone w jego styczniowej edycji.

Kupon należy odciąć wzdłuż grubej przerywanej linii <sup>i</sup> złożyć <sup>w</sup> dwóch miejscach, tak, aby po jednej stronie był adres redakcji, po drugiej odpowiedzi, a między nimi schowany Twój adres. Brzeg po prawej stronie można skleić taśmą lub klejem. Kupon ma trochę nietypowy kształt chodzi <sup>o</sup> to, aby po złożeniu miał wymiary pocztówki, co zaoszczędza poczcie (i nam) problemów. Zapraszamy do wspólnej zabawy.

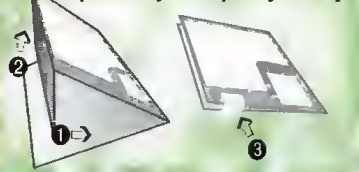

## ANKIETA - ZOSTAŃ REDAKTOREI

#### EDUKACJA

10 Arkusze kalkulacyjne kontra typowe, "szkolne" problemy 2Q Programy do nauki języków obcych <sup>=</sup> EDUKACJA<br>10 Arkusze kalkulacyjne kontra typowe, "szkolne" proble<br>20 Programy do nauki języków obcych<br>30 Specjalistyczne programy w dziedzinie astronomii<br>50 Specjalistyczne programy w dziedzinie chemii<br>50 Specjalistyczne pr

3Q Specjalistyczne programy w dziedzinie astronomii

4J Specjalistyczne programy <sup>w</sup> dziedzinie chemii

5U Specjalistyczne programy w dziedzinie fizyki 6Li Specjalistyczne programy w dziedzinie geografii

7Q Specjalistyczne programy w dziedzinie matamatyki

e opcopincystine pregramy in directimie ministering.<br>8 Sakolne oprogramowanie, nastawione na dydaktykę "lekcyjną"

MUZYKA

IG Podłączanie instumentów muzycznych do komputera <sup>2</sup> Kablologia - podłączanie mikrofonu, magnetofonu itp.

3Q Oprogramowanie MIDI

4L) Programy do tworzenia muzyki- opisy

5Q Przegląd programów do odtwarzania muzyki

6Q Struktury plików muzycznych

7Q Wykorzystanie muzyki we własnych programach

#### **ELEKTRONIKA**

 $8<sub>Q</sub>$ 

ID Sterowanie urządzeniami zewnętrznymi za pomocą komputera KACJA<br>
KACJA<br>
KACJA<br>
Kkusze kalkulacyjne kontra typowe, "szkolne" proble<br>
rłogramy do nauki języków obcych<br>
pecjalistyczne programy w dziedzinie astronomii<br>
pecjalistyczne programy w dziedzinie izpła<br>
pecjalistyczne progra 2G Interfejsy do amatorskiego łączenia kompulerów 3U Schematy prostych kart <sup>i</sup> urządzeń 4Q Programy dla elektroników 5G.

GRAFIKA

1Q Morphing

2Q Ray-tracing

3Q Animacje

4G Bitmapowa

5Q Wektorowa

6U Trójwymiarowa

7Q Shareware'owe programy do przeglądania grafiki

8Q Opisy formatów zapisu grafiki 9G Wykorzystanie grafiki we własnych programach 9コ Animacje<br>4コ Bitmapowa<br>5コ Wektorowa<br>6コ Trójwymiarowa<br>7コ Shareware'owe programy do przeglądania grafiki<br>8コ Opisy formatów zapisu grafiki<br>9ロ Wykorzystanie grafiki we własnych programach<br>10コ ...............................

#### **TELEKOMUNIKACJA**

1Q Testy <sup>i</sup> opisy programów komunikacyjnych 2CJ Testy <sup>i</sup> opisy modemów

- 3J Podstawy korzystania <sup>z</sup> BBS-u
- 4łJ Jak się włączyć do sieci FIDO

#### **KURSY**

5J. 1Q Excel 4.0 pl dla początkujących 2J Word 2.0 pl dla począłkujących 3Q WordPerfect 6.0 pl dla początkujących 4JMS Works dla początkujących 5Q Norton Commander dla początkujących 6(J Windows dla początkujących 3 Islimapowa<br>
3 Divektorowa<br>
3 Divektorowa<br>
3 Divektorowa<br>
3 Diplisy formatów zapisu grafiki<br>
2 Dipisy formatów zapisu grafiki<br>
ELEKOMUNIKACJA<br>
ELEKOMUNIKACJA<br>
2 Testy i opisy programów komunikacyjnych<br>
3 Testy i opisy p Ray tracing<br>
Ray tracing<br>
Marimacje<br>
Marimacje<br>
Marimacje<br>
Marimacje<br>
Marimacje<br>
Drivymiarowe<br>
Optsy formatow zapisu grafiki<br>
opty formatow zapisu grafiki<br>
Chey tracine grafiki we we<br>systy opty modern we were grafikity of

#### 7

#### PRZEGL ĄDY SPRZĘTU

1Q Drukarek 2LI Kart muzycznych 3Q Kart graficznych 4J CD-ROM-ów 5CJ Skanerów 7a. 6Q Komputerów

**TESTY** 1J Nowinek technicznych 2Q Szczegółowe opisy popularnych urządzeń 5U.

3Q Nowe wersje programów

40 Szczegółowe opisy programów starszych, ale popularnych

- 
- **GRY**
- 1<sup>1</sup> Przegląd gier strategicznych 20 Przegląd gier fabularnych 30 Przegląd gier RPG
- 40 Przegląd gier symulacyjnych 5Q Przegląd gier logicznych

#### **PROGRAMOWANIE**

60. . 1<sup>0</sup> Turbo Pascal dla początkujących 20 C++ dla początkujących 30 Visual Basic dla początkujących 40 Visual C++ dla początkujących 5Q Assembler dla początkujących

#### $6<sup>o</sup>$

#### KONKURSY / ROZRYWKA

<sup>10</sup> Krzyżówki <sup>z</sup> nagrodami 20 Konkurs na najlepszy program rozwiązujący zadany problem 30 Gry planszowe z wykorzystaniem komputera

Mimo że wyniki takich ankiel, jak "ZOSTAŃ REDAKTOREM", nie powinny być traktowane wiążąco (ponieważ wypełnili ją głównie d czytelnicy, którzy startują <sup>w</sup> konkursie), wygląda na to, że ta <sup>z</sup> numeru 8/94 wpłynie na redagowanie Bajtka w konkursie), wygiąda na to, ze ta z numeru ors4 wprynie na redagowanie pajiwa<br>w sposób większy niż pierwotnie planowališmy. Główną przyczyną jest duża ilość.<br>nadesłanych przez Was propozycji nowych tematów oraz nasza niek

W przapisowym czasie nadeszło 684 prawidłowo wypełnionych kuponów, odpo wiedzi zostały one niezwłocznie wpisane do bazy danych <sup>i</sup> przeliczone.

Największą ilość głosów (26%) zdobyło Konfigurowanie komputera. Na drugim miejscu (24%) znalazł się tamat Programowanie - zastosowania <sup>w</sup> rozwiązywaniu ciekawych zagadnień. Trzecie miejsce (po 22.6%) zajęły równorzędnie dwa zagadnienia: Przegląd kart muzycznych na PC i Grafika trójwymiarowa.

nienia. Przegrąd Kartronzycznycznia i Otschama rogynymacowa.<br>Zgodnie z obietnicą (i zdrowym rozsądkiem) tematy le miały znależć się w tym<br>numerze Bajtka. O konfigurowaniu przeczytacie (...liście) na stronach 34-35. Programowanie, w postaci tekstu "Porządek musi być" znalazło swoje miejsce na stronie 34. Przegląd kart muzycznych nie jest zajęciem na <sup>2</sup> tygodnie - musimy się do niego solidnie przygotować. Pewnikiem będzie <sup>w</sup> grudniu. <sup>Z</sup> kolei grafika trójwymiarowa jest zagadnieniem zbyt niekonkretnym, by na tej podstawie przedsięwziąć konkretne kroki. Wyciągnęliśmy wniosek, że musimy po proslu pisać <sup>o</sup> niej więcej przy okazji mikromagazynu, programowania, gier itp. Koniec końców sięgnęliśmy po czwarte miejsce (21%), Opisy <sup>i</sup> recenzje programów edukacyjnych na PC. Są, <sup>a</sup> jakże, w dziale EDUKACJA.

Okazuje się, że ankieta tego typu świetnie ukierunkowuje pismo pod względem ogólnych trendów, a zupełnie nie zdaje egzaminu dla konkretnych tematów. Po pros tu zagadnienie Programy do nauki chemii zawsze przegra z Programy edukacyjne tu zagadnienie *Programy do nauki chemii zawsze* przegra z *Programy edukacyj*ne<br>*dla szk*ół, gdyż jest jego podzbiorem.<br>Usunęliśmy z ankiety wszystkie nasłabsze tematy, uzupełniliśmy o Wasze propo-

zyce (królowało programowanie, kursy programów <sup>i</sup> szeroko rozumiana elektonika amatorska). Pogrupowaliśmy je inaczej niż poprzednio i zmieniliśmy zasady głosowania.

<sup>Z</sup> każde| grupy zagadnień można wybrać jedno albo dopisać własne. <sup>A</sup> za tem ankieta może zawierać na|wyżej <sup>11</sup> odpowiedzi (razem <sup>z</sup> dopisanymi). Jeśli w jedne| grupie jest kilka ciekawych tematów, trzeba wybrać najbardziej interesujący - tego wymaga statystyka. Ankiety źle wypełnione nie będą bra¬ ne pod uwagę - nie ma możliwości umieszczenia ich <sup>w</sup> bazie danych.

Co obiecujemy? To, co tu zaznaczycie, będzie miało rzeczywisty, prawdziwy wpływ na Bajtka. Teoretycznie rzecz biorąc, skonsolidowane działania gospodyń do¬ mowych mogą przekształcić go w poradnik dla kucharek. Jak widzicie, sprawa jest poważna <sup>i</sup> wymaga zdecydowanych działań <sup>w</sup> długopisem <sup>w</sup> ręku.

Następna ankieta <sup>w</sup> grudniu lub styczniu.

Redakcja

P.S. Kolega Rysiek, wpisujący pracowicie po nocach Wasze ankiety, prosi<br>o umiarkowane pakowanie – zaklejenie przesyłki taśmą klejącą "na okrągło" dziesięciokrotnie zmniejsza wydajność. Optymalne <sup>i</sup> wystarczające jest sklejenie lub zszycie zszywaczem w wyznaczonym miejscu.

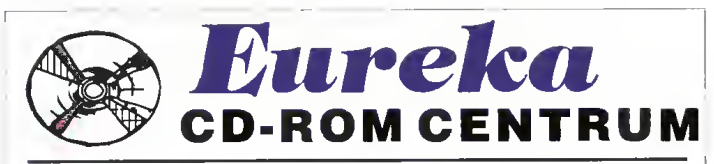

Posiadamy ponad 200 tytułów na PC <sup>i</sup> Amigę. Pełną ofertę wysyłamy na życzenie. Dzisiaj polecamy:

### Automobile Registry'94

Pierwszy samochodowy przewodnik na CD-ROM dla Windows <sup>i</sup> MACa.

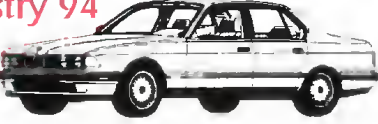

- Ponad <sup>550</sup> pełnoekranowych, pełnokołorowych zdjęć (SVGA)

- Opisy, dane techniczne oraz ceny ponad 200 modeli

samochodów od ponad 50 producentów bardziej i mniej znanych (od Fiata do Jaguara)

- Wygodne menu, opcja włączenia slideshowu wybranych

#### modeli. Cena z VATem 550tys. (to nie jest shareware)

#### Dr.Fun Pak

60 najciekawszych gier na CD takich jak: szachy, poker, bricks. Star Trek, Star Wars, Tank Wars, Virtual 3D, Pin Bali Podzielone na uruchamialne bezpośrednio <sup>z</sup> CD (większość) <sup>i</sup> wymagające przeniesienia na HD. Wygodne menu.

#### Cena z VATem 370tys. (to jest shareware)

Koszty wysyłki wliczone przy zakupie od 2 szt. Wysyłamy nawet na telefon w ciągu 24h za pobraniem pocztowym.

Eureka Soft- & Hardware tel./fax.(066)-362-714 ul.Wojska Polskiego 13, 62-300 Września

Dostępne także <sup>w</sup> najlepszych sklepach <sup>w</sup> całym kraju. Jeżeli Twój sklep/dostawca, nie sprzedaje ich, pokaż mu tą reklamę <sup>i</sup> zapytaj się dlaczego nie ma bestsellerów CD.

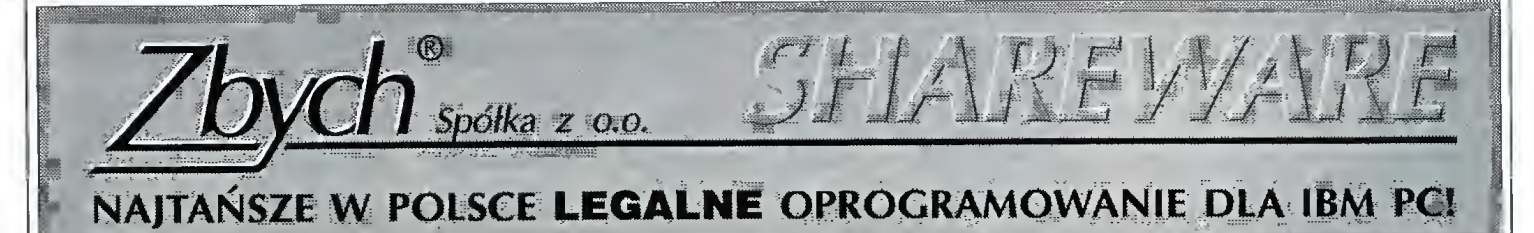

Ponad <sup>50</sup> tys. programów <sup>z</sup> całego świata (około <sup>10</sup> GB) - największa oferta <sup>w</sup> Polsce. Poniżej przedstawiamy fragment działu 'GRY':

#### Gry przygodowe

popularnym serialu SF

G026: Wizard Lair - gra z grupy funtuzy (2 dys.) G027: Castle Master - bardzo ładna grafiku na

G029: Haunted - wojna międzygalaktyczna G048: HUGO ił- grapodobnadoproduktówSieny. Ładna grafika, dowcipne teksty. [EGA] G059: QUESTMKR - fantasy na EGA i VGA.

G083: Pharaoh'sTomb, ArcticAdwenture - dwie gryfirmy Apogee Software |VGA|\_

G093: Death Bringer - demo. Jesteś bohaterem typu Co-

nan. |CGA. EGA, VGA] G110: Last Half- Wymaga karty VGA. Po lozkompresowaniu zajmuje 1.6 MB

G113: Hugo's House of Horror - kolejne przygody znanego bohatera

G116: Moraff's Revenge. Postacie jak z Tołkiena. Chodzi

się po trójwymiarowym labiryncie. Gi20: Wolfenstein 3D - bardzo efektowna gra. VGA.

Rewelacyjna animacja. (2 dys.) G125: Moraff's Worid. Labirynt 3D. Wszystkie karty graficzne.

Gi27: Cosmo's Cosmic Adventure. Efekty 3D. Podobna

do Komandor Keen. (2 dys.) G134: SpearofDesiinity-Cńig dalszy słynnej gry Wolfenstein 3D. (2 dys.)

G136: HUGO iii - dalszy ciąg przygód bohaterów z gry Hugo 11. (2 dys.)

pomysłowości. (2 dys.)

G165: Prince of Persia - wersja Shareware.

G166: KGB - demo rewelacyjnej gry.

G168: Seai Team - walka komandosów w Wietnamie, demo. świetna grafika <sup>i</sup> animacja. Wymaga VGA <sup>i</sup> 4 MB RAM. (4dys.)

G182: DOOM - najnowsza gra z serii Wolf3D. Przebija poprzednie pod wszystkimi wzgiędami! Wspaniała grafika 3D. niesamowity, niepowtarzalny, mroczny klimat! Wymagania: PC386. 4MB RAM. VGA. (dwie dyskietki HD) (3dys.)

G185: RAPTOR - nowa doskonała, od dawna zapowiada na, gra firmy Apogee Software. Lecimy statkiem kosmicznymi zwalczając przeciwników, zdobywamy poeniadze za które poprawiamy wyposarzenie naszego statku. Wy magania: 386, VGA, 2 MB RAM 5 MB na HD. (7 MB w celu zainstalowaniu) (2 dyskietki HD)

G186: DOOM 1.2 - nowa wersja doskonałej gry DOOM. Główna różnica <sup>z</sup> poprzednia wesju to możliwość gry kilku osób na poleczonych komputerach (np. przezRS232, modem, siec Novel) |386. 4MB RAM. VGA, HD ponad  $5MB$ 

#### Gry zręcznościowe

G008: Pieriestrojka gra zręczn. na EGA, VGA. GO 11: VGA Sharks - podwodne polowanie, walka z reki¬ nami ] wiele kart SVGA|

G0i2: Sharks - walka z rekinami |CGA,Hrc,EGA].

G025: Star Trek - dwa pakiety gier opartych na tym G020: Komanda\* Keen - w chwili obecnej to klasyka. GOI 8: Kungfu Louie - walka karate |EGA| (2dys.) (EGA.VGA)

G067: BLOKADĘ. BLOTRI1. CAVERNC, DALEKS, LANDM1NES.M1NES. M1NES, NINJA. DEPTHCHG G074: CHOPPER, DBLOCKS, FRAZZLE

G075: LEMM1NGS - wersja okrojona w ilości poziomów bardzo dobrej gry. |CGA, EGA. VGA| G078: DarkAges - biudzo ładna gra na EGA.VGA tej

samej firmy, która zrobiła grę Komandor Keen.

G079: Duke Nukem - kolejna świetna gra Apogee Software (Komandor Keen. DarkAges)

G081: Jumpman Lives, Monuments of Mars - dwie efektowne gry Apogee Software

G090: AGENT - gra Apogee Software, bardzo podobna do Commuter Keen

G09I: Super Fly - gra zręcznościowa na VGA; Shooting Gallery - strzelnica na VGA. biudzo dobra grafika Konie czna myszka!!

G096: Komandor Keen 4 - Rewelacyjny! Każdy, kto lubi pierwsza część, musi to mieć !!! (2dys.)

G100: Robomaze ii - gra typu Komandor Keen.

GiOi: Roball - celem gry jest toczenie kulki po różnych, dziwnych płaszczyznach. jCGA, EGA|

G102: Scorch - strzelanie z armat (gra dla 1-10 osób). Świetna grafika na VGA

Gi05- Bolo - gra logiczna podobna do Sokoban. Gl06; Orion - gra typu Comic, czy Komandor Keen. z tym że trudniejsza. |EGA. VGA1

خد trudniejsza. [EGA, VGA]<br>G164: GOBLiNS2 - bardzo ładna gra wymagająca dużo = G122: Moraff's Entrap. Ucieczka przed potworami. Ładna

grafika także na Hercules GI23: Moraffs Biast i SuperBlast - wybijanie cegiełek z muru Bardzo interesujące pomysły i ciekawa grafika.

Dowolna karta graficzna GI29: Commandor Keen 6. Biudzo fajne!. |CGA, EGA.

VGA| (2dys.) Gi32: Keen Drcanis -jeszcze jeden etap przygód koman¬

dora Kccna.

G137: Jiil of the jungle podobne do Kom. Keen. G141: LLAMATRON - wciągająca gra zręcznościowa.

IEGA. VGA| G145: Lemmings 2 - nowa wersja z rewelacyjną grafiką i

pomysłami. [VGA, mysz| (2dys.) G i46. Major Stryker- klasyczna gra arcadc firmy Apogee.

.Świetna muzyka i grafiku. |EGA| (2dys.) G151: CRAZY CARS iii - wersja demo biudzo dobrego

wyścigu samocodów Rajd przez cale USA. [VGA| Gi54: FACES - kolejna odmiana TETRiSa. Układamy twarze ze spadających elementów.

G155: OUATR1S ii - jeszcze jedna odmiana tetrisa. Interesujuca.

G156: TROLLS - gra platfonnowa. Demo - zawiera tylko jeden układ. |VGA]

G158: Dcfender 1.0 - gra znana zautomatów;TurboSpeed Bali. VGA, mysz.

G169: Body Blows - karate, wielu przeciwników, wiele ciekawych ciosów, etc. ] VGA] zręcznośćiowo - logiczne pod Windows.

G170: Bio Menace - wspaniała gra firmy Apogee. Pełna wersja pierwszej części gry. |VGA] (2dys.)

G172: Cavern - gra podobna do Boukler Dusha. znacznie ciekawsza, bajecznie kolorowa, VGA.

G174: The Lo.st Vikings - 4 pierwsze układy wspaniałej gry zręcznościowo-logieznej.lVGA| (2dys.)

Gl76: Sink or Swim - świetna gra logiczno-zręcztiościowa.|VGA|. (2dys.)

G183: Epic Pinball - wersja Shareware (jeden stół) bardzo dopracowanej symulacji flippera. Bardzo ładna grafika,<br>muzyka na SoundBlasterze. [VGA]

Gl 84: ZONE66 - Latamy bojowym odrzutowcem i zwal czamy przeciwnika. Gra z Epic Megagames. |386. 2MB RAM, VGA|

PU007: JBC - pięć gier <sup>w</sup> wersji demo pracujących tylko pod Herculesem. (3dys.)

PU054: Heartligiit PC - gra typu Boulder Dash. Ładna grafika na wszystkich kartach.(2dys.)

PU055: ELECTRO BODY - bardzo ludna polska gra. Grafika nil wszystkich kartach.

PU077: TECTRiS - wersja pokazowa efektownej polskiej gry.|VGA|

#### Gry logiczne i planszowe

G009: Mahjongg - popularna gra orientalna. GO 13: Mahjong - popularna gra orientalna |VGA|.

G028: Global War - implementacja planszowej gry Ryzy¬ ko. gra strategiczna dla 2-iO osób

G032: Szachy pod MSWindows (z tekstem źródłowym), program do układania krzyżówek oraz rzuty kostką

G055: MONOPOLY - znana gra na EGA i VGA. G060: GNUCHESS - szachy |Heic+j [HD|

G107: GO- pierwsza w Shareware implementacja słynnej japońskiej gry.

G094: Puzzie Master - 9 łamigłówek rożnego typu. in.in. "puzzle" na podstawie dowolnego zbioru typu GiF.

[EGA, VGA]<br>G112: Scramble - Układanie krzyżówki (ang.). Przeciwp.c.o., v ora<sub>l</sub><br>G112: Scramble - Układanie krzyżówki (ang.). Przeciw-<br>nikiem może być komputer. Uwaga! Komputer gra bardzo<br>dobrze. [EGA, VGA]

G133: The ineredible Muchinę - wersja demo świetnej gry/lamigłówki firmy Sierra. |VGA|

GI52; BRiX - biudzo ładna gra logiczna. Doskonały pomysł i realizacja |VGA|

Gi67 T1M2 - druga część Gi33, równic rewelacyjna. Wersja demo zawiera tylkodziesięć układówdo przejścia. <sup>|</sup> VGA| (2dys.)

GR045: Jig Suw Mania - program typu "puzzle" na VGA PU047: Koło Fortuny - dwie wersje popularnej gry tele¬ wizyjnej. Działa wjęzyku polskim. |VGA]

PU058: Kolo Fortuny -jeszczejedna realizacja znanej gry telewizyjnej. (2dys.)

WT079: CŚtone, Gems 1.0, MB. LostTrial - zestaw kil kunastu gier łamigłówek pod Windows.

WT080: AMazing, Ox. BlackOut, Bago. Blitzei - gry<br>zręcznościowo - logiczne pod Windows.

Inne działy <sup>w</sup> naszym katalogu, to m.in. bazy danych, programy dla biznesu, narzędzia dlaprogramistów, grafika, programy muzyczne i wiele innych. Ponadto oferujemy programy licencjonowanepolskie i zagraniczne. Pragniemy zwrócić uwgę na bogatą ofertę (kilkadziesiąt sztuk) polskiego oprogramowania edukacyjnego dla wszystkich (od przedszkolaków do dorosłych) z najrozmaitrzych dziedzin. Szczegóły w katalogu.

Jeżeli chcą Państwo otrzymać katalog na dyskietce lub drukowany (32 strony), prosimy przesłać nam <sup>7</sup> tys. zł <sup>w</sup> znaczkach pocztowych. <sup>W</sup> katalogu dyskietkowym opisujemy także programy licencjonowane <sup>i</sup> rozpowszechniane przez nas CD ROMy. Na dyskietce nagrywamy też program-niespodziankę.

Ceny: 32 tys.zł za dyskietkę (zniżki już przy 10 dyskietkach). Do wartości całego zamówienia dodajemy 22 tys. na pokrycie kosztów pocztowych. UWAGA: do powyższych cen NIE DODAJEMY VAT ! Zniżki dla uczniów ! Płatność za zaliczeniem pocztowym, przekazem, gotówką, czekiem lub kartą kredytową.

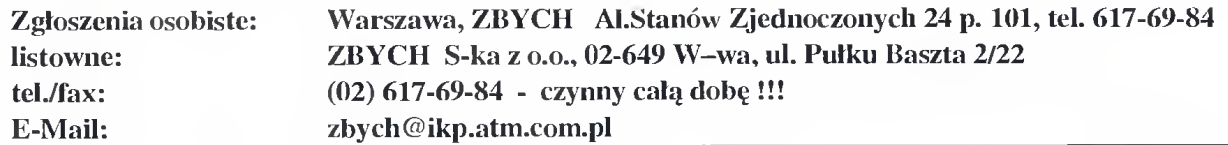

CENY ZEBRANO: 18 września 1994. Uwzględniono VAT.

> Giełda po wakacjach wyraźnie się ożywila. Przede wszystkim <sup>p</sup> rzy byio sprzedawców gier nieiegalnych, legalnych i półlegalnych.

Ale również <sup>i</sup> ceny zachęcają do odwiedzin placu przy ulicy Grzybowskiej. Nominalnie tanieją przede wszystkim CD-ROM-y,

procesory, karty muzyczne <sup>i</sup> dyski twarde. Jeśli dodamy do tego inflację,

**HHHH** 

to wyjdzie, że ceny realne sprzętu le cą na łeb na szyję. Z dysków twardych pojawiły się w większych ilościach 540-tki. Stosunek objętości do ceny w ich przypadku ciągle jednak nie dorównuje dyskom 420 MB, które wyraźnie wypierają 340-tki. Cena CD-ROM-ow również spadła i w przypadku napędów Mitsumi (double speed) osiągnęła 3,5 miliona, co nie wydaje się dużą sumą, zważywszy za lew oprogramowania na CD. Chodzą jednak słuchy o chwilowym braku dostaw najpopularniejszych napędów, zwłaszcza firmy Panasonic. Także zapasy popularnej ostatnio karty Gravis. której dystrybutorem jest firma PMC, zdają się być na wyczerpaniu (zwłaszcza modelu MAX).

Obniżki nie dotyczą sprzętu firmy Commodore. Ceny Amig ciągie rosną, co wskazuje na to, że komputer ten ma się dobrze. Potwierdzają to także nowe modele pojawiające się <sup>w</sup> sprzedaży (Amiga <sup>570</sup> <sup>z</sup> CD).

Co prawda z przerwami, ale można dostać jeszcze 8-bitowce. Najmniej cenione jest ZX Spectrum. Za używany komputer zapłacić trzeba było mniej niż za dobry kalkulator -300 tys. A kiedyś co to byia za ma szyna ! A ile kosztowaia!

Dariusz J. MICHALSKI

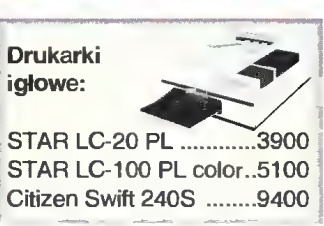

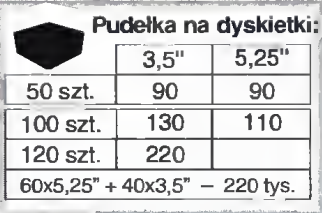

# C

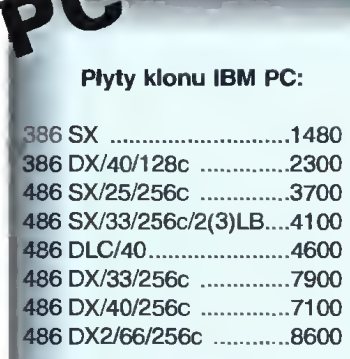

#### Procesory <sup>i</sup> koprocesory:

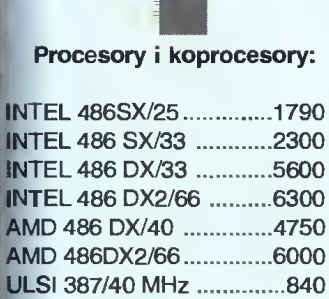

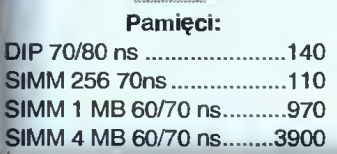

SIMM 32-bit 4 MB ...........4600 SIMM 32-bit 8 MB ..........10400

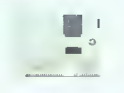

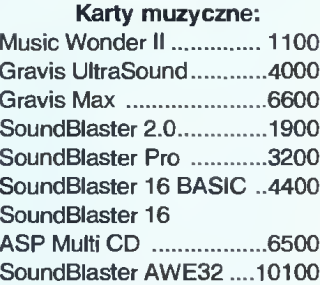

#### Karty graficzne:

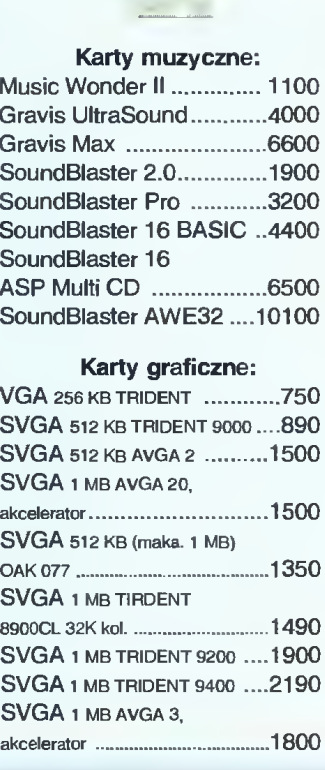

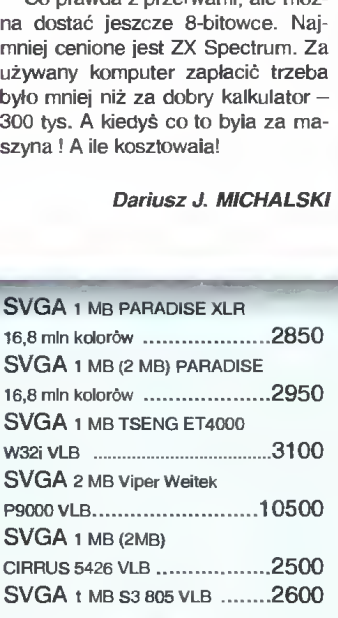

 $\overline{\mathbf{S}}$ 

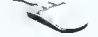

#### Myszy:

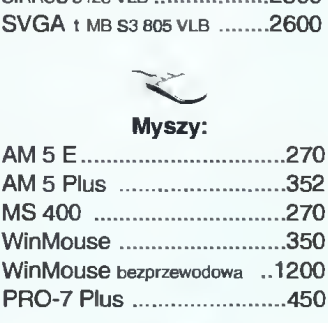

#### كحك

#### Stacje dysków:

1,2 MB Mitsumi, TEAC ....1100 1,44 MB Mitsumi, TEAC ....850

#### Kontrolery:

IDE Multi I/O HDD/FDD 2S/1P ....290 IDE Multi l/O HDD/FDD

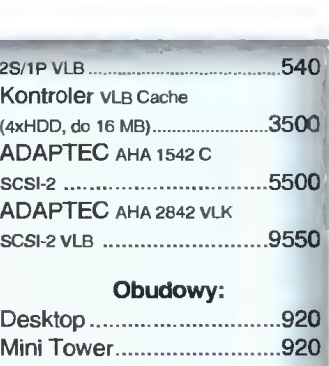

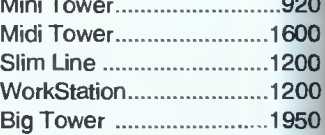

#### Inne:

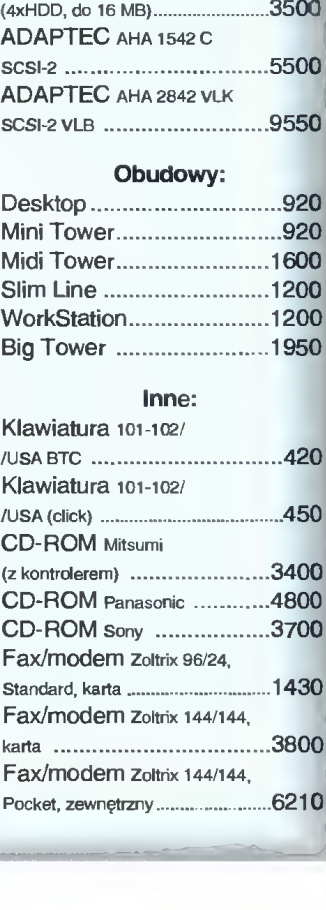

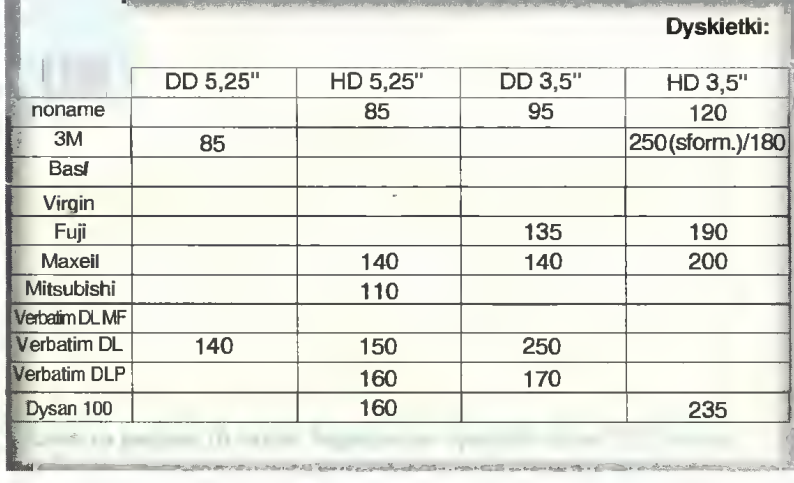

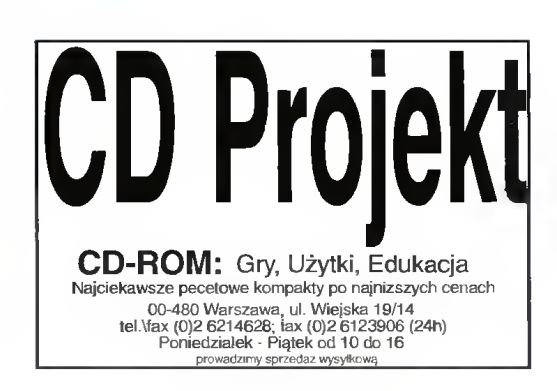

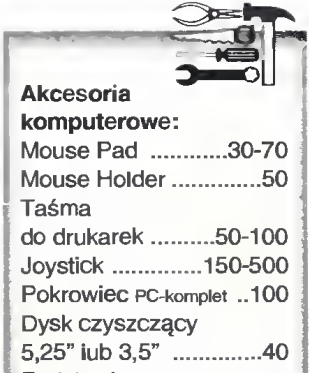

pod drukarkę.....160 Kabel do drukarki ........50

twardego dysku.......70 Płyty CD......600-2000

Podstawka

Szyny do

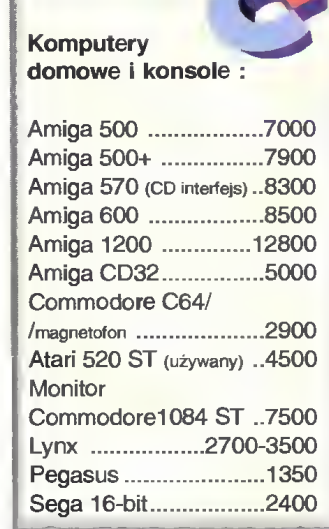

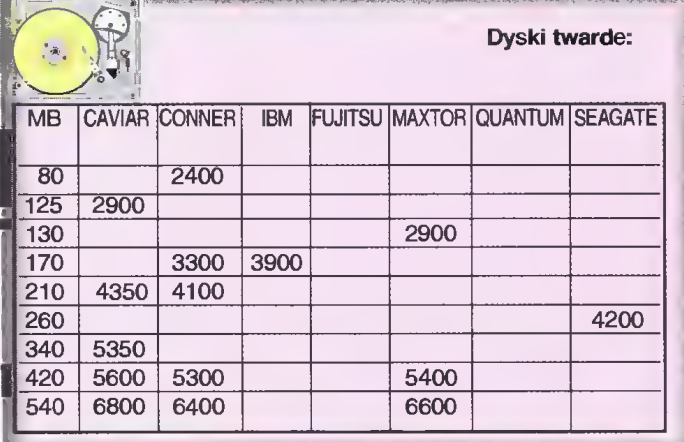

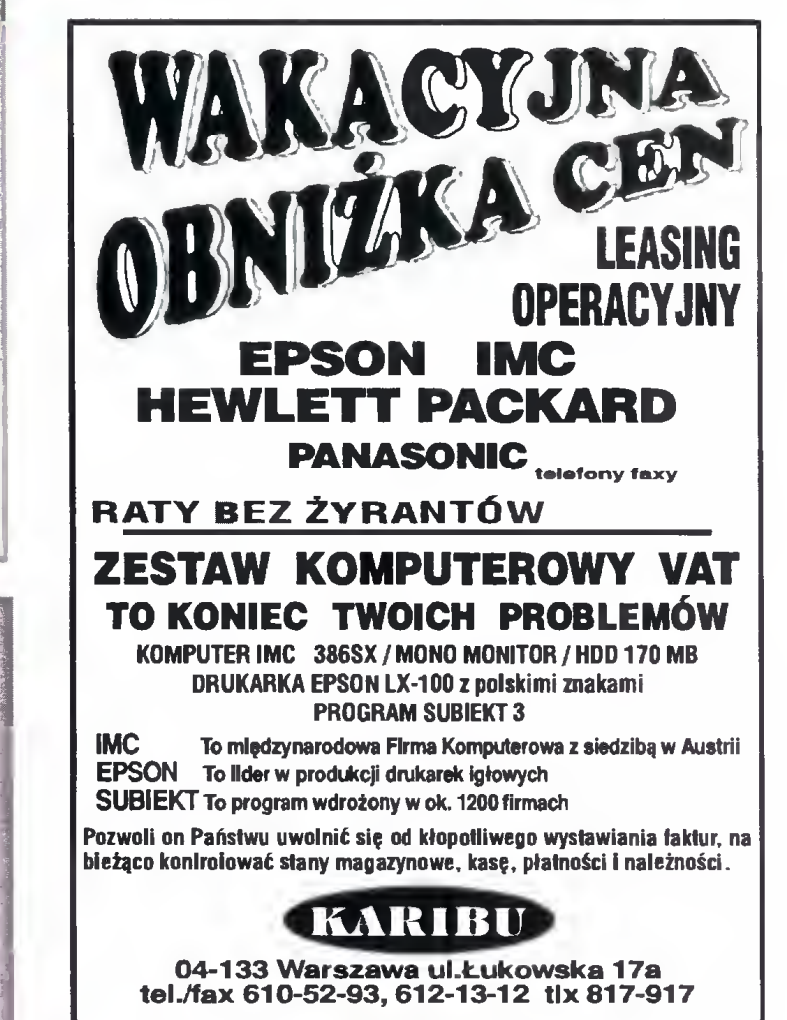

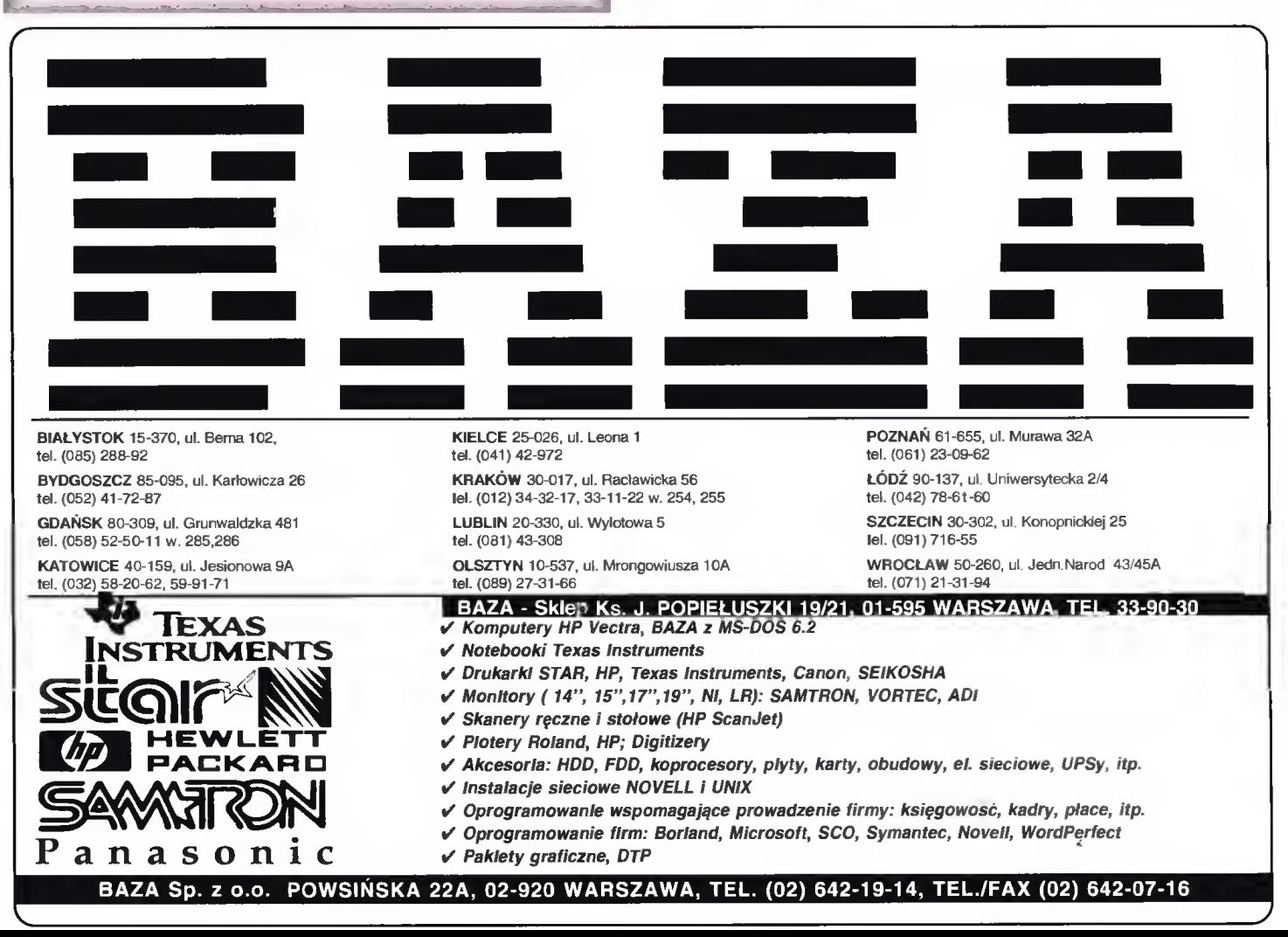

## KUPOWANIE KOMPUTER

Od początku tego roku drukujemy w działe "Bliżej rynku" ceny zestawów komputerowych. Aby ułatwić zrozumienie i wybór ewentualnej konfiguracji potencjalnemu nabywcy, zamieszczamy obok również kilka istotnych informacji. Są one zgrupowane w ramkach: "Komputerowe klocki Lego", "Zestawy" i "Rachunki - dodaj trzy liczby". Sądzimy, że będą one Państwu pomocne.

W związku z tym zwracamy się z prośbą do funkcjonujących na naszym rynku firm komputerowych o przysyłanie informacji cenowych. Celem zapewnienia ich wiarygodności prosimy o podpis i pie częć osoby odpowiedzialnej za ich przygotowanie. Dane należy nadsyłać – najlepiej faxem ((0-2) 621-12-05) - lub listownie na adres redakcji. Mile widziane są także wszelkie uwagi i sugestie - zarówno ze strony nabywców, jak i firm - mogące przyczynić się do lepszego funkcjonowania tej rubryki.

(Redakcja)

#### KOMPUTEROWE KLOCKI LEGO

Typowy zestaw komputerowy składa się <sup>z</sup> jednostki centralnej z klawiaturą <sup>i</sup> monitora. Eiementami stałymi są: obudowa z zasilaczem, klawiatura, płyta główna, karta sterownika napędów dyskietek <sup>i</sup> dysku twardego, zawierająca także dwa złącza szeregowe (do podłączenia myszy iub modemu) <sup>i</sup> jedno złącze równoległe (do podłączenia drukarki). Listę kończą dwa napędy dyskietek 3,5" <sup>i</sup> 5,25" oraz karta graficzna.

<sup>O</sup> możliwościach <sup>i</sup> cenie typowego zestawu decydują następujące zmienne elementy:

- \* zainstalowany procesor,
- \* rozmiar pamięci operacyjnej RAM,
- \* pojemność dysku twardego

\* zastosowany monitor (monochromatyczny iub kolorowy).

Uniwersalne płyty główne posiadają podstawki umożliwiające wstawienie do wolnego procesora, zaczynając od 386DX/33, a kończąc na 486DX2/66. Nie kiedy możliwości zmiany zaczynają się dopiero od kości 486SX. W przypadku najsłabszych procesorów (386SX), nie ma możliwości wymiany procesora bez wymiany płyty głównej.

Typowe pamięci RAM produkowane są w formie płytek o pojemności <sup>1</sup> MB <sup>i</sup> 4 MB. Są to tzw. SIMM-y. Minimalny rozmiar RAM-u dia płyty z procesorem 386SX wynosi 2 MB, dia silniejszych procesorów — 4 MB.

W przypadku dysku twardego istotną cechą jest jego pojemność i szybkość określana jako tzw. czas dostępu. Ten ostatni jest praktycznie niezaieżny od pojemności <sup>i</sup> dia współczesnych dysków wynosi kilkanaście milisekund. Ze względu na cenę i potencjaine zastosowania warto wyróżnić kiika klas dysków twardych, biorąc jako istotny parametr ich pojemność. Minimaine wieikości (40-105 MB) nie są już produkowane, coraz trudniej nabyć dyski 120-170 MB. Typowe wartości to 240-320 MB. Czwarta klasa to 420-540. Do ostatniej kategorii należą dyski powyżej <sup>540</sup> MB, które nie są <sup>w</sup> zasadzie kupowane przez przeciętnego nabywcę.

Dostępne na rynku monitory realizują standard graficzny VGA lub SVGA (minimaina rozdzielczość 640x480) i mają najczęściej 14" przekątną ekranu. Produkowane są odmiany: LR (Low Radiation) — obniżona radiacja i Ni (Non-interiaced) — bez przepiotu, dająca wyraźniejszy obraz przy większych niż minimaina rozdzielczościach.

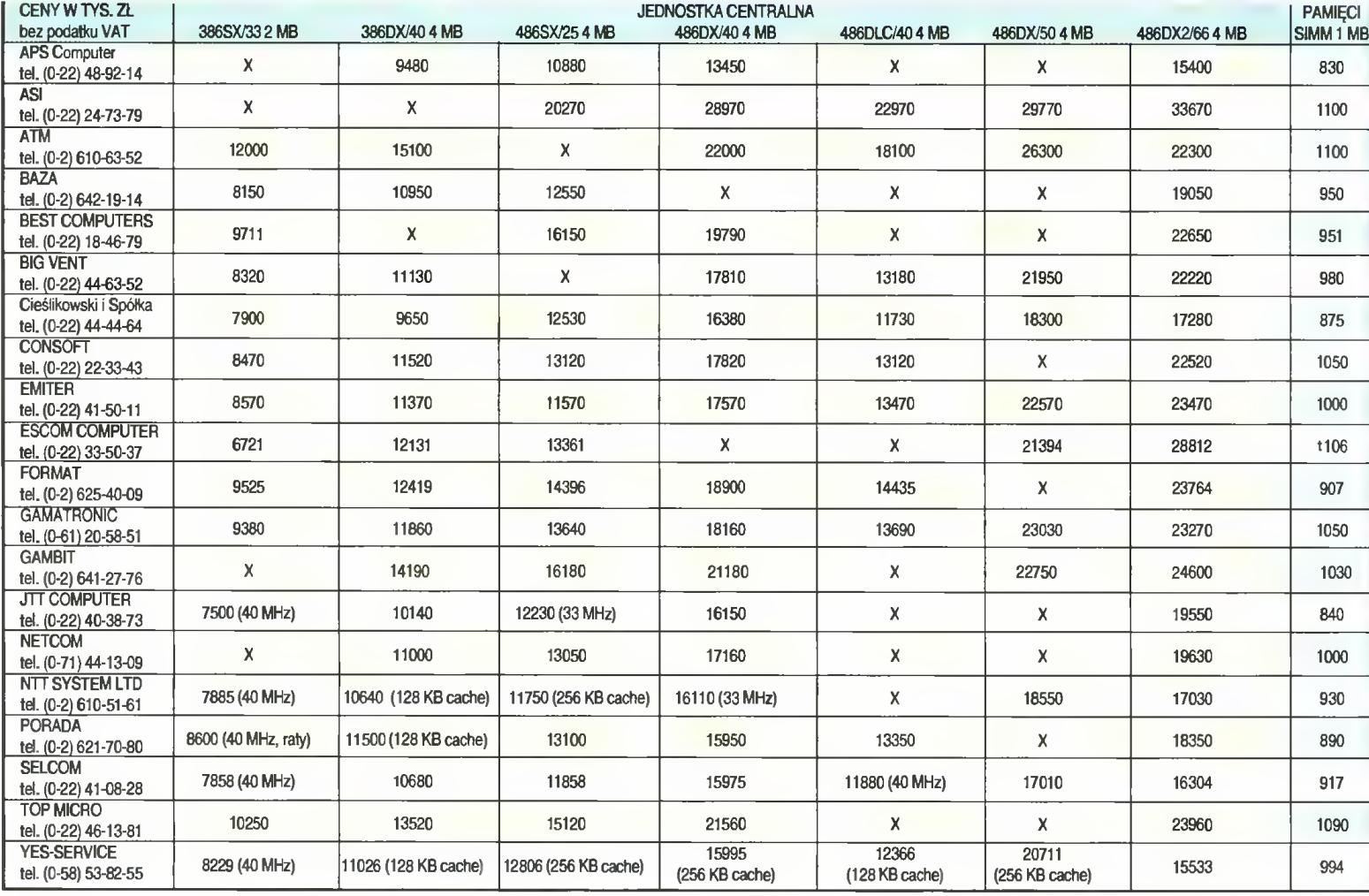

## 1 E

#### ZESTAWY

Dysponując opisanymi wcześniej elementami, można tworzyć w zasadzie dowolne zestawy. Jednak pełna swoboda prowadziłaby czasem do nadmiernej ekstrawagancji. Z tego po wodu podajemy konfiguracje, które uważamy za optymalne.

#### 386SX/33 MHz, 2 MB RAM, monitor SVCA mono, HDD 250 MB

Jest to <sup>w</sup> tej chwili chyba najbardziej podstawowa <sup>i</sup> najtańsza konfiguracja. Pozwaia na zainstalowanie Windows, edytora tekstu i kiiku gier. W założeniach przeznaczona jest dla mało wymagającego użytkownika, który chce mieć komputer do użytku domowego <sup>i</sup> do zabawy. Do pracy zestaw taki nie za bardzo się już nadaje. Przeszkadzać będzie zwłaszcza dość wolna praca Windows i niemożność zainstalowania większej liczby bardziej skom plikowanych programów. Mogą się również pojawić problemy z wykorzystaniem niektórych gier. Jeśii jednak nie przeszkadza nam wolne tempo

pracy komputera, a wykorzystujemy go głównie do pisania tekstów, to taka konfiguracja jest zupełnie wystarczająca.

#### 486DLC/40 MHz 4 MB RAM, mo nitor SVGA kolor, HDD 250 MB

Przyzwoita konfiguracja do normalnej pracy <sup>i</sup> dodatkowo niezbyt droga. Na tym komputerze można już uruchamiać takie programy jak: Excel, CorelDraw, czy bardziej skomplikowane edytory tekstów bez obawy, że będą one pracować niesamowicie wolno.

#### 486DX2/66 MHz 8 MB RAM, mo nitor SVGA kolor, HDD 340 MB

Jeśli pominiemy Pentium (następca serii 486), jest to najszybszy zestaw. Zastosowaniem są zaawansowane prace graficzne lub intensywna praca z dużymi arkuszami (Lotus 1-2-3) w<br>środowisku Windows. Cenowo środowisku konfiguracja ta odpowiada zestawowi z procesorem 486DX/50, jest jednak w typowych zastosowaniach szybsza.

#### RACHUNKI - DODAJ TRZY LICZBY

#### zestaw i:

386SX/33, 2 MB RAM, HDD 250 MB, monitor SVGA mono

![](_page_62_Picture_1558.jpeg)

razem 15090 plus 22% VAT=18410

KU

#### zestam2

![](_page_62_Picture_1559.jpeg)

razem 22290 plus 22% VAT=27194

#### zestaw 3:

![](_page_62_Picture_1560.jpeg)

razem 35650 plus 22% VAT=43493

![](_page_62_Picture_1561.jpeg)

![](_page_63_Picture_2040.jpeg)

**Bojtek** październik 94

![](_page_63_Picture_2.jpeg)

Jeszcze nie tak dawno cała redakcja Bajtka (a ściśiej grono osób, które lubią "dłubać" <sup>w</sup> komputerach) była pod wrażeniem rewelacyjnych parametrów cenowo-osiągowych tandemu 486DLC i IIT387. Ostatnie obserwacje rynku komputerowego wskazują jednak na szybki zmierzch tej gwiazdy. Specjaliści-obserwatorzy mówią o dwóch przyczynach tego zjawiska

Po pierwsze, najpoważniejszy konkurent firmy Intel - AMD wygrał proces sądowy, dzięki czemu może on bez przeszkód <sup>i</sup> bez wnoszenia opłat licencyjnych produkować własne odpowiedniki procesorów serii 486. Na efekty tego tego użytkownicy komputerów nie musieli długo czekać – ceny znacząco zmalały. Jeszcze nie tak dawno za I486DX2 66 MHz trzeba było zapłacić az 12 min zł, co powodowało, ze był on dostępny tylko dla najbogatszych i najbardziej wymagających użytkowników. Obecnie na warszawskiej giełdzie można kupić AMD 486DX2/66 za kwotę nieznacznie przewyższającą 5 min! Tak niski koszt weryfikuje wszystkie publikowane dotąd zestawienia obrazujące wydajność w funkcji ceny.

Drugi powód, to nowe zjawisko obserwowane w Polsce, a mianowicie przemyt. Części komputerowe mają to do siebie, że są niewielkie a drogie. Przy wysokich cenach elementów, nawet niewielki podatek graniczny, cło, czy też podatek VAT, <sup>w</sup> sumie urastają do dużych kwot <sup>i</sup> tym samym części są atrak cyjnym kąskiem dla wszelkiej maści przemytników. Każdy <sup>z</sup> nas zdaje sobie oczywiście sprawę, że procesor czy też moduł pamięci można bez problemu schować przy przekraczaniu granicy <sup>w</sup> kieszeni, ile zmieści się ich np. w ciężarówce - lepiej nie myśleć.

Obserwacja cen na rynku wskazuje, że skala przemytu części komputerowych jest bardzo duża i ciągle rośnie. Masowo napływają w ten sposób do Poiski pamięci, procesory i dyski twarde, CD-ROM-y, w mniejszych ilościach nawet monitory i obudowy!

Taki stan rzeczy jest oczywiście korzystny dla wszystkich z wyłączeniem państwa i większych firm komputerowych, które nie mogą sobie pozwolić na kupowanie przemycanych podzespołów. Ich oferta cenowa przez to staje się niestety nieatrakcyjna.

Kombinacje <sup>i</sup> hohsztaplerstwo ujawniły się jeszcze <sup>w</sup> jednym ciekawym momencie - na rynku pojawiły się fałszowane procesory 486DX2 <sup>66</sup> MHz. Sprytni przedsiębiorcy kupują bowiem model 486DX2 50 MHz, ścierają z niego oryginalne oznaczenia <sup>i</sup> drukują nowe! Taki procesor wprawdzie pracuje, jednak znacznie silniej się nagrzewa, co może spowodować nawet jego uszkodzenie. Amatorzy kupna powinni zatem wyposażyć się <sup>w</sup> siine szkła powiększające.

(RM)

#### KUPIE SPRZEDAM O ZAMIENIE

W rubryce KSZ wydrukujemy każde ogłoszenie przysłane na wyciętym z Bajtka kuponie. Kupon jest ważny przez dwa miesiące od daty wydania numeru. Ogłoszenie może dotyczyć kupna, sprzedaży lub zamiany komputera i akcesoriów, używanych i nowych, oryginainych programów i literatury. Oferta musi dotyczyć pojedynczych sztuk. Nie drukujemy ogloszeń anonimowych <sup>i</sup> bez podanej ceny. Piszcie na nasz adres, <sup>z</sup> dopiskiem na kopercie Kupię-Sprzedam-Zamienię.

#### AMIGA

Kupie<br>1. A 500, t MB RAM rocznik 1992 lub<br>późniejszy (6 mln). K. Waśniewski, Oś.<br>Witosa 3 D/6, 83-140 Gniew.<br>2. tanią Amlgę z osprzętem, cartridge do<br>2. dana Milgę z osprzętem, cartridge do<br>64, Szczęśniak, ul. Zarębska 2 B

lileralurę, inne akcesoria. K. Najborowski, Oś. Balorego 4/58, 60-687 Poznań, tel. 21-81-25.

S<mark>przedam</mark><br>1. "Ami" – słownik angielsko-polski wersja<br>3.1, producent TSS (100 tys.). Ł. Kryska,<br>ul. Trzech Diamentów 34/37, 43-300 Blelsko-Biała.

2. 273 dyskielek 5,25", 90 dyskietek 3,5". A. Grajnert, ul. Reymonta 10/121, 01-842 Warszawa, tal. 663-68-26.

3. A 1200 na gwarancji, joystick, dyskietki (10 min), TV 14" (1 min). M. Pielech, ul. Mazurska 8/13, 08-110 Siedlce, tel. 290-58. 4. A 2000D, Kick 1.3, 2.0, 3 MB RAM, 120<br>MB HDD, SCSI (15 min), monitor color<br>C 1084S, fillr polaroid (4,3 mln). T. Choj-<br>nacki, ul. Świętokrzyska 6 A, 32-300 O-<br>kusz, tel. 43-05-17.<br>5. A 500 1 MB, modulator TV, joystick (

8. A 500, <sup>1</sup> MB, monitor 1084S, 20 dyskie-tak (12 min) lub zamienię na <sup>386</sup> DX 40, <sup>4</sup> MB, SVGA, 120 HDD, monitor kolor SVGA. A. Janik, PI. Krakowski 1/6, 4t-600 Zabrze, tel. 171-19-91.

9. <sup>A</sup> 500, modulator, dyskietki, literaturę (4,6 min). H. Kościelny, ul Armii Krajo¬ wej 16/38, 42-809 Tarnowskie Góry, tel.

184-25-52.<br>10. A 600, 1 MB, dyskietki, 2 joysticki (5,5<br>mln), C 64, magnetofon, stację, dyskietki<br>(2 mln). M. Moczulski, ul. Sukienna 4<br>A/41, 15-881 Białystok, tel. 275-51.<br>11. A 600, 2 MB, 130 dyskietek, kasetę<br>VBS (10 ml

31-061 Kraków.

12. A 600, HDD 30 MB, mysz, dyskietki, 2 joysticki (8 min). T. Marszałak, ul. Żeglar¬ ska 30, 78-131 Dźwiżyno.

13. A 600, mysz, joystick (5,8 mln). R.<br>Skoneczny, ul. Katowicka 11/68, 26-600<br>Radom, tel. 481-02.<br>14. ACDTV, osprzęt, literaturę, przel. –<br>A 500/CDTV-CHIP/FAST, joystick (8 mln),<br>monitor kolor Samsung 4656 (5 mln). S.<br>Pro

9/2, 41-912 zabitze.<br>16. Amige 1200 na gwarancji, 2 MB RAM,<br>literaturę (8,5 mln). M. Mocko, ul. Żeromskiego 46/18, 25-373 Kielce, tel. 61-05-31.<br>17. Amige 1200. K. Blasiak. ul. Nowy<br>Swiat 5, 43-344 Bielsko-Biała.<br>18. Amige

19. CDTV (CD-ROM, mysz, klawiaturę, FDD 3,5) na gwarancji (5 min). G. Wtykło, ul. Wiązowska 4 A. 05-402 Świder, tel.

779-23-28.<br>20. kontroler AT-BUS (1,6 mln), pamięć 1<br>MB (600 tys.), Kickstart v 1.3 (500 tys.),<br>Emulator v 1.3 (50 tys.). Z. Rojek, ul. Mc<br>relowa 41/7, 65-434 Zielona Góra.<br>21. monitor 1084 ST na gwarancji (6 mln).<br>A. Slech

Zamienię 1. <sup>A</sup> 600, <sup>2</sup> MB, dyskietki, literaturę na ACDTV. A. Ruszkiewicz, ul. Pawia 4/80, 41 -200 Sosnowiec.

2. <sup>C</sup> 64, magnetofon, Black Box na Amigę <sup>500</sup> lub <sup>600</sup> <sup>z</sup> literaturą. M. Boroń, ul. Nie¬ podległości 6/45, 32-500 Chrzanów, tel. 364-61

#### AMSTRAD

Kuplę<br>1. CPC 664 lub samą klawiaturę, dyskietki<br>3". G. Jąszke, ul. Legionów Polskich 29/6,<br>96-300 Żyrardów.<br>2mlenie<br>1 gry telewizyjne, 4 \* cartridge na Am-<br>strada 6128, zielony monitor, joystick, dys-<br>ska 5/12, 04-039 Wars

2. literalurę, peryferia, oryginalne progra¬ my na CPC 664/6128. T. Młynarczyk, ul. <sup>1</sup> Maja 50/19, 41-300 Dąbrowa Górnicza, tal. 162-42-55.

3. organy Yamaha PSS 100 na CPC 464,<br>zielony monitor. R. Kurowski, 28-507 Wojsławice 49.

#### ATARI

Kupię <sup>1</sup> Sparta DOS X (cartridge). W. Wierzbic¬ ki, ul. Wierzbowa 2/3, 40-169 Katowice, tal. 103-51-77

Sprzedam 1. 130 XE (0,5 mln). W. Socha, ul. Gen. R.<br>Abrahama 2/18, 03-962 Warszawa.<br>2. 65 XE, CA t2, auto Turbo, joystick, zasi-

lacz, kabel do monitora (900 tys.). M. Cie-<br>liczko, Cieszkowice 28, 56-210 Wąsocz.<br>3. 65 XE, CA 2001, dyskietki, joystick, lite-<br>ralurę (2,5 mln). P. Sawa, ul. Smyczkowa<br>4/t58, 20-844 Lublin, tal. 71-24-71.

4. 65 XE, magnetofon, Turbo 2000, joys-<br>tick, cartridge (1,9 mln). R. Torenc, ul. Wi-<br>torożska 499, 21-500 Biała Podlaska, tel.

43-71-91,

6. 65 XE, XC 12, joystick (1,35 min). S. Zych, Oś. Wichrowe Wzgórze 7 C/25, 61 - Zych, Oś. W<br>673 Poznań. 7. 65 XE, XC 12, Turbo 2000 (1,2 min),

LDW 2000 (1,5 mln). Z. Kowalski, ul. Ber-<br>linga 13/9, 05-100 Nowy Dwór Mazowiecki.<br>8. 65 XE, XC 12, Turbo 2000 (900 tys.). P.<br>Borowiec, ul. 15 P.P. Wilków 50/17, 08-

Boothee, and The Party Mike South, 1988<br>S30 Deblin.<br>9. 65 XE, XC 12, Turbo, joystick, literatu-<br>6. minitor mono (2 min). C. Wenz, ul.<br>10. 800 XL, XC 11, Turbo 2000, monitor<br>Funnys 12", fiit, joystick (4 min). P. Os-<br>marisk

Wikp., lei. 220-88.<br>11. Atari 1040 STE 2 RAM (7 mln), moni-<br>tor SM 144 (2 mln), monitor SC 1224 (3<br>mln). W. Jagielski, Al. Legionów 5/33, 18-

The London M. Degrees of the London M. Co., 10-400 London:<br>12. Atari 130 XE, CA 2001, dyskietki, joys-<br>ticki, literature (3 mln). W. Laskowski, ul.<br>Harmemicka 15/4, 26-900 Kozienice.<br>13. Atari 130 XE, stację 1050 (Happy),<br>

14. Atari 130 XE, XC 12, cartridge, kasety (1,5 min). A. Czerski, ul. Osiedlowa 71, 05-500 Piaseczno, tal. 57-20-20. 16- Atari 520 STFM, <sup>1</sup> MB, monitor kolor

SC 1224, 150 dyskietek, filtr szklany (6,5 min). A. Ostrycharczyk, Warszawa, tel. 774-43-34 w 484.

774-43-34 w 484.<br>17. Atari 65 XE z wyposażeniem (1,4<br>mln). K. Tasarz, ul. Sienkiewicza 1t6/9,<br>50-347 Wroclaw, lel. 21-38-08.<br>18. Atari 65 XE, Turbo, 2 joysticki, XCA<br>12, 30 oryginalnych gier, literaturę (1,5<br>mln). R. Kamiń

85-791 Bydgoszcz,<br>19. Atari 800 XL, CA 2001, dyskietki, cza-<br>sopisma (1,5 mln). M. Fischer, ul. Waryń-<br>skiego 26, 87-300 Brodnica, tel. 863-00. 20. Atari 800 XL, magnetofon, RAM-CART 128, monitor mono, joystick, literaturę (2,5 min). Ł. Suder, ul. Dereniowa 15, 30-386

Kraków.

21. stację Atari 1050, dyskietki, literaturę (1,39 min). K. Młyński, ul. Chłodna 6. 83- 400 Kościerzyna. 22. stację dysków SN <sup>360</sup> (1,5 min). A.

Masłowski, ul. Jagienki 6/32, 15-480 Białystok.

Białystok.<br> **Zamienię**<br>
1. Atari 1040 STFM, joystick, dyskietki,<br>
mysz, literature (4,5 mln) na Amigę 500<br>
z doplatą. Z. Chmieliński, ul. Chopina<br>
1/70, 12-100 Szczytno.<br>
2. Atari 65 XE, XCA 12, Turbo, 3 orygu-<br>
nalne gry,

3. stację Atari <sup>1050</sup> (+ dopłata) na stację Atari XF 551. D. Grelów, ul. Meissnera 14/21, 03-962 Warszawa.

#### **COMMODORE**

**Kuplę<br>1. dyskietki 5,25° DD używane (5 tys./szt.)**<br>R. Witek, ul. Dąbrowskiego 34/15, 42-200<br>Częstochowa, tel. 61-19-39.

2. wtyki do user portu (30 tys.), ekspan-sion portu (40 tys.). M. Pikulski, Rusałek 4, 05-540 Zalesie Górne.

1. C 128 D (2 mln), drukarkę (1 mln). B.<br>
Masel, ul. Noskowskiego 6/73, 58-506 Je-<br>
lenia Góra, tel. 234-74.<br>
2. C 128, stację dysków 1571 lub 1581,<br>
drukarkę, magnetofon, 2 joysticki, monitor<br>
drukarkę, magnetofon, 2 joys

Black Box IV, literaturę, <sup>3</sup> joysticki (3 min). A. Kubaczyk, ul. Słowackiego 27/6. 600- <sup>822</sup> Poznań.

7. C 64, DR 1535, FDD 1541-2, nową dru-<br>karkę MPS 1230, 100 dyskietek. K. Krzy-<br>wodziński, skrytka pocztowa 113, 82-300

Elbląg 1. 8. <sup>C</sup> 64, klawiaturę, zasilacz (900 tys.) lub

w innej konfiguracji (moduły, literaturę). T. www.gramgaracji (modar), increasery).<br>Kasprzyk, ul. Czereśniowa 8, 62-200<br>Gniezno.

Gniezno.<br>9. C 64, magnetofon, 2 \* cartridge, joystic-<br>9. C 64, magnetofon, 2 \* cartridge, joystic-<br>Ki, literature (1,5 mln). T. Wrzodak, ul.<br>Skargi 9 h, 96-300 Żyrardów.<br>11. C 64, magnetofon, 2 joysticki, 2 \* car-<br>tridge,

turę (1,3 min). R. Rongers, ul. Łukowska 4/128, 04-113 Warszawa, tel. 13-98-17.

14. C 64, magnetofon, cartridge, 2 joystic-<br>ki, literature (1,8 mln). S. Ziaja, ul. Wy-<br>szyńskiego 817, 42-300 Myszków.<br>15. C 64, magnetofon, cartridge, joystick<br>(1,5 mln). M. Mróz, ul. Žviriki i Wigury<br>25/16, 32-600 Oświę

17. C 64, magnetofon, joystick, 2 \* cartrid-<br>ge, literalurę (1,1 mln). S. Parma, ul. Pow-<br>stańców 46 A, 44-348 Skrzyszów.

18. C 64, magnetofon, joystick, Black Box. P. Grabowski, 59-912 Sławnikowice 30. 19. C 64, magnetofon, joystick, cartridge bardzo tanio. Z. Pachucki, Warszawa, tel. 42-81-69.

20. <sup>C</sup> 64, stację, monitor kolor (4.5 min). M. Tomeczek, ul. Ludowa 25/9, 41-310 Dąbrowa Górnicza.

Parison di Compacione SP 1800 VC, tas-<br>21. drukarkę Seikosha SP 1800 VC, tas-<br>nre, papier (2 mln). H. Kępa, ul. Kosmona-<br>22. monitor kolor 1802 (2,5 mln). P. Sku-<br>czyński, ul. Hubala 16 B/5, 25-263 Opole.<br>23. monitor Commo

T. Popko, ul. Doi. Miętusiej 27/19, 43-315 Bielsko-Biała.

24. stację <sup>1541</sup> II (1,8 min), <sup>10</sup> dyskietek (150 tys,), literaturę (150 tys.). T. Strzoda, ul. Orzeszkowej 1/30. 43-100 Tychy, lei. 117-27-05,

Zamienię 1. magnetofon do <sup>C</sup> 64, osłonę, walkman z auto-rewersem, pistolet sportowy na stację dysków do <sup>C</sup> 64. M. Glapiak, ul. Polna 3, 64-121 Kąkolewo.

#### PC

Kupię<br>1. 386 SX 25/33 MHz, 2 MB RAM, FDD<br>1,2 i 1,44, SVGA mono (7 mln). A. Dolec-<br>ki, Oś. Batorego 9/5, 64-300 Nowy Tomyśl, tal. 233-46.<br>2. karte muzyczn

n'ay, iaizzo-tra-2017<br>2. kate muzyczną SOUND BLASTER 2.0<br>10 kompatybliną (1,5 mln), K. Pastwa, ul.<br>Wyspiańskiego 17/77, 81-435 Gdynia.<br>3. PC 286, 16 MHz, 1 MB RAM, FDD 1,44,<br>19. DC 286, 16 MHz, 1 MB RAM, FDD 1,44,<br>19. SC 6

5. Shareware na PC. R. Kamirski, Deul-schhofer str. 57 A, 97-422 Schweinfurt, Niemcy.

![](_page_64_Picture_4270.jpeg)

### • BLIŻEJ RYNKU • BLIŻEJ RYNKU • BLIŻEJ RYNKU • BLIŻEJ RYNKU • BLIŻEJ

## KUPIĘ O SPRZEDAM O ZAMIENIĘ

## **Sprzedam**<br>1. 386 DX 40, HDD 80, SVGA kolor, 4 MB<br>RAM, drukarkę LC-20, obudowę Mini To-<br>wer, filtr polaroid (25 mln). M. Tyda, ul. Marcinowa 4, 83-200 Starogard Gdański,

tel 069-296-63.<br>2. 386 DX 40 MHz, 4 MB RAM, 128 C,<br>FDD 1,44 MB, SVGA, Super Multi I/O, mo-<br>nitor mono SVGA (16 mln). J. Rachowski,<br>ul. Osmolińska 24/28 m 35, 96-220 Zduńska Wola

3. 386 DX 40, 128 Cache, 1 MB RAM,<br>FDD 3,5", HDD 85 MB, SVGA 1 MB, montor SVGA<br>nitor SVGA mono (12 min). P, Bąk, ul.<br>Berlinga 5/23, 05-480 Karczew.<br>4. 386 DX 40, 2 stecje, HDD 80, SVGA ko-

No., 4 MB RAM, drukarke LC 20, filtr pola-<br>roid, klawiature, mysz (25 mln). M. Tyda,<br>ul. Malinowa 4, 83-200 Starogard Gdaríski.<br>5. 386 DX, 40 MHz, 4 MB RAM, 120 MB<br>NDD, 2 \* FDD, 1 MB SVGA, kolor LR,<br>Sound Blaster Pro (26 m

638-15-99 6. 386 DX, 40 MHz, t28 KB CACHE 2 MB RAM, FDD 1,2, HDD 120 MB, SVGA <sup>1</sup> MB (15 min), monitor kolor SVGA, NI, LR (7 min). R. Bocian, ul. Żurawia 1, 21-500

Biala Podlaska.<br>1,44 MB, Svk, płytę Opti, 4 MB RAM, FDD<br>1,44 MB, SVk, płytę Opti, 4 MB RAM, FDD<br>1,44 MB, SVGA 512/1 MB, mono, HDD<br>130 MB (17 mln). M. Gabryś, ul. Łyżwiarska 1/29, 02-505 Warszawa, tal. 45-10-94.<br>8. 386 SX 3

9. 386 SX/20, 7 MB RAM, HDD 40 MB, 2<br>\* FDD, EGA. M. Gruszczyński, Warsza-

wa, tel. 659-41-46.<br>10. 386 SX/33, Hi

10. 386 SX/33, HDD 40, 2 MB, FDD 1,4<br>i 1,2, SVGA kolor, mysz (15 mln). P.<br>Zbroch, ul. Askenazego 7/81, 03-580<br>Warszawa, tel. 679-97-14.<br>11. 486 SX, 33 MHz, 4 MB RAM, HDD<br>250 MB, SVGA kolor, FDD 1.44, SVGA<br>512 KB, kiawiatur

12. AT 20 MHz, 1 MB RAM, FDD 1,44<br>MB, HDD 42 MB, VGA, monitor kolor,<br>mysz, dyskietki (10,9 mln). P. Cwynar, ul.<br>Jarowa 105 A, 35-083 Zwięczyca.<br>Jarowa 105 A, 35-083 Zwięczyca.<br>13. AT 286, 1 MB HDD, 40 MB, FDD 1,44<br>VGA mono

17. IBM 286, 1 MB RAM, FDD 1,44 HDD,<br>72 MB VGA, monitor mono (8,1 mln). C.<br>Debiec, ul. Nadrzeczna 30/12, 97-200 To-<br>maszów Mazowiecki.<br>1.44, VGA, (6,5 mln), monitor mono VGA<br>1.44, VGA, (6,5 mln), monitor mono VGA<br>1.44, VGA

22. kartę muzyczną do PC Sound Blaster<br>2.0 (1,5 mln), drukarkę Star LC 10 (2 mln).<br>J. Skłodowski, ul. Świerczewskiego 3/2,<br>11-015 Olsztynek, lel. 19-28-55.<br>23. koprocesor CYRIX 387 (1,1 mln), płytę<br>286 DX uszkodzoną (1 mln

<sup>25</sup> monitor EGA (1,6 min), kartę EGA (300 tys ). J Siuda, ul. Rozłogi 11/39, 01- 310 Warszawa, lei. 664-82-71.

26. monitor SVGA kolor (4,3 mln), obudo-<br>wę i płytę 286 AT (1,5 mln). T. Maślanka,<br>ul. Trzech Diamentów 34/38, 43-300 Bielsko-Biała

27. monitor VGA mono (2,3 min), mini to wer (1 mln), FDD 1,44 Panasonic, Trident<br>512 (2 mln). M. Mocek, ul. Daszyńskiego<br>7, 88-100 Inowroclaw.<br>28. notebook 386 SX, 4 MB RAM, 40 MB<br>HDD, VGA mono LCD (21 mln). K. Myzyk,<br>5lupsk, tal. 43-07-45.<br>29. notebook TA 386 S

Strąk, ul. Słowackiego 6, 48-100 Głubczy¬

ce.<br>31. oryginalną grę "The Legacy". J. Tybur-<br>czy, ul. Wronia 41, 44-203 Rybnik, tel.

278-62. 32. PC 386 DX 40 MHz, 4 MB RAM, 128 CACHE, FDD t 44 MB <sup>i</sup> 1,2 MB HDD 40 MB, monitor kolor VGA, Sound Galaxy (17 min) R Konieczny, ul. 9 Maja 3/88, 32-

The Solubia<br>
1990 Lubia<br>
1990 Lubia<br>
1990 Lubia<br>
1990 Lubia<br>
1990 Cubia<br>
1990 Cubia<br>
1990 Cubia<br>
1990 Cubia<br>
1990 Cubia<br>
1990 Cubia<br>
1991 C. Nicolnella (1990 AMA)<br>
1990 Cubia<br>
1991 Cubia<br>
1991 Cubia<br>
1990 Cubia<br>
1990 Cubia

FDD 360 KB, multi I/O, EGA kolor, MS-<br>DOS 5.0, mysz, dyskietki (5 mln). M. Szy-<br>mański, ul. Jerozolimska 17, 96-200 Rawa

Mazowiecka. 38. płytę 286, <sup>6</sup> MHz (500 tys.), kartę VGA bez pamięci (250 tys.) Hercules (200 tys.). M. Wójcik, ul. Ochotnicza 9/29, 20 tys.). M. W.<br>0t2 Lublin.

ute Lubiin.<br>39. płytę 286, 16 MHz (0,9 mln), HDD 40<br>MB, OUANTUM SCSI (1,6 mln). M.<br>Ciembroniewicz, ul. Kwiatowa 1/9, 31-

419 Kraków.<br>40. płytę 386SX 25 MHz, 1 MB RAM (1,3<br>mln). S. Trzciński, ul. Piwarskiego 7/83,<br>00-770 Warszawa.<br>41. płytę 386SX 25 MHz, 0 RAM (1 mln).<br>G. Wożniak, ul. Rogozińskiego 4 b. 44-<br>105 Gliwice, tel. 170-04-68.<br>42. pł

43. płytę 486SX bez proc. (1,5 min) T. Kozłowski, ul. Harcerska 23/6, 41-813 Zabrze.

44. płytę PC/AT 286, <sup>16</sup> MHz, <sup>1</sup> MB RAM, Amibios (800 tys.). P. Romanek, Oś. Na

Stoku 39/21, 25-408 Kielce, tel. 32-51-84.<br>45. PC/XT, 640 KB RAM, 10 MHz, HDD<br>20 MB, 2 \* FDO 360 KB, monitor kokur EGA<br>4,5 min). Z Jabboński, ul. Rogozińskiego<br>44. procesor 486 SX/25 (2-min). HDD 52<br>48. procesor 486 SX/25

SS Krakow.<br>
SS Krakow.<br>
W (600 tys.), kiawiaturę do PC XT AT PS/2<br>
W (600 tys.), kiawiaturę do PC XT AT PS/2<br>
(300 tys.). M. Wijaszka, ul. Wojska Polskie-<br>
go 11/77, 24-100 Pulawy, tel. 795-47.<br>
1. A 1200, Neptun 156, joys

303 Dabrowa Gómicza.<br>2. A 500 na gwarancji, t MB, modulator, 2<br>myszy na PC/AT, HDD, FOD, VGA mono.<br>R. Orlowski, ul. Jana Pawła II 12/tt, 37-<br>450 Stalowa Wola, 1el. 44-05-58.<br>PC 388SX, HDD 42, FDD 1,2, VGA 1<br>MB. P. Znojek,

061 Katowice.<br>4. Amige CDTV-CD-ROM, mysz, kiawietu-<br>re, sampler na IBM PC. A. Bartosz, ul. Że-<br>romskiego 59 A/6, 58-260 Bielawa.<br>5. C 64 II, magnetoton, 2 joysticki, książki<br>na PC 286, 16 MHz, 40 MB HDD, VGA, 1<br>na PC 286,

Partyzantów 19, 43-270 Brzeszcze.<br>8. magnetowid, C 64 z osprzętem, dys-<br>kietki na PC XT/AT lub Amigę. M. Białokietki na PC XI/AT lub Arnigę, w. Biało-<br>żyt, 58-512 Rybnica 26.<br>9. monitor SVGA (1024\*768) NTT w dob-

9. monitor SVGA (1024\*768) NTT w dob-<br>rym stanie na używary, kolorowy, niedro-<br>go. A. Wojciechowski, ul. Wolska 81/21,<br>01-221 Warszawa, tel. 32-07-99.<br>10. oryginalne gry (Theatre of War, Dune,<br>Oriotris) na karte VGA 512 KB

11. oryginalne gry Tajemnica Statuetki<br>i Phobos 99 (300 tys.) na oryginalną grę<br>Street Fighter II v 2.0. R. Graliński, ul. So-<br>winskiego 33/16, 07-200 Wyszków.<br>12. PC/AT 1 MB, monitor mono, 5,25", do-<br>datki na Amigę 500 (V

810 Borek Wikp.<br>13. PC/XT, 8 MHz, Olivetti 640 KB, HDD<br>20 MHz, FDD 720 KB, CGA mono, klawia-

turę na dysk twardy IDE AT BUS <sup>80</sup> MB lub większy. P. Potuczko, ul. Piłsudskiego 62/90, 43-100 Tychy, tel. 117-23-12. 14 roczną A 600 lub sprzedam (5,7 min) na PC 286/386 FDD <sup>1</sup> 44 VGA mono, 1.2 MB RAM (7 min). A. Jękot, ul. Piłsudskie¬ go 6//15, 32-580 Chełmek. 15 slreamer z kasetkami lub sprzedam (3,5 min) na 3 MB RAM w Simach. M. Swięch, Oś. Bolesława Śmiałego <sup>10</sup> D/34, 60-682 Poznań, tel. 23-64-10. uzał, ou-oaz Poznan, tel. za-oa-tu.<br>16. wyposażenie ciemni fotograficznej, li-<br>teraturę na PC, VGA, HDD, monitor,<br>ewentualnie na Amigę, monitor kolor. W.

Krzyżykami <sup>w</sup> odpowiednich kratkach zaznacz, czy oferta dotyczy kupna, sprzedaży czy zamiany <sup>i</sup> do jakiego typu komputera się odnosi.

 $KUPIE$   $\parallel$  SPRZEDAM  $\parallel$  ZAMIENIE

AMIGA J AMSTRAD J ATARI J INNE J COMMODORE J PC J SPECTRUM J

Wypełniony po obu stronach kupon wyślij na nasz adres:

#### Redakcja "BAJTKA" ui. Wspólna 61 00-687 Warszawa

#### Niedokładnie wypełniając kupon ryzykujesz, że nie wydrukujemy Twojego ogłoszenia! <sup>W</sup> przypadku kupna <sup>i</sup> sprzedaży można wypełnić wszystkie cztery pozycje, podając ceny. W przypadku zamiany dwie pierwsze

pozycje to oferta, dwie następne - to, czego szukasz. Markiewicz, ul. Jagiellońska 21, 88-100 **Inowrocław** 

#### SPECTRUM

Kupię<br>1. nowe dyskietki 3". M. Grygorczuk, ul.<br>Stawowa 12/1, 15-556 Białystok..<br>2. sprawne ZX Spectrum 48 KB. T. Gęba-<br>la, ul. Spółdzielców 31/110, 43-300 Biel-<br>sko-Biała.

3. ZX Spectrum 48 KB, peryferia do Spec-<br>Irum (450 tys.). S. Litwiński, Blok Prac.<br>Służby Zdrowia 1/5, 87-814 Wieniec.

Sprzedam t. Spectrum+, AY, monitor, 2 joysticki (1,5 min). F Klaus, ul. Asnyka 1/10, 39-300 Mielec, tel. 535-68.

2. Spectrum 48 KB, AY 8910 (480 tys.), cystick, Neptrum 156 B (690 tys.), kupię<br>AT 286, 1 MB, FDD 1,2 MB, KKB, Hercules,<br>AT 286, 1 MB, FDD 1,2 MB, Hercules,<br>HDD 20 MB (5 mln). R. Soltysiak, OS Sta-<br>re Sady 28/19, 98-300 Wi

5. TIMEX, magnetofon, kasety, instrukcję M. Skrzypczak, ul. Borówkowa 9, 85-362 Bydgoszcz.

Zamienię t. akwarium <sup>60</sup> I., literaturę na napęd 3,5' do T1MEX-a. J, Szymański, ul. <sup>23</sup> Stycznia 1, 63-t30 Książwika.

2. notes elektroniczny, walkman, fonobłys-ki na TIMEX 2068, zasilacz, magnetofon literaturę <sup>G</sup> Nabielec Poręba Spytk. <sup>89</sup> (Uszwica). 32-800 Brzesko.

#### INNE

Kuplę<br>
1. archiwalne numery "Sinclair User"<br>
1. Crash" (50 tys./szt.), "Komputer" z lal<br>
1988-90 (15 tys./szt.). M. Malik, ul. Tuwi-<br>
1988-90 (15 tys./szt.). M. Malik, ul. Tuwi-<br>
2. Entar 1-2/91, 8-9/92, PC Magazine do<br>
6/

4. poiską instrukcję do drukarki cirizeni<br>SWIFT 200/200 S lub zamienię na "Ami-<br>gę" 4/92, 1,2,3/93. S. Burzyński, ul. Jagiel-<br>lońska 8/16 m 32. 96-100 Skierniewice, tal. 60-44.

Sprzedam<br>1. "C & A" 4-8/92, 11-12/92, 1-3/93, 6-7/93<br>(6 tys./szt.), "Aamiga" 7/93, 9/93, 2/94 (15<br>tys./szt.), "Basic Amiga" II tomy (70 tys.).<br>J. Plak, ul. Golisza 11/3, 71-682 Szczecin,

tal. 55-77-47.<br>2. "Moje Atari" 1-5/90/91, "Komputer"<br>5/86, 7-8/89, "Top Secret" 1-4, 6-7. R.<br>Gruda, ul. Drzymały 5/4, 43-343 Opole.<br>3. Bajtek 86-93, Gambler, Top Secrel,<br>Computer Studio (5-10 tys./szt.). R. Gru-<br>ba, Al. Wi

tal. 67-44-23.<br>4. Bajtki 88 r. (4,9 tys./szt.), Bajtki 89 r.,<br>Mikrokian 86-88 r. (5 tys./szt.), Bajtki 91 r.<br>10 tys./szt.) Bajtki 92 r. (10,5 tys./szt.), J.<br>Skowroński, Księginki 28, 63-140 Dolsk.<br>5. Bajtki z let 86-91, nu

9. PC Games 9/93, Trend 8-9/93. M. Stachowski, ul. Skarszewska 85, 62-600 Ka-

lisz.<br>10. Top Secret 2/90, 1-5/91 (30 tys.). J.<br>Skrzyczek, ul. Łowicka 8 A/6. 41-707 Ru-<br>da Śląska.<br>11. Top Secret od nr 16 (18 tys./szt.). M.<br>Wałęsa, ul. Borecka 23, 63-720 Koźmin.<br>1. Atari 65 XE z magnetofonem, 2 joystic

ki, cartridge na motorower Simson lub in-<br>ny. J. Jankowiak, ul. Bohaterów Wester-<br>platte 4/17, 77-400 Złotów.

2. Bajtki z lat 86-94 na roczniki Amigowca przed 93. P. Safonow, ul. Grochowska 186/6, 04-357 Warszawa, tel. 610-97-82.

 $A$  Bojtek O O październik 94

![](_page_66_Picture_0.jpeg)

## Przedsiębiorstwo Techniczno - Handlowe MAT 90-302 Łódź, ul. Wigury 15, tel. (0-42) 36 59 24, fax (0-42) 36 84 33, tlx 885770 matt pi.

- 
- i i i opysticki SKORPION joysticki MATT (standardowe i z autofire m) testery do joysticków<br>
 interface y NINTENDO (zastosowanie joysticka stykowego do gry NINTENDO)<br>
 interface y IBM (zastosowanie joystická stykowego •interface'y NINTENDO (zastosowanie joysticka stykowego do gry NINTENDO)
	- \_J •interface'y IBM (zastosowanie joysticka stykowego do komputerów typu IBM)
	- przedłużacze do joysticków (2 6m) przedłużacze do joysticków <sup>i</sup> myszy (0,1 2m)
	- U\_ przedłużacze do pistoletu NINTENDO <sup>i</sup> joysticka IBM (2m)
	- pokrywy na klawiatury naklejki na dyskietki inne akcesoria komputerowe

#### Hurtowniom atrakcyjne formy współpracy

![](_page_67_Picture_0.jpeg)

![](_page_67_Picture_1.jpeg)

## HiMouse

Ta świetnie zaprojektowana ergonomicznie myszka dobrze będzie pasowała do Twojej dłoni, obojętnie czy jesteś lewo- czy praworęczny. Specjalne oprogramowanie pozwala Ci wybrać najodpowiedniejszy dla Ciebie kształt kursora. Do pakietu, oprócz PC Paintbrush for Windows, dołączony jest pakiet prezentacyjny Media Matę, obydwa <sup>z</sup> dużymi możliwościami graficznymi. Do myszki dołączone są: oprogramowanie, garaż, podkładka, instrukcja obsługi.

Cena HiMouse: 0.71 min

## ColorPage I

Skaner o regulowanej rozdzielczości do 1200 dpi. Skanowane obrazy charakteryzują się rewelacyjną dokładnością <sup>i</sup> ogromną gamą barw - ponad 16 milionów. Dołączone oprogramowanie PhotoFinish 3.0 do starcza <sup>87</sup> narzędzi wystarczających dla większości wymagań użytkow ników. Skaner ma możliwość rozpoznawania tekstu. Współpracuje <sup>z</sup> apli kacjami środowiska Windows. Do urządzenia dołączone są: karta interface, oprogramowanie: PhotoFinish 3.0 i Rekognita Plus OGR, pakiet prezentacyjny Media Matę, driver TWAIN, instrukcje obsługi. Opcjonalnie: podajnik do dokumentów (ADF-I) i do slajdów.

> Cena skanera: 20.19 min (ceny netto) Cena podajnika: 14.2 <sup>i</sup> min

![](_page_67_Picture_8.jpeg)

## NewSketch 1812/1812D

Doskonała precyzja (0.02 mm dokładności), duża powierzchnia robocza (45x30 cm) oraz dołączone oprogramowanie KeyCAD Complete for Windows czyni NewSketch bardzo pomocnym narzędziem dla projektantów, architektów, artystów. Dołączone oprogramowanie pozwala pracować w środowisku Windows i w systemie DOS. Model <sup>18</sup> <sup>i</sup> 2D wyposażony jest <sup>w</sup> wyświetlacz ciekłokrystaliczny, który zwiększa dokładność pozycjonowania kursora. Dodatkowo do digitizera dołączone są: dyskietka z oprogramowaniem użytkowym, instrukcje obsługi, złącza do zasilania.

Cena NewSketch 1812 - 8.28 min

![](_page_67_Picture_12.jpeg)

WROCŁAW 2, skr. poczt. 863, ul. Braci Gierymskich 156, tel. 370 01, fax 44 66 89 POZNAŃ, ul. Wrocławska 25, tel. 53 20 22<br>WARSZAWA, ul. Bartycka 20, tel./fax 40 38 73, tel. 40 00 21 w. 227 LÓDŹ, ul. Artyleryjska 3/5, tel. WARSZAWA, ul. Bartycka 20, tel./fax 40 38 73, tel. 40 00 21 w. 227 **ŁÓDŹ**, ul. Artyleryjska 3/5, tel. 33 43 31<br>**KATOWICE**, ul. Roździeńskiego 188 B, tel. 596 031, 599 251 **CDAŃSK**, ul. Śląska 39A, tel. 53 99 65 KATOWICE, ul. Roździeńskiego 188 B, tel. 596 031, 599 251 KRAKÓW, ul. Stoczniowców 1, tel.56 15 67, 56 16 00

![](_page_67_Picture_15.jpeg)